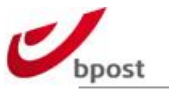

# **BPACK INTEGRATION MANUAL**

**This document contains:**  bpost parcel sending guidelines (to Belgium and abroad) bpost LCI integration manual bpost barcode specifications bpost webservices description

bpost, limited company under public law | Multi – Blvd Anspach 1/1 , Anspachlaan 1/1, 1000 Brussels VAT BE 0214.596.464 | Legal Entities Register Brussels | Postal Current Account IBAN BE94 0000 0000 1414 | BIC BPOTBEB1

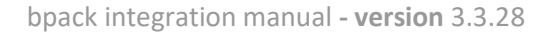

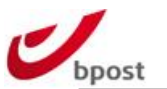

# **Content table**

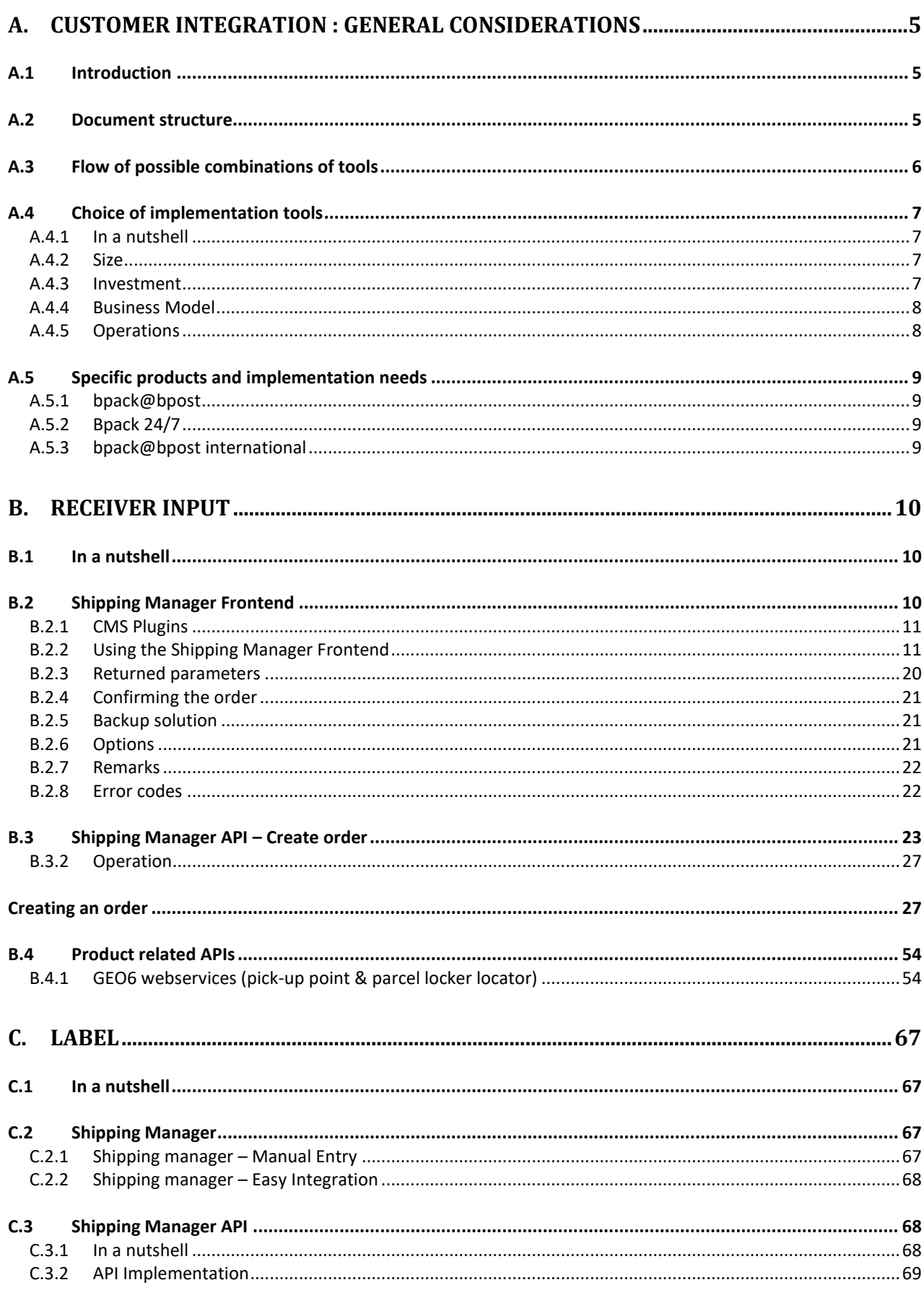

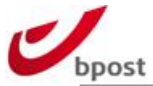

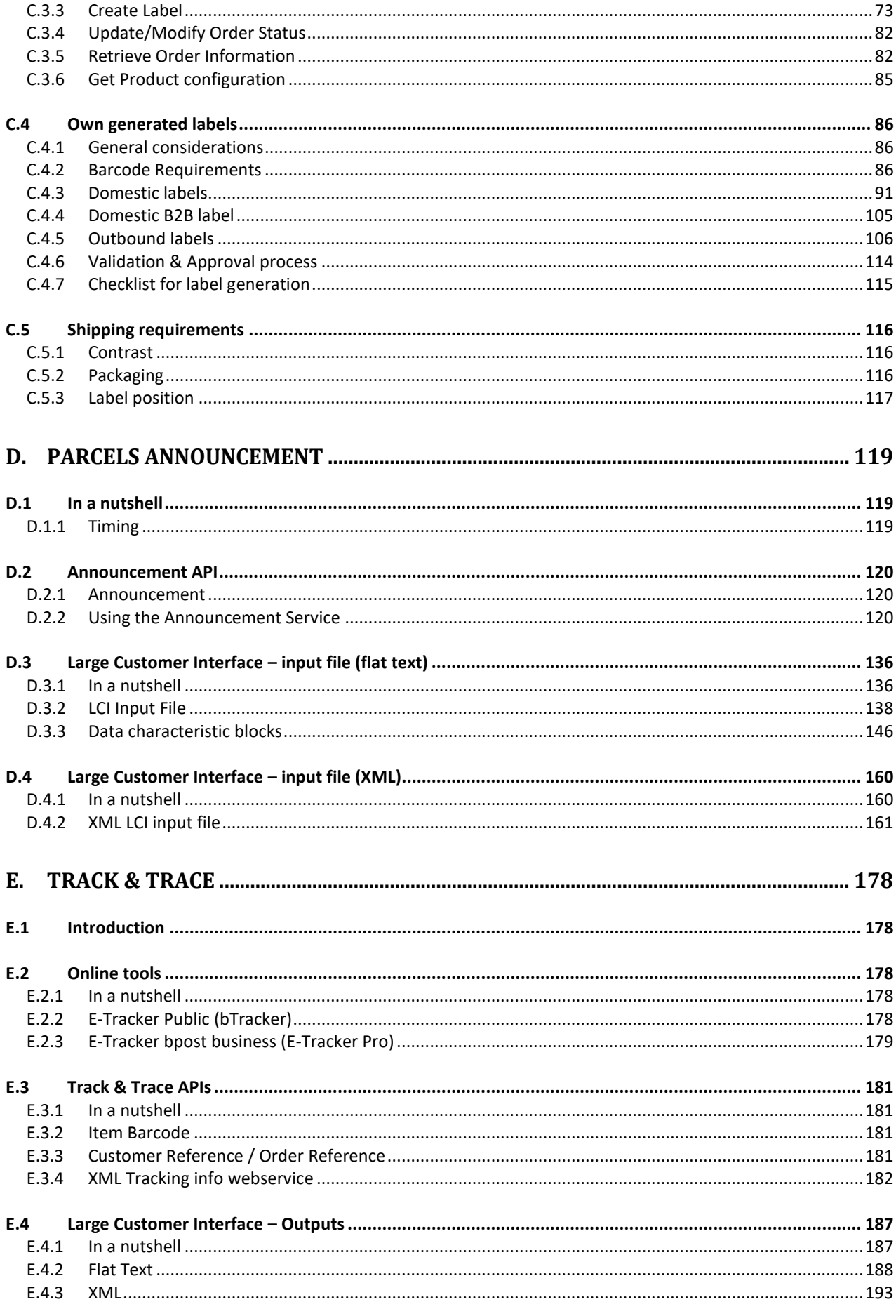

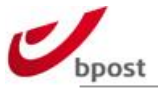

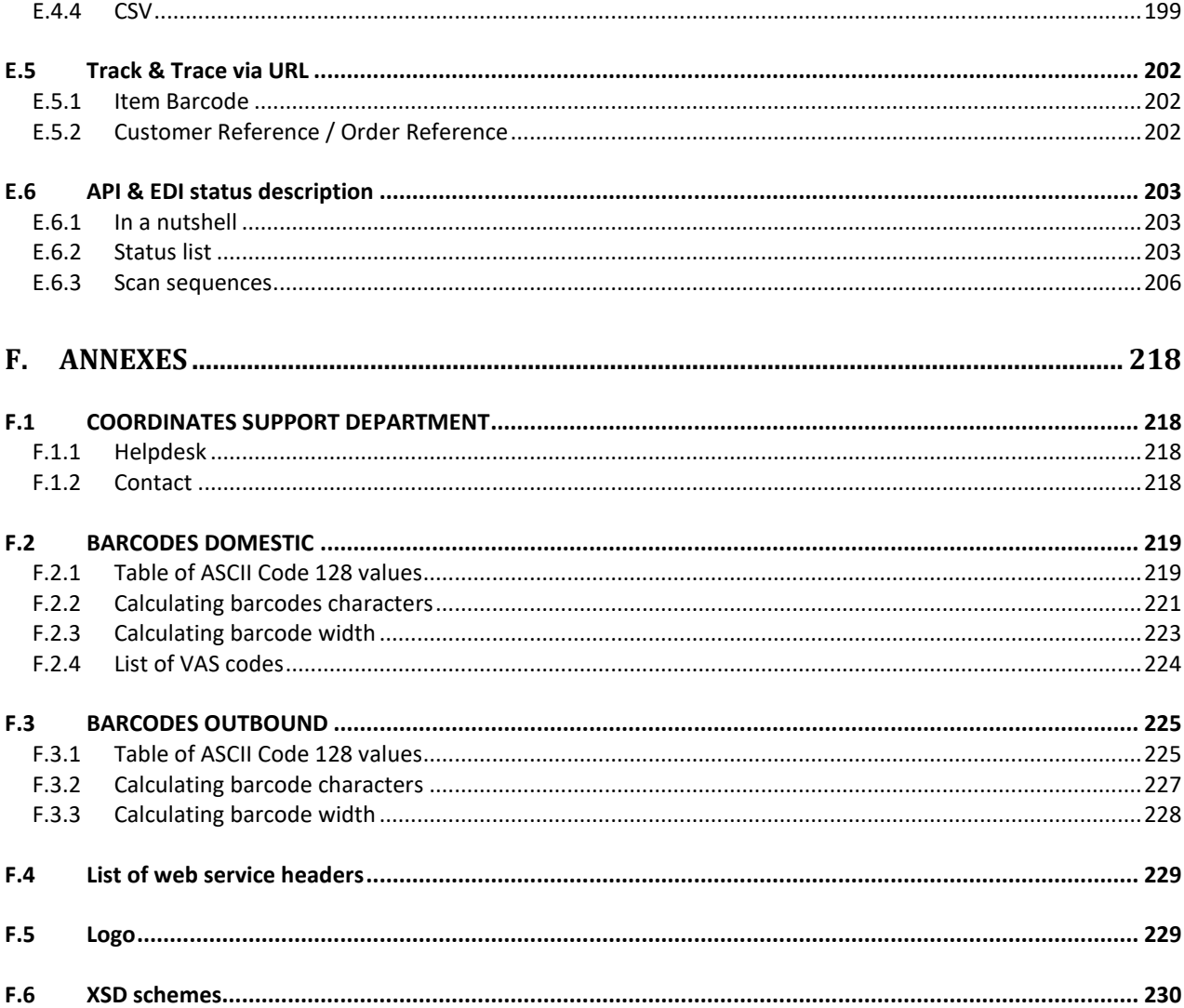

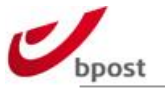

# <span id="page-4-0"></span>**A. Customer integration : general considerations**

# <span id="page-4-1"></span>**A.1 Introduction**

This document describes the different aspects of the integration of bpost and its bpack products in customer systems.

By following the guidelines of this document, you will be able to find the most suitable solution to integrate bpost services, using:

- Online interfaces
- APIs
- EDI messages
- Own generatedlabels
- ... Or any valid combination of the above.

As there are multiple ways to set-up the integration with bpost, we first introduce the different integration possibilities in order to make a well considered choice of which system to use.

Please read this first part of the document in order to get the most out of it, by targeting the parts that should be considered as a priority following your needs. The general overview of our integration types (see: <http://bpost.freshdesk.com/support/solutions/articles/4000082901>) can also be a help to determine which chapters are the most useful to read.

Are online knowledge base can be found on <http://bpost.freshdesk.com/support/home>

### <span id="page-4-2"></span>**A.2 Document structure**

In order to send parcels, every customer needs:

- To **capture the delivery address and products chosen** by the receiver (the addressee)
- To **generate a label** that contains this information
- **To generate the announcement data** that contains this information.

Finally, every customer should be able to follow the parcel in the distribution process, or to generate reports based on the parcels that have been sent.

Therefore, this document is composed of four different parts following this introduction:

- The **Receiver Input**, summarizing the different possibilities to gather the receiver's choice of products, services, and addresses;
- The **Label,** covering the different means bpost offers to generate labels;
- The **Parcels Announcement**, specifying the ways of generating the corresponding data;
- The **Track & Trace**, showing our different tools allowing to follow the parcels.

In these different parts, we cover the tools that we offer:

- The graphical user interfaces, which consists of bpost web applications (etracker and shipping manager bpack), accessible via a login communicated upon contract generation.
- The APIs, that allows automated transactions via REST webservices and a deeper and real time connection with your systems
- EDI files that may be used for announcement or reporting purposes
- Labels standards if printing Own generated label is necessary in the logistic process.

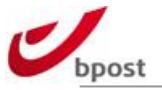

# <span id="page-5-0"></span>**A.3 Flow of possible combinations of tools**

The flow hereafter depicts the different ways the interfaces of bpost can be combined in order to generate your sendings.

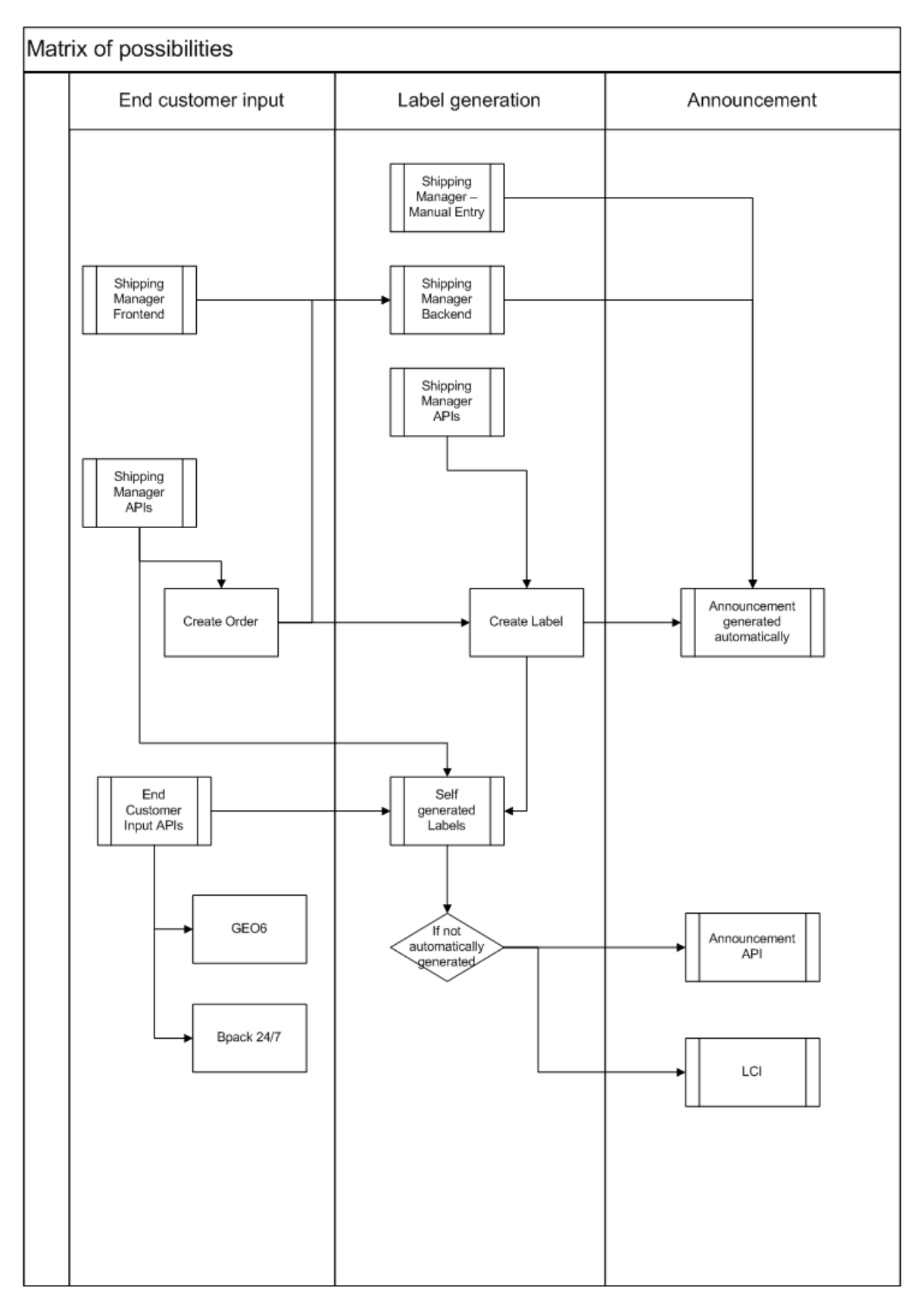

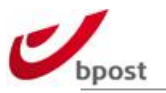

# <span id="page-6-0"></span>**A.4 Choice of implementation tools**

### <span id="page-6-1"></span>**A.4.1 In a nutshell**

Depending on different factors, we can already advise you to use specific technologies. These advices are derived from experience of previous customer integrations.

Nevertheless, these should be taken as they are: general intuitions, but not definitive rules; and therefore they must be considered with criticism. Still, these may help to guide you through this document and help to find the most suitable set up.

### <span id="page-6-2"></span>**A.4.2 Size**

The size of the contract has a strong influence on the solution that might be chosen.

In terms of implementation, three categories can be designed:

- 0 5.000 parcels/year:
	- o Shipping Manager
	- o Shipping Manager with front-end integration
	- o Own generated only for specific cases
- 5.000 20.000 parcels/year
	- o Shipping Manager with CSV upload
	- o Shipping Manager with front-end integration and/or
	- o Shipping Manager Deep Integration and/or
	- o Own generated
- $20.000 ...$  parcels/year
	- o Shipping Manager with front-end integration and/or
	- o Shipping Manager Deep Integration and/or
	- o Own generated

### <span id="page-6-3"></span>**A.4.3 Investment**

Due to the fact that customer IT environment and skills are unknown, it is very difficult, if not impossible to estimate the price of the development.

Still, we can rank the cost of the different implementation solutions, from the cheapest to the most expensive:

- 1. Shipping Manager Manual entry
- 2. Shipping Manager with plugin CMS
- 3. Shipping Manager Easy Integration (frontend & backend)
- 4. Shipping Manager Web Services
- 5. Own generated

But in some cases, the "own generated" solution might be the cheapest for the customer if he's used to work with different carriers and therefore used to do such a set-up.

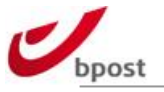

### <span id="page-7-0"></span>**A.4.4 Business Model**

### A.4.4.1 Sales Channel

If the majority of the volume is driven by a website with direct customer interaction, the chances are high that the shipping manager (with or without CMS plugin) will be preferred.

# A.4.4.2 Type of activity

- B2B

Historically, B2B players have a preference for an own generated integration. Nevertheless, recent examples have shown that the webservices may be considered if the IT infrastructure of the customer is more adapted towards XML API usage.

- B2C

B2C actors should logically look into the shipping manager. Nevertheless, it can be that, due to a very high volume or specific needs, they prefer own generated.

# A.4.4.3Delivery method

If the customer wants to use all bpack deliver means, implementing the shipping manager is the most interesting solution in terms of maintenance and rapidity of implementation.

# <span id="page-7-1"></span>**A.4.5 Operations**

### A.4.5.1 Logistics

Customers that have a strong logistic infrastructure in place, or specific document based (or own internal barcodes) processes should look for own generation of barcodes and EDI.

# A.4.5.2 IT infrastructure

Some parameters may be in favour of the implementation of the shipping manager, such as:

- Newly installed IT system
- ERP system "cloud based"
- Strong IT skills for webservices integration
- One plug-in CMS in use:
	- o Drupal
	- o Magento
	- o Prestashop

Other parameters play in favour of an own generation integration:

- Old IT infrastructure
- Lots of offline process/no internet access in the warehouse
- Multi carrier integration

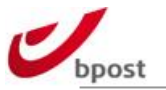

# <span id="page-8-0"></span>**A.5 Specific products and implementation needs**

Some products need specific tools to be effectively implemented.

### <span id="page-8-1"></span>**A.5.1 bpack@bpost**

The bpack@bpost product contains the following pick-up points:

- bpost Post Offices;
- bpost Post Points;
- Parcel Points.

At least a localization tool (Shipping Manager Frontend or GEO6 locator) should be used in order to retrieve the delivery points informations and contact details of the customer which should be then transferred to bpost.

# <span id="page-8-2"></span>**A.5.2 Bpack 24/7**

At least a localization tool (Shipping Manager Frontend or GEO6 locator) should be used in order to retrieve the delivery points informations and contact details of the customer which should be then transferred to bpost.

# <span id="page-8-3"></span>**A.5.3 bpack@bpost international**

At least a localization tool (Shipping Manager Frontend or GEO6 locator) should be used in order to retrieve the delivery points informations and contact details of the customer which should be then transferred to bpost.

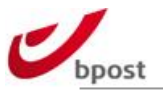

# <span id="page-9-0"></span>**B. Receiver Input**

# <span id="page-9-1"></span>**B.1 In a nutshell**

Bpost provides several ways to retrieve correct coordinates for your parcel delivery, at home, in one of our postal offices, postal points, or parcel lockers. Validation is done upon your reciever's data entries.

These are:

- Shipping Manager Frontend
- Shipping Manager API for Order Creation
- Web Services for GEO6 locator

# <span id="page-9-2"></span>**B.2 Shipping Manager Frontend**

The bpost Shipping Manager Front End is an online solution for your e-business to offer bpost delivery options to consumers.

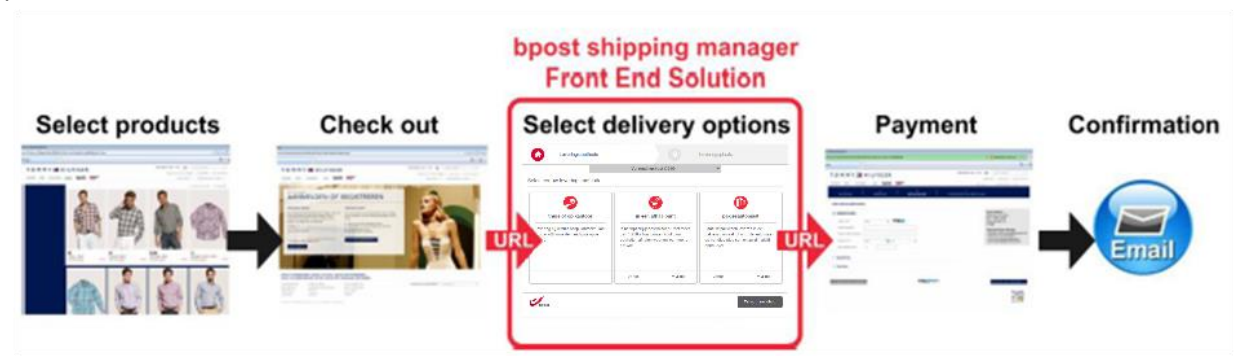

The Front End fits seamlessly into the order process, which is shown in above figure.

The following steps show how the process works:

- First the consumer selects his desired product(s) in the web shop. Next the consumer enters his credentials and performs a check out.
- During the checkout process, when selecting the delivery method / address, the consumer is redirected via URL (parameters) to the Shipping Manager Front End. In the Front End he selects the appropriate delivery method and options. All the information is automatically sent to the bpost systems and all the information is also returned via URL redirect (parameters) to the web shop.
- The consumer then comes back to the web shop to validate and pays the order. Afterwards, the web shop can send a confirmation to bpost in order to validate the sale after payment via another URL redirection or via a REST web service.

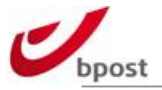

This chapter describes how to setup the front end integration of the bpack Shipping Manager, allowing the integration of the bpack delivery methods into your checkout process.

# <span id="page-10-0"></span>**B.2.1 CMS Plugins**

Several plugins are available. These are not supported by bpost but provide an easy way to integrate our basic services. These plugins are open source and can be modified in order to enhance their functionalities (ex: use of "delivery methods overrides" – see hereafter).

More information on:

<http://bpost.freshdesk.com/support/solutions/articles/4000041473>

### <span id="page-10-1"></span>**B.2.2 Using the Shipping Manager Frontend**

When you have configured your account and your delivery methods, you are able to use the Front End redirect page. You need to perform the following steps to successfully call the Front End application:

- 1. Provide the necessary parameters
- 2. Calculate a checksum
- 3. Send the parameters and the checksum via Javascript call

### <span id="page-10-2"></span>B.2.2.1 Parameters

The web shop needs to send the parameters specific to your account and the order using a Javascript call. More details on the call can be found in section [B.2.2.5](#page-15-0)

The following fields are mandatory and their values are filled if available. All values are case sensitive:

- accountId
- orderReference
- customerCountry

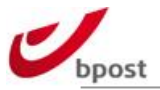

The table below lists all the possible hidden parameters you can send to the redirect page of the Front End. All values listed are case sensitive and the sequence is important.

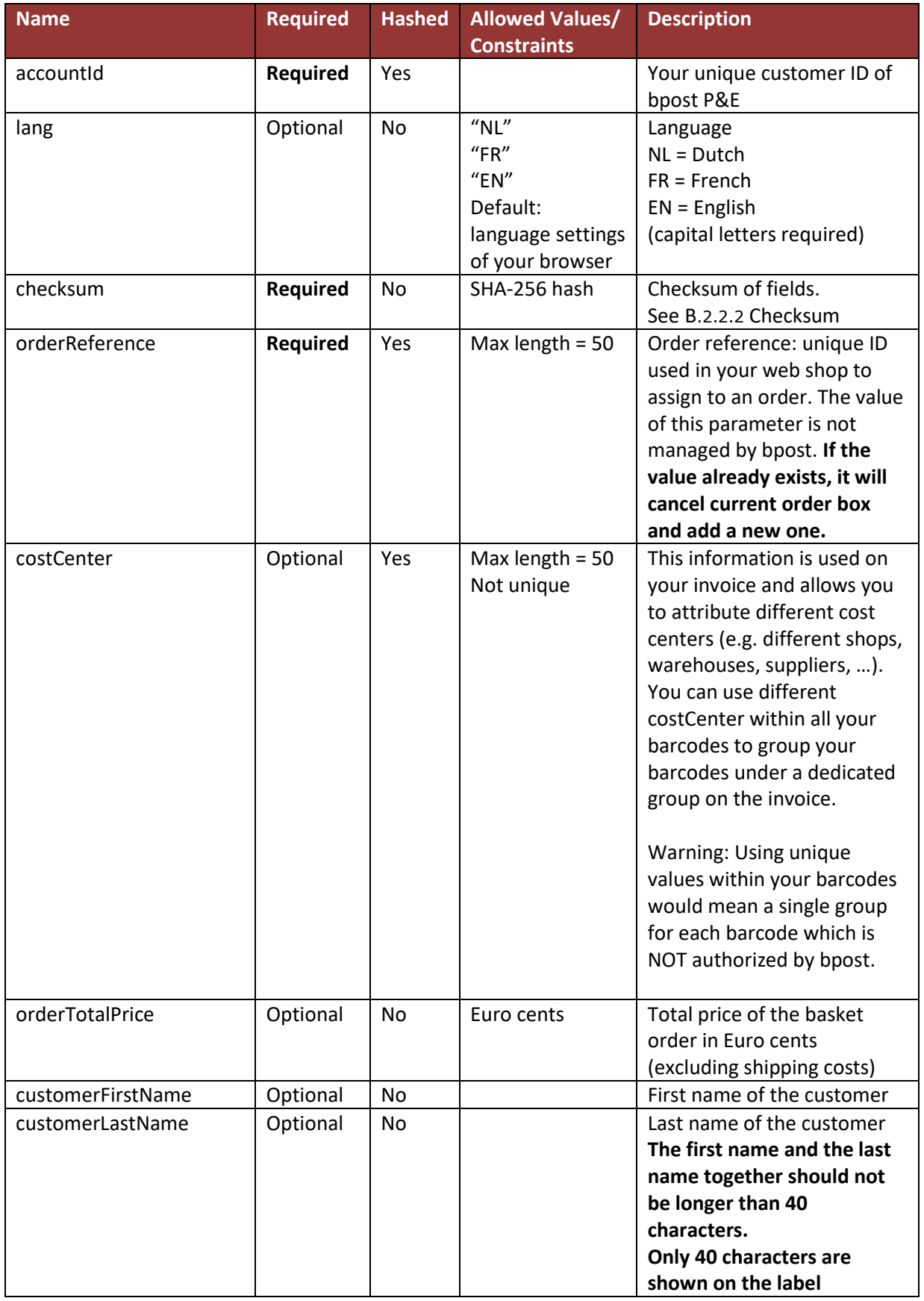

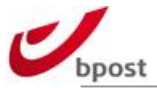

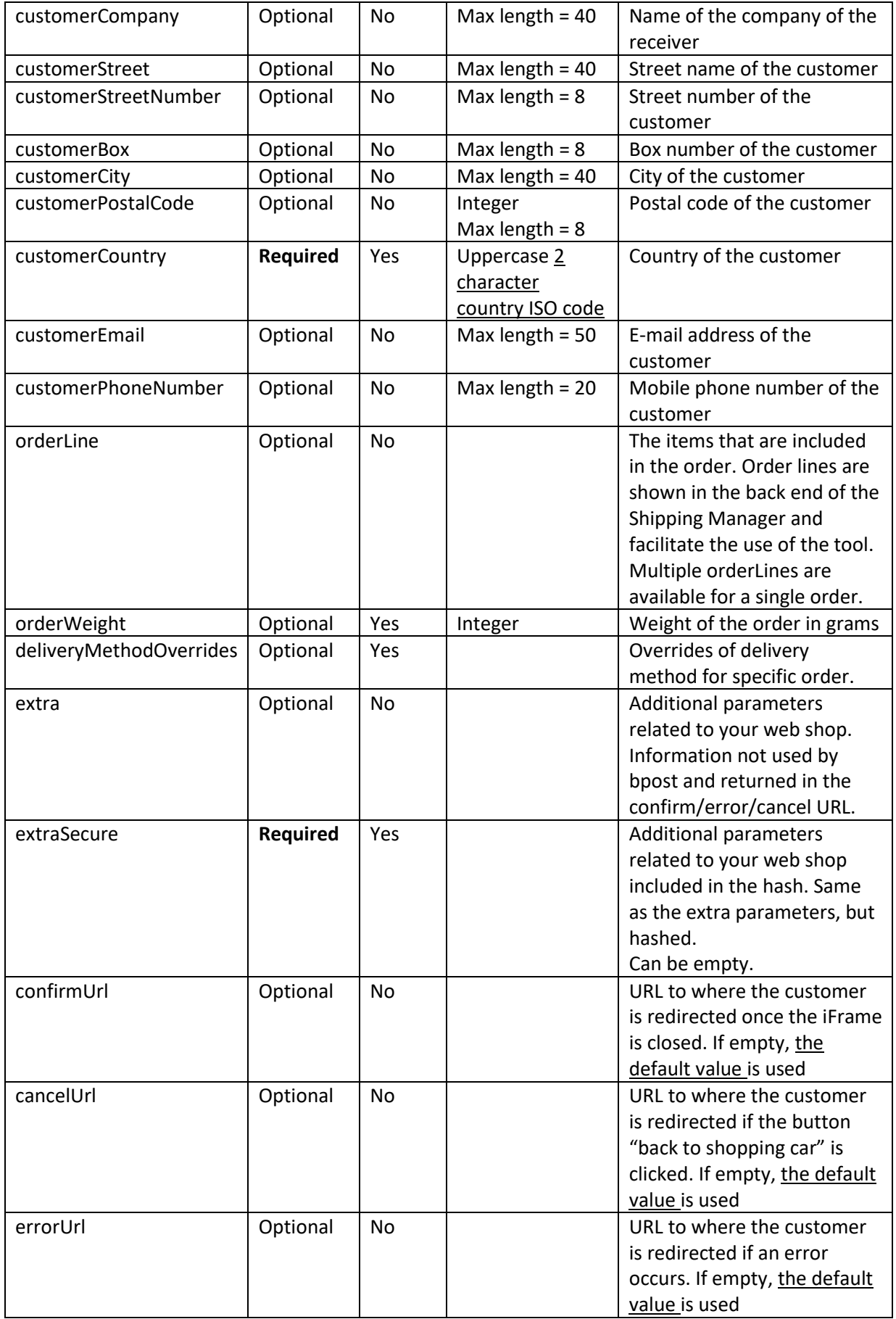

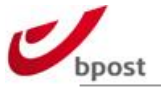

The following screenshot shows where the parameters are shown on the Front End pop-up:

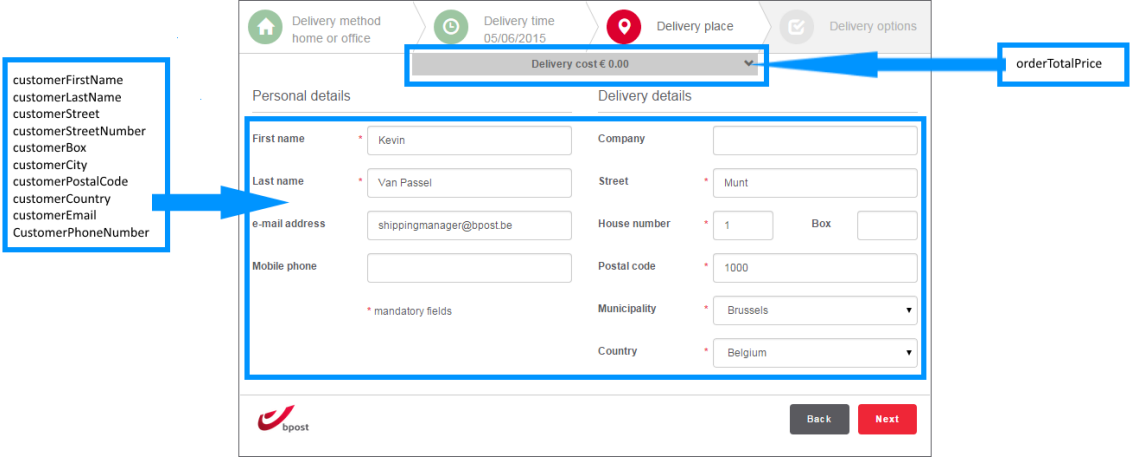

#### <span id="page-13-0"></span>B.2.2.2 Checksum

The checksum is a 256 bit Secure Hash Algorithm (SHA-256) in UTF-8 encoding of the following required fields: accountId + customerCountry + orderReference + passphrase.

The passphrase is the password of the shipping manager webservice and can be found in the admin panel of the shipping manager backend.

All the fields need to be passed in alphabetical order.

In case one or more of the following optional fields is used in the form, they should also be included in the checksum calculation:

- costCenter
- deliveryMethodOverrides
- extraSecure
- orderWeight

These optional fields need to be inserted into the sequence alphabetically.

Example:

- → If the accountId is 123456, the costCenter is Online Shop, the customerCountry is BE, the orderReference is 201106161621 and the password is MyPassPhrase, you need to generate the checksum of the following string of the fields concatenated by the ampersand (&):
- → accountId=123456&costCenter=OnlineShop&customerCountry=BE&extraSecure=&orderReferenc e=201106161621&MyPassPhrase
- ➔ This string will give you the following checksum hash:
	- 42a7610307143aa5cf955b0365fd57e9ee7ca684fc1db16c5992f4bb64afc279

For more information on how to generate SHA256, please refer to your favourite search engine.

**REMARK**: As shown in the above example, the passphrase is added to the end of the checksum calculation string by placing an ampersand, followed by the passphrase itself. It is not required to put "&passphrase=MyPassPhrase".

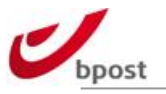

### B.2.2.3 Order lines

The format of the orderLine parameter consists of the order line description and the number of items piped (|):

orderLineDescription|numberOfItems

- orderLineDescription is a short description. This description could be used by the person picking the order, to identify the items. If available, add the item code in front of the description, to facilitate the order management.
- numberOfItems is an integer and represents the number of items.

Example: orderLine=08815-GSM-iPhone-3GS|2

The example means that the consumer ordered 2 iPhones of type 3GS, product category GSM, with item number 08815.

The orderLine parameter can be sent multiple times. Every variable will be listed as a new order line in the Shipping Manager Back End (see next figure).

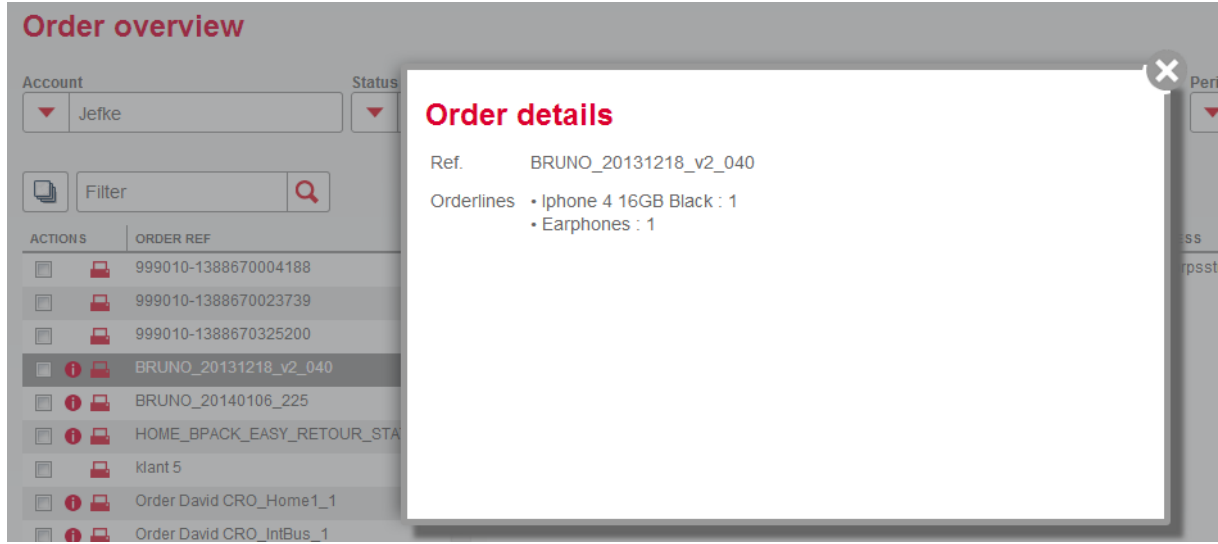

**REMARK:** Only use HTML safe characters as content of the orderline field

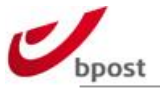

# B.2.2.4 Delivery method overrides

You can use a number of fields of the type deliveryMethodOverrides containing the delivery method name, the visibility and the price in Euro cent. The following example shows the accepted format of the field and a few examples of values:

deliveryMethodOverrides (1): Accepted format: name|visibility|[priceInEuroCent] deliveryMethodOverrides (2): Example: Regular|VISIBLE|5400 deliveryMethodOverrides (3): Example: Regular|INVISIBLE deliveryMethodOverrides (4): Example: Regular|GREYED\_OUT

The table below lists all possible delivery method names you can use as a value in the deliveryMethodOverrides fields and their corresponding labels as bpost delivery services.

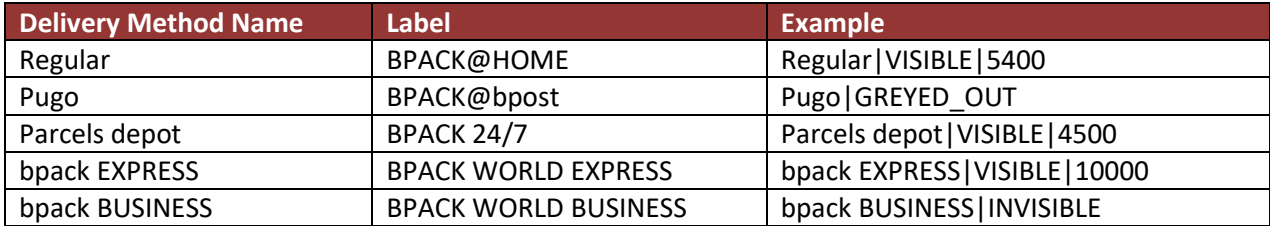

When passing multiple deliveryMethodOverrides in javascript, you should do so in an array, like so: parameters.deliveryMethodOverrides = ['Parcels depot|INVISIBLE','Regular|INVISIBLE'];

Not by passing the variable 2 times like in the checksum.

**ATTENTION** The deliveryMethodOverrides fields must be included in the checksum hash. See the table in section *B*[.2.2.1](#page-10-2) *[Parameters](#page-10-2)* and the explanation of the checksum generation below in section *B*[.2.2.2](#page-13-0) *[Checksum](#page-13-0)*. The parameters need to be sent in alphabetical order within the checksum in order to prevent a 2000 error.

### <span id="page-15-0"></span>B.2.2.5 Opening the Shipping Manager Frontend

The link between your web shop and the Shipping Manager Frontend has to be established on the page where you offer the consumer the possibility to choose the delivery method. Into that HTML page you need to include Javascript and call the correct function containing the parameters listed above.

#### B.2.2.5.1 How to integrate

- 1) First include the shm integration javascript file
	- Include https://shippingmanager.bpost.be/ShmFrontEnd/shm.js in page
- 2) To start shipping manager call SHM.open(options).

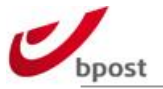

### B.2.2.5.2 Options

The options consist of 2 parts. Configuration options about how the shipping manager should be shown and startup parameters consisting of data about the order/label.

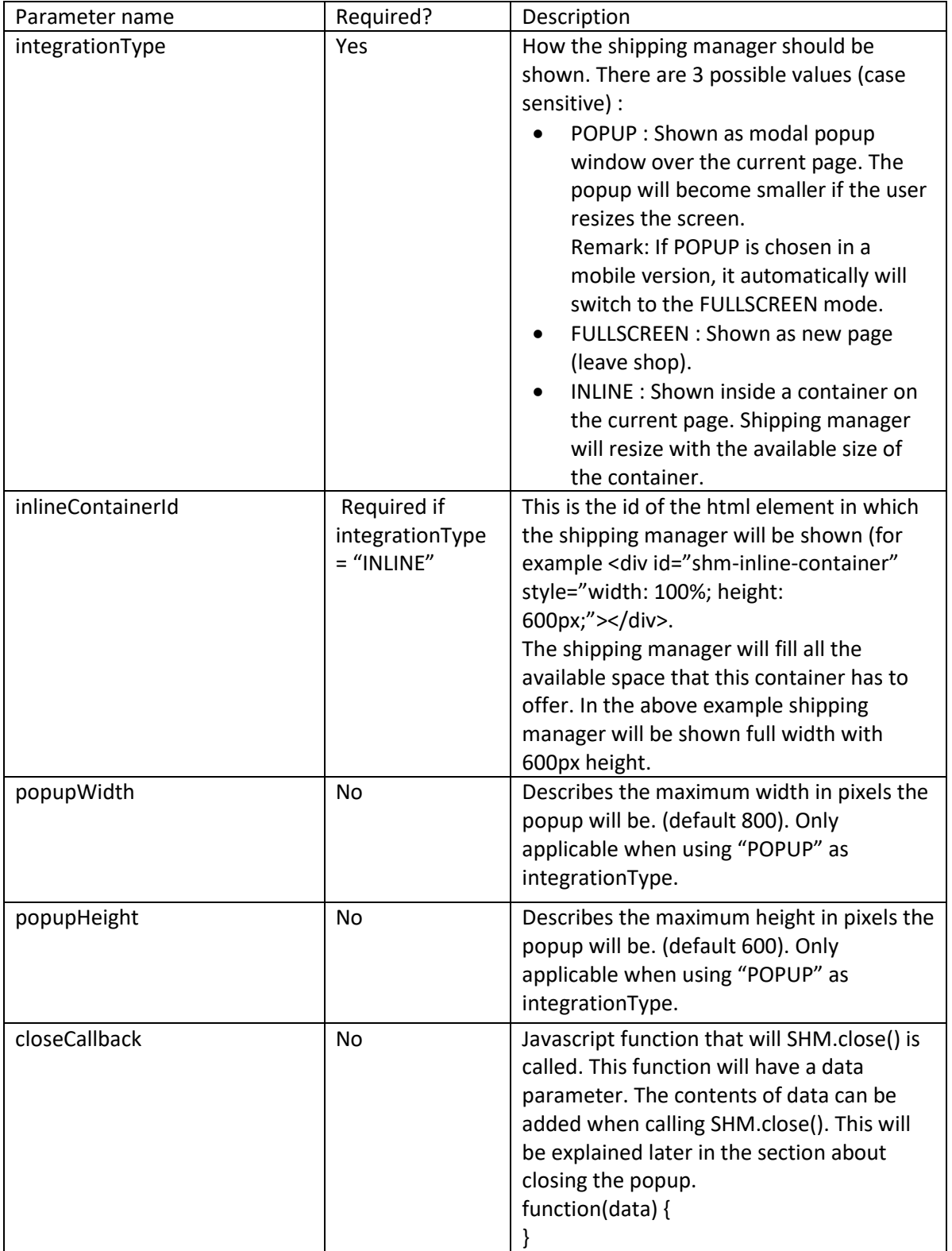

### B.2.2.5.1 Parameters

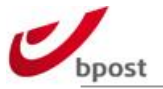

All parameters are Strings except for orderLine and deliveryMethodOverrides. These are both String arrays. For example orderLine: ["phone|1", "cable|2"].

For a full list of parameters please check section [B.2.2.1.](#page-10-2)

#### B.2.2.5.2 How to close the popup

After shipping manager has done a post request to the defined confirm page, this page can call the SHM.close() method to close the popup.

This means the confirmation page also has to include the script below: <https://shippingmanager.bpost.be/ShmFrontEnd/shm.js>

The SHM.close() method also takes one parameter. This parameter cannot be an object, it must be a String. If a closeCallback was defined, the value that was passed to the SHM.close() method will also be passed to the callback.

#### B.2.2.5.3 Responsiveness

For the shipping manager to be responsive, make sure the parent page includes the code below in the head of the page (don't add this if the shop itself is not responsive):

<meta name="viewport" content="width=device-width">

#### B.2.2.5.4 Example - Open shipping manager as popup

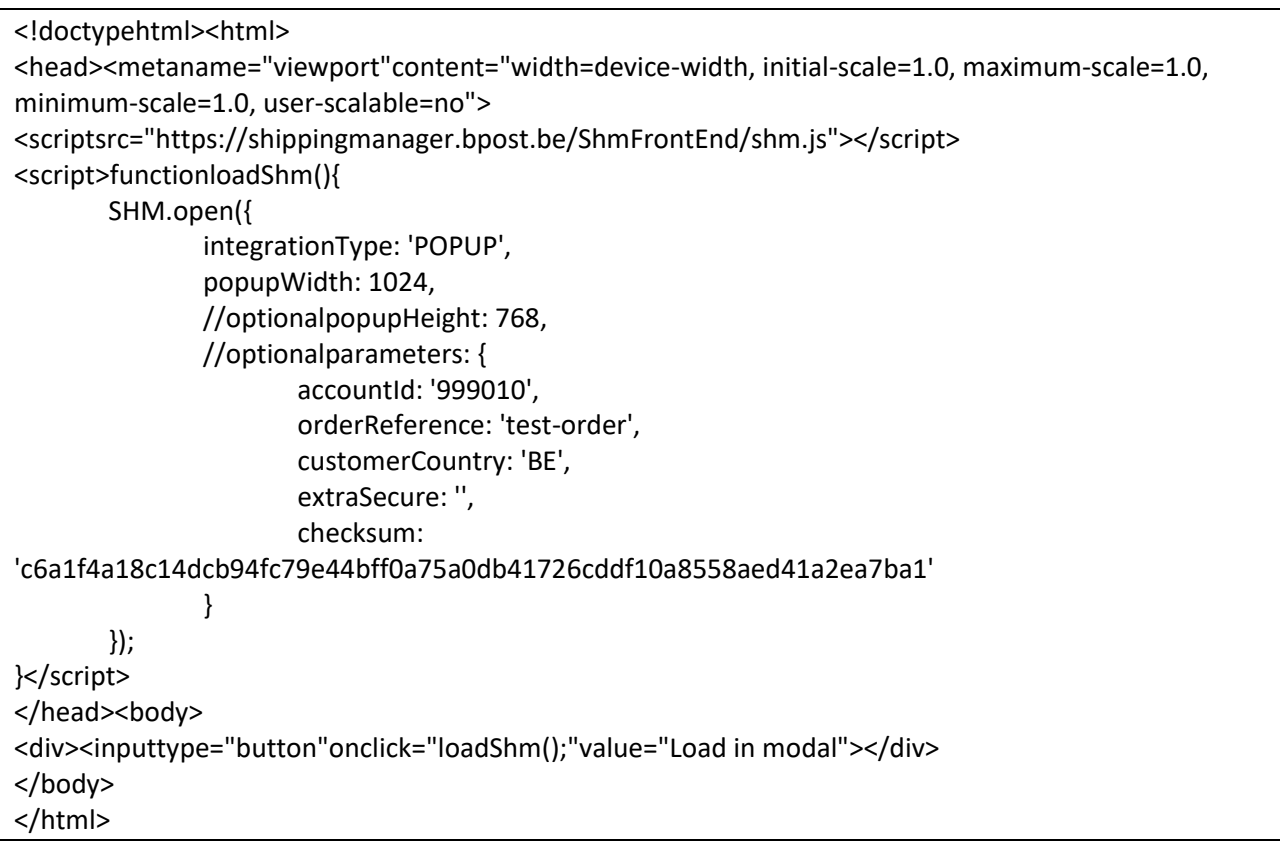

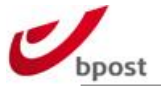

### B.2.2.5.5 Example - Open shipping manager inline

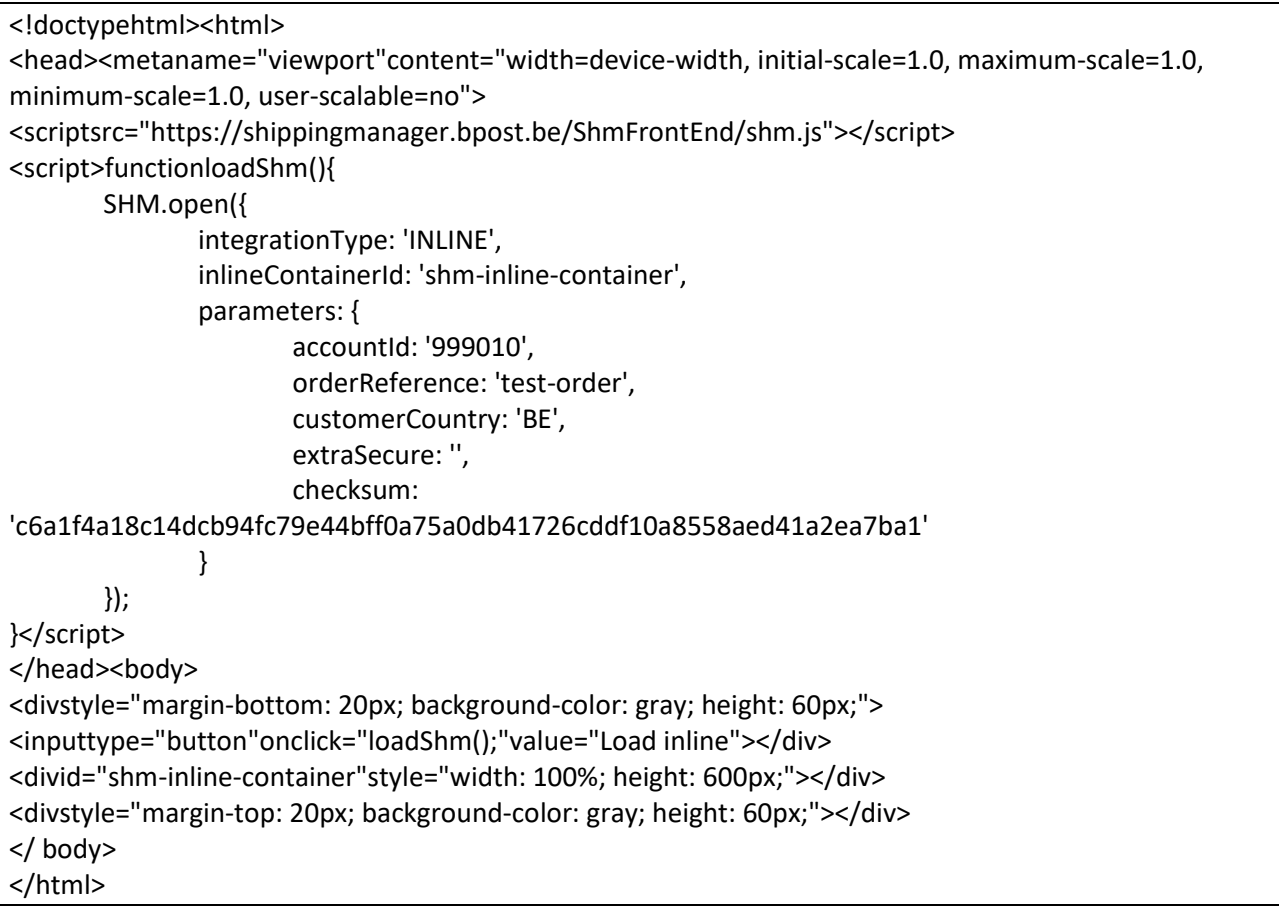

### Example - Open shipping manager fullscreen

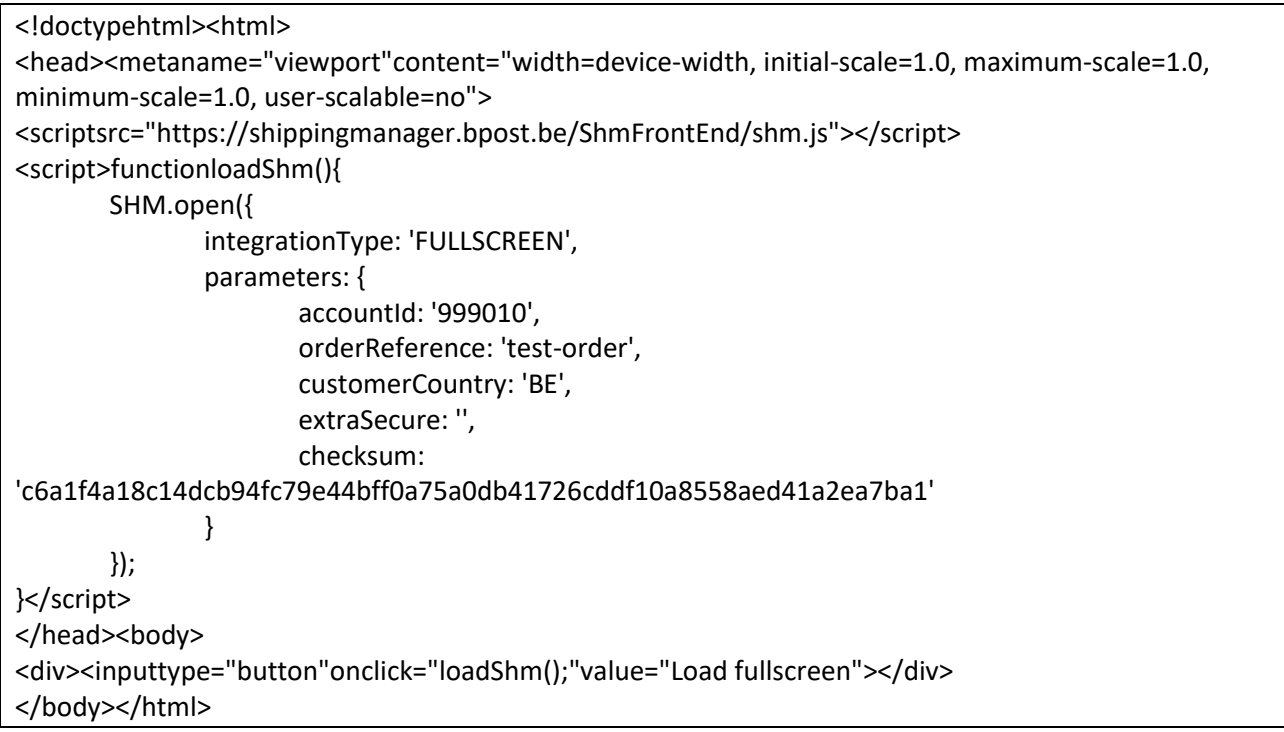

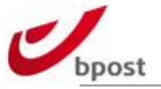

# <span id="page-19-0"></span>**B.2.3 Returned parameters**

The following table lists the parameters that are returned by the Shipping Manager to the web shop when the consumer clicks the **Confirm** button. The address information that will be returned in the parameters is the chosen delivery address.

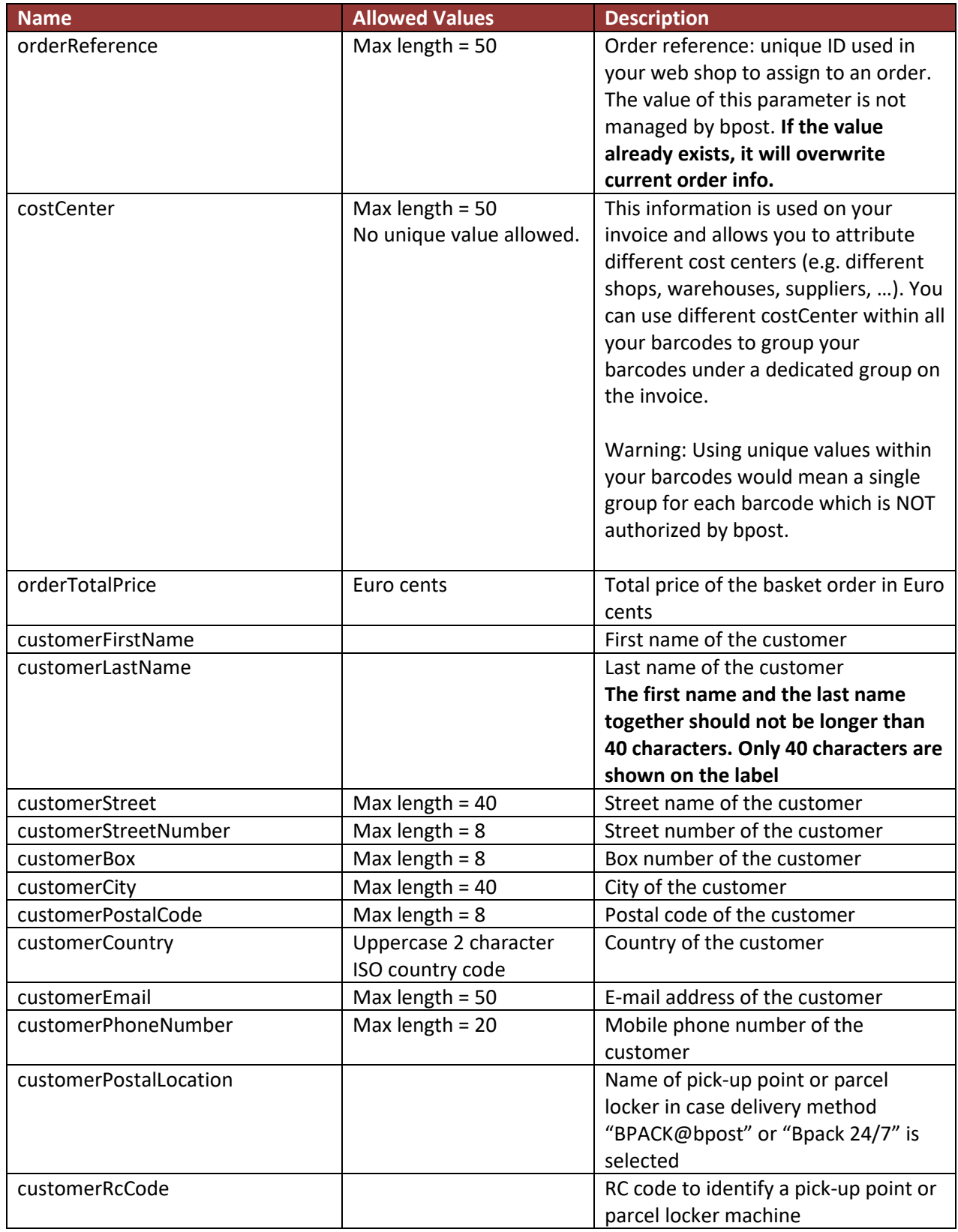

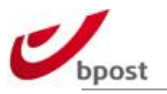

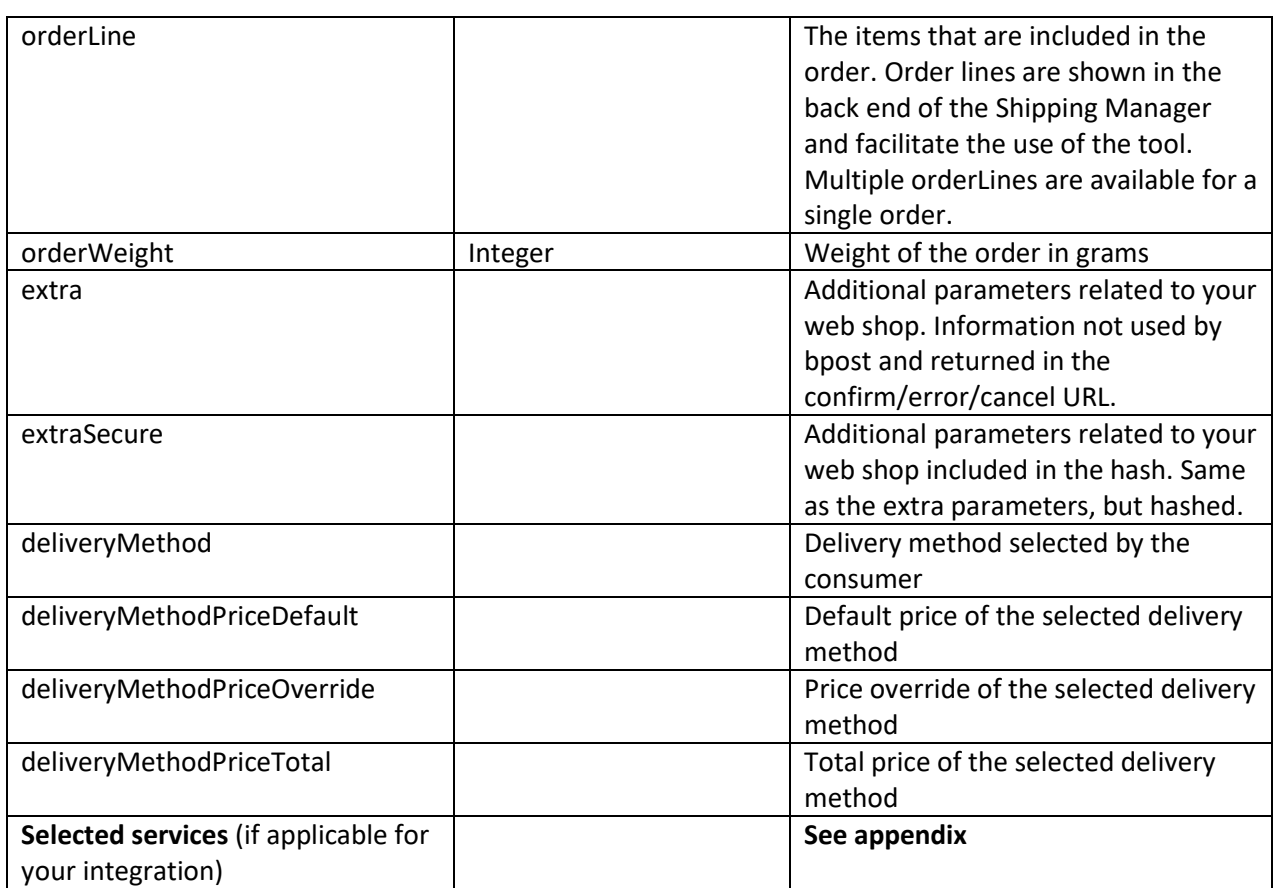

# <span id="page-20-0"></span>**B.2.4 Confirming the order**

It is recommended to confirm the order to bpost. This will change the status of the order in the back-end system, allowing you to identify which orders have been paid and which remain pending. bpost is not able to retrieve what happens between the selection of the delivery method and the actual payment of the order. If the confirmation is not provided, there is no difference between orders that were cancelled between the delivery step and the payment step, which may lead to wrong deliveries.

To confirm the order, a modify order web service should be used. Please refer to the section [C.3.4](#page-81-0)  [Update/Modify Order Status](#page-81-0)

### <span id="page-20-1"></span>**B.2.5 Backup solution**

bpost recommends clients to create a backup solution in order to be able to offer a delivery method to their customers in case the Shipping Manager fails to respond. If the web shop executes a request but the Shipping Manager doesn't respond, it is recommended that the web shop show a standard form with fields in which the customer can enter the delivery address.

### <span id="page-20-2"></span>**B.2.6 Options**

The management of different options you want to activate on your parcels can be done via de Admin section of your Shipping Manager.

Additional explanations can be found on this link: <http://bpost.freshdesk.com/support/solutions/articles/105545>

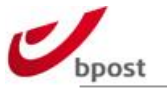

### <span id="page-21-0"></span>**B.2.7 Remarks**

IE7 is not supported by any integrationType.

The Shipping Manager Frontend uses HTTPS for communicating with the browser of your client. If your check-out section uses HTTP this might cause the browser of your client to generate a message that he's leaving a secure environment.

bpost advises to always use HTTPS for maximum security.

#### <span id="page-21-1"></span>**B.2.8 Error codes**

When the request sent to open the redirect page is invalid, an error code will be shown. The table below lists the error codes.

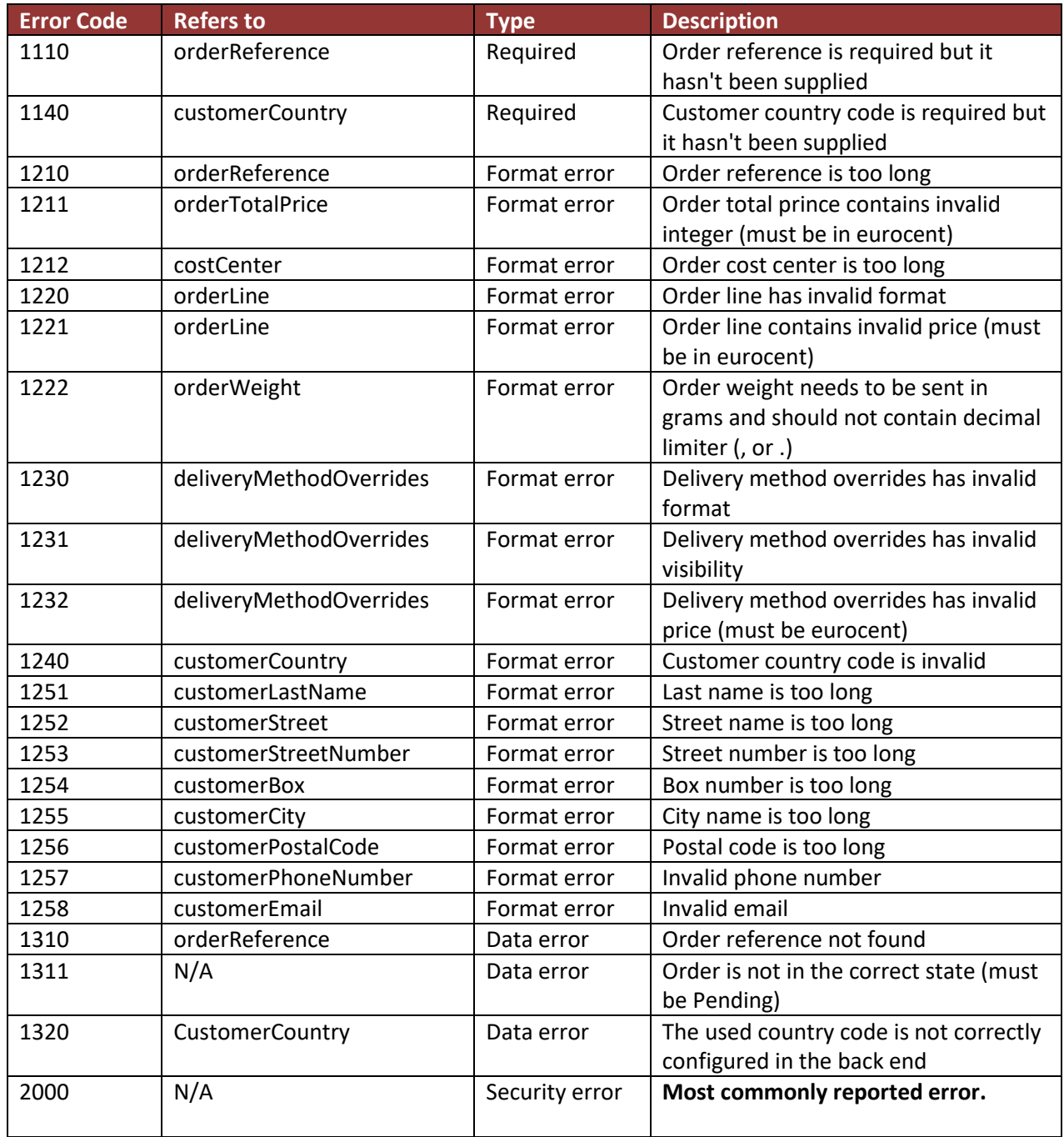

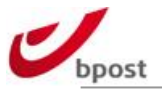

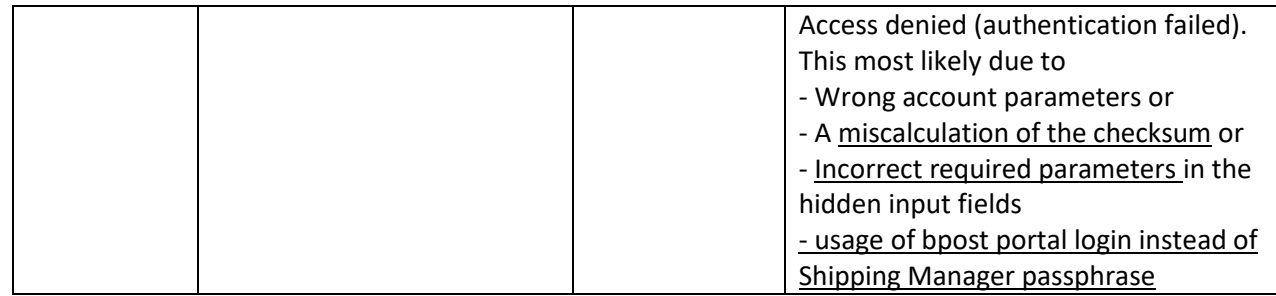

# <span id="page-22-0"></span>**B.3 Shipping Manager API – Create order**

The Create Order web service creates a new shipping manager order that can be consulted in the shipping manager backend.

Once the order is created, the other shipping manager API calls (e.g. create/get label) can be executed.

To use the shipping manager create order call, the sender address should be well configured in the 'Admin' panel of your shipping manager backend.

You can only create orders for the products which are available in the 'Delivery settings' of the 'Admin' panel of your shipping manager backend.

### B.3.1.1 REST

REpresentational State Transfer (REST) software architecture style is used to expose Shipping Manager resources as services to the external parties of bpost.

### B.3.1.2 Protocol

Although REST is an architectural style which is not bound to a particular technology, in practice the HTTP architecture is used. Web Services offered by the Shipping Manager are then implemented by sending and/or receiving XML documents over the HTTP(s) Protocol.

Resources (business entities, such as the order) are addressed by a Uniform Resource Identifier (URI). These resources can then be manipulated with the standard HTTP operations POST, GET, PUT and DELETE. These requests will map to standard CRUD operations as illustrated in the table below:

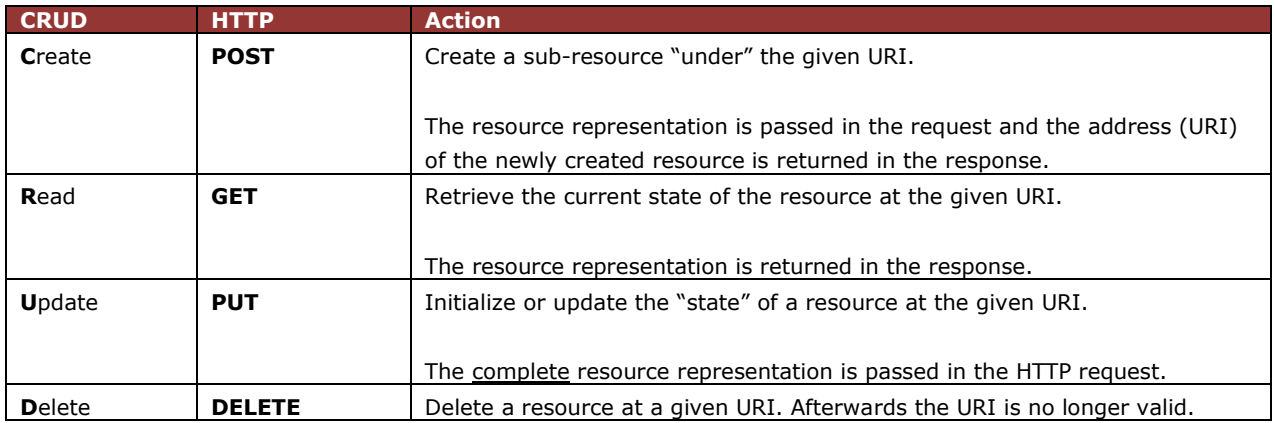

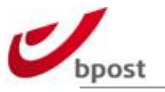

### B.3.1.3 Endpoint

To use the web services you will need to perform an HTTP operation on a URI that is constructed as follows.

URI: ServiceEndpPoint & URL suffix

ServiceEndPoint is: **https://[shm-rest.bpost.cloud](https://shm-rest.bpost.cloud/services/shm)/services/shm** The URL suffix may vary according to the different types of request and will be documented in each section.

### B.3.1.4 Versioning

The versioning of a web service operation is achieved by sending requests and accepting responses having a specific media-type defined. The version is this manual is **version 5.**

application/vnd.bpost.<servicefamily>-<version>+<format>

Where the version identifier is a "v" followed by a whole number. We only distinguish between major versions. Minor versions have to be backwards compatible or else they are a major version by definition.

This media-type value must then be set accordingly on the **Accept:** and **Content-Type:** headers of the HTTP operation.

In annex 'F.6 XSD schemes' you can find the location where the XSD files can be found.

### B.3.1.5 XML Validation

The structure of the XML request and response messages must be validated against a schema definition. The sequence of the used tags is important. The XSD file used to describe the various XML elements exchanged between the external parties and bpost can be found at the end of this document.

One XSD file contains the definition of one version of the data to be sent in requests and responses. Eventually, this XSD will import other XSDs for bpost common definitions like addresses, names … Each version of the data has its own namespace.

### B.3.1.6 Security

#### B.3.1.6.1 Authentication

Authentication is performed by the Server hosting the Web Services. We use pre-emptive Authentication over a secure channel: **HTTPS**.

This means the server will expect the **Authorization:** header to be sent along with the request. The value of this header is the authorization type (Basic) followed by the e-tailer's external-Id concatenated with a colon and an at least 128 bits passphrase. This concatenated value must be encoded in base64 before being actually set in the **Authorization:** header.

#### **Authorization: Basic External-Id:passphrase**

Where the underlined value is encoded in Base64. The External-Id is is the e-tailer's Account ID.

For example, the Authorization Header for an e-tailer having the following attributes: External-ID: **Etailer1** *(= your bpost account/accountId linked to your bpost contract)* Passphrase: **QuiteLongPassPhrase** *(= the password of the shipping manager webservice and can be found in the admin panel of your shipping manager backend)*

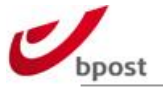

Should generate an Authentication header and value string like:

#### **Authorization: Basic RXRhaWxlcjE6UXVpdGVMb25nUGFzc1BocmFzZQ==**

In case the call on the Web Service cannot be authenticated due to a missing or incorrect Authentication header, the caller of the Web Service will return an HTTP **401 –** Unauthorized response.

### B.3.1.6.2 Authorization

Authorization is performed at the Web Service Level.

Each service end point contains the accountId to uniquely identify the resource. Prior to the accountId/passphrase validation, the web service will validate that the accountId found in the basic authentication and the accountId found in the resource are the same. This ensures a shop cannot access another shop's data.

If this is the case the Web Service will execute as described in the next sections of this document. If this is not the case the Web Service will not execute and the same response having HTTP code 401, as the example already provided above, will be sent back.

#### B.3.1.6.3 Status Codes

HTTP-based REST leverages the use of standard status codes:

- **4xx client error** status codes are used to map internal **Functional Exceptions**: The request can not be completed due to, for example, a conflict with the state of the resource: trying to confirm an order that has previously been cancelled, or trying to open an order referencing a product that doesn't exist in the catalog anymore. Another characteristic for these exceptions is that they can usually be solved by changing the content of the request the web service.
- **5xx server error** status codes are used to map internal **Technical Exceptions**: The request can not be completed due to an unexpected condition on the server side. For example, a failure connecting to the database or master data not being present in the database can be categorized as technical exceptions.

#### B.3.1.6.4 Functional Exceptions

If the Web Service call encounters a functional problem, a specific response will be sent back to the client. The response will be mapped to the most appropriate HTTP 1.1 status code in the 4xx range as defined here *http://www.w3.org/Protocols/rfc2616/rfc2616-sec10.html* and an XML content will be provided with a distinct error code and error message providing the client with a clear description of what went wrong as well as providing hints on what to change in order to solve the functional issue. A specific content-type is used to describe the version of the functional exception XML payload.

The following table summarizes the specific attributes of the functional exception response:

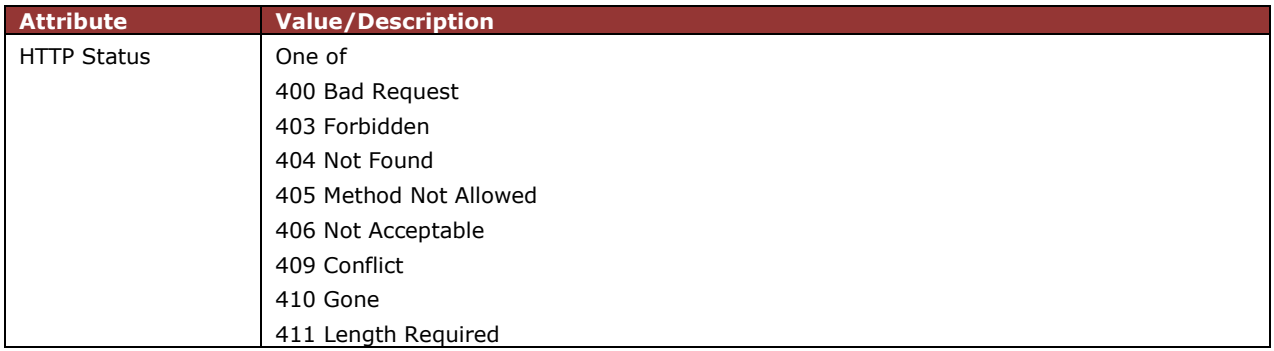

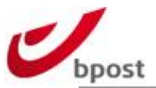

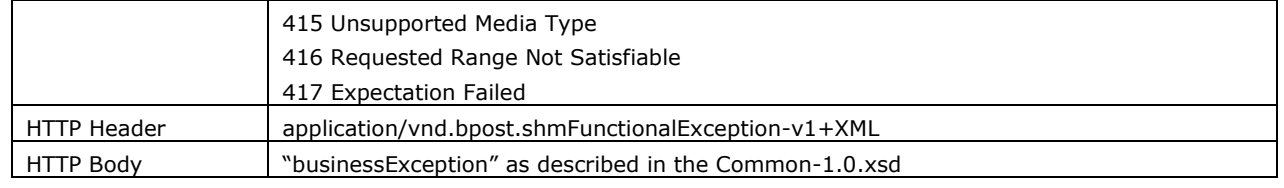

Below an example is provided of a response returned by any Web Service encountering a functional problem.

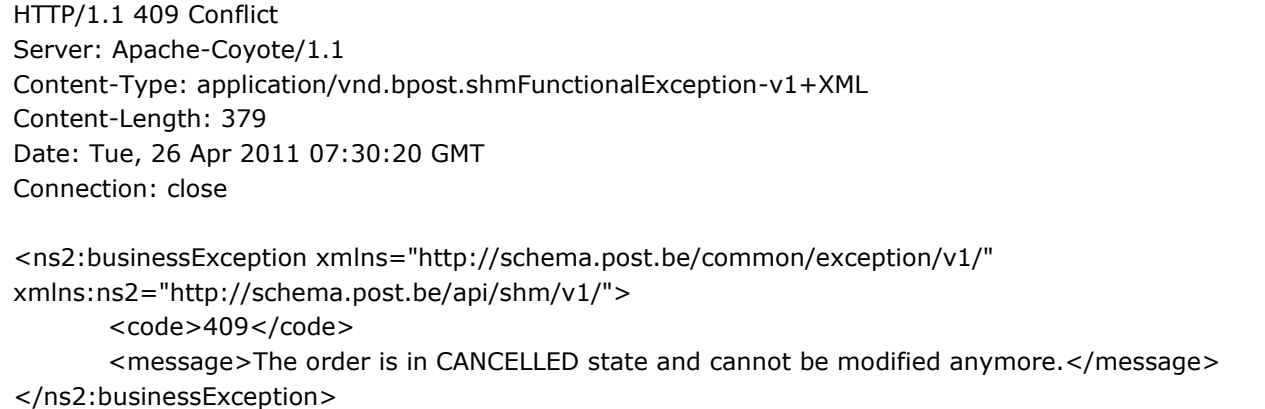

### B.3.1.6.5 Technical Exceptions

If the Web Service call encounters a technical problem, a specific response will be sent back to the client. The response will be mapped to the most appropriate HTTP status code in the 5xx range. If the issue happened while the code of the web service is executed, the HTTP status code will always be 500 and XML code will be provided in the content of the response with a generic error message and a unique token used to uniquely identify the problem on our side. A specific content-type is used to describe the version of the functional exception XML payload.

The following table summarizes the specific attributes of the functional exception response:

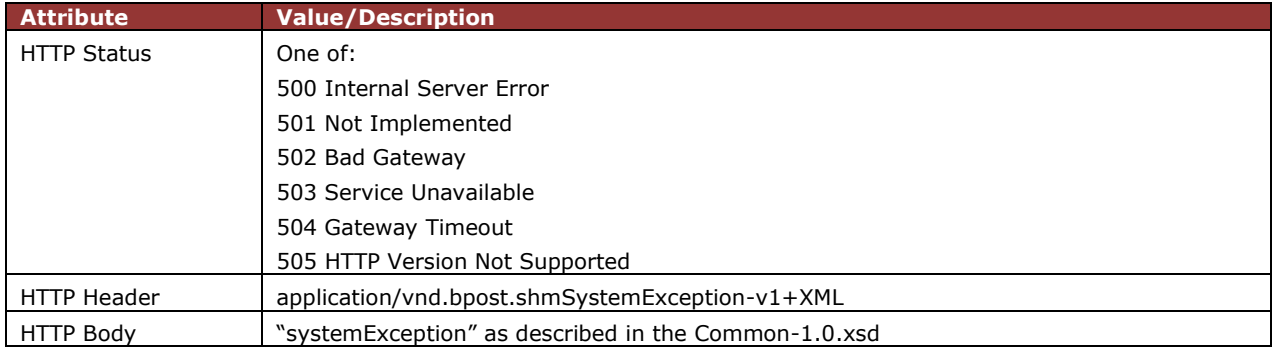

Below an example is provided of the response returned by any Web Service encountering a technical problem. The 500 Internal Server Error message contains a unique ID (UUID) that is important for technical support.

HTTP/1.1 500 Internal Server Error Date: Fri, 29 Apr 2011 15:37:33 GMT Server: Apache Content-Length: 496 Connection: close

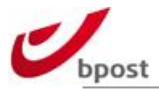

Content-Type: application/vnd.bpost.shmSystemException-v1+xml

<?xml version="1.0" encoding="UTF-8" standalone="yes"?><systemException xmlns="http://schema.post.be/api/shm/common/v2/" xmlns:ns2="http://schema.post.be/common/exception/v1/"><ns2:message>An unexpected error occurred while executing the request! Please try again in a few moments. If the problem persist, please contact our support and provide the following token information f35c0f13-

538f-41ae-99aa-932bc3141109</ns2:message><ns2:timestamp>2011-04-

29+02:00</ns2:timestamp></systemException>

### <span id="page-26-0"></span>**B.3.2 Operation**

To use the Create Order web service, you need to perform an HTTP operation on a URI that is constructed as follows:

#### URI: **serviceEndPoint/{accountId}/orders/**

Where **serviceEndPoint** is **https://shm-rest.bpost.cloud/services/shm** and **{accountId}** is the same account number you use for authentication.

The only HTTP operation that is allowed on the Create Order URI is POST.

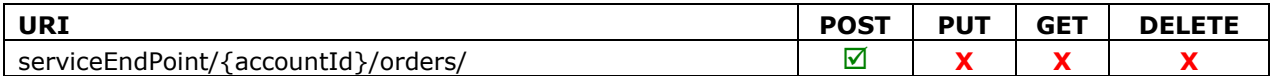

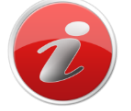

PUT, GET and DELETE operations on a Create Order URI are prohibited. Trying to perform these operations will always return a response with HTTP status code 405 Method Not Allowed.

### <span id="page-26-1"></span>**Creating an order**

When you want to create an order, you need to send the order information to the server using the HTTP POST operation on the URI. We will now show you how to send a valid request to create an order and what the response of the server will look like.

### B.3.2.1 Client Request

Use the HTTP **POST** request method to send the order information to the server. The order information needs to be sent to the following **URL**:

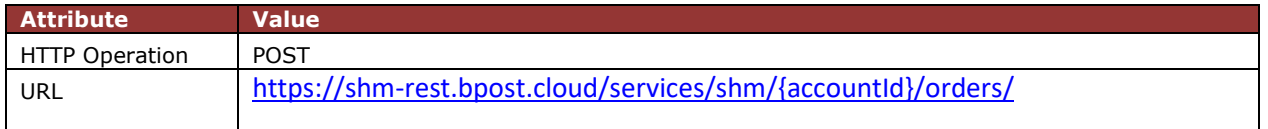

The HTTP POST request must contain a **Content-type** header field:

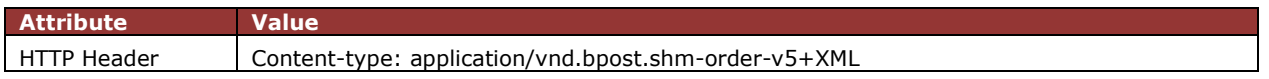

In the body of the HTTP POST request you need to put the XML code describing the order.

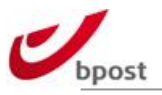

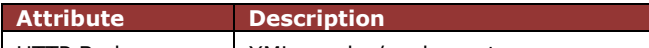

### HTTP Body XML <order/>element

### **<order> element tags**

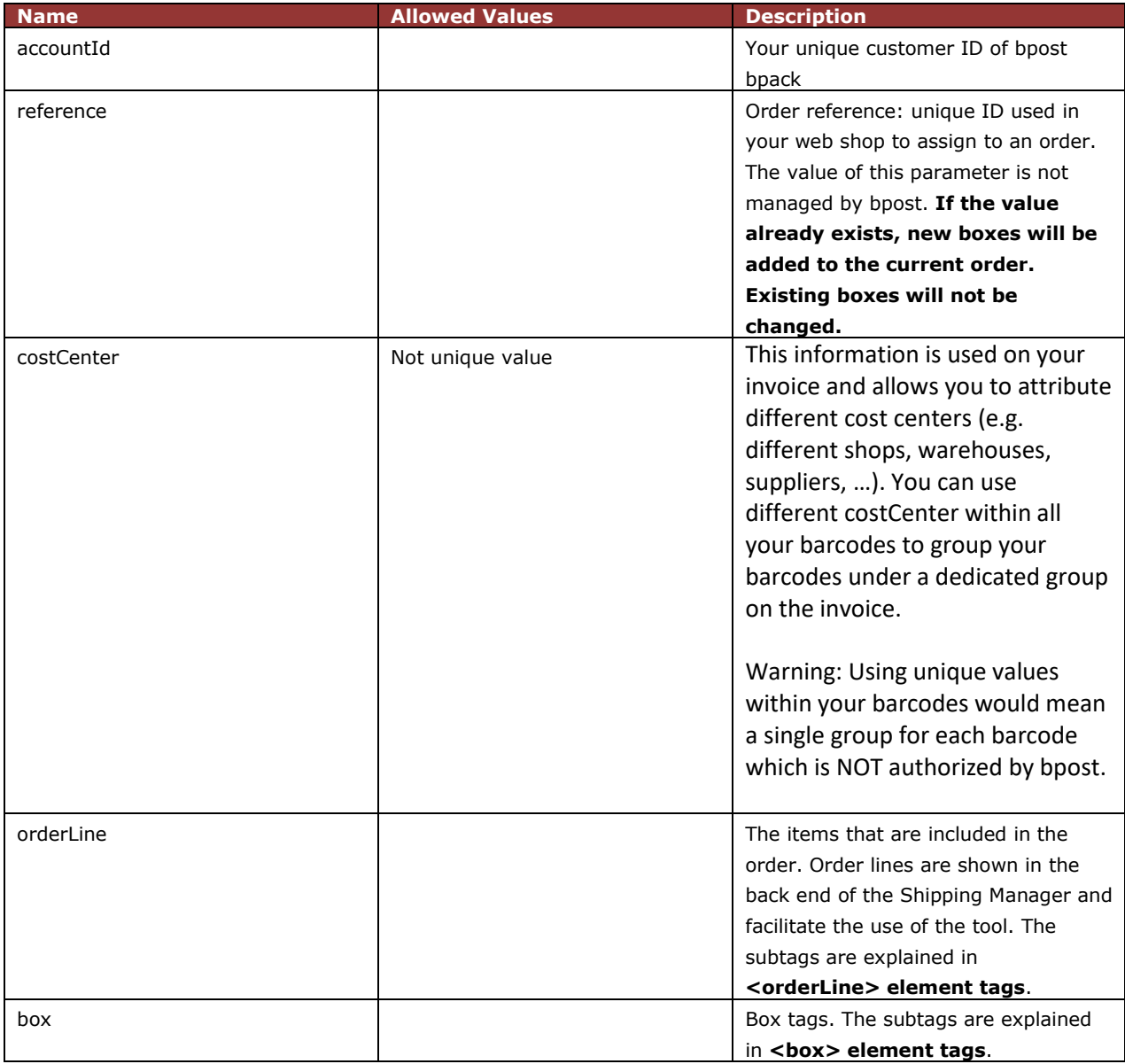

#### **<orderLine> element tags**

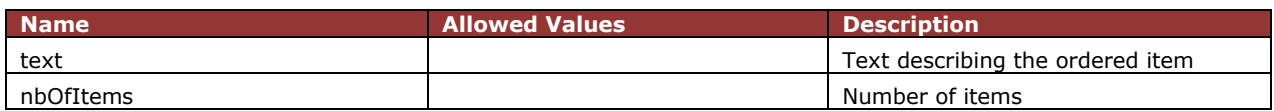

#### **<box> element tags**

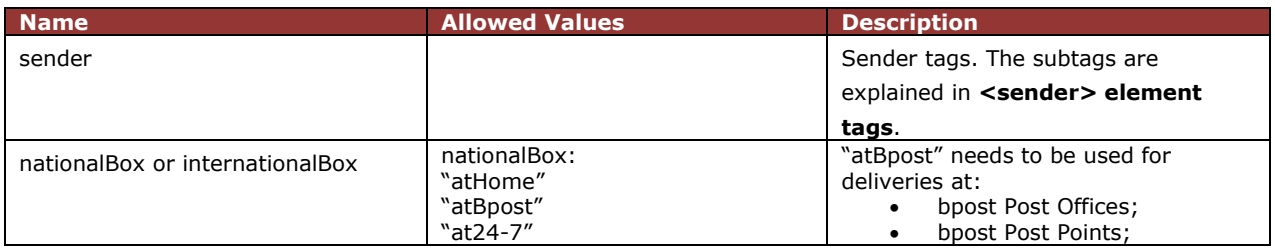

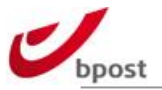

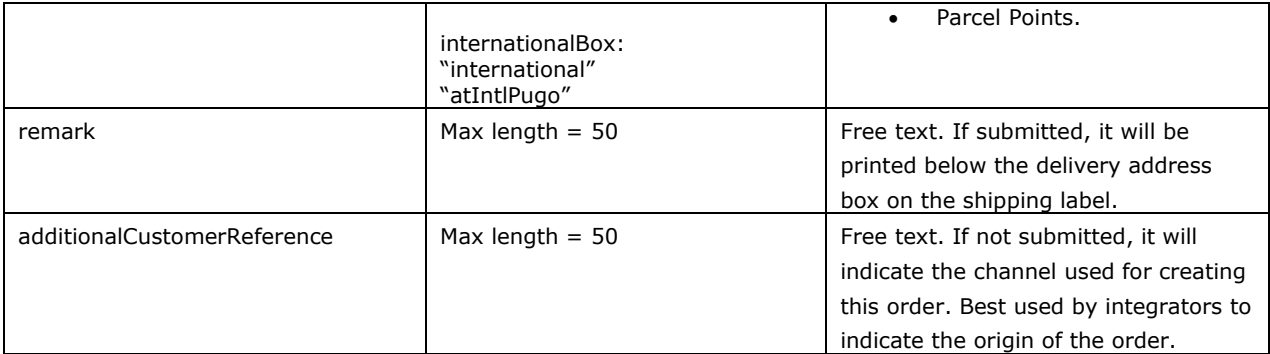

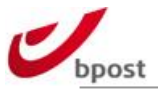

#### **<sender> element tags**

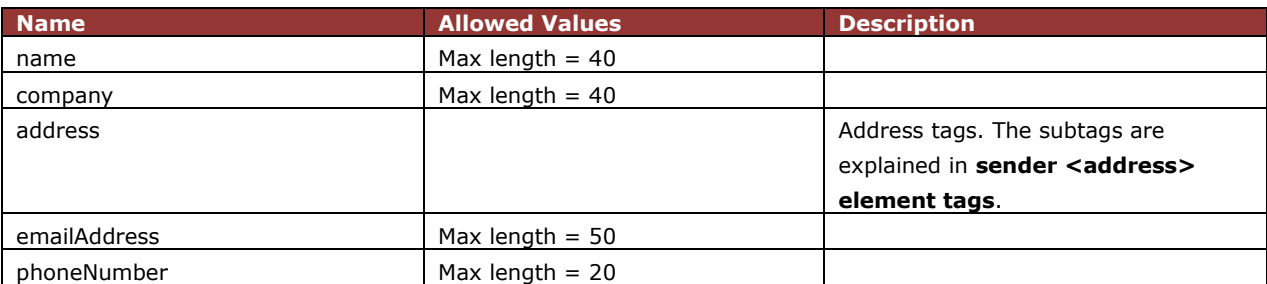

#### **sender <address> element tags**

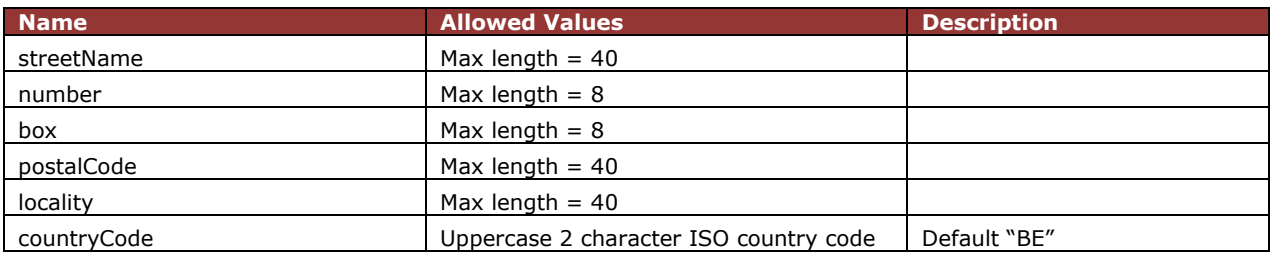

#### B.3.2.1.1 Delivery Method @home or @work

#### **<nationalBox><atHome> element tags**

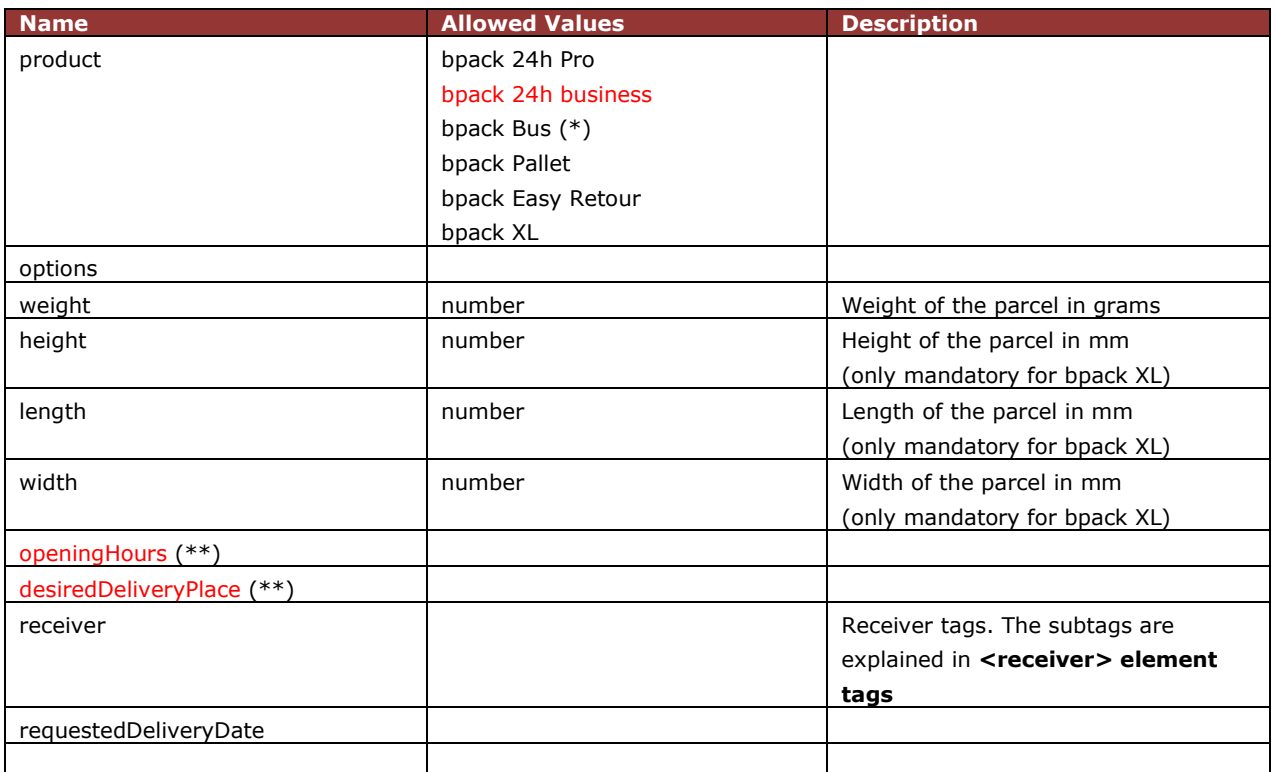

(\*) no extra options available for this product<br>(\*\*) only for use with product bpack 24h busine

only for use with product bpack 24h business

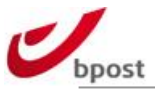

#### **<options> element tags**

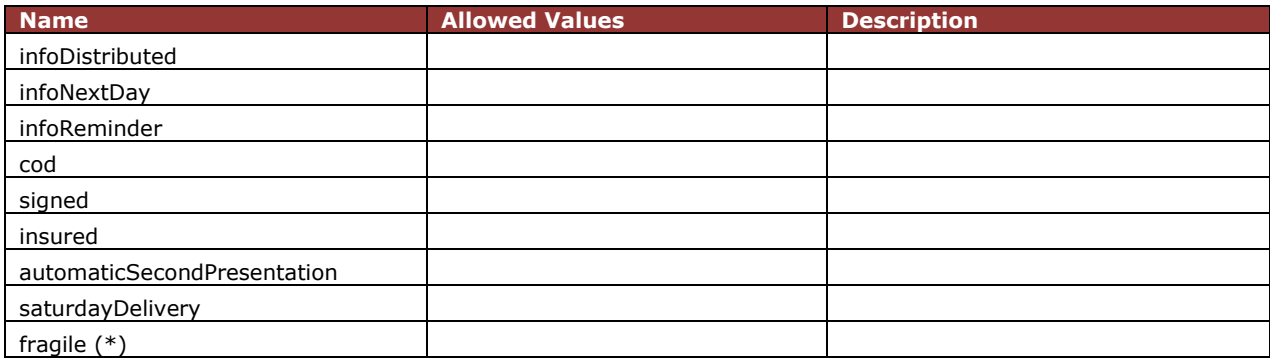

(\*) only for use with product bpack XL

#### **<receiver> element tags**

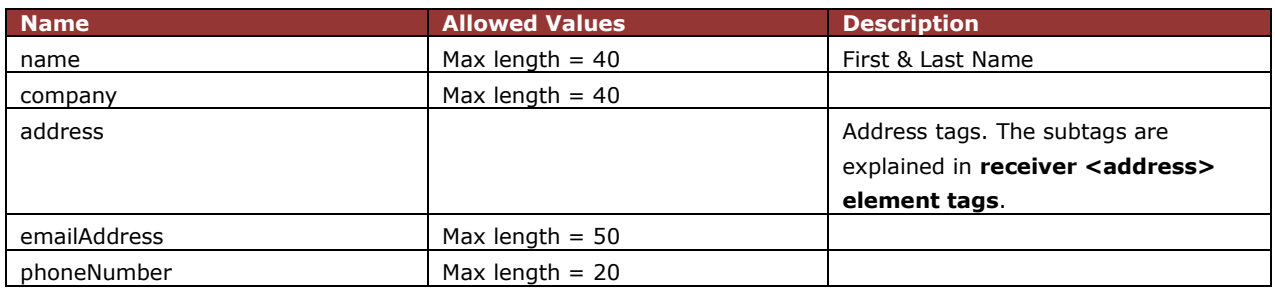

#### **receiver <address> element tags**

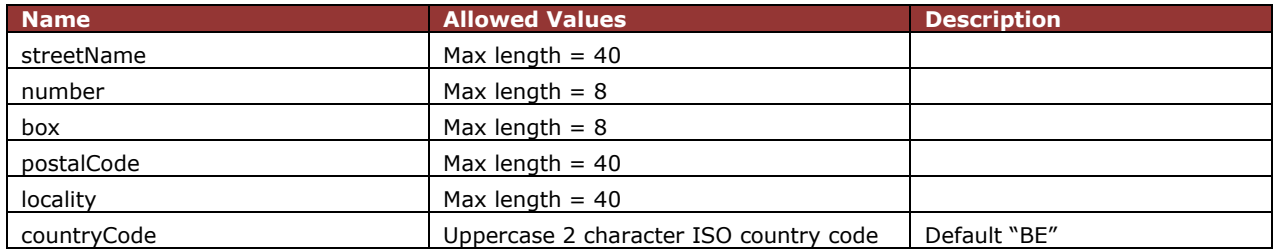

The two elements described below are only used with product **bpack 24h business**

#### **<openingHours> element tags**

To supply openings hours per working day you have one of the following possibilities:

- One range (e.g. 09:00-17:00): HH:MM-HH:MM
- Two ranges (e.g. 09:00-12:00/13:00-17:30): HH:MM-HH:MM/HH:MM-HH:MM
- Closed: -/- or -
- Unknown: empty field

HH should be in the range of 00 – 23 MM should be in the range of 00:59

Example:

<openingHours> <Monday>10:00-17:30</Monday> <Tuesday>10:00-12:00/13:00-17:30</Tuesday>

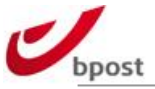

<Wednesday>-/-</Wednesday> <Thursday>-/13:00-17:30</Thursday> <Friday>10:00-12:00/-</Friday>

</openingHours>

#### **<desiredDeliveryPlace> element tag**

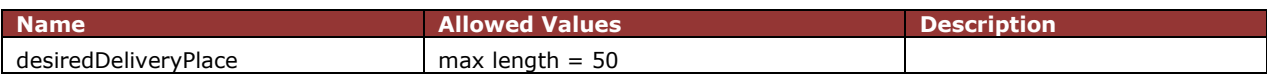

#### **<requestedDeliveryDate> element tag**

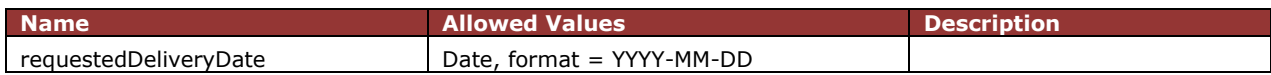

#### B.3.2.1.2 Delivery Method @bpost

The delivery method @bpost is used for deliveries at:

- bpost Post Offices
- bpost Post Points
- Parcel Points

#### **<nationalBox><atBpost> element tags**

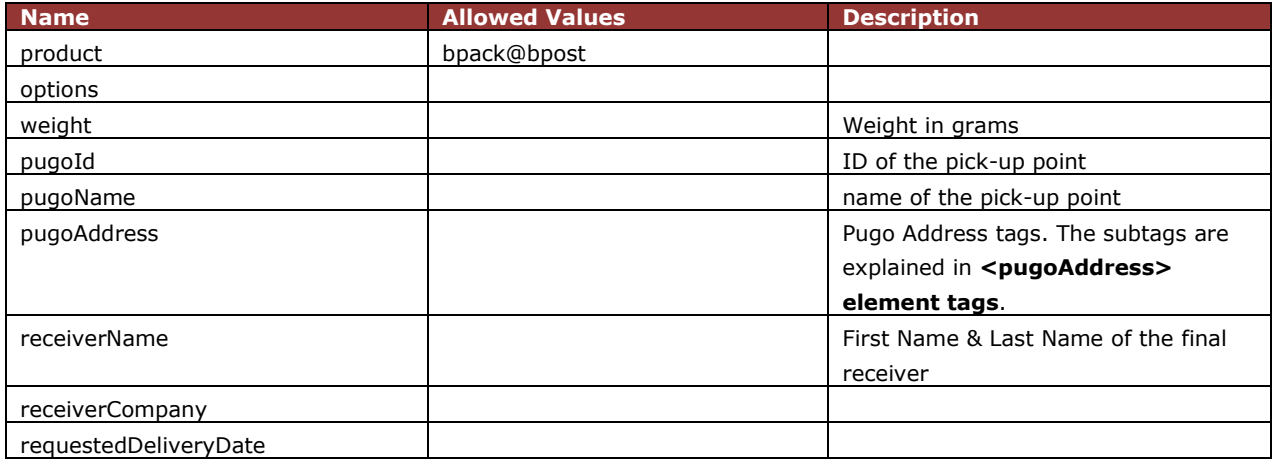

#### **<options> element tags**

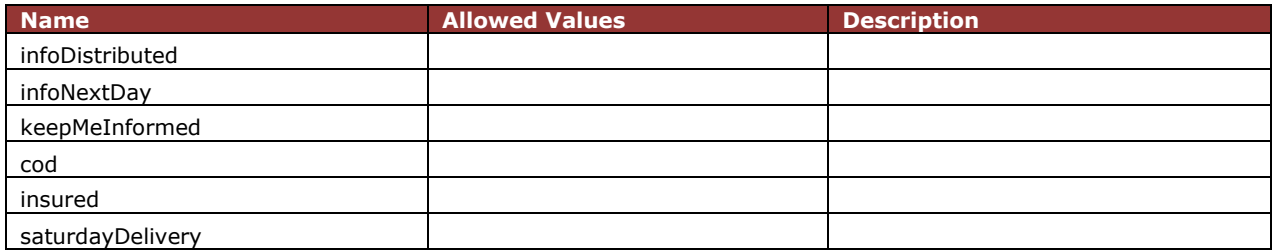

#### **<pugoAddress> element tags**

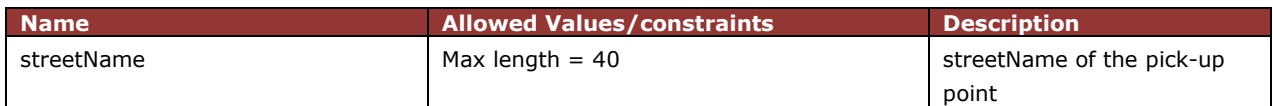

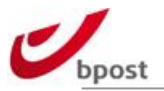

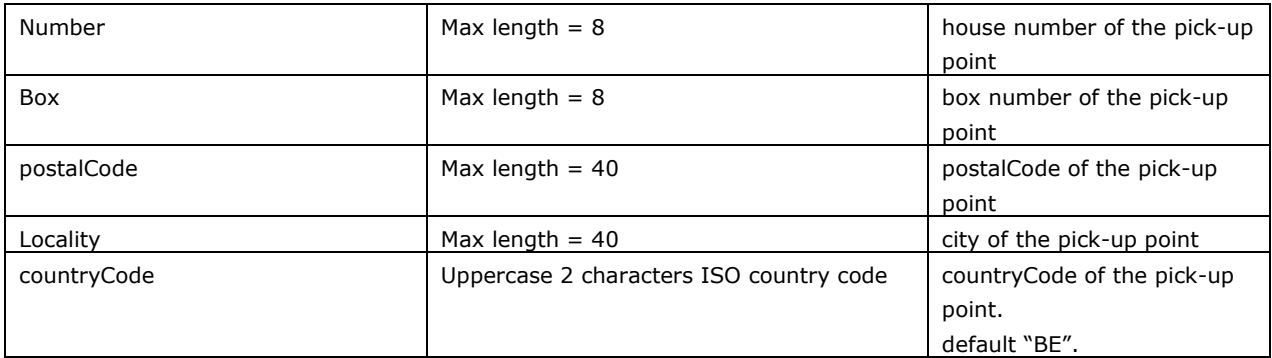

#### **<requestedDeliveryDate> element tag**

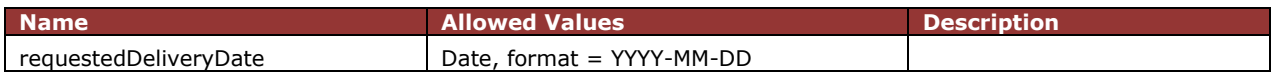

### B.3.2.1.3 Delivery Method bpack 24/7

The delivery method bpack 24/7 is used for deliveries at a parcel locker.

#### **<nationalBox><at24-7> element tags**

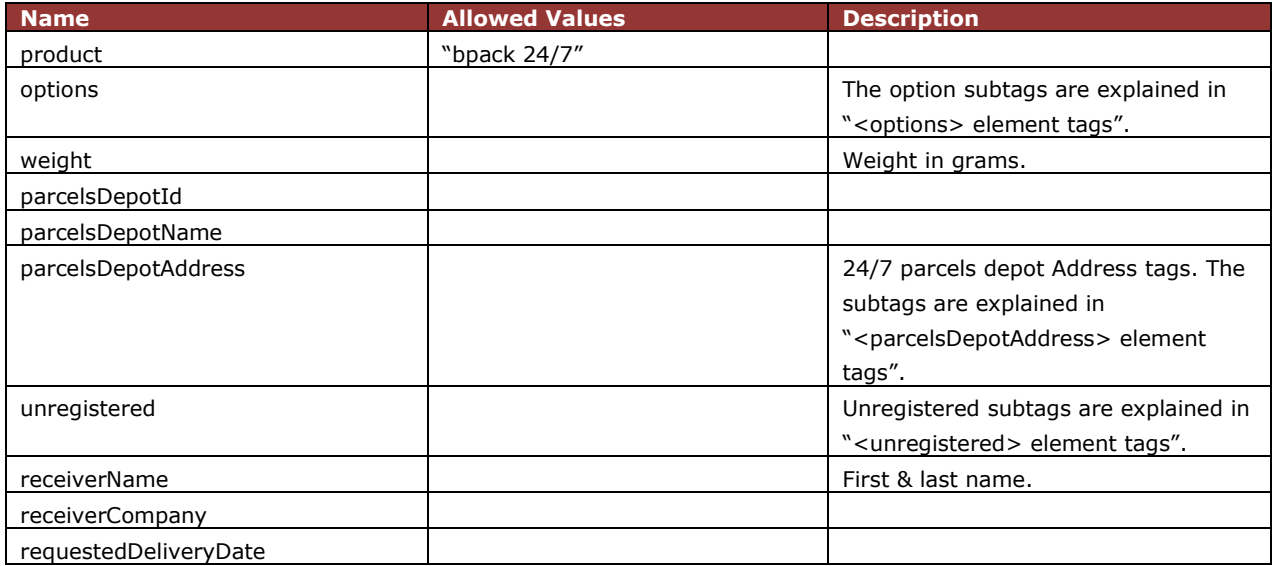

#### **<options> element tags**

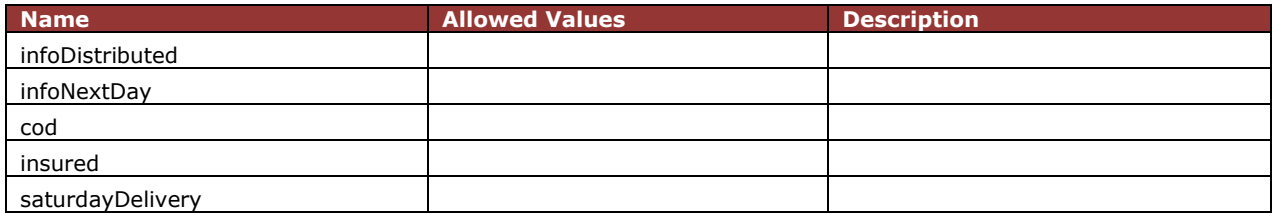

#### **<parcelsDepotAddress> element tags**

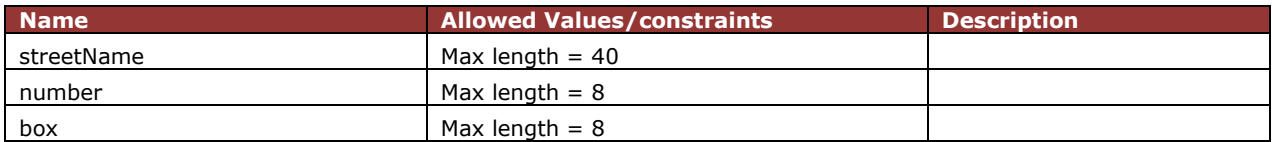

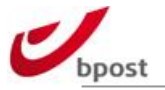

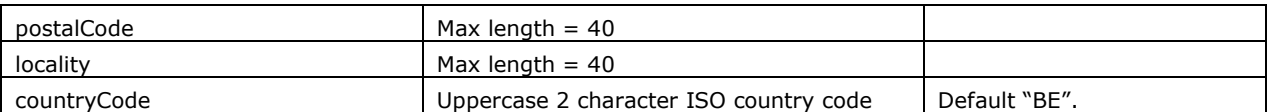

#### **<unregistered> element tags**

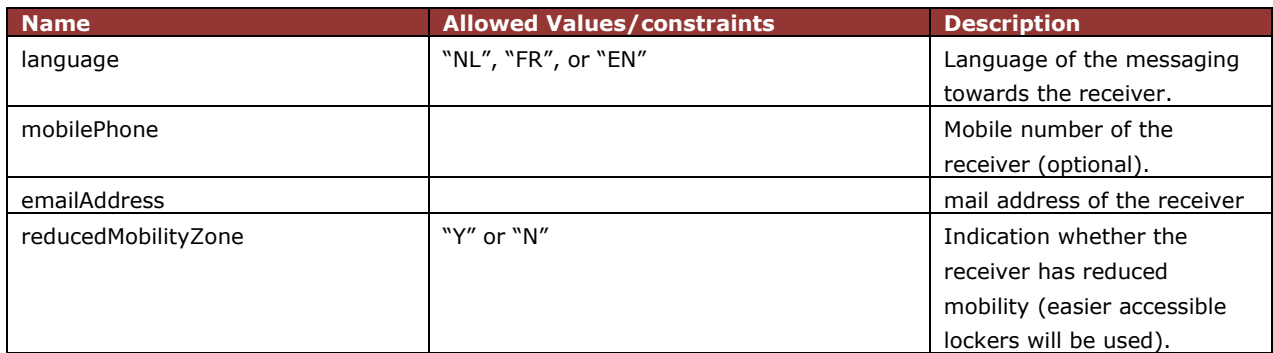

#### **<requestedDeliveryDate> element tag**

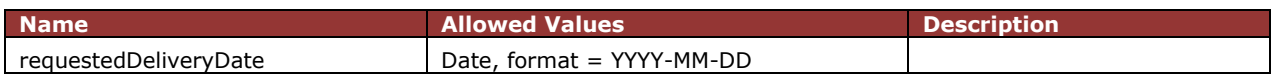

#### B.3.2.1.4 Delivery Method International

The Delivery Method International uses the delivery settings (e.g. price zone) of your shipping manager backend, so this part should be well configured in the shipping manger backend. More information can be found in our *[knowledge base](http://bpost.freshdesk.com/support/home) OR* <http://bpost.freshdesk.com/support/home>.

e.g. [http://bpost.freshdesk.com/support/solutions/articles/4000068592--how-to-configure-country-for](http://bpost.freshdesk.com/support/solutions/articles/4000068592--how-to-configure-country-for-international-delivery-for-the-frontend-)[international-delivery-for-the-frontend-](http://bpost.freshdesk.com/support/solutions/articles/4000068592--how-to-configure-country-for-international-delivery-for-the-frontend-)

#### **<internationalBox><international> element tags**

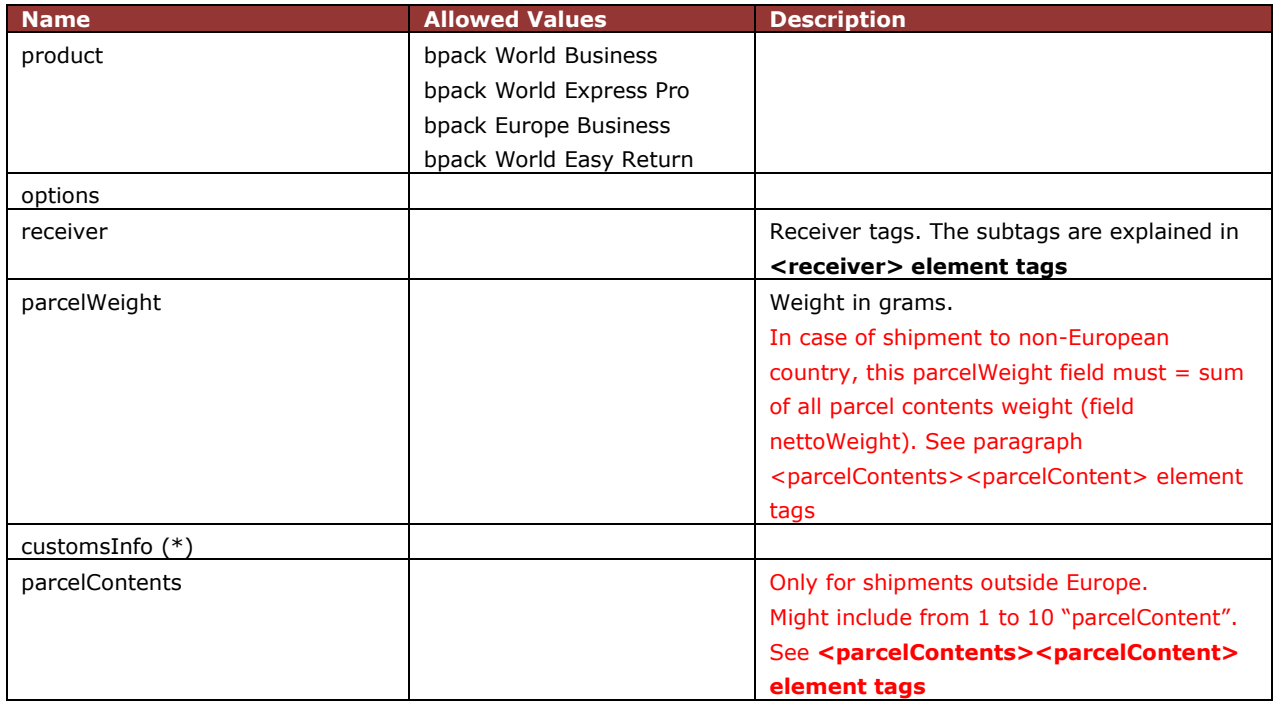

(\*) customs info tag is not used for **bpack Europe Business** as no customs declaration is needed within Europe.

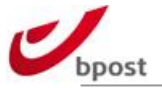

### **<options> element tags**

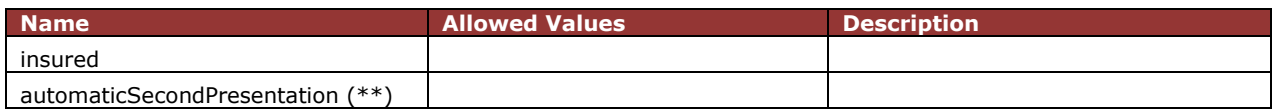

(\*\*) only available for product bpack Europe Business

#### **<receiver> element tags**

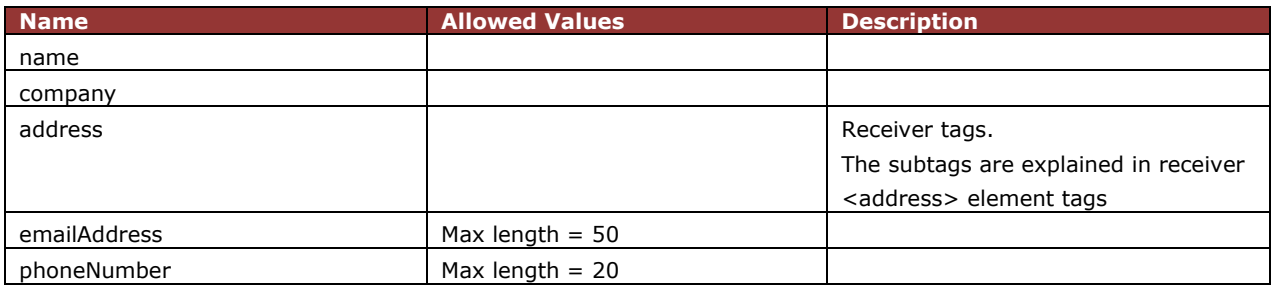

#### **receiver <address> element tags**

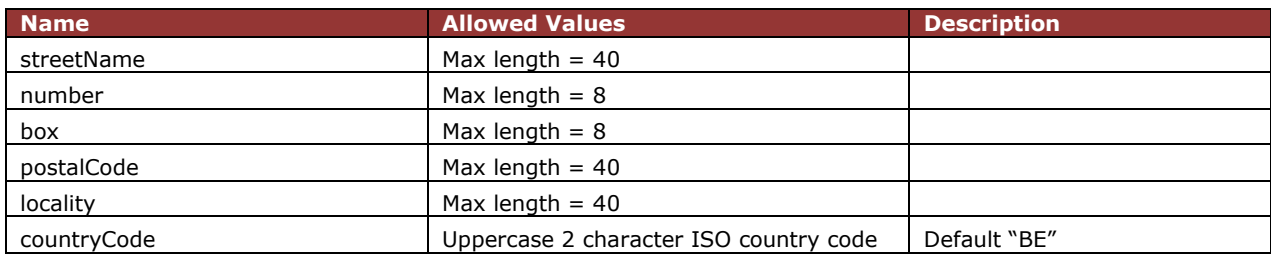

#### **<customsInfo> element tags**

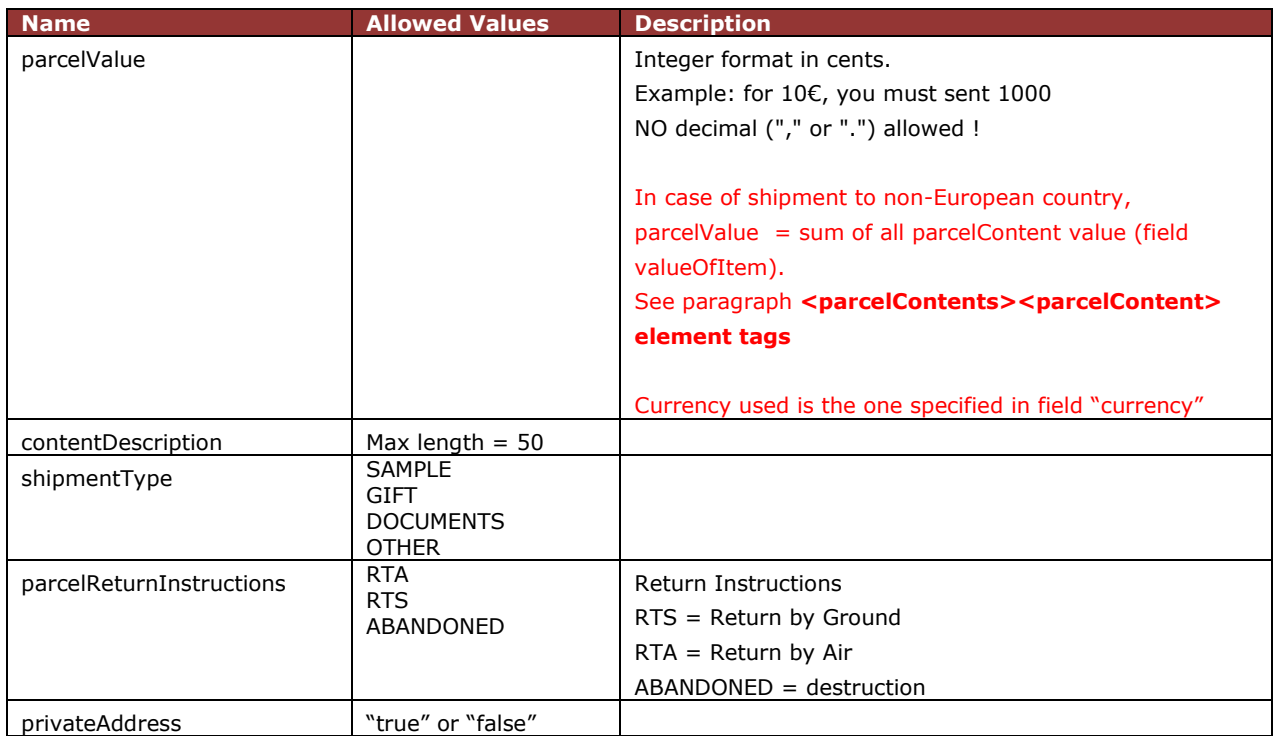

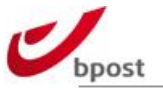

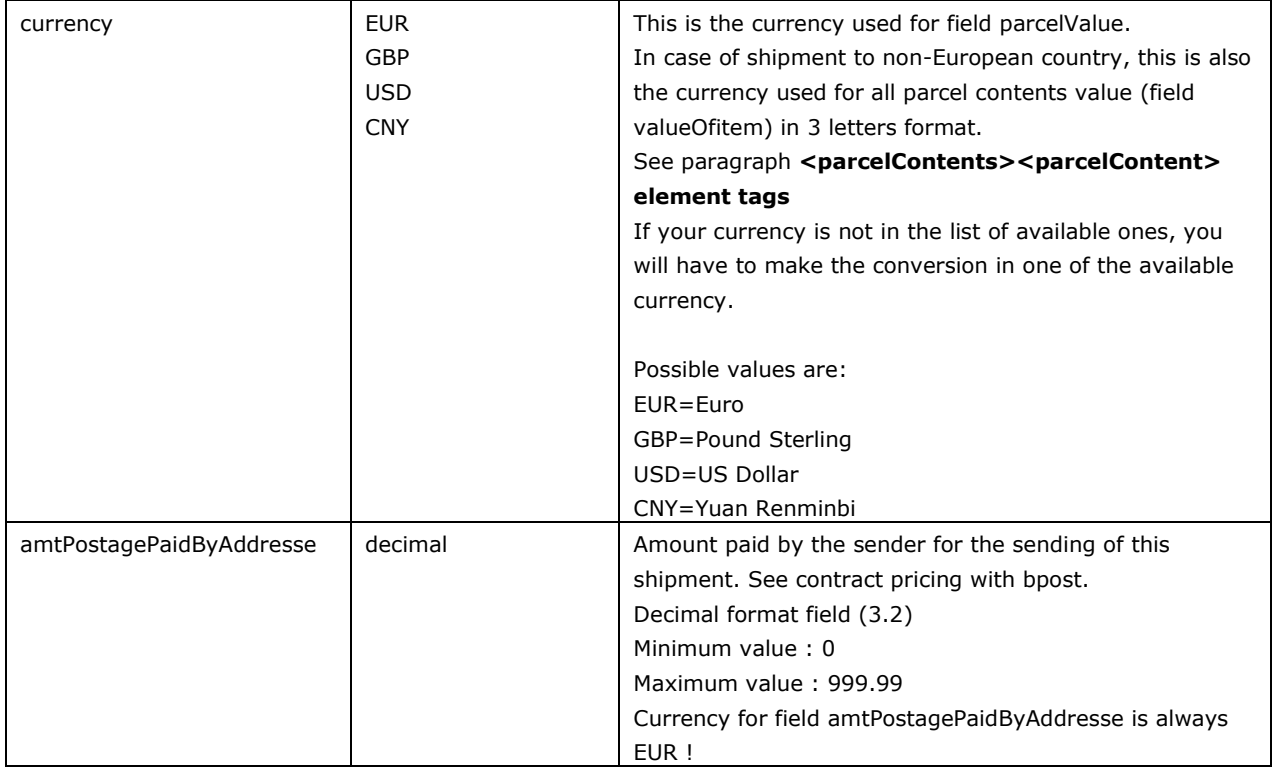

#### **<parcelContents><parcelContent> element tags**

Make sure to have filled in all fields under **<customsInfo> element tags**

parcelContents tag is mandatory for shipments outside Europe. parcelContents can contains from 1 to 10 parcelContent tag(s).

Note that the parcelContents tag enables you to be compliant with the new global international data requirement. This is a new requirement in the e-commerce industry (as from 2021) and thus applied for all your shipments outside Europe containing goods.

The new regulation requires you to send a set of information that contains details about your shipments, this is called Electronic Advance Data or EAD.

Providing these data in a correct format will enable a swift customs clearance in the destination country outside EU custom zone and avoid any delays (in worst case even sending back the parcel to sender) and/or extra charges linked to missing data.

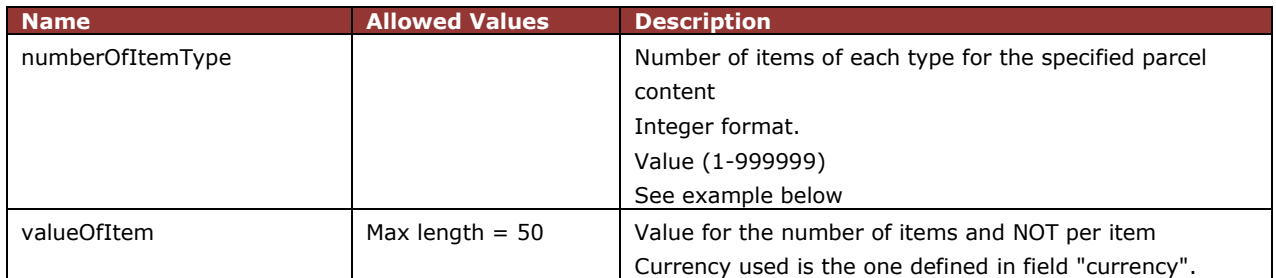
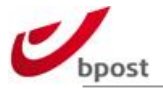

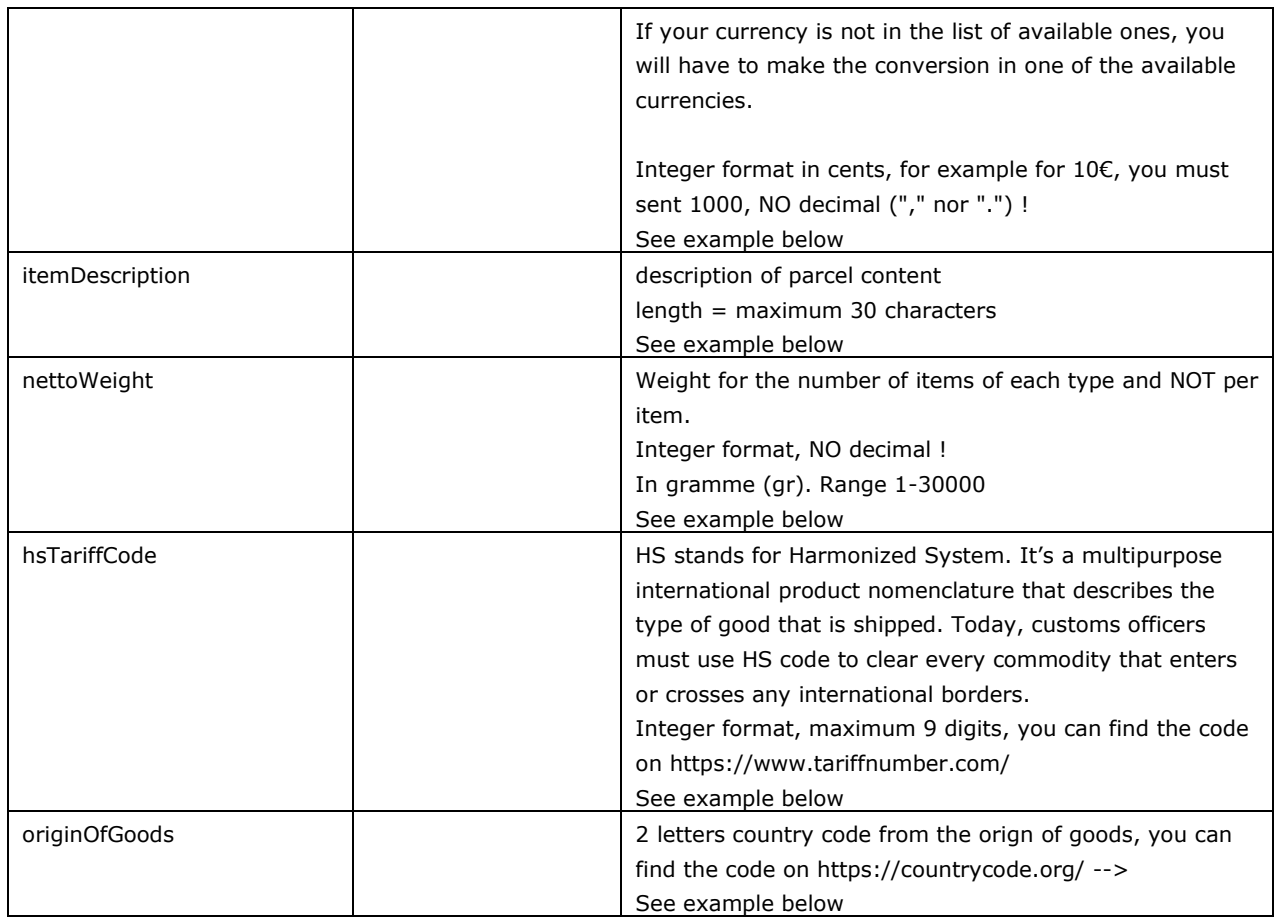

**Example:** in order to facilitate the understanding of each field, let's suppose you intend to send a parcel outside Europe. This parcel contains clothes for which you split them in 2 parcel contents (of same type):

### **1. 2 jeans BRAND X MODEL Y SIZE S -180\$(for 2)- weight 800gr (for 2)-Italy**

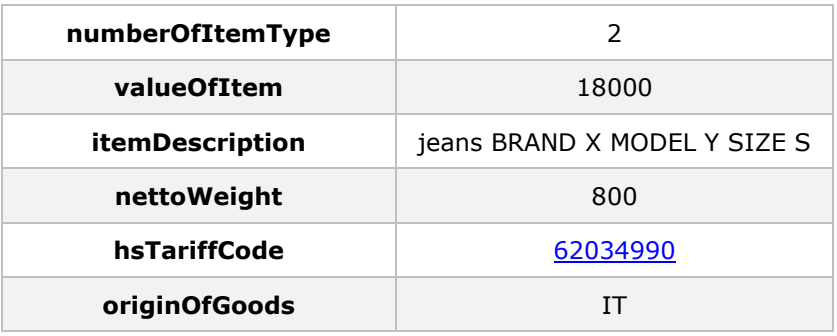

**Field "currency":** USD

### **2. 3 shirts BRAND Z MODEL X SIZE L- 149\$(for 3)- weight 621gr (for 3)-China**

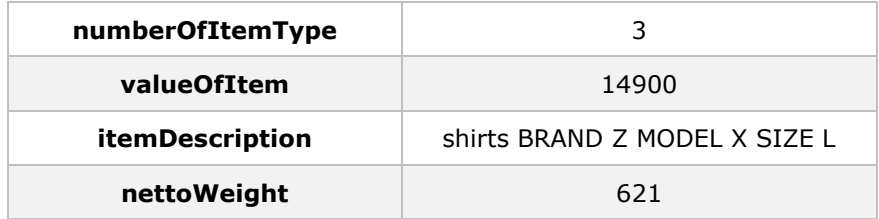

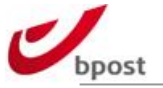

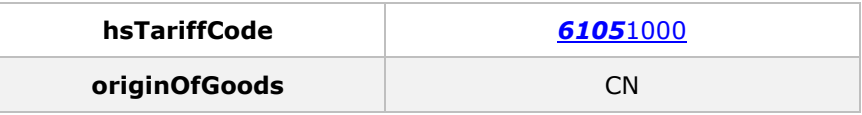

**Field "currency":** USD

### B.3.2.1.5 Delivery Method bpack@bpost international

The Delivery Method bpack@bpost international uses the delivery settings (e.g. price zone) of your shipping manager backend, so this part should be well configured in the shipping manger backend. More information can be found in our *[knowledge base](http://bpost.freshdesk.com/support/home) OR* <http://bpost.freshdesk.com/support/home>. e.g. [http://bpost.freshdesk.com/support/solutions/articles/4000068592--how-to-configure-country-for](http://bpost.freshdesk.com/support/solutions/articles/4000068592--how-to-configure-country-for-international-delivery-for-the-frontend-)[international-delivery-for-the-frontend-](http://bpost.freshdesk.com/support/solutions/articles/4000068592--how-to-configure-country-for-international-delivery-for-the-frontend-)

#### **<internationalBox><atIntPugo> element tags**

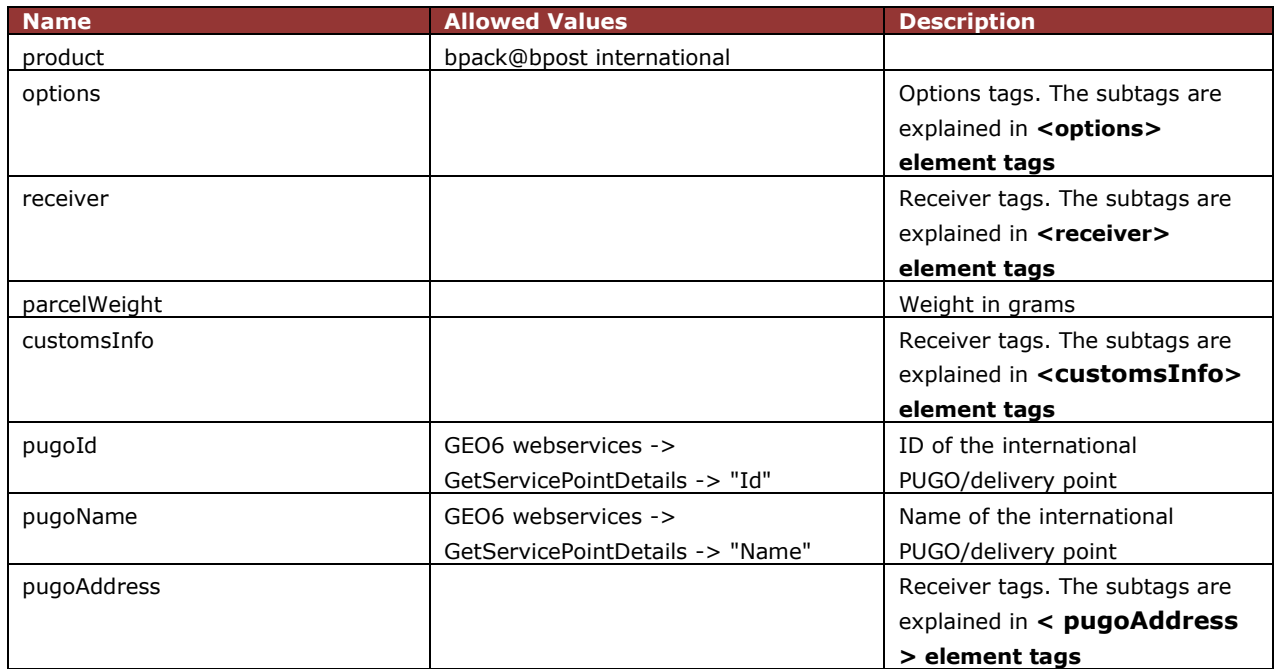

#### **<options> element tags**

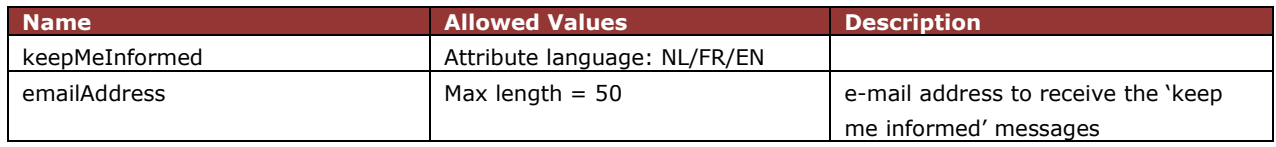

### **<receiver> element tags**

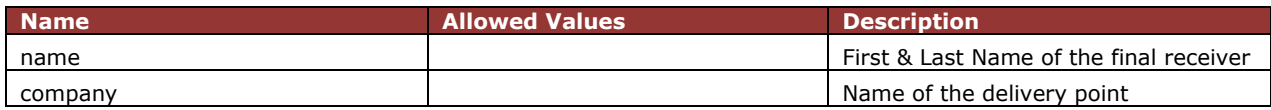

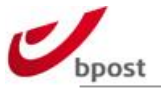

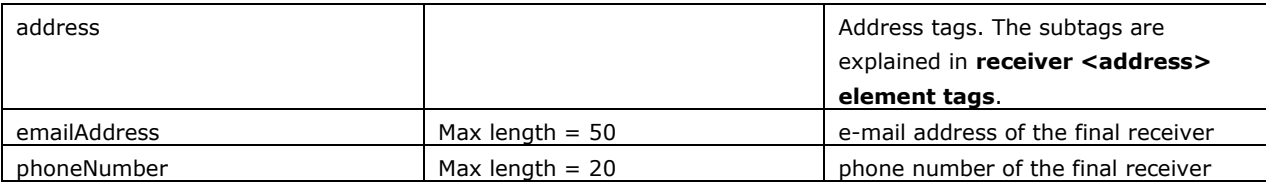

#### **receiver <address> element tags**

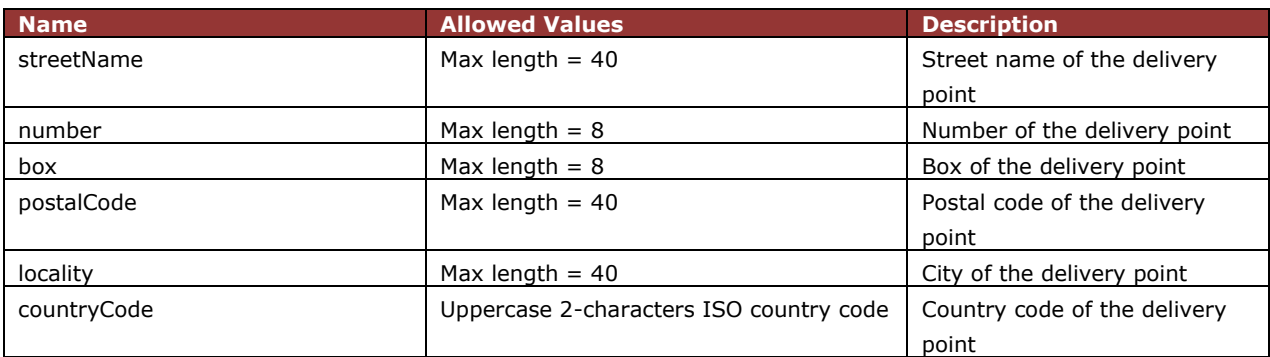

### **<customsInfo> element tags**

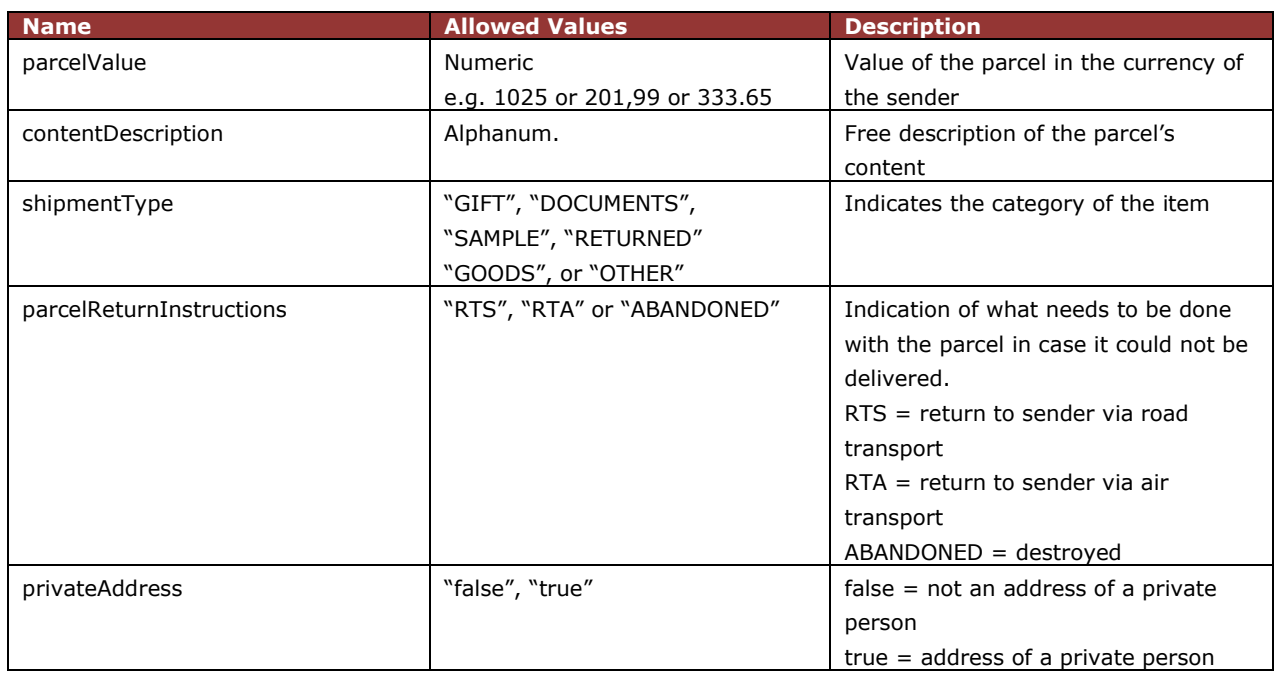

### **<pugoAddress> element tags**

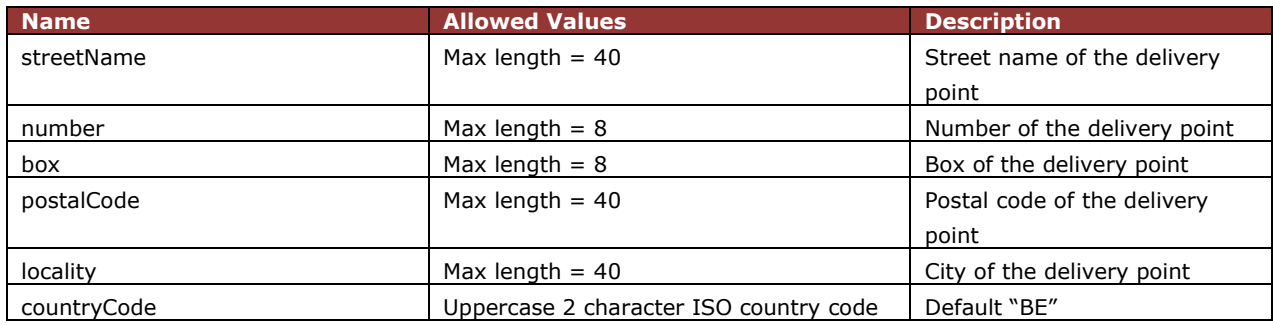

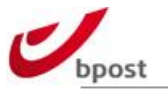

### B.3.2.1.6 Delivery Method bpack 24/7 international

The Delivery Method bpack 24/7 international uses the delivery settings (e.g. price zone) of your shipping manager backend, so this part should be well configured in the shipping manger backend. More information can be found in our *[knowledge base](http://bpost.freshdesk.com/support/home) OR* <http://bpost.freshdesk.com/support/home>.

e.g. [http://bpost.freshdesk.com/support/solutions/articles/4000068592--how-to-configure-country-for](http://bpost.freshdesk.com/support/solutions/articles/4000068592--how-to-configure-country-for-international-delivery-for-the-frontend-)[international-delivery-for-the-frontend-](http://bpost.freshdesk.com/support/solutions/articles/4000068592--how-to-configure-country-for-international-delivery-for-the-frontend-)

#### **<internationalBox><atIntlParcelDepot > element tags**

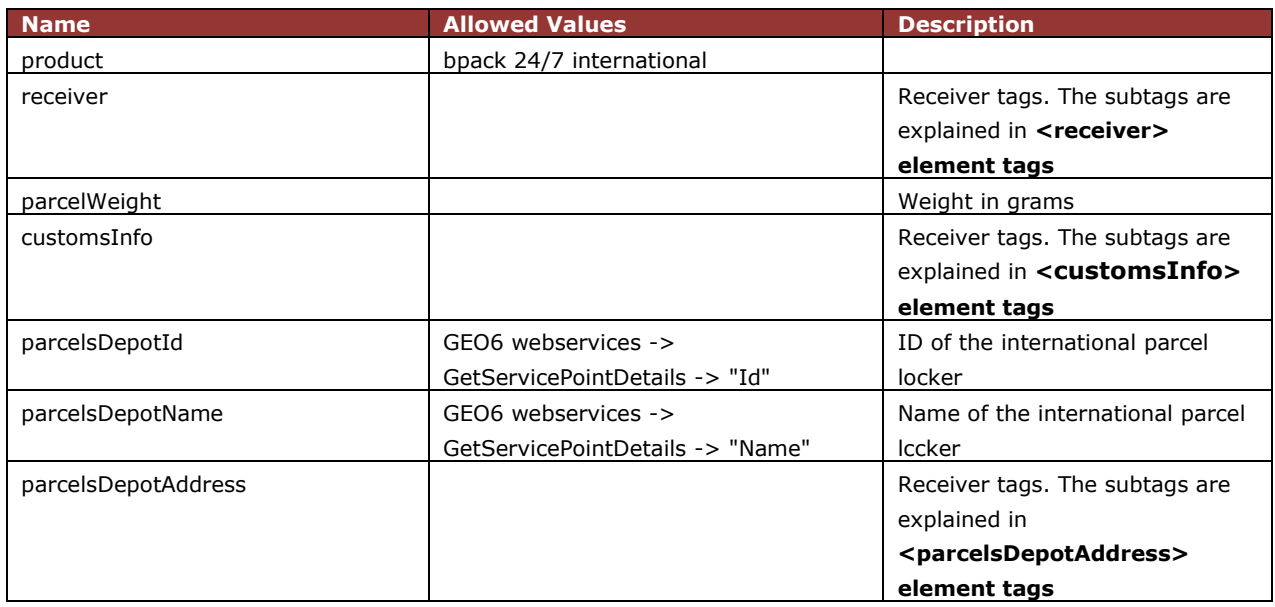

#### **<receiver> element tags**

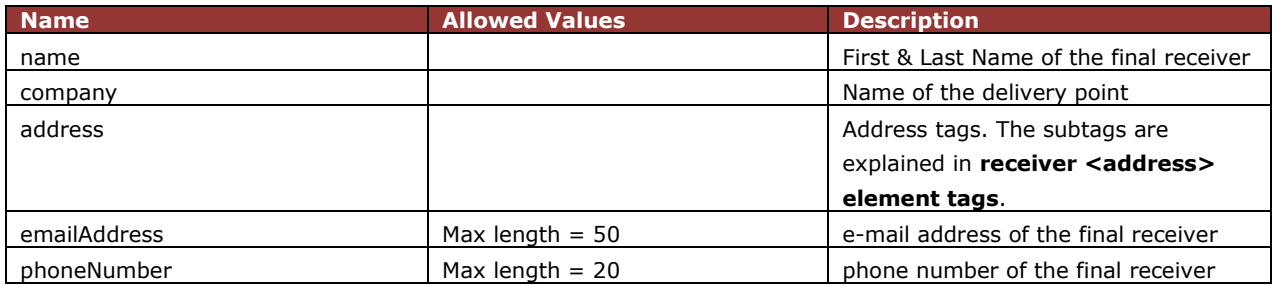

#### **receiver <address> element tags**

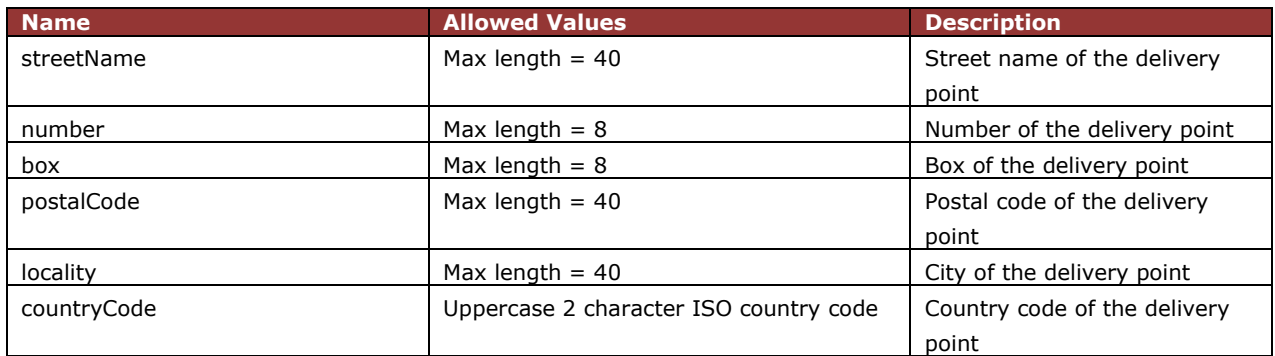

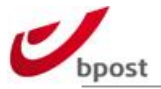

### **<customsInfo> element tags**

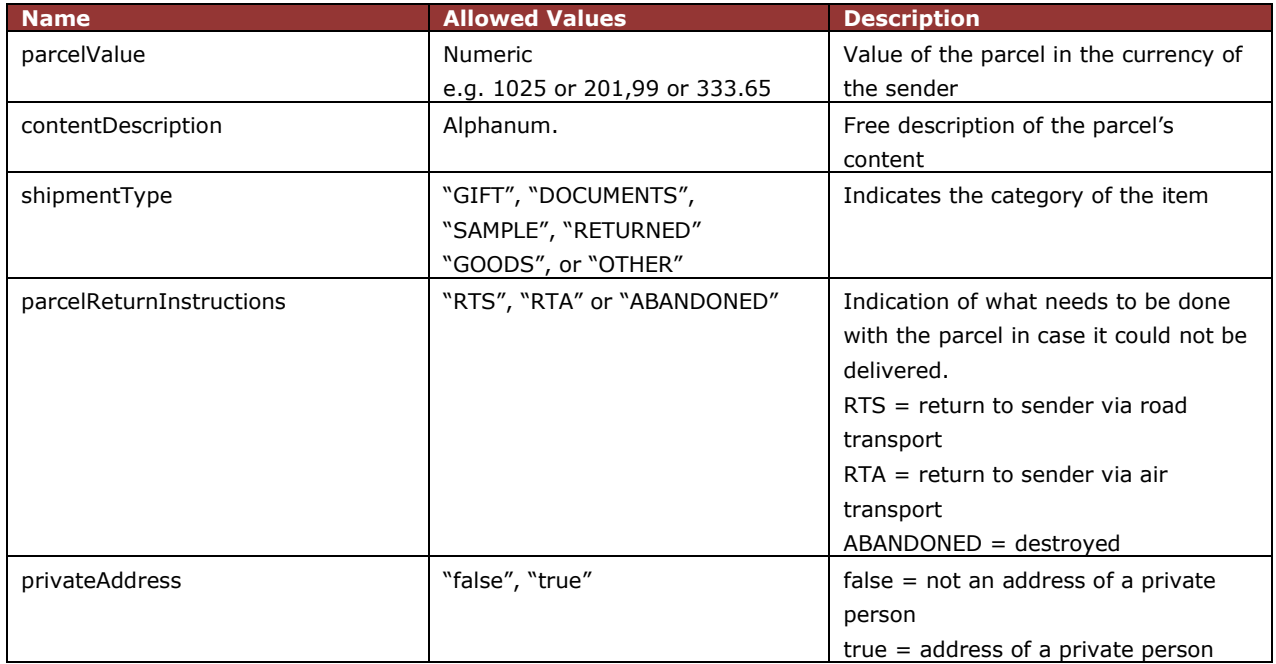

### **<parcelsDepotAddress> element tags**

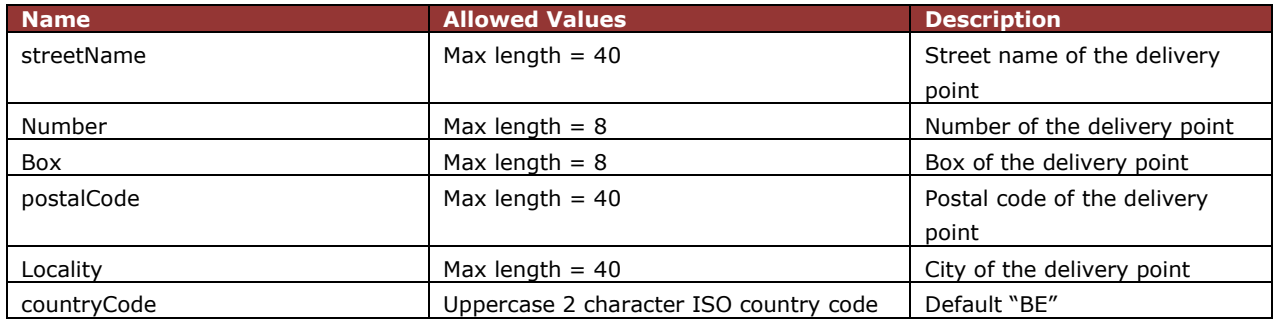

### B.3.2.1.7 Options

In this section we will explain the elements that may occur in the options element for all delivery methods, if available for the selected product and services.

### B.3.2.1.7.1 Messaging

Three types of messages can be used:

- infoDistributed

Message to notify you that the parcel has been delivered to the receiver.

- infoNextDay

Message to notify the receiver that his parcel will be delivered the next business day.

- infoReminder

This option is designed to notify the receiver that the parcel is at disposal in our post office.

- keepMeInformed (only for **bpack@bpost**)

The message will be send when a parcel is available at the pickup point.

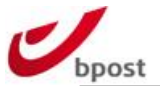

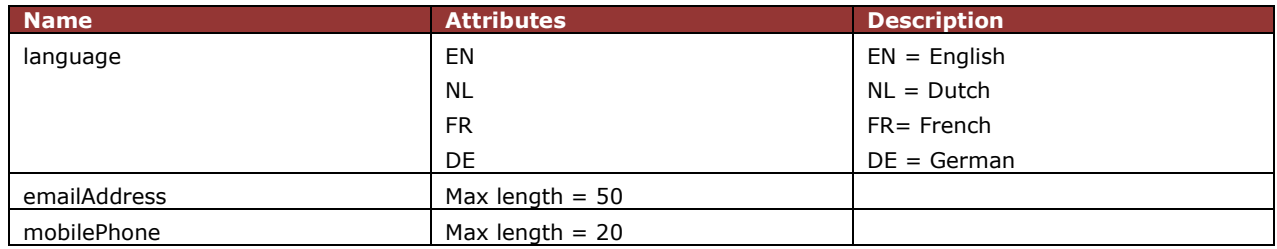

**Remark:** Please note that you can only select one communication method (email or sms) per notification message. It is however possible to send SMS for one message and email for another message type.

Examples:

<infoDistributed language="EN"> <mobilePhone>0495151689</ mobilePhone> </ infoDistributed>

<infoNextDay language="NL"> <emailAddress>someone@test.com</emailAddress> </infoNextDay>

<infoReminder language="FR"> <mobilePhone>0495151689</mobilePhone> </infoReminder>

<keepMeInformed language="DE"> <emailAddress>someone@test.com</emailAddress> </keepMeInformed>

### B.3.2.1.7.2 Cash on Delivery

For the Cash on Delivery option we support IBAN bank accounts. The amount is printed in eurocents.

Example:

<cod> <codAmount>1251</codAmount> <iban>BE19210023508812</iban> <bic>GEBABEBB</bic>

</cod>

### B.3.2.1.7.3 Signature

If extra signature is needed upon delivery you must include the **<signed/>** tag in the <options> element tag.

**Remark:** please note that for other options that already include signature service, you should not insert this tag separately.

Services that already include signature are:

- Cash on Delivery

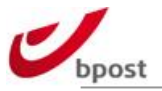

### - Warranty (old Insurance)

- Automatic Second Presentation

## B.3.2.1.7.4 Warranty (old Insurance)

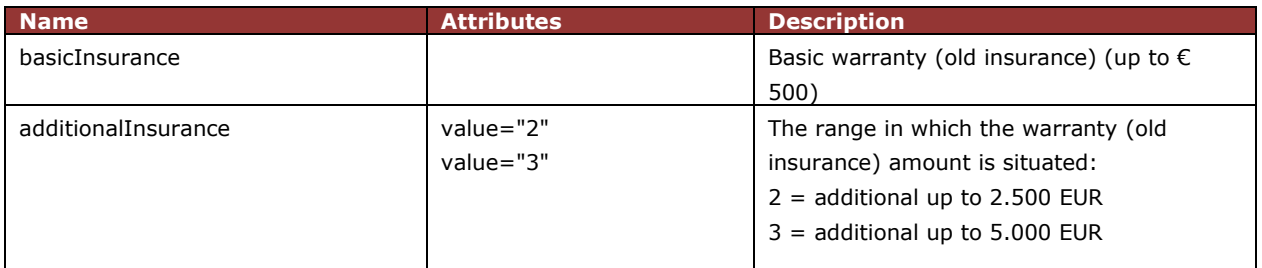

Examples:

Basic Insurance:

<insured> <basicInsurance/> </insured>

Adittional Insurance:

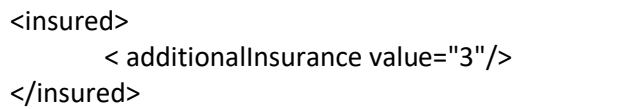

### B.3.2.1.7.5 Automatic Second Presentation

If a second presentation is needed after first delivery attempt you must include the <automaticSecondPresentation/> tag in the <options> element tag.

### B.3.2.1.7.6 Saturday Delivery

If a Saturday delivery is needed for this parcel you must include the <saturdayDelivery/>tag in the <options> element tag.

## B.3.2.2 Server Response

If your request to create an order is successful, the server will respond with an HTTP **201 Created** status code.

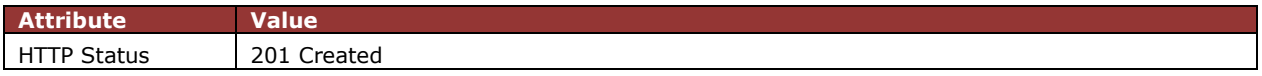

The server will give you the location of the order you created as one of the header fields:

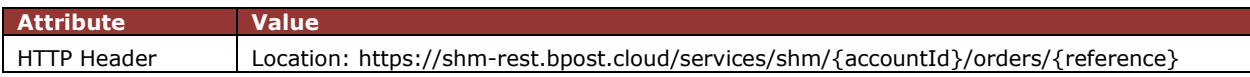

The body of the response message will be empty, because there is no XML code that needs to be sent back.

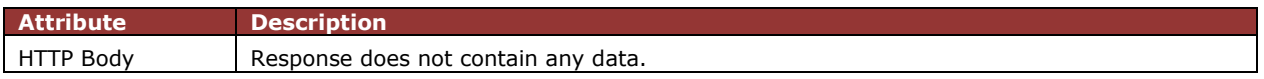

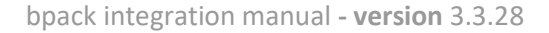

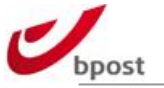

# B.3.2.3 XML Examples

In this section you will find some XML examples.

### B.3.2.3.1 bpack@HOME

Example: bpack@HOME with messaging and signature option (VAS 036)

```
<?xml version="1.0" encoding="UTF-8"?>
<tns:order xmlns="http://schema.post.be/shm/deepintegration/v5/national" 
xmlns:common="http://schema.post.be/shm/deepintegration/v5/common" 
xmlns:tns="http://schema.post.be/shm/deepintegration/v5/" 
xmlns:international="http://schema.post.be/shm/deepintegration/v5/international" 
xmlns:xsi="http://www.w3.org/2001/XMLSchema-instance" 
xsi:schemaLocation="http://schema.post.be/shm/deepintegration/v5/">
   <tns:accountId>123456</tns:accountId>
   <tns:reference>TEST_20131202_036</tns:reference>
   <tns:costCenter>Cost Center</tns:costCenter>
   <tns:orderLine>
     <tns:text>Earphones</tns:text>
     <tns:nbOfItems>10</tns:nbOfItems>
   </tns:orderLine>
   <tns:orderLine>
    <tns:text>Ipad 5</tns:text>
     <tns:nbOfItems>20</tns:nbOfItems>
   </tns:orderLine>
   <tns:box>
     <tns:sender>
       <common:name>Business Solutions Team</common:name>
       <common:company>bpost - bpack</common:company>
       <common:address>
         <common:streetName>Muntcentrum</common:streetName>
         <common:number>1</common:number>
         <common:postalCode>1000</common:postalCode>
         <common:locality>Brussel</common:locality>
         <common:countryCode>BE</common:countryCode>
       </common:address>
       <common:emailAddress>esolutions@bpost.be</common:emailAddress>
       <common:phoneNumber>0032499123456</common:phoneNumber>
     </tns:sender>
     <tns:nationalBox>
       <atHome>
         <product>bpack 24h Pro</product>
         <options>
         <common:infoNextDay language="EN">
           <common:emailAddress>tester@test.com</common:emailAddress>
         </common:infoNextDay>
         <common:signed/>
         </options>
         <weight>2000</weight>
         <receiver>
           <common:name>Reception Desk</common:name>
```
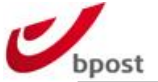

 <common:company>Vandenborre</common:company> <common:address> <common:streetName>Bruul</common:streetName> <common:number>105</common:number> <common:box>A</common:box> <common:postalCode>2800</common:postalCode> <common:locality>Mechelen</common:locality> <common:countryCode>BE</common:countryCode> </common:address> <common:emailAddress>test@provider.be</common:emailAddress> <common:phoneNumber>0032499123456</common:phoneNumber> </receiver> </atHome> </tns:nationalBox> <tns:remark>bpack@home VAS 036</tns:remark> </tns:box> </tns:order>

## $B.3.2.3.1$  bpack@HOME – bpack XL

Example: bpack XL with option fragile (VAS 035)

```
<tns:order xmlns="http://schema.post.be/shm/deepintegration/v5/national" 
xmlns:common="http://schema.post.be/shm/deepintegration/v5/common" 
xmlns:tns="http://schema.post.be/shm/deepintegration/v5/" 
xmlns:international="http://schema.post.be/shm/deepintegration/v5/international" 
xmlns:xsi="http://www.w3.org/2001/XMLSchema-instance" 
xsi:schemaLocation="http://schema.post.be/shm/deepintegration/v5/">
<tns:accountId>123456</tns:accountId>
<tns:reference>reference_XL</tns:reference>
<tns:costCenter>Cost Center</tns:costCenter>
<tns:orderLine>
       <tns:text>TV</tns:text>
       <tns:nbOfItems>100</tns:nbOfItems>
</tns:orderLine>
<tns:orderLine>
       <tns:text>TV</tns:text>
       <tns:nbOfItems>1</tns:nbOfItems>
</tns:orderLine>
<tns:box>
       <tns:sender>
              <common:name>sender_name</common:name>
              <common:company>sender_company</common:company>
              <common:address>
                     <common:streetName>sender_streetname</common:streetName>
                     <common:number>1</common:number>
                     <common:box>A</common:box>
                     <common:postalCode>1000</common:postalCode>
                     <common:locality>sender_city</common:locality>
                     <common:countryCode>BE</common:countryCode>
              </common:address>
```
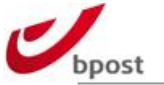

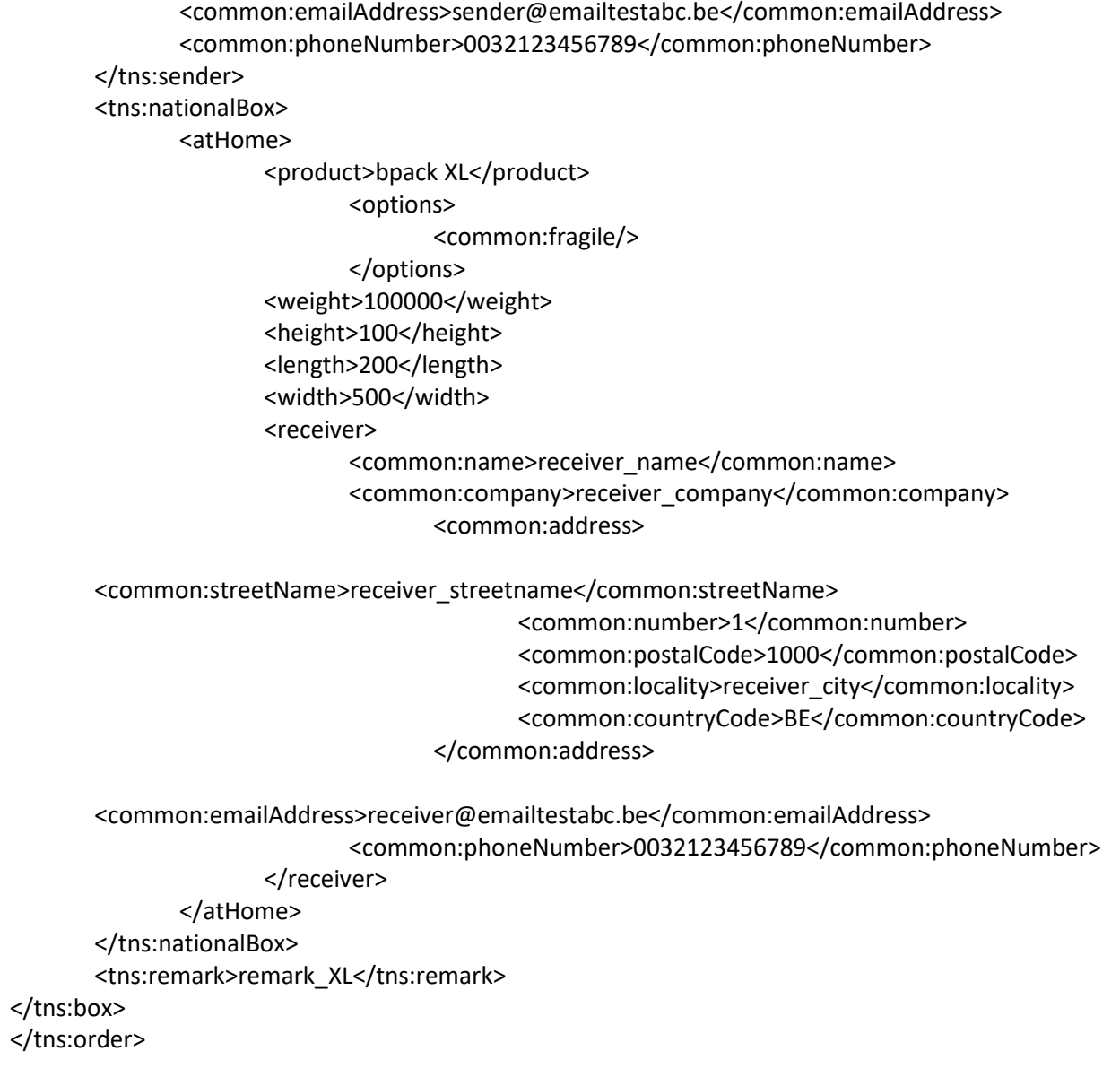

## B.3.2.3.2 bpack@BPOST

Example: bpack@bpost with option COD (VAS 038)

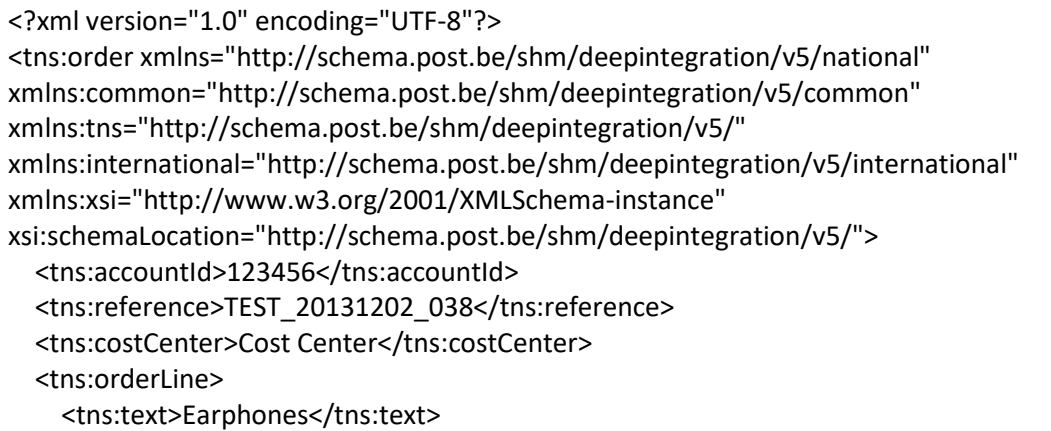

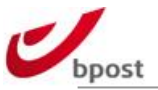

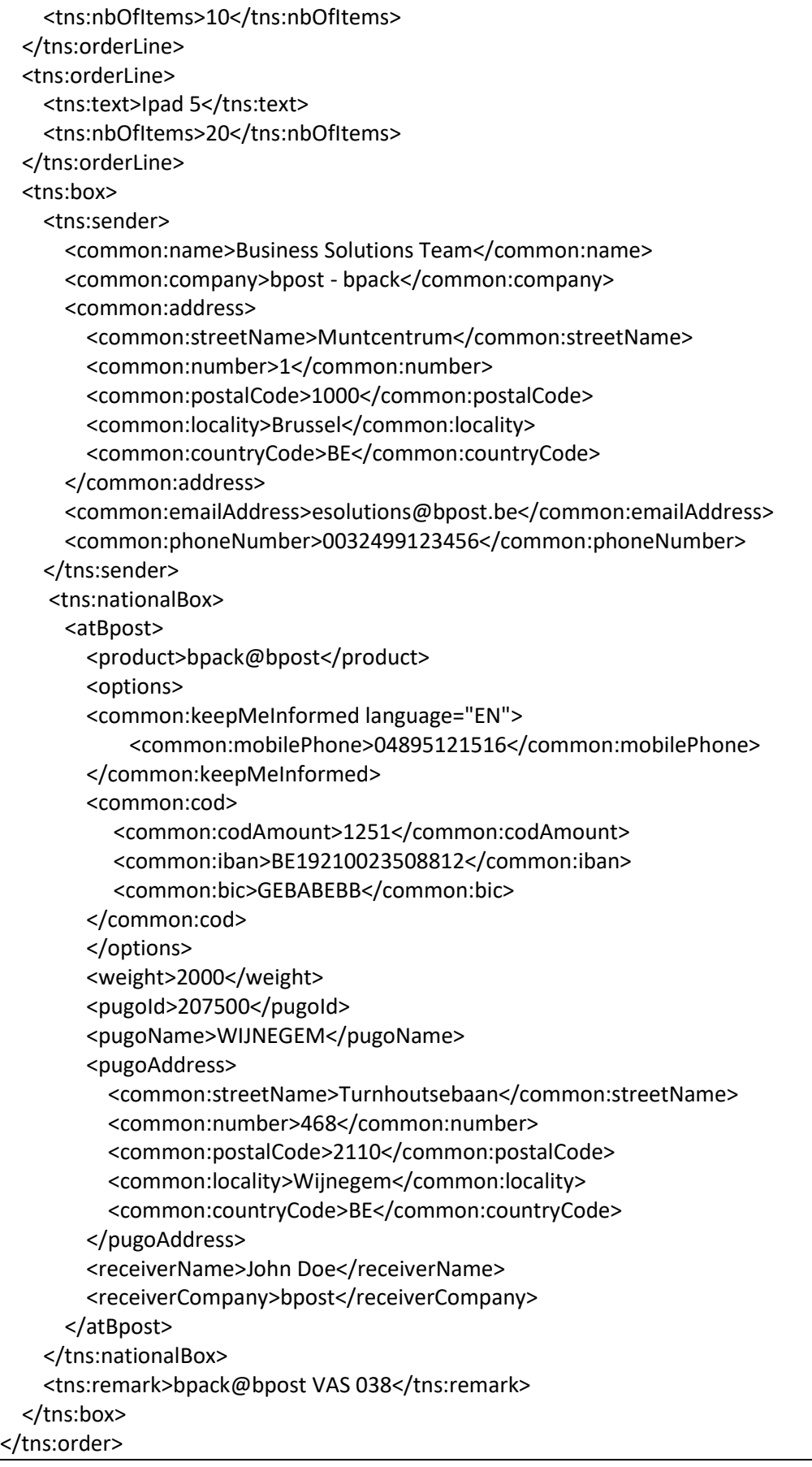

# B.3.2.3.3 bpack 24/7

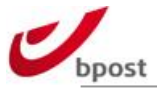

Example: bpack 24/7 with additional insurance

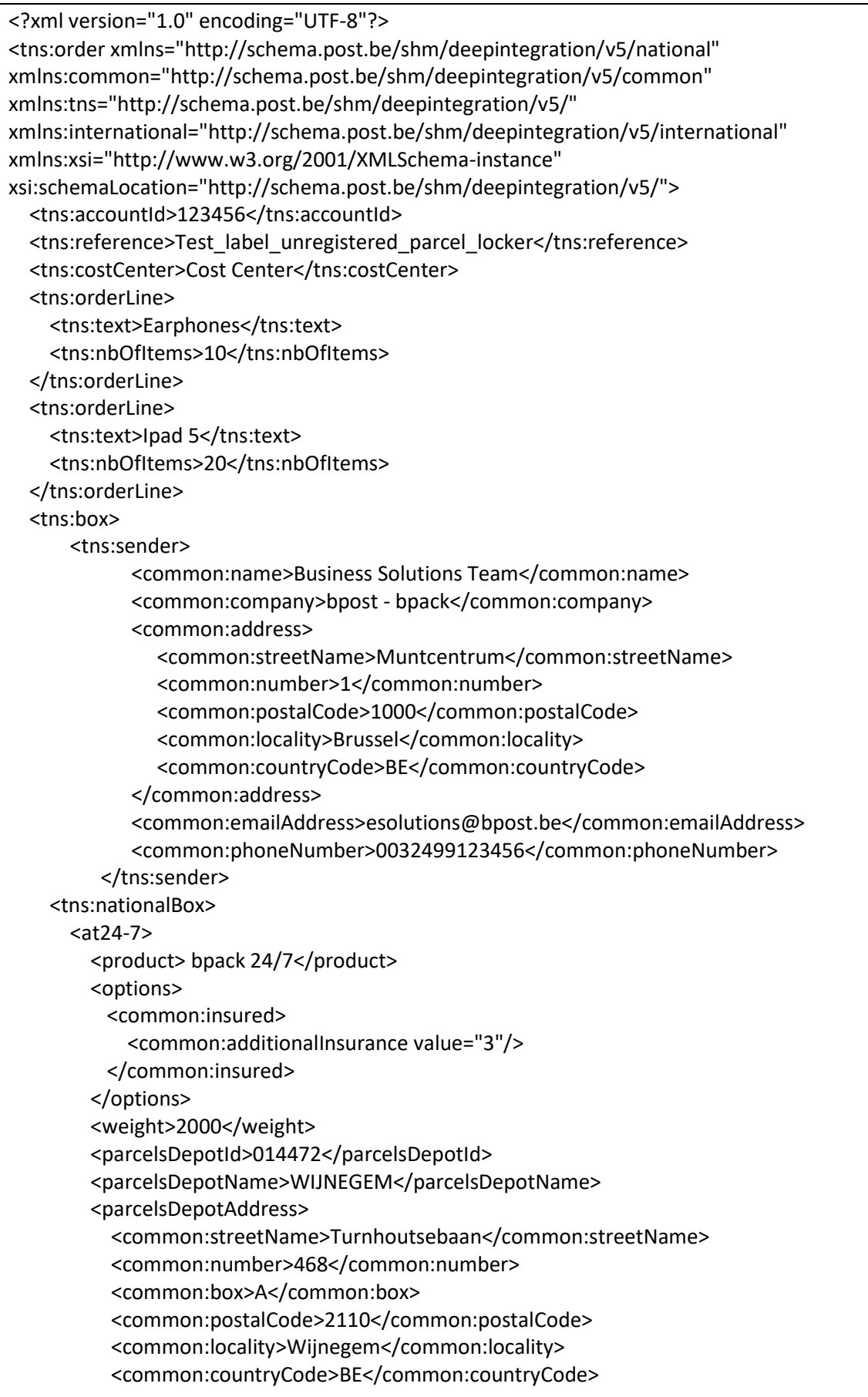

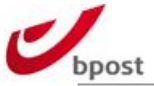

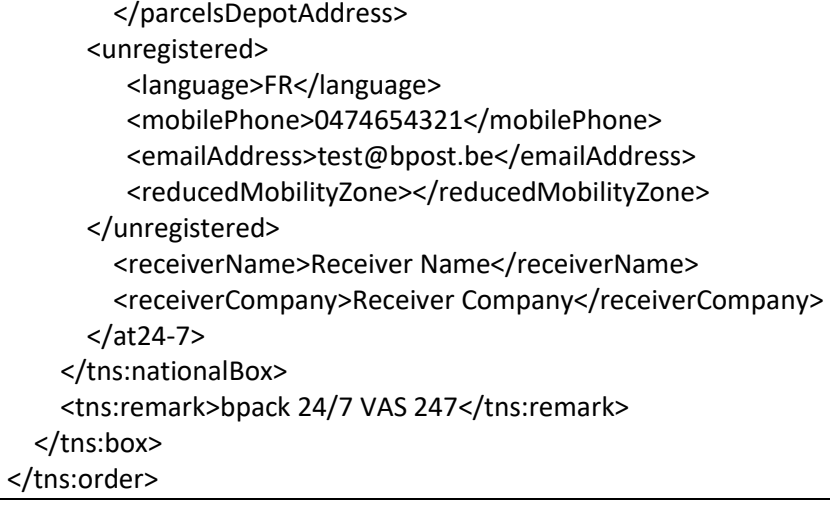

### B.3.2.3.4 bpack World Business

Example: bpack World Business (CD) (with customs info within Europe)

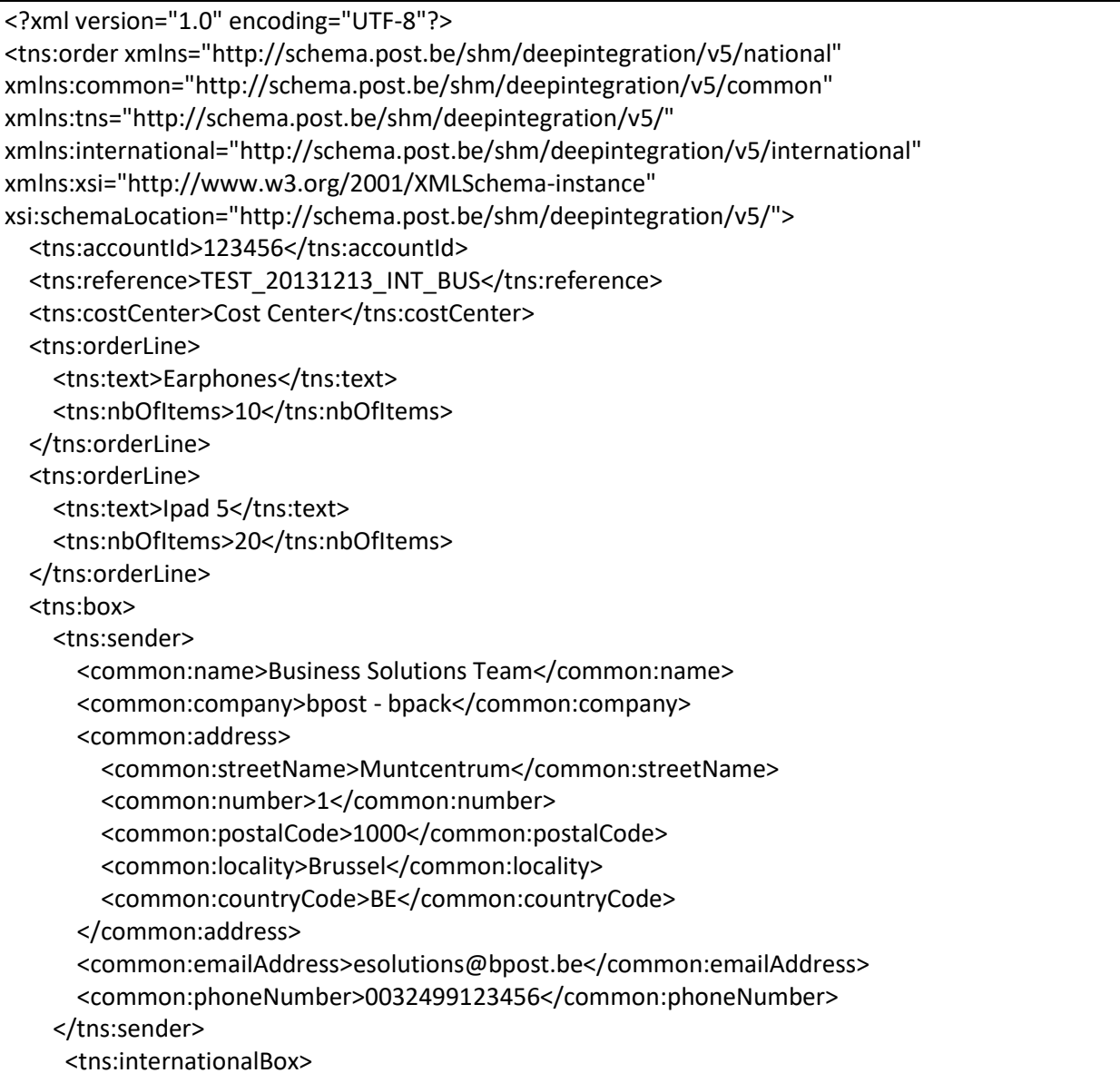

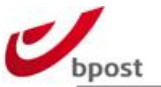

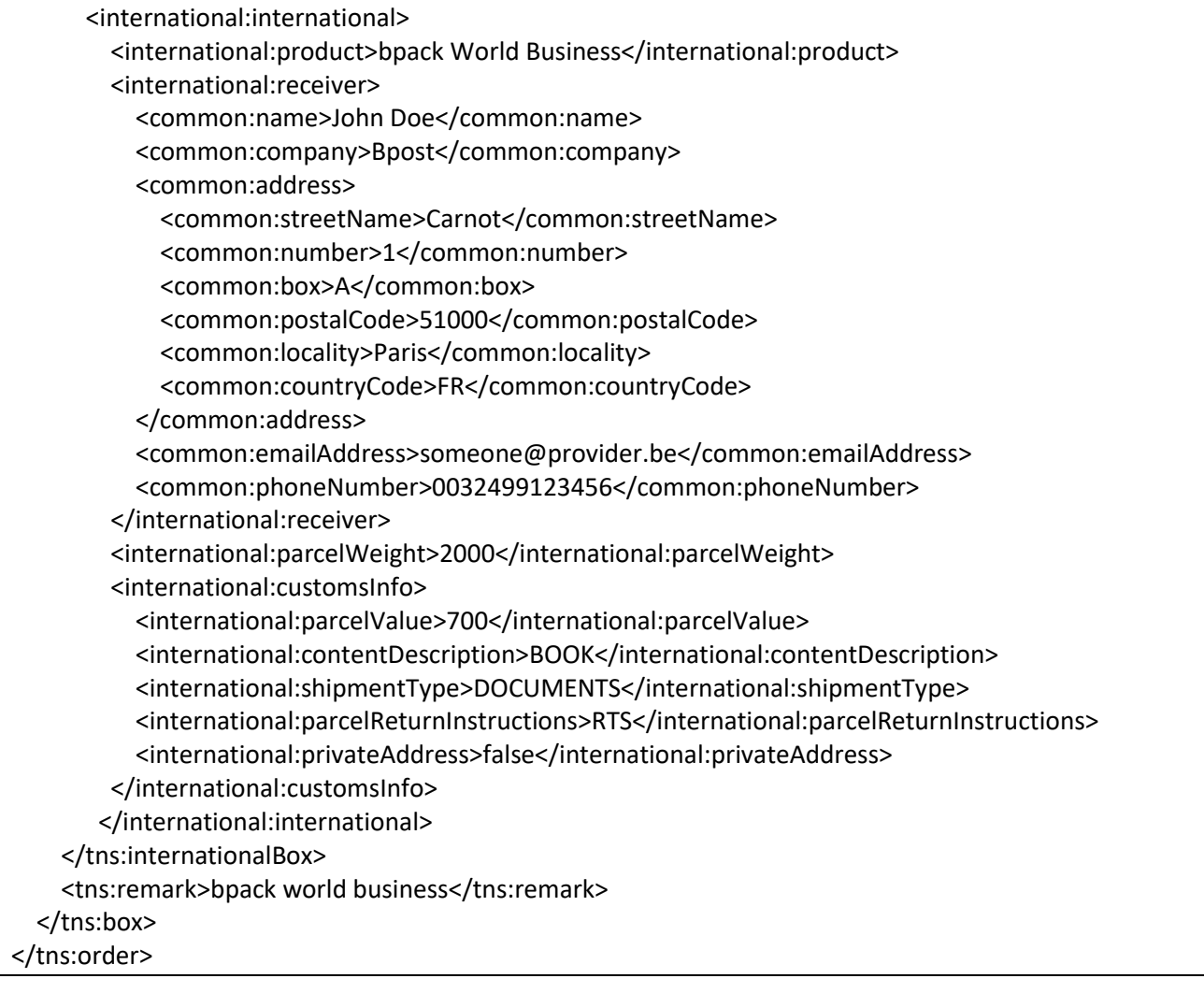

## B.3.2.3.5 bpack World Business (outside Europe with mandatory

#### customs data)

Example: bpack World Business (CD) (with EAD customs info)

```
<?xml version="1.0" encoding="UTF-8"?>
   <tns:order xmlns="http://schema.post.be/shm/deepintegration/v5/national" 
xmlns:common="http://schema.post.be/shm/deepintegration/v5/common" 
xmlns:tns="http://schema.post.be/shm/deepintegration/v5/" 
xmlns:international="http://schema.post.be/shm/deepintegration/v5/international" 
xmlns:xsi="http://www.w3.org/2001/XMLSchema-instance" 
xsi:schemaLocation="http://schema.post.be/shm/deepintegration/v5/">
  <tns:accountId>123456</tns:accountId>
  <tns:reference>TEST_20131213_INT_BUS</tns:reference>
  <tns:costCenter>Cost Center</tns:costCenter>
  <tns:orderLine>
   <tns:text>Gloves</tns:text>
    <tns:nbOfItems>4</tns:nbOfItems>
  </tns:orderLine>
  <tns:orderLine>
    <tns:text>T-shirts</tns:text>
    <tns:nbOfItems>2</tns:nbOfItems>
```
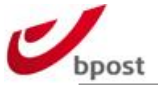

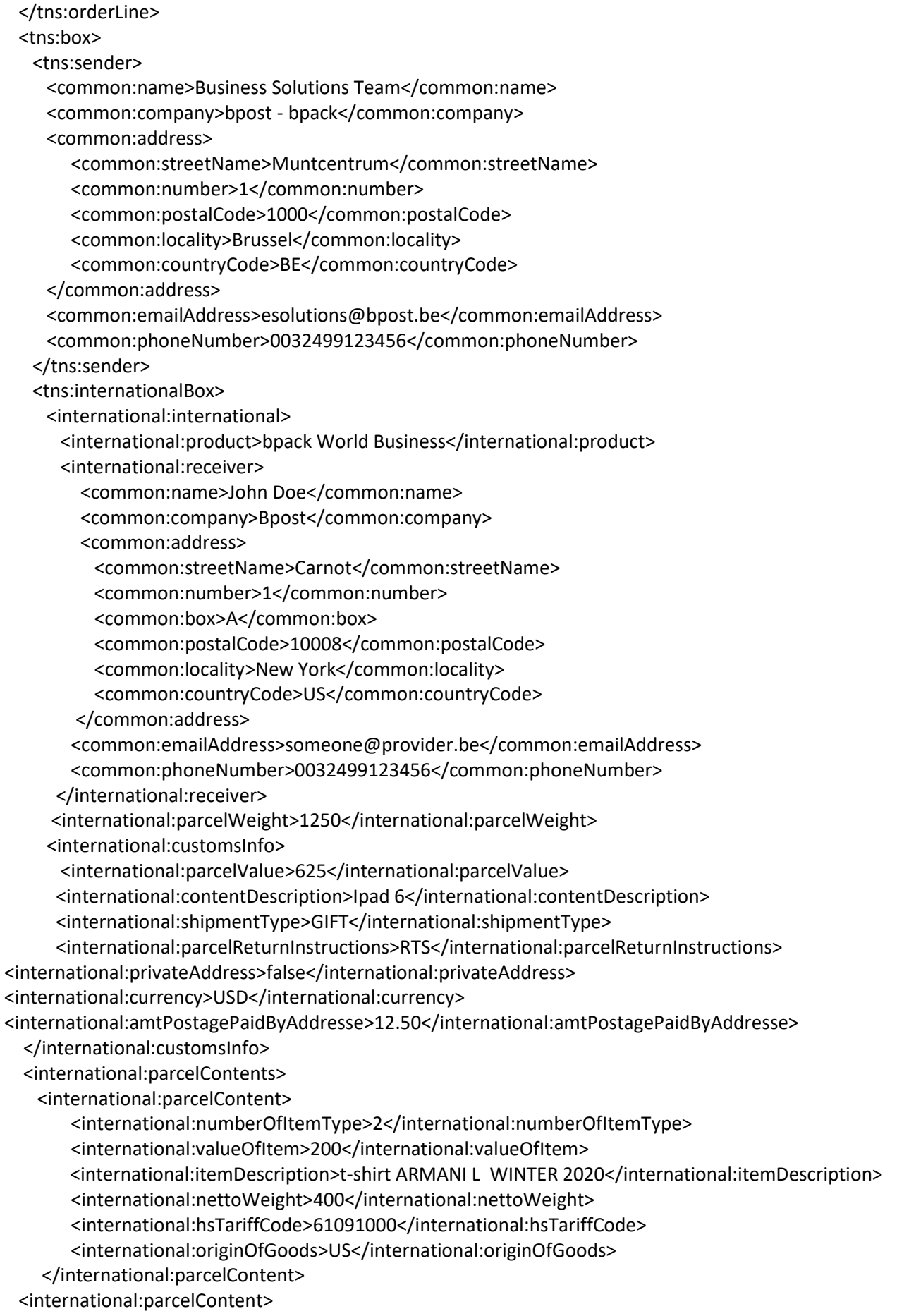

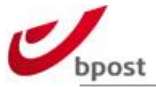

 <international:numberOfItemType>4</international:numberOfItemType> <international:valueOfItem>425</international:valueOfItem> <international:itemDescription>Gloves leather ARMANI L WINTER</international:itemDescription> <international:nettoWeight>500</international:nettoWeight> <international:hsTariffCode>420329</international:hsTariffCode> <international:originOfGoods>IT</international:originOfGoods> </international:parcelContent> </international:parcelContents> </international:international> </tns:internationalBox> <tns:remark>bpack world business outside europe</tns:remark> </tns:box> </tns:order>

## B.3.2.3.1 Delivery Method bpack@bpost international

```
<?xml version="1.0" encoding="UTF-8"?>
<tns:order xmlns="http://schema.post.be/shm/deepintegration/v5/national" 
xmlns:common="http://schema.post.be/shm/deepintegration/v5/common" 
xmlns:tns="http://schema.post.be/shm/deepintegration/v5/" 
xmlns:international="http://schema.post.be/shm/deepintegration/v5/international" 
xmlns:xsi="http://www.w3.org/2001/XMLSchema-instance" 
xsi:schemaLocation="http://schema.post.be/shm/deepintegration/v5/">
   <tns:accountId>999010</tns:accountId>
   <tns:reference>customer reference xxxx08</tns:reference>
   <tns:costCenter>Cost Center</tns:costCenter>
   <tns:orderLine>
    <tns:text>Product 1</tns:text>
     <tns:nbOfItems>1</tns:nbOfItems>
   </tns:orderLine>
   <tns:box>
     <tns:sender>
          <common:name>SENDER_NAME</common:name>
          <common:company>SENDER_COMPANY</common:company>
          <common:address>
             <common:streetName>sender_street_name</common:streetName>
             <common:number>1</common:number>
             <common:box>1</common:box><!-- When box is empty this tag has to be removed -->
             <common:postalCode>1000</common:postalCode>
             <common:locality>sender_city</common:locality>
             <common:countryCode>BE</common:countryCode>
          </common:address>
          <common:emailAddress>sender@test.be</common:emailAddress>
          <common:phoneNumber>0032123456789</common:phoneNumber>
     </tns:sender>
       <tns:internationalBox>
        <international:atIntlPugo>
          <international:product>bpack@bpost international</international:product>
          <international:options>
             <common:keepMeInformed language="NL">
                <common:emailAddress>sender@test.be</common:emailAddress>
              </common:keepMeInformed>
           </international:options>
```
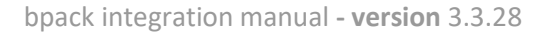

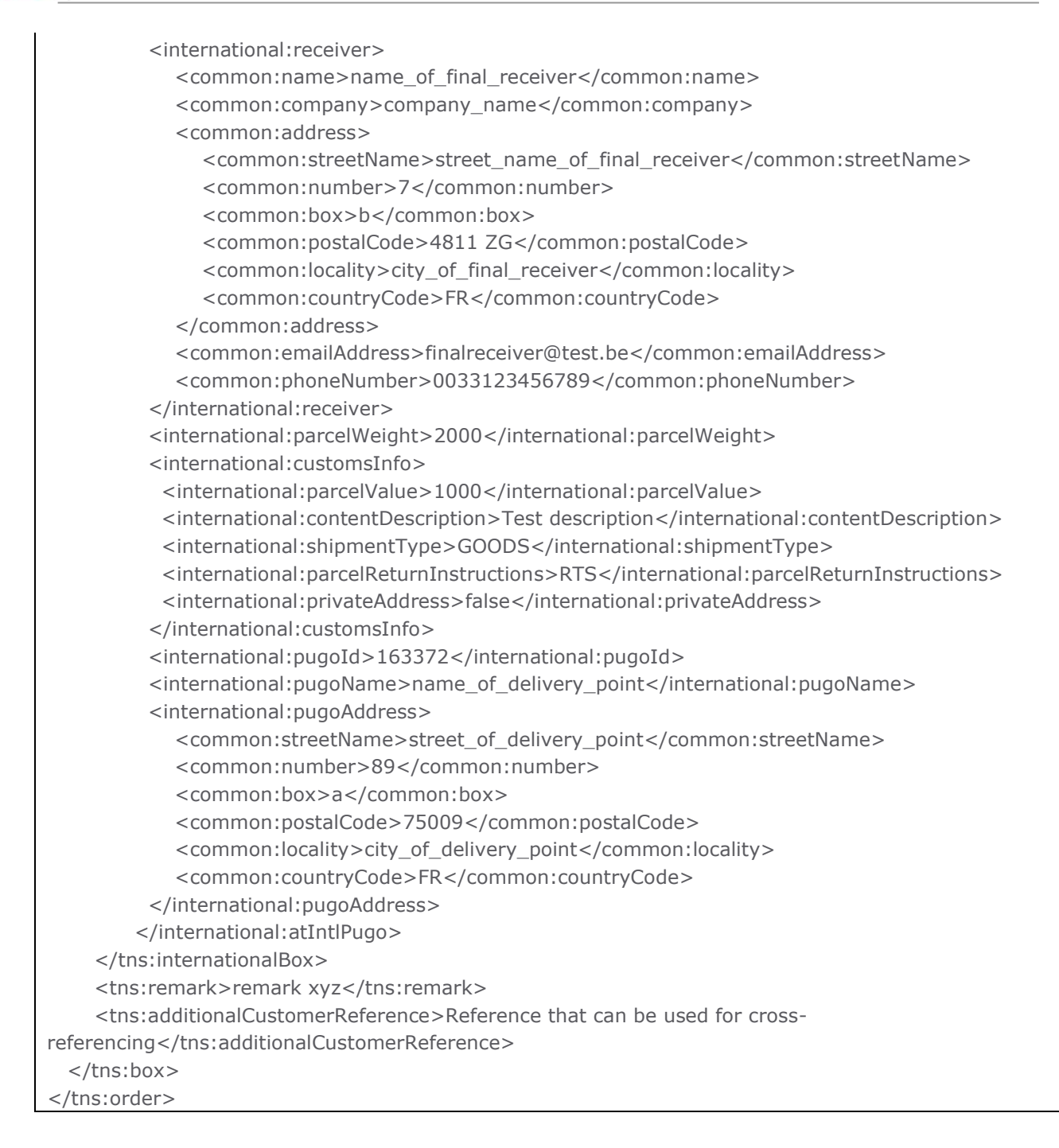

### B.3.2.3.1 XSD's & Examples

The XSD files are used to describe the various XML elements exchanged between the external parties and bpost. The structure of the XML request and response messages must be validated against a schema definition. The sequence of the used tags is important.

One XSD file contains the definition of one version of the data to be sent in requests and responses. Eventually, this XSD will import other XSDs for bpost common definitions like addresses, names … Each version of the data has its own namespace.

On the link below the XSD's of this API and various examples can be found. <http://bpost.freshdesk.com/support/solutions/articles/4000037653>

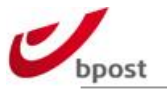

# **B.4 Product related APIs**

# **B.4.1 GEO6 webservices (pick-up point & parcel locker locator)**

The GEO-6 webservice is the bpost pick-up point & parcel locker locator (national & international) to find more information about:

- bpost Post Offices;
- bpost Post Points;
- parcel lockers;
- Parcel Points;
- Click & Collect Shop.

The following three web services are available:

- GET NEAREST SERVICE POINTS;
- GET SERVICE POINT DETAILS;
- GET SERVICE POINT PAGE.
- GET ALL SERVICE POINTS

All four services are availble via http and https.

## B.4.1.1 GetNearestServicePoints

The GetNearestServicePoints web service delivers the nearest bpost pick-up points to a location given as argument.

Distance estimation is currently derived from Euclidian computation. Subsequent releases may introduce routed distance, matching more closely the true situation.

## B.4.1.1.1 Input parameters

The input parameters that need to be passed by the initiator to the locator as POST or GET argument of an HTTP (or HTTPS) query.

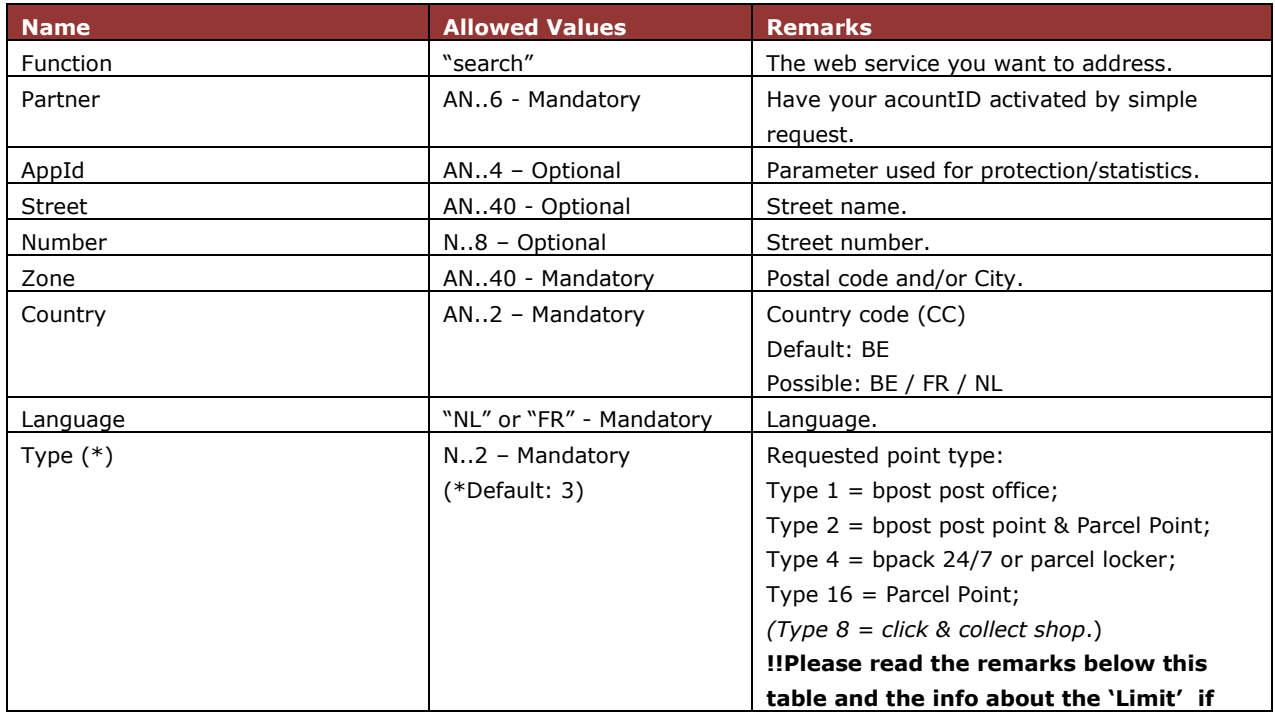

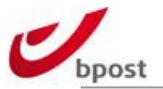

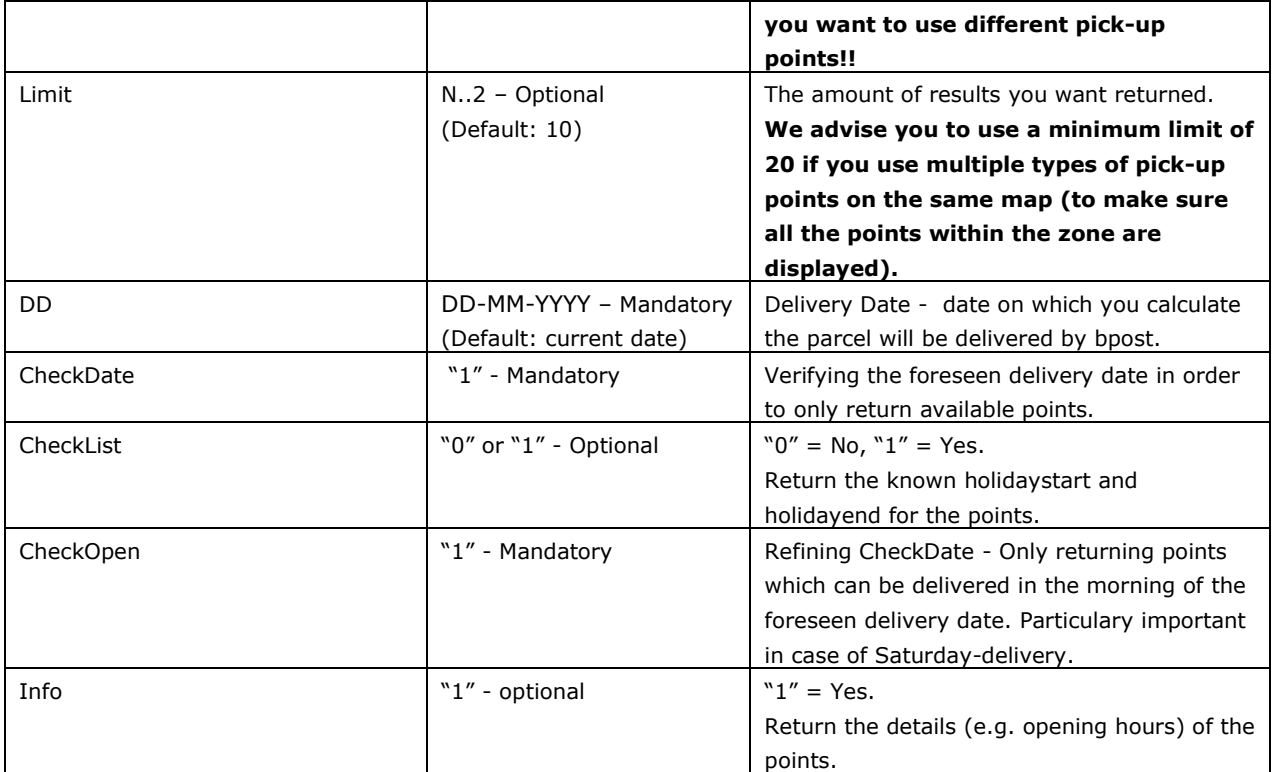

(\*) Type:

- If you want to use a combination of pickup points you can calculate the Type by following the example below.

bpost post offices + bpost post points + Parcel Points

- $=$  Type 1 + Type 2 + Type 16
- $= 1 + 2 + 16$
- $= 19$
- -> use Type 19
- bpost post offices + bpost post points + Parcel Points+ parcel lockers  $-$  -> Type = 23 (=1+2+4+16)
- For bpack@bpost international use Type 2 (= Post Point)

## B.4.1.1.2 Output parameters

The output parameters are passed back by the locator to the client in XML format. You receive a list of bpost points that are located near the address passed as input parameters.

This list can contain no more than 20 results. If the input parameters are invalid, or the filter they define it is too general, an appropriate error code will be returned. For each retrieved bpost pick-up points the following attributes are returned:

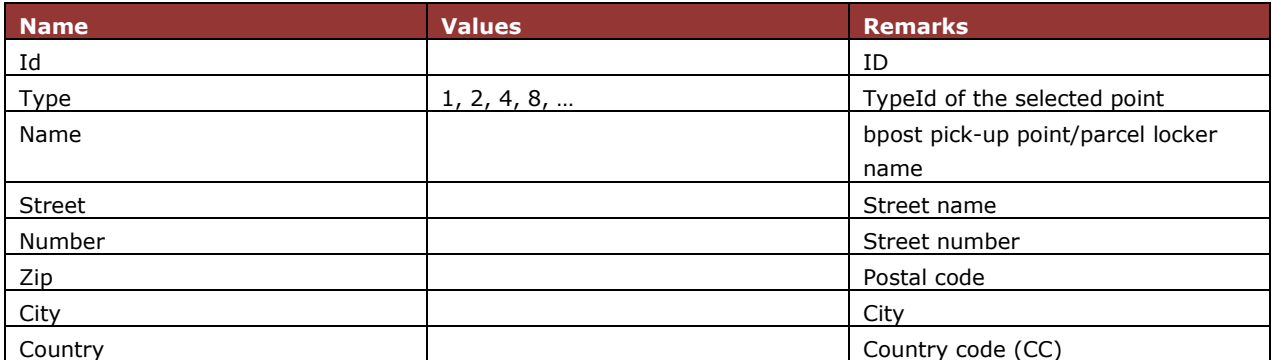

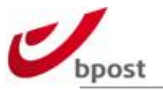

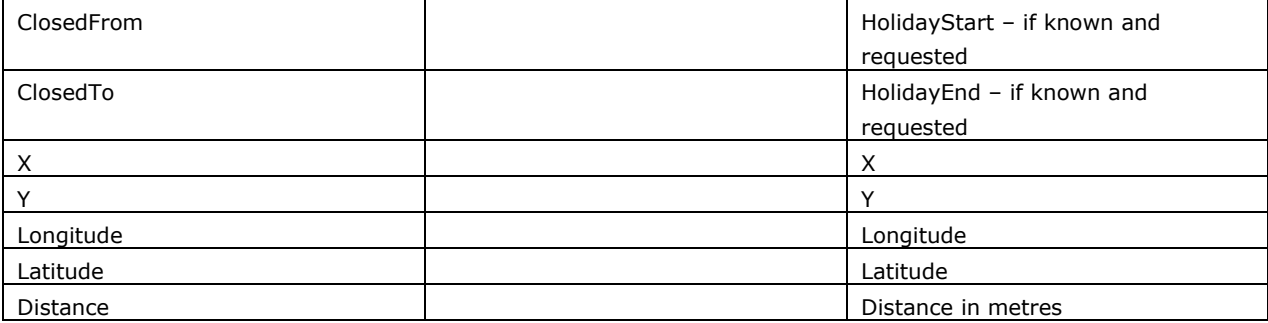

### B.4.1.1.3 Web service query details

The web service that implements the GetNearestServicePoints interface is:

<http://pudo.bpost.cloud/Locator?>

When the HTTP GET protocol is used it is needed to encode the parameters in the URL.

Example 1 – PostOffices & PostPoints (default country - BE &

 $type = 3$ 

Query:

[http://pudo.bpost.cloud/Locator?Function=search&Partner=xxxxxx&Language=FR&Street=araucaria&N](http://pudo.bpost.cloud/Locator?Function=search&Partner=xxxxxx&Language=FR&Street=araucaria&Number=&Zone=1020&Type=3&Limit=&DD=&CheckDate=1&CheckList=0&CheckOpen=1) [umber=&Zone=1020&Type=3&Limit=&DD=&CheckDate=1&CheckList=0&CheckOpen=1](http://pudo.bpost.cloud/Locator?Function=search&Partner=xxxxxx&Language=FR&Street=araucaria&Number=&Zone=1020&Type=3&Limit=&DD=&CheckDate=1&CheckList=0&CheckOpen=1)

 $xxxxxx = your bpost account activated to use the GEO6 website$ 

XML:

```
<?xml version="1.0" encoding="UTF-8"?>
<TaxipostLocator version="1.0" type="TaxipostLocatorList">
<Copyright>
       <Txt><div class="TaxiPostCopyright">© TaxiPost, Geo6 2011</div></Txt>
</Copyright>
<Query>
      <Zone>1020</Zone>
      <Street>ARAUCARIA</Street>
       <Number></Number>
      <Language>FR</Language>
      <Type>3</Type ><Limit>10</Limit>
      <CheckDate>1</CheckDate>
       <DeliveryDate>09/09/2015</DeliveryDate>
       <CheckList>0</CheckList>
       <CheckOpen>1</CheckOpen>
</Query>
<Reference type="GDB">
       <Source>StreetCenter.gdb</Source>
       <Index>1/2 records</Index>
       <Name>Araucarialaan</Name>
       <ZipId>1020</ZipId>
</Reference>
```
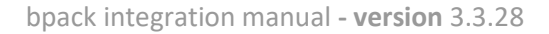

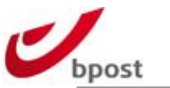

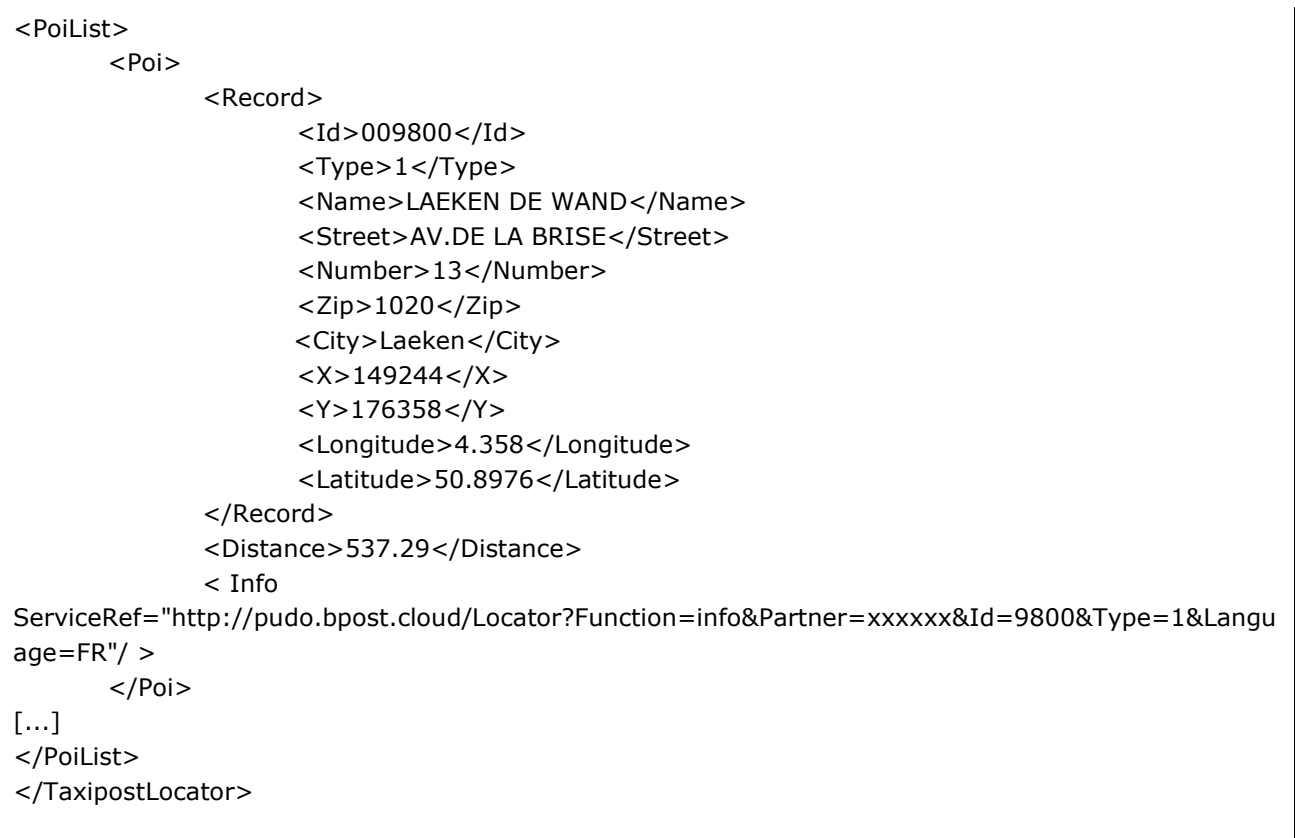

 $xxxxxx = your bpost account activated to use the GEO6 website$ 

### B.4.1.1.5 Example  $2$  – PostPoints in France (Country = FR & type = 2)

Query:

[http://pudo.bpost.cloud/Locator?Function=search&Partner=xxxxxx&Language=FR&Zone=59800&Country](http://pudo.bpost.cloud/Locator?Function=search&Partner=xxxxxx&Language=FR&Zone=59800&Country=FR&Type=3&Limit=&DD=&CheckDate=1&CheckList=0&CheckOpen=1) [=FR&Type=3&Limit=&DD=&CheckDate=1&CheckList=0&CheckOpen=1](http://pudo.bpost.cloud/Locator?Function=search&Partner=xxxxxx&Language=FR&Zone=59800&Country=FR&Type=3&Limit=&DD=&CheckDate=1&CheckList=0&CheckOpen=1)

 $xxxxxx = your bpost account activated to use the GEO6 website$ 

XML:

```
<?xml version="1.0" encoding="UTF-8"?>
<TaxipostLocator version="1.0" type="TaxipostLocatorList">
   <Copyright>
     <Txt>&lt;div class="TaxiPostCopyright"&qt; © TaxiPost, Geo6 2016&lt;/div&qt;</Txt>
   </Copyright>
   <Query>
     <Country>FR</Country>
     <Zone>59800</Zone>
      <Street></Street>
     <Number></Number>
     <Language>FR</Language>
      <Type>2</Type>
      <Limit>10</Limit>
```
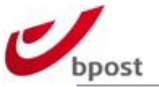

```
 <CheckDate>1</CheckDate>
      <DeliveryDate>21/12/2016</DeliveryDate>
      <CheckList>0</CheckList>
      <CheckOpen>1</CheckOpen>
   </Query>
  <Reference type="GDB">
      <Source>FR5.gdb</Source>
      <Index>1/1 records</Index>
      <Name>F-59800</Name>
      <ZipId>F-59800</ZipId>
   </Reference>
   <PoiList>
     <Poi> <Record>
           <Id>41530</Id>
           <Type>2</Type>
           <Name>IPHONEXPRESS</Name>
           <Street>PLACE BARTHELEMY DOREZ</Street>
           <Number>7</Number>
           <Zip>59000</Zip>
           <City>LILLE</City>
           <Country>FR</Country>
          \langle X/><\!\!Y\!\!/>
           <Longitude>3.05008</Longitude>
           <Latitude>50.61955</Latitude>
        </Record>
        <Distance>1614.01</Distance>
       <Info
ServiceRef="http://pudo.bpost.cloud/Locator?Function=info&Partner=xxxxxx&Id=41530&am
p;Type=2&Country=FR"/>
      </Poi>
…
   </PoiList>
</TaxipostLocator>
```
## $xxxxxx = your bpost account activated to use the GEO6 website$

# B.4.1.2 GetServicePointDetails

The GetServicePointDetails web service delivers the details for a bpost pick-up point referred to by its identifier.

## B.4.1.2.1 Input parameters

The input parameters need to be passed by the initiator to the locator as POST or GET argument of an HTTP query.

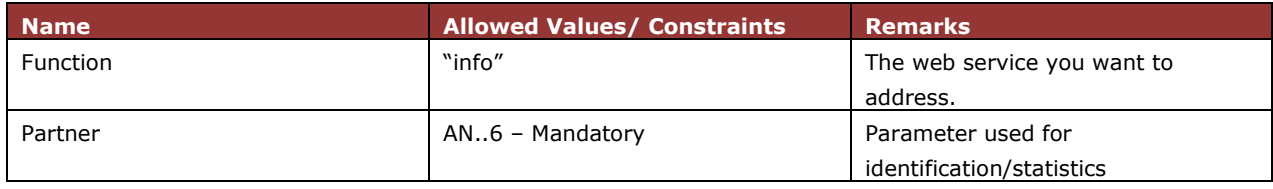

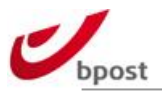

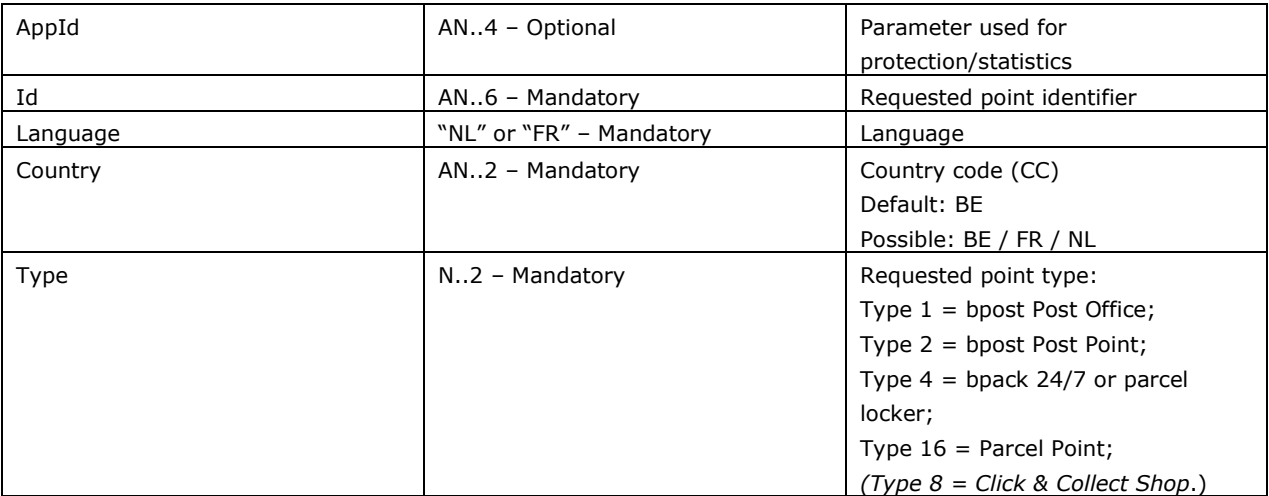

### B.4.1.2.2 Output parameters

The output parameters are passed back by the locator to the client in XML format.

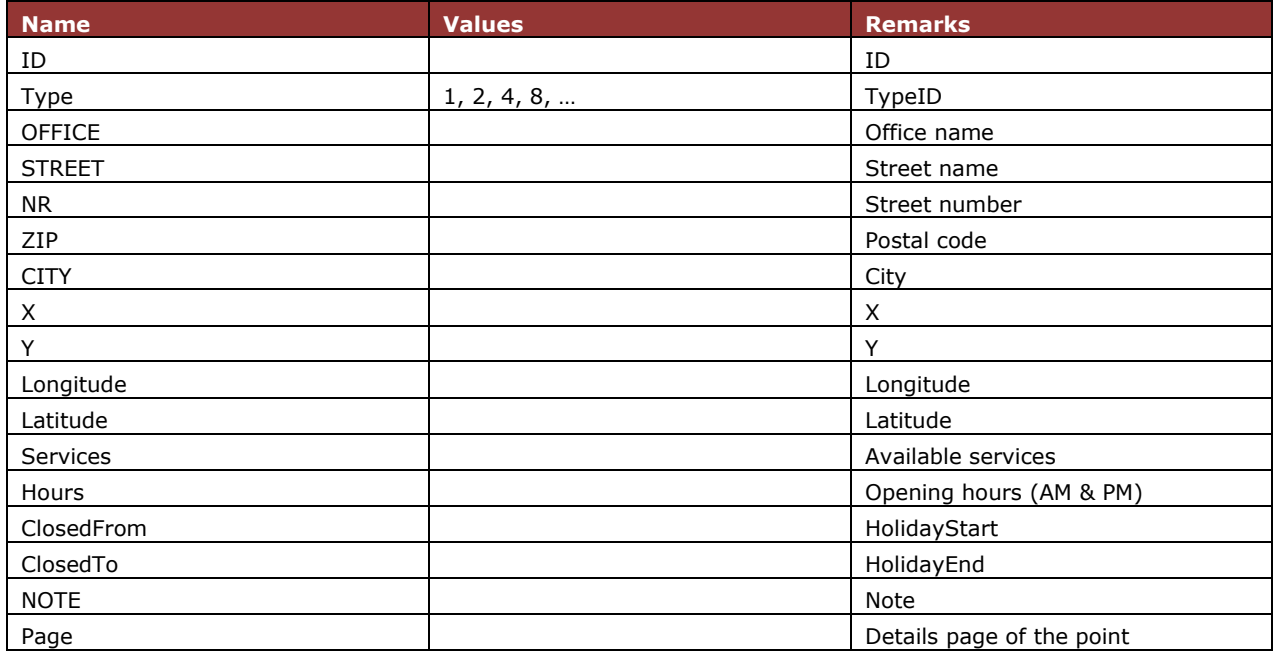

### B.4.1.2.3 Web service query details

The web service that implements the GetServicepointDetails interface is:

<http://pudo.bpost.cloud/Locator?>

When the HTTP GET protocol is used it is needed to encode the parameters in the URL.

Example 1 – Service Point details of a Belgian PostOffice

(default country - BE & Type = 1)

Query:

[http://pudo.bpost.cloud/Locator?Function=info&Partner=xxxxxx&AppId=A001&Language=FR&Id=0098](http://pudo.bpost.cloud/Locator?Function=info&Partner=xxxxxx&AppId=A001&Language=FR&Id=009800&Type=1) [00&Type=1](http://pudo.bpost.cloud/Locator?Function=info&Partner=xxxxxx&AppId=A001&Language=FR&Id=009800&Type=1)

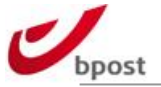

 $xxxxxx = your boost account activated to use the GEO6 website$ 

XML:

```
<TaxipostLocator version="1.0" type="TaxipostLocatorInfo">
<Copyright>
<Txt>
      <div class="TaxiPostCopyright">© TaxiPost, Geo6 2015</div>
</Txt></Copyright>
<Query>
      <Id>009800</Id>
      <Type>1</Type>
      <Language>FR</Language>
</Query>
<Poi><Record>
      <ID>9800</ID>
      <Type>1</Type>
      <OFFICE>LAEKEN DE WAND</OFFICE>
      <STREET>Avenue de la Brise</STREET>
      <NR>13-15</NR>
      <ZIP>1020</ZIP>
      <CITY>Laeken</CITY>
      <X>149244</X>
      <Y>176358</Y>
      <Longitude>4.35801</Longitude>
      <Latitude>50.89757</Latitude>
             <Services>
             <Service category="2" flag="10">Terminal Bancontact/MisterCash</Service>
             </Services>
      <Hours>
      <Monday>
             <AMOpen>9:30</AMOpen>
             <AMClose>12:30</AMClose>
             <PMOpen>13:30</PMOpen>
             <PMClose>17:00</PMClose>
      </Monday>
      <Tuesday>
             <AMOpen>9:30</AMOpen>
             <AMClose>12:30</AMClose>
             <PMOpen>13:30</PMOpen>
             <PMClose>18:00</PMClose>
      </Tuesday>
      <Wednesday>
             <AMOpen>9:30</AMOpen>
             <AMClose>12:30</AMClose>
             <PMOpen>13:30</PMOpen>
             <PMClose>17:00</PMClose>
      </Wednesday>
      <Thursday>
            <AMOpen>9:30</AMOpen>
             <AMClose>12:30</AMClose>
```
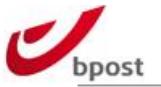

```
 <PMOpen>13:30</PMOpen>
             <PMClose>18:00</PMClose>
      </Thursday>
      <Friday>
             <AMOpen>9:30</AMOpen>
             <AMClose>12:30</AMClose>
             <PMOpen>13:30</PMOpen>
             <PMClose>17:00</PMClose>
      </Friday>
      <Saturday>
             <AMOpen>9:30</AMOpen>
             <AMClose>13:00</AMClose>
             <PMOpen/>
             <PMClose/>
      </Saturday>
      <Sunday>
             <AMOpen/>
             <AMClose/>
             <PMOpen/>
             <PMClose/>
      </Sunday>
      </Hours>
      <ClosedFrom/>
      <ClosedTo/>
      <NOTE/></Record>
<Page 
ServiceRef="http://pudo.bpost.cloud/Locator?Function=page&Partner=999998&Id=009800&Type=1&L
anguage=FR"/>
</Poi>
</TaxipostLocator>
```
Example 2 – Service Point details of a French Post Point

(Country - FR & Type = 2)

Query:

[http://pudo.bpost.cloud/Locator?Function=info&Partner=xxxxxx&AppId=A001&Language=FR&Id=0620](http://pudo.bpost.cloud/Locator?Function=info&Partner=xxxxxx&AppId=A001&Language=FR&Id=062049&Country=FR&Type=2) [49&Country=FR&Type=2](http://pudo.bpost.cloud/Locator?Function=info&Partner=xxxxxx&AppId=A001&Language=FR&Id=062049&Country=FR&Type=2)

 $xxxxxx = your bpost account activated to use the GEO6 website$ 

XML:

<?xml version="1.0" encoding="UTF-8"?> <TaxipostLocator version="1.0" type="TaxipostLocatorInfo"> <Copyright> <Txt>&lt;div class="TaxiPostCopyright"&gt; © TaxiPost, Geo6 2016&lt;/div&gt; </Txt> </Copyright> <Query> <Country>FR</Country> <Id>062049</Id> <Type>2</Type>

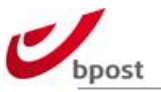

```
 <Language>FR</Language>
 </Query>
 <Poi>
   <Record>
     <ID>62049</ID>
     <Type>2</Type>
     <OFFICE>L'UNIVERS DU MOBILE</OFFICE>
     <STREET>RUE DES PROUVAIRES</STREET>
    <NR>1</NR> <ZIP>75001</ZIP>
     <CITY>PARIS</CITY>
     <Country>FR</Country>
    <\!\!\times\!\!<Y/> <Longitude>2.344</Longitude>
     <Latitude>48.86134</Latitude>
    <Services/>
     <Hours>
        <Monday>
          <AMOpen>10:30</AMOpen>
          <AMClose>14:00</AMClose>
          <PMOpen>15:00</PMOpen>
          <PMClose>20:00</PMClose>
        </Monday>
        <Tuesday>
          <AMOpen>10:30</AMOpen>
          <AMClose>14:00</AMClose>
          <PMOpen>15:00</PMOpen>
          <PMClose>20:00</PMClose>
        </Tuesday>
        <Wednesday>
          <AMOpen>10:30</AMOpen>
          <AMClose>14:00</AMClose>
          <PMOpen>15:00</PMOpen>
          <PMClose>20:00</PMClose>
        </Wednesday>
        <Thursday>
          <AMOpen>10:30</AMOpen>
          <AMClose>14:00</AMClose>
          <PMOpen>15:00</PMOpen>
          <PMClose>20:00</PMClose>
        </Thursday>
        <Friday>
          <AMOpen>10:30</AMOpen>
          <AMClose>13:00</AMClose>
          <PMOpen>15:00</PMOpen>
          <PMClose>20:00</PMClose>
        </Friday>
        <Saturday>
          <AMOpen>10:30</AMOpen>
          <AMClose>14:00</AMClose>
          <PMOpen>15:00</PMOpen>
          <PMClose>20:00</PMClose>
        </Saturday>
```
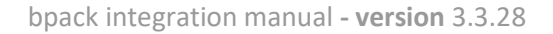

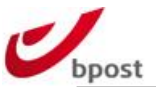

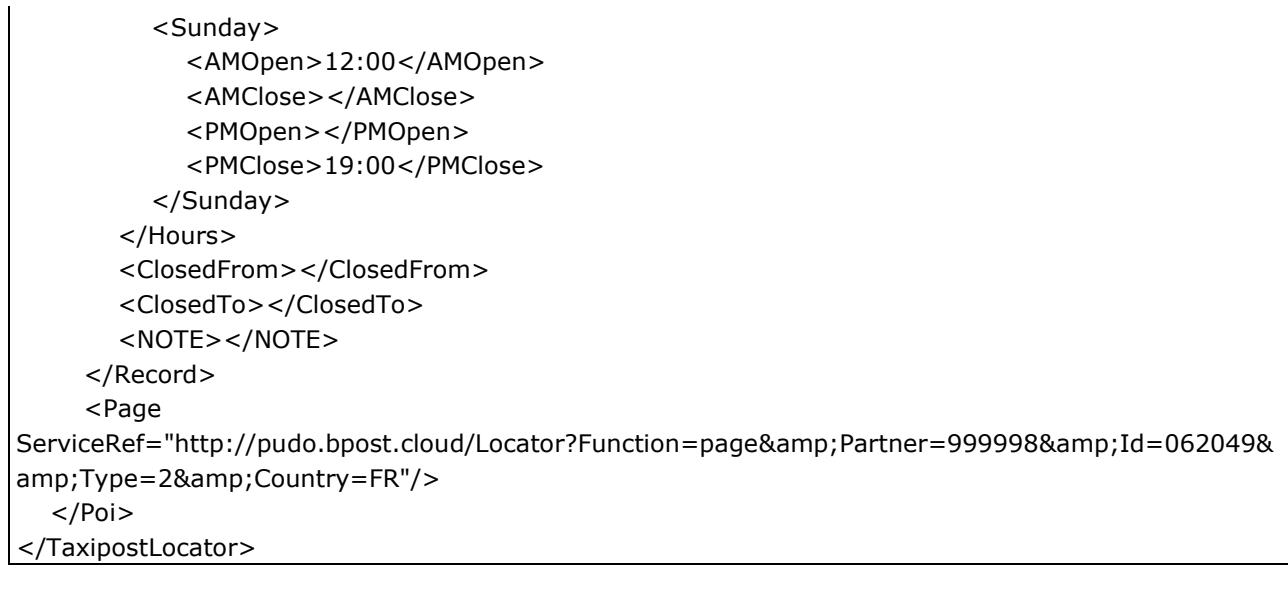

# B.4.1.3 GetServicePointPage

The GetServicePointPage web service delivers the details for a bpost pick-up point or parcel locker referred to by its ID, presented in an HTML page.

### B.4.1.3.1 Input parameters

The input parameters need to be passed by the initiator to the locator as POST or GET argument of an HTTP query.

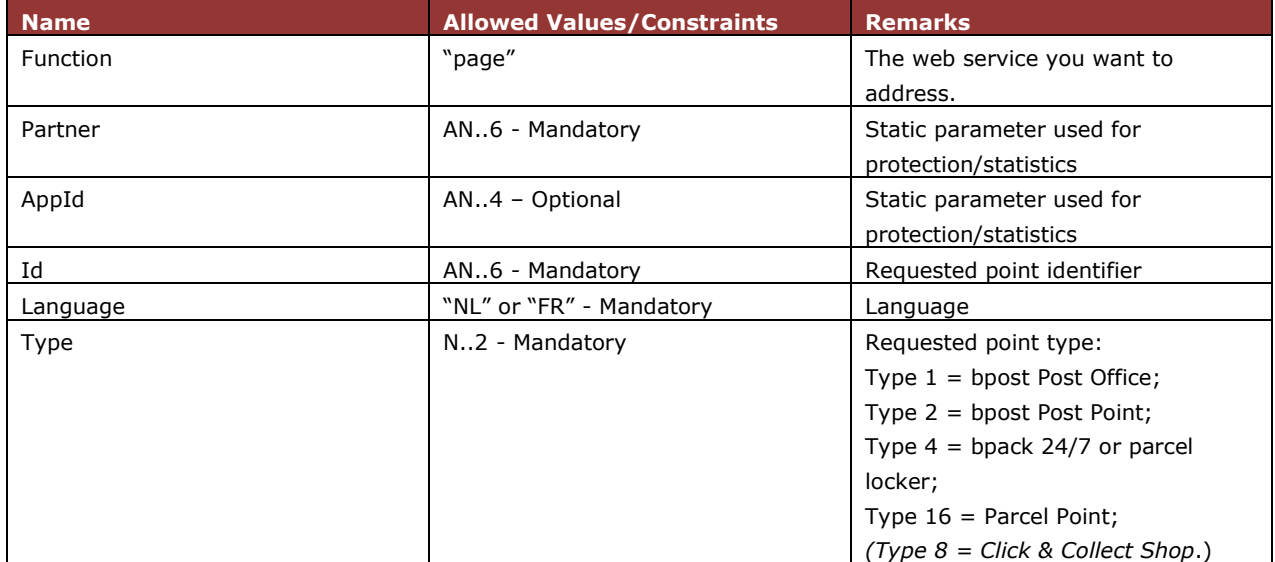

### B.4.1.3.2 Output parameters

The output parameters are passed back by the locator to client in HTML format.

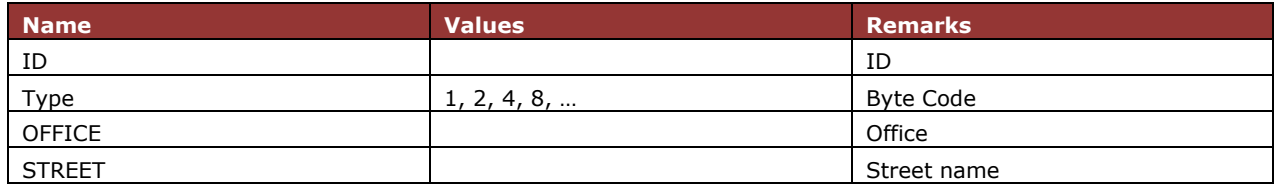

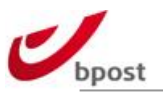

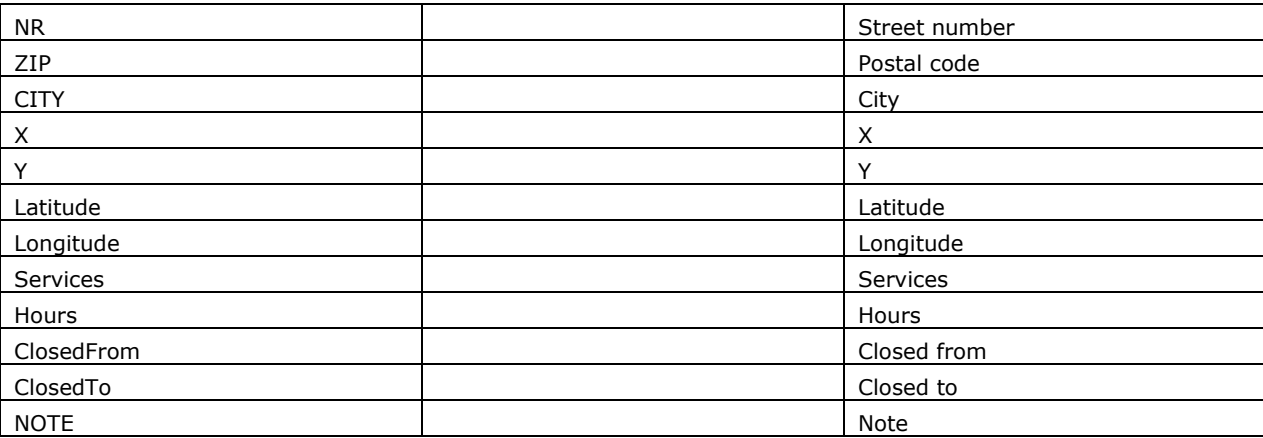

### B.4.1.3.3 Web service query details

The web service that implements the GetServicepointPage interface is:

<http://pudo.bpost.cloud/Locator?>

When the HTTP GET protocol is used it is needed to encode the parameters in the URL.

B.4.1.3.4 Example

Query:

[http://pudo.bpost.cloud/Locator?Function=page&Partner=xxxxxx&AppId=A001&Id=009800&Language](http://pudo.bpost.cloud/Locator?Function=page&Partner=xxxxxx&AppId=A001&Id=009800&Language=NL&Type=1)  $=NL&$ Type=1

 $xxxxxx = your bpost account activated to use the GEO6 website$ 

HTML:

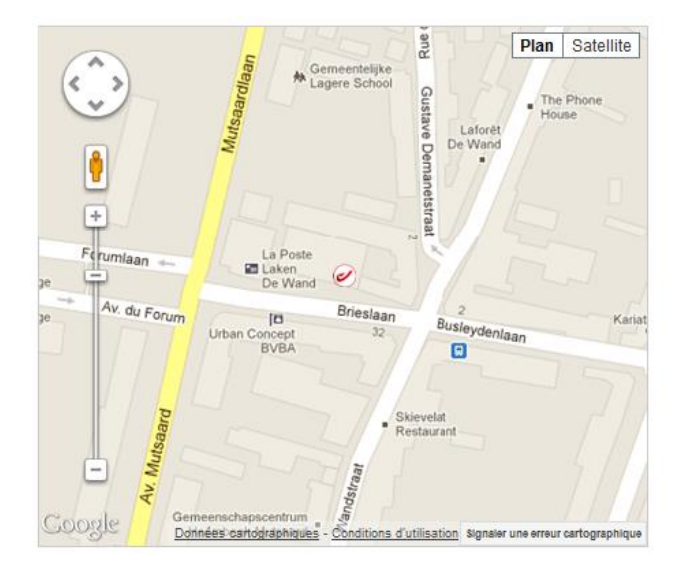

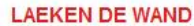

Bureau de poste Avenue de la Brise 13-15 1020 Laeken 022/012345

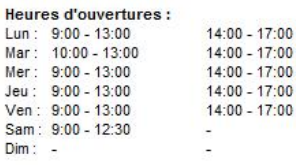

Produits et services postaux : Terminal Bancontact/MisterCash

## B.4.1.4 Get All Service Points

The Get All ServicePoints web service delivers all pick-up points to a zipcode(optional) and type(optional) given as argument.

This webservices can also return in a oneshot all pickup points of any type (in case field 'type' is not filled in) of a specific country (mandatory, in this case the zipcode must be kept empty).

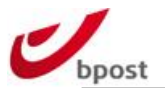

## B.4.1.4.1 Input parameters

The input parameters need to be passed by the initiator to the locator as POST or GET argument of an HTTP query.

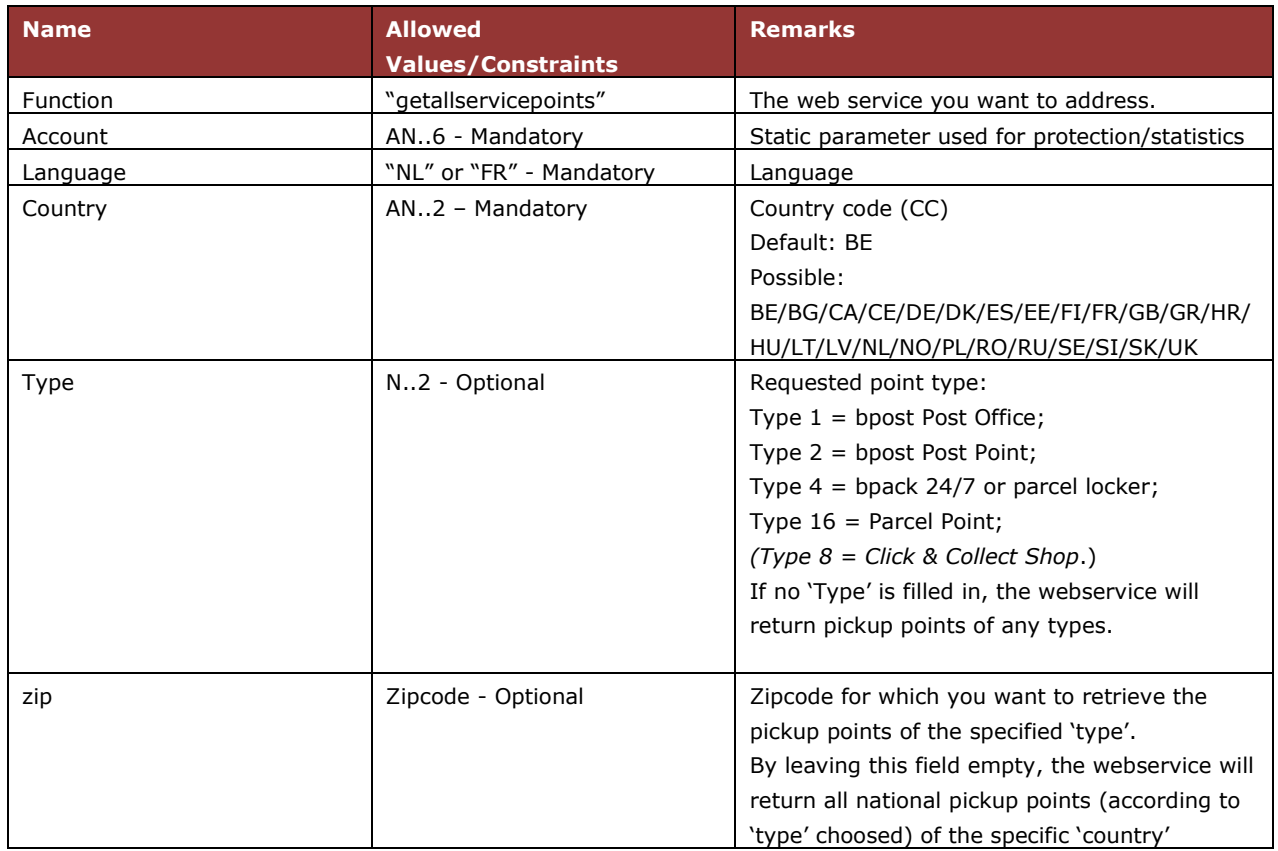

### B.4.1.4.2 Output parameters

The output parameters are passed back by the locator to the client in XML format. You receive a list of points that are matching with the input parameters.

For each retrieved pick-up points the following attributes are returned:

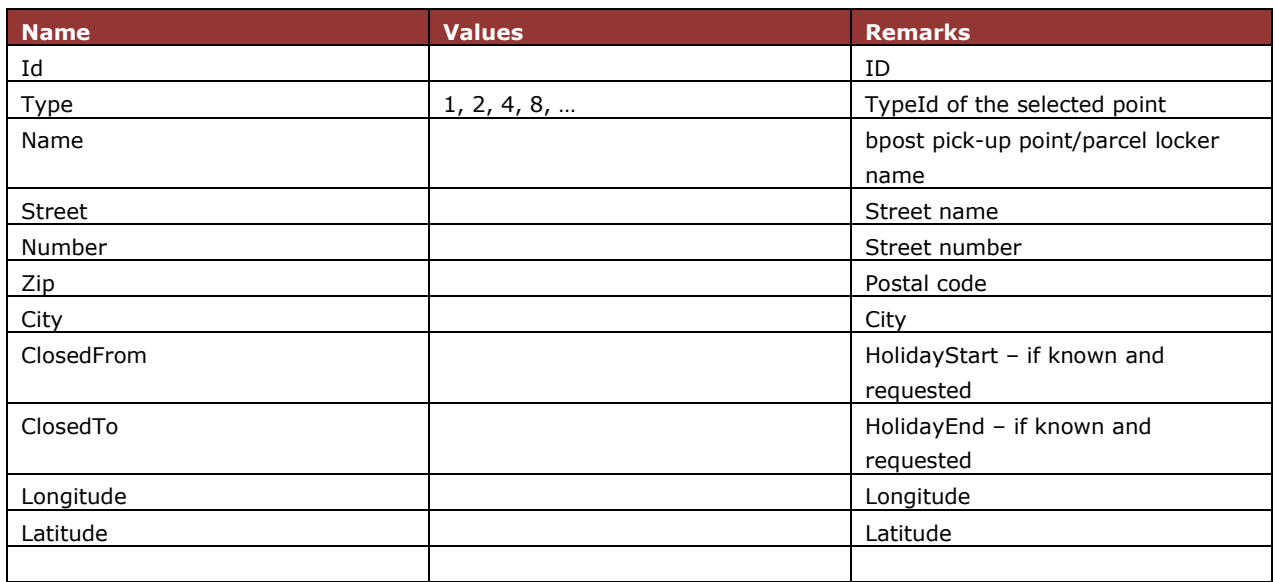

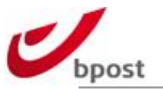

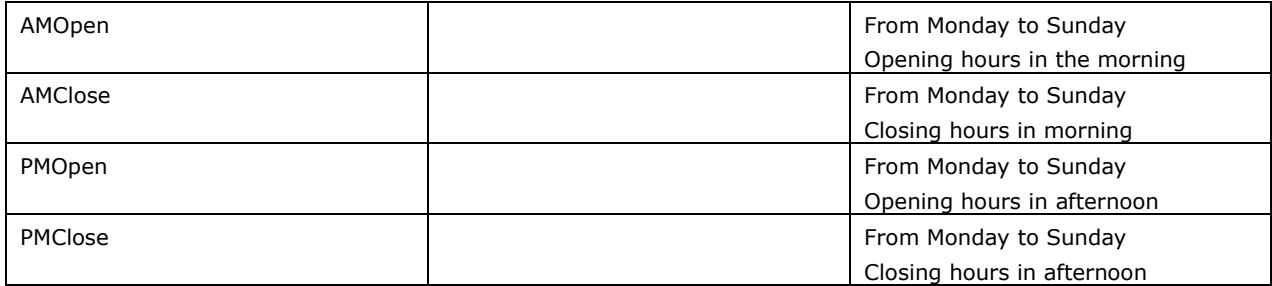

### B.4.1.4.3 Web service query details

The web service that implements the GetNearestServicePoints interface is: <http://pudo.bpost.cloud/Locator?Function=getallservicepoints> When the HTTP GET protocol is used it is needed to encode the parameters in the URL

### B.4.1.4.4 Example  $1 -$  Get all points in Belgium

[http://pudo.bpost.cloud/Locator?Function=getallservicepoints&Account=XXXXXX&Language=FR&Countr](http://pudo.bpost.cloud/Locator?Function=getallservicepoints&Account=XXXXXX&Language=FR&Country=BE&Type=&Zip=)  $y = BE&Type = &Zip =$ 

B.4.1.4.5 Example  $2 -$  Get all parcel lockers in Netherlands

[http://pudo.bpost.cloud/Locator?Function=getallservicepoints&Account=XXXXXX&Language=FR&Countr](http://pudo.bpost.cloud/Locator?Function=getallservicepoints&Account=XXXXXX&Language=FR&Country=NL&Type=4&Zip=) [y=NL&Type=4&Zip=](http://pudo.bpost.cloud/Locator?Function=getallservicepoints&Account=XXXXXX&Language=FR&Country=NL&Type=4&Zip=)

B.4.1.4.6 Example 3 – Get all parcel lockers in France on zipCode 75000

[http://pudo.bpost.cloud/Locator?Function=getallservicepoints&Account=XXXXXX&Language=FR&Countr](http://pudo.bpost.cloud/Locator?Function=getallservicepoints&Account=XXXXXX&Language=FR&Country=FR&Type=4&Zip=75000) [y=FR&Type=4&Zip=75000](http://pudo.bpost.cloud/Locator?Function=getallservicepoints&Account=XXXXXX&Language=FR&Country=FR&Type=4&Zip=75000)

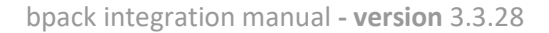

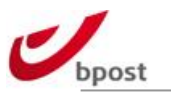

# **C. Label**

# **C.1 In a nutshell**

The parcel labels and their corresponding barcode information are the logistical backbone of bpost parcels network, and therefore a specific attention should be given to the generation of the labels.

Bpost provides several ways to create parcels labels. Some of these options create automatically an EDI. These are:

- Use of Shipping Manager online tool (EDI is generated automatically)
- Use of APIs (EDI is generated automatically)
- Use of own generated labels

Depending on the IT infrastructure, the logistic environment and the business model, this choice has to be carefully analysed to ensure a smooth implementation. Our integration experts may help you with this choice, if you feel the need.

# **C.2 Shipping Manager**

The Shipping Manager tool can be accessed through the portal, via the login received at account creation. Portal URL:<https://www.bpost.be/portal/goLogin>

Shipping Manager

The Shipping Manager online tool allows both manual entry and integration via the front-end iframe.

## **C.2.1 Shipping manager – Manual Entry**

Using this application, it is possible to generate:

- Domestic and outbound labels
- Collect requests

The different ways to generate labels are:

- One label at the time via user interface (address fields, option choice);
- Several labels at the time via one shot functionality (addresses need to be saved in the application);
- Several labels at the time via CSV upload.

For more information, please refer to the user manual.

FR: [http://www.bpost.be/shippingmanager/pdf/userguide\\_fr.pdf](http://www.bpost.be/shippingmanager/pdf/userguide_fr.pdf)

- NL: [http://www.bpost.be/shippingmanager/pdf/userguide\\_nl.pdf](http://www.bpost.be/shippingmanager/pdf/userguide_nl.pdf)
- EN: [http://www.bpost.be/shippingmanager/pdf/userguide\\_en.pdf](http://www.bpost.be/shippingmanager/pdf/userguide_en.pdf)
- DE: [http://www.bpost.be/shippingmanager/pdf/userguide\\_de.pdf](http://www.bpost.be/shippingmanager/pdf/userguide_de.pdf)

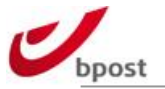

# **C.2.2 Shipping manager – Easy Integration**

For orders that have been created via the front-end iframe integration or create order web service, it is possible to generate labels using this interface. The EDI is then automatically generated.

For more information, please refer to the user manual.

FR: [http://www.bpost.be/shippingmanager/pdf/userguide\\_fr.pdf](http://www.bpost.be/shippingmanager/pdf/userguide_fr.pdf) NL: [http://www.bpost.be/shippingmanager/pdf/userguide\\_nl.pdf](http://www.bpost.be/shippingmanager/pdf/userguide_nl.pdf) EN: [http://www.bpost.be/shippingmanager/pdf/userguide\\_en.pdf](http://www.bpost.be/shippingmanager/pdf/userguide_en.pdf)

We also have a YouTube channel: <http://www.youtube.com/playlist?list=PLcRld1SkgfkFa3OOLwS0umjcoZMdIe5TM>

# **C.3 Shipping Manager API**

## **C.3.1 In a nutshell**

The Shipping Manager API allows a series of different actions and operations needed to create and modify orders (full description in section [B.3\)](#page-22-0), generate the according shipping labels, modify an order status or retrieve all information to a related order.

In this part, the different request types are described technically. Apart from order creation we have following request types:

- Create Label
	- o Create Label for Order
	- o Create Label for Box
	- o Create Label in Bulk for Order
- Update/Modify Order Status
- Retrieve Order Information

The Create Label image allows image output in both PDF and PNG. The formats used are A4 or A6. Depending the output (e.g. world easy retour label of our local partner in combination with a prove of deposit document of our local partner or an outbound label in combination with the CN23 document) the A4 format should be used.

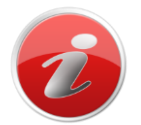

If the given format and size does not fit your specific needs, the Create Label webservice can be used as well to get a barcode for an order. That same barcode can then be used on own generated labels, without any announcement needed.

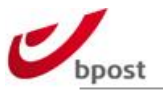

# **C.3.2 API Implementation**

# C.3.2.1 REST

REpresentational State Transfer (REST) software architecture style is used to expose Shipping Manager resources as services to the external parties of bpost.

# C.3.2.2 Protocol

Although REST is an architectural style which is not bound to a particular technology, in practice the HTTP architecture is used. Web Services offered by the Shipping Manager are then implemented by sending and/or receiving XML documents over the HTTP(s) Protocol.

Resources (business entities, such as the order) are addressed by a Uniform Resource Identifier (URI). These resources can then be manipulated with the standard HTTP operations POST, GET, PUT and DELETE. These requests will map to standard CRUD operations as illustrated in the table below:

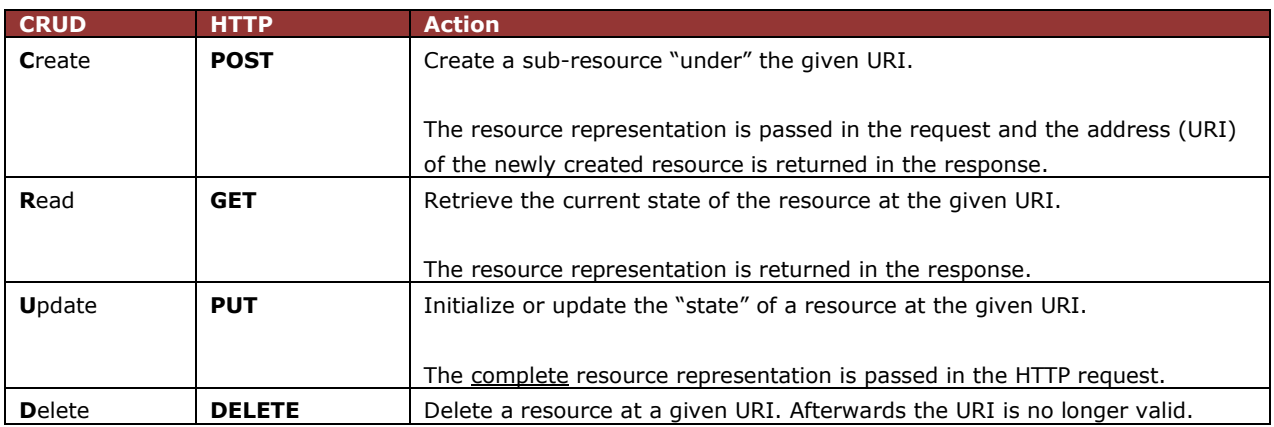

# C.3.2.3 Endpoint

To use the web services you will need to perform an HTTP operation on a URI that is constructed as follows.

URI: ServiceEndpPoint & URL suffix

### ServiceEndPoint is: **https://shm-rest.bpost.cloud/services/shm**

The URL suffix may vary according to the different types of request and will be documented in each section.

## C.3.2.4 Versioning

The versioning of a web service operation is achieved by sending requests and accepting responses having a specific media-type defined. The version is this manual is **version 3.3**.

application/vnd.bpost.<servicefamily>-<version>+<format>

Where the version identifier is a "v" followed by a whole number. We only distinguish between major versions. Minor versions have to be backwards compatible or else they are a major version by definition.

This media-type value must then be set accordingly on the **Accept:** and **Content-Type:** headers of the HTTP operation.

In annex 'F.6 XSD schemes' you can find the location where the XSD files can be found.

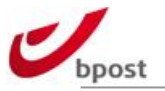

# C.3.2.5 XML Validation

The structure of the XML request and response messages must be validated against a schema definition. The XSD file used to describe the various XML elements exchanged between the external parties and bpost can be found at the end of this document.

One XSD file contains the definition of one version of the data to be sent in requests and responses. Eventually, this XSD will import other XSDs for bpost common definitions like addresses, names … Each version of the data has its own namespace.

# C.3.2.6 Security

## C.3.2.6.1 Authentication

Authentication is performed by the Server hosting the Web Services. We use pre-emptive Authentication over a secure channel: **HTTPS**.

This means the server will expect the **Authorization:** header to be sent along with the request. The value of this header is the authorization type (Basic) followed by the e-tailer's external-Id concatenated with a colon and an at least 128 bits passphrase (the passphrase is the password of the shipping manager webservice and can be found in the admin panel of the shipping manager backend). This concatenated value must be encoded in base64 before being actually set in the **Authorization:** header.

### **Authorization: Basic External-Id:passphrase**

Where the underlined value is encoded in Base64. The External-Id is the e-tailer's Account ID.

For example, the Authorization Header for an e-tailer having the following attributes: External-ID: **Etailer1** Passphrase: **QuiteLongPassPhrase** Should generate an Authentication header and value string like:

### **Authorization: Basic RXRhaWxlcjE6UXVpdGVMb25nUGFzc1BocmFzZQ==**

In case the call on the Web Service cannot be authenticated due to a missing or incorrect Authentication header, the caller of the Web Service will return an HTTP **401 –** Unauthorized response.

### C.3.2.6.2 Authorization

Authorization is performed at the Web Service Level.

Each service end point contains the accountId to uniquely identify the resource. Prior to the accountId/passphrase validation, the web service will validate that the accountId found in the basic authentication and the accountId found in the resource are the same. This ensures a shop cannot access another shop's data.

If this is the case the Web Service will execute as described in the next sections of this document. If this is not the case the Web Service will not execute and the same response having HTTP code 401, as the example already provided above, will be sent back.

### C.3.2.6.3 Status Codes

HTTP-based REST leverages the use of standard status codes:

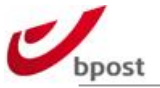

- **4xx client error** status codes are used to map internal **Functional Exceptions**: The request can not be completed due to, for example, a conflict with the state of the resource: trying to confirm an order that has previously been cancelled, or trying to open an order referencing a product that doesn't exist in the catalog anymore. Another characteristic for these exceptions is that they can usually be solved by changing the content of the request the web service.
- **5xx server error** status codes are used to map internal **Technical Exceptions**: The request can not be completed due to an unexpected condition on the server side. For example, a failure connecting to the database or master data not being present in the database can be categorized as technical exceptions.

## C.3.2.6.4 Functional Exceptions

If the Web Service call encounters a functional problem, a specific response will be sent back to the client. The response will be mapped to the most appropriate HTTP 1.1 status code in the 4xx range as defined here *http://www.w3.org/Protocols/rfc2616/rfc2616-sec10.html* and an XML content will be provided with a distinct error code and error message providing the client with a clear description of what went wrong as well as providing hints on what to change in order to solve the functional issue. A specific content-type is used to describe the version of the functional exception XML payload.

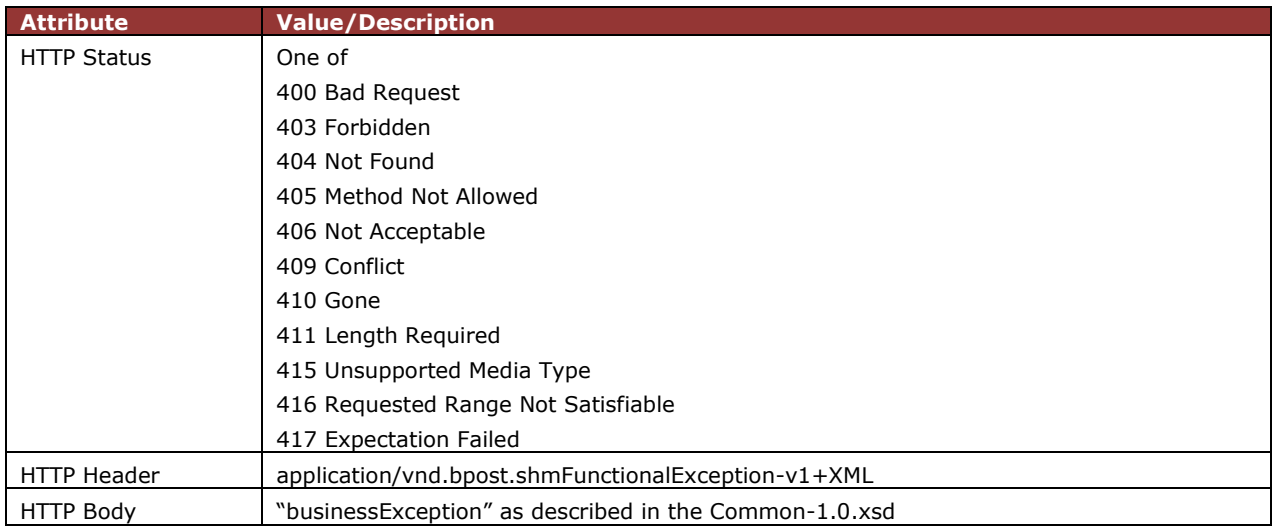

The following table summarizes the specific attributes of the functional exception response:

Below an example is provided of a response returned by any Web Service encountering a functional problem.

HTTP/1.1 409 Conflict Server: Apache-Coyote/1.1 Content-Type: application/vnd.bpost.shmFunctionalException-v1+XML Content-Length: 379 Date: Tue, 26 Apr 2011 07:30:20 GMT Connection: close <ns2:businessException xmlns="http://schema.post.be/common/exception/v1/" xmlns:ns2="http://schema.post.be/api/shm/v1/"> <code>409</code> <message>The order is in CANCELLED state and cannot be modified anymore.</message> </ns2:businessException>

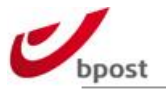

## C.3.2.6.5 Technical Exceptions

If the Web Service call encounters a technical problem, a specific response will be sent back to the client. The response will be mapped to the most appropriate HTTP status code in the 5xx range. If the issue happened while the code of the web service is executed, the HTTP status code will always be 500 and XML code will be provided in the content of the response with a generic error message and a unique token used to uniquely identify the problem on our side. A specific content-type is used to describe the version of the functional exception XML payload.

The following table summarizes the specific attributes of the functional exception response:

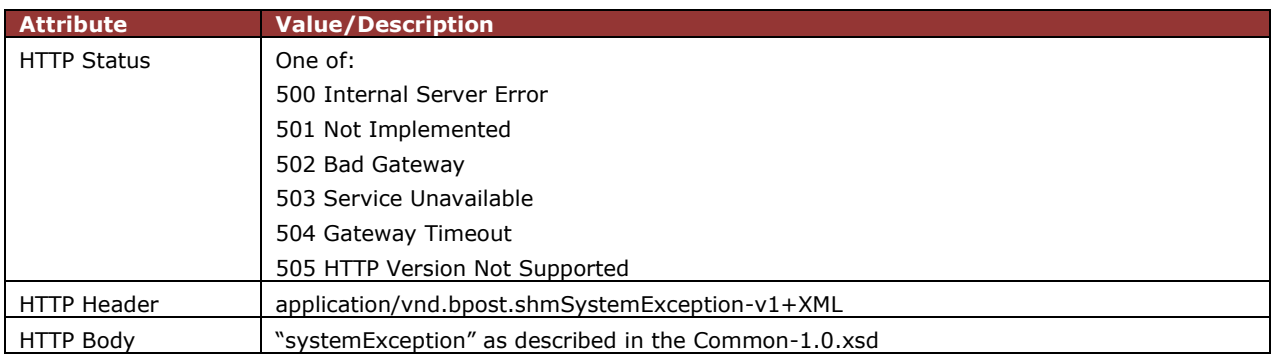

Below an example is provided of the response returned by any Web Service encountering a technical problem. The 500 Internal Server Error message contains a unique ID (UUID) that is important for technical support.

HTTP/1.1 500 Internal Server Error Date: Fri, 29 Apr 2011 15:37:33 GMT Server: Apache Content-Length: 496 Connection: close Content-Type: application/vnd.bpost.shmSystemException-v1+xml <?xml version="1.0" encoding="UTF-8" standalone="yes"?><systemException xmlns="http://schema.post.be/api/shm/common/v2/"

xmlns:ns2="http://schema.post.be/common/exception/v1/"><ns2:message>An unexpected error

occurred while executing the request!

Please try again in a few moments.

If the problem persist, please contact our support and provide the following token information f35c0f13- 538f-41ae-99aa-932bc3141109</ns2:message><ns2:timestamp>2011-04- 29+02:00</ns2:timestamp></systemException>
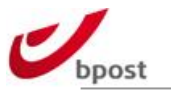

# **C.3.3 Create Label**

Depending on the request type this web service will return a parcel tracking id and/or the requested image in base64.

Format of the images returned in the XML response is A4 or A6, the output image is in PDF/PNG or ZPL(only A6 in this case is allowed)

There are three type of requests:

- Create Label for Order
- Create Labels in Bulk
- Create Label for Box

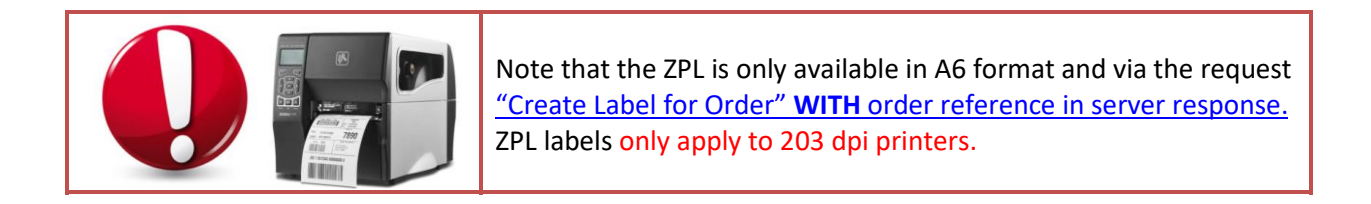

# C.3.3.1 Create Label for Order

# C.3.3.1.1 Create Label for Order **WITHOUT** order reference in server

#### response

The service will return labels for **all** unprinted boxes for that order. Boxes that were unprinted will get the status PRINTED, the boxes that had already been printed will remain the same. The label can be retrieved in different formats (A4/A6 - 1 format per call), which should be explicitly defined in the Accept header.

## C.3.3.1.1.1 Client Request

Use the HTTP **GET** request method to send the information to the server. The order information needs to be sent to the following **URL**:

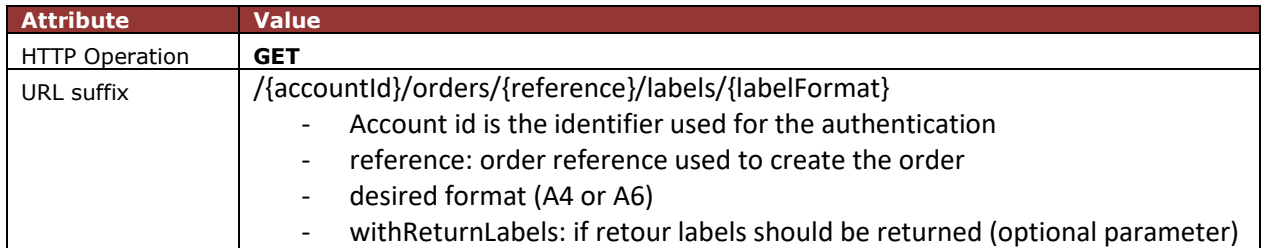

Apart from the Basic Autorization, the HTTP GET request must contain an **Accept & Content-Type** header field.

To retrieve label in **PDF format**, use:

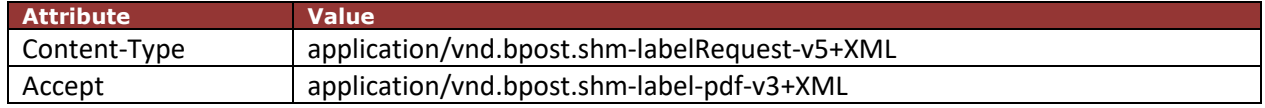

To retrieve label in **PNG format**, use:

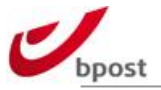

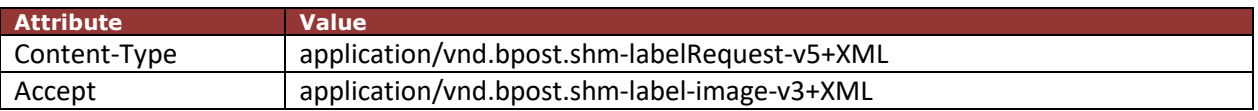

# C.3.3.1.1.2 Server Response

If the order reference is unknown, the service will return HTTP status 404. If the order reference is known, the server will return a HTTP 200 OK status.

The XML response <labels> element will contain:

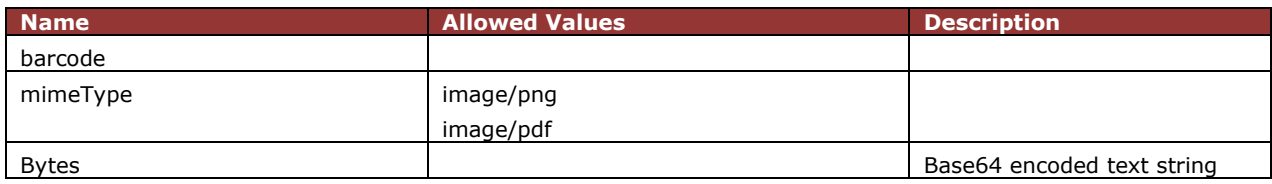

#### Example:

<?xml version="1.0" encoding="UTF-8" standalone="yes"?> <labels xmlns="http://schema.post.be/shm/deepintegration/v5/" xmlns:ns2="http://schema.post.be/shm/deepintegration/v5/common" xmlns:ns3="http://schema.post.be/shm/deepintegration/v5/national" xmlns:ns4="http://schema.post.be/shm/deepintegration/v5/international"> <label> <barcode>323212345659900357662030</barcode> <mimeType>image/png</mimeType> <bytes>iVBORw0KGgoAAAANDVs…ABBHAAAAANgY/wdBpW2kg+xuSQAAAABJRU5ErkJggg==</bytes> </label> </labels>

With **withReturnLabels** parameter, one box will get two barcodes accordingly. The barcode ending in "050" is to be used for the return parcel.

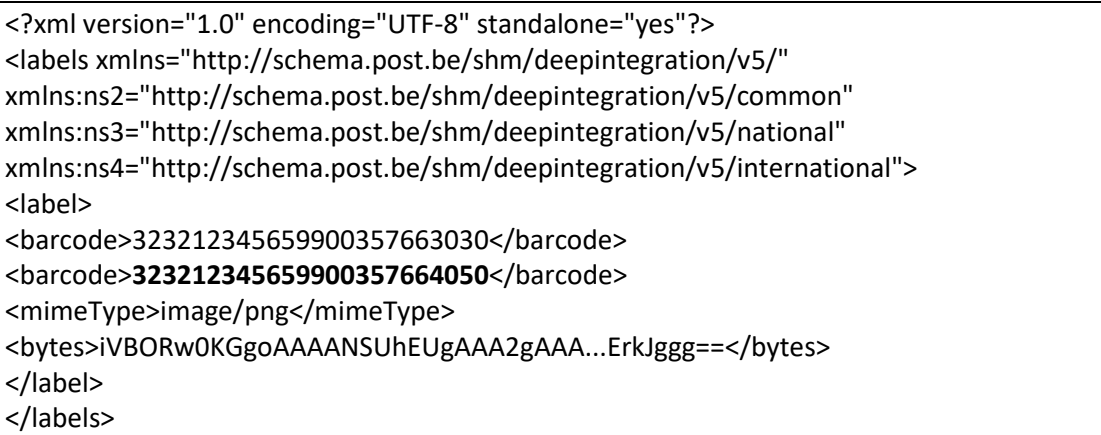

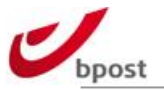

# C.3.3.1.2 Create Label for Order **WITH** order reference in server

#### response

<span id="page-74-0"></span>The service will return labels for **all** unprinted boxes for that order. Boxes that were unprinted will get the status PRINTED, the boxes that had already been printed will remain the same. The label can be retrieved in different formats (A4/A6 - 1 format per call), which should be explicitly defined in the Accept header. The server response will contain the order reference.

## C.3.3.1.2.1 Client Request

Use the HTTP **GET** request method to send the information to the server. The order information needs to be sent to the following **URL**:

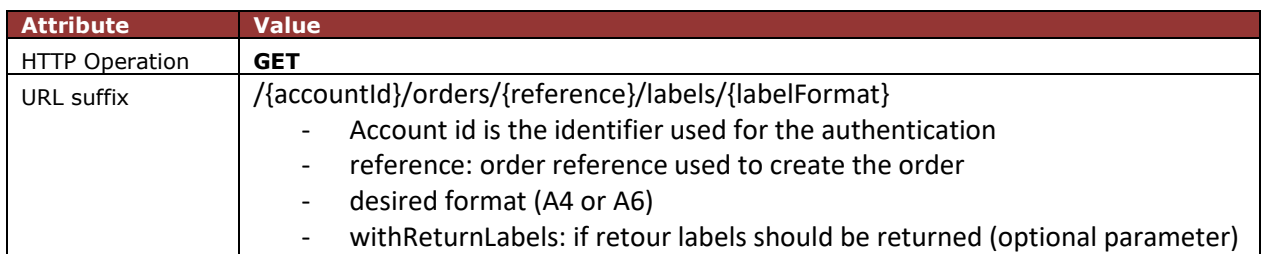

Apart from the Basic Autorization, the HTTP GET request must contain an **Accept & Content-Type** header field.

To retrieve label in **PDF format**, use:

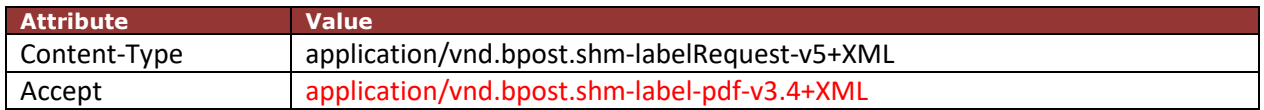

To retrieve label in **PNG format**, use:

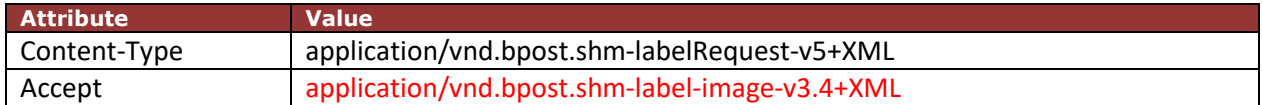

To retrieve label in **ZPL format (only A6 is possible with 203 dpi printers)**, use:

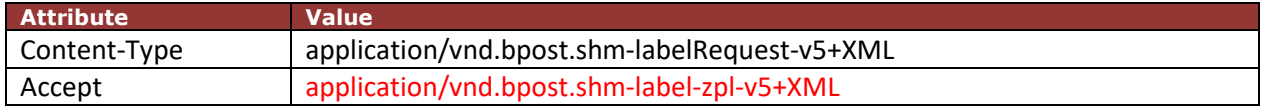

## C.3.3.1.2.2 Server Response

If the order reference is unknown, the service will return HTTP status 404. If the order reference is known, the server will return a HTTP 200 OK status.

The XML response <labels> element will contain:

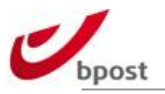

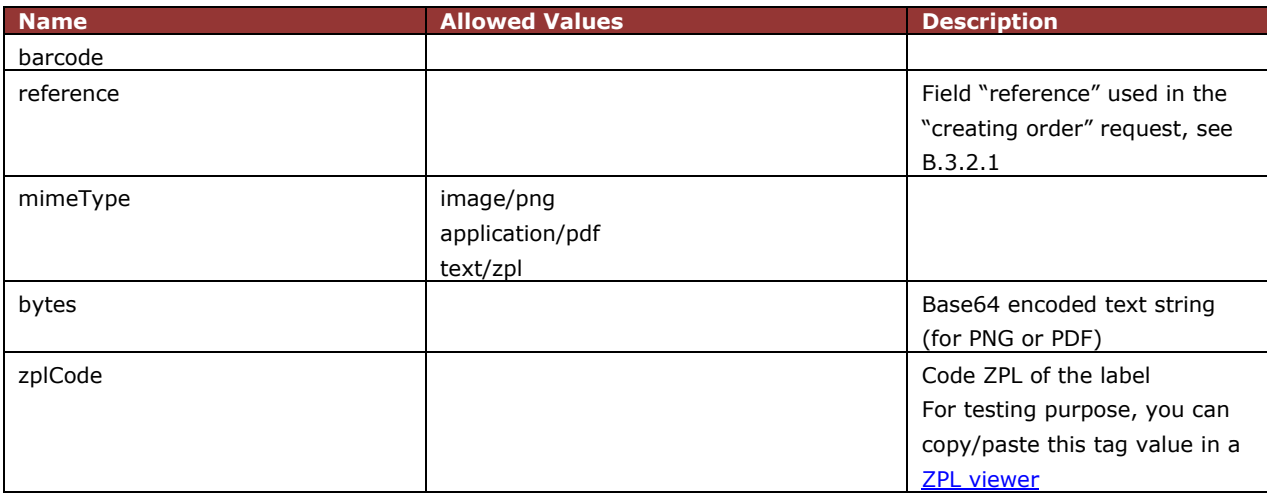

#### Example pdf:

```
<?xml version="1.0" encoding="UTF-8" standalone="yes" ?>
<labels>
    <label>
       <barcodeWithReference>
          <barcode>323299901059912037679030</barcode>
         <reference>test reference 1</reference>
       </barcodeWithReference>
      <mimeType>application/pdf</mimeType>
      <bytes>{base64 string}</bytes>
   \langle/label>
</labels>
```
## Example png:

```
<?xml version="1.0" encoding="UTF-8" standalone="yes" ?>
<labels>
    <label>
       <barcodeWithReference>
          <barcode>323299999959912037679030</barcode>
         <reference>test reference 1</reference>
       </barcodeWithReference>
      <mimeType>image/png</mimeType>
      <bytes>{base64 string}</bytes>
    </label>
</labels>
```
#### Example zpl:

```
<?xml version="1.0" encoding="UTF-8" standalone="yes"?>
<labels xmlns="http://schema.post.be/shm/deepintegration/v5/" 
xmlns:ns2="http://schema.post.be/shm/deepintegration/v5/common" 
xmlns:ns3="http://schema.post.be/shm/deepintegration/v5/national" 
xmlns:ns4="http://schema.post.be/shm/deepintegration/v5/internation
al">
     \langlelabel>
          <barcodeWithReference>
                <barcode>323299999959999826568127</barcode>
                <reference>test-ZPL1001</reference>
          </barcodeWithReference>
```
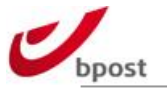

```
<mimeType>text/zpl</mimeType>
          <zplCode>{zplCode}</zplCode>
     </label>
</labels>
```
With **withReturnLabels (available for all the 3 formats; png,pdf,zpl)** parameter, one box will get two barcodes accordingly. The barcode ending in "050" is to be used for the return parcel.

#### Example for PDF format:

```
<?xml version="1.0" encoding="UTF-8" standalone="yes" ?>
<labels>
     <label>
          <barcodeWithReference>
               <barcode>323299901059912015292030</barcode>
               <reference>test barcode with reference</reference>
          </barcodeWithReference>
          <barcodeWithReference>
               <barcode>323299901059912015293050</barcode>
               <reference>test barcode with reference</reference>
          </barcodeWithReference>
          <mimeType>application/pdf</mimeType>
          <bytes>{base 64 string}</bytes>
     </label>
</labels>
```
# C.3.3.2 Create Label in bulk for Order

## Create label in bulk for order **WITHOUT** order reference in

#### server response

The service will return labels for **all** unprinted boxes for all specified orders. Boxes that were unprinted will get the status PRINTED, the boxes that had already been printed will remain the same. The label can be retrieved in different formats (A4/A6 - 1 format per call), which should be explicitly defined in the Accept header.

## C.3.3.2.1.1 Client Request

Use the HTTP **GET** request method to send the information to the server. The order information needs to be sent to the following **URL**:

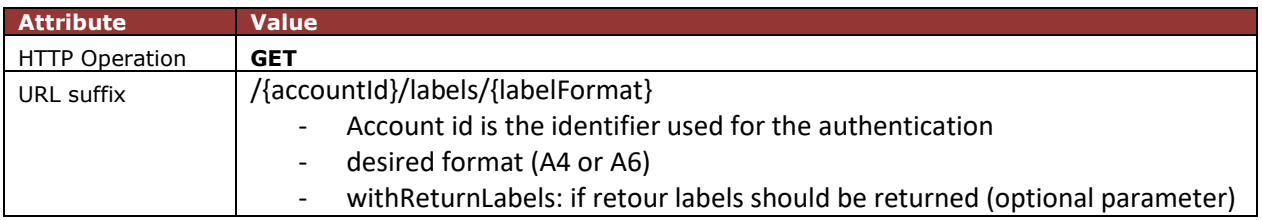

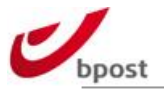

Apart from the Basic Autorization, the HTTP GET request must contain an **Accept & Content-Type** header field just like the "*Create Label for Order WITHOUT order reference in server response*" request.

In the body of the HTTP POST request you need to put the XML code describing the order.

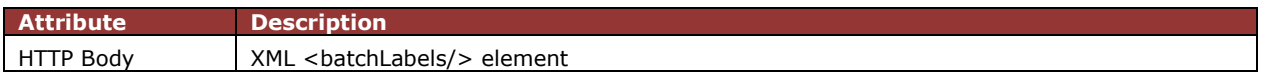

#### **<batchLabels> element tags**

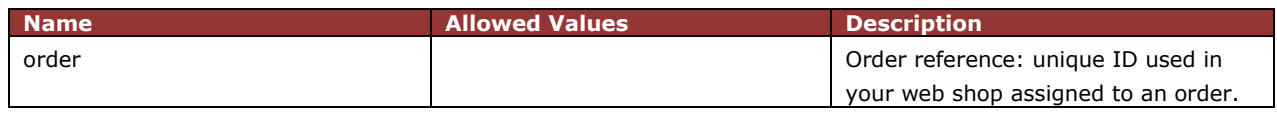

Example:

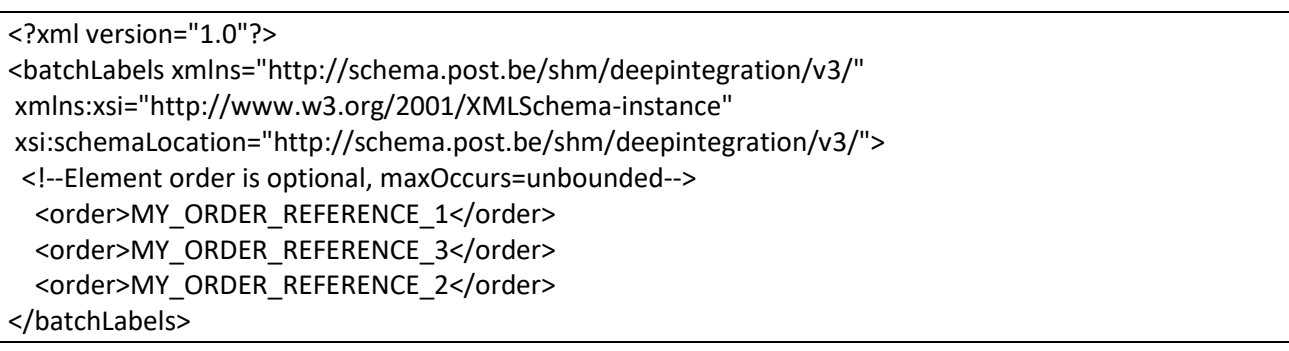

## C.3.3.2.1.2 Server Response

If the order reference is known, the server will return a HTTP 200 OK status. The XML response <labels> element will contain exactly the same elements as the response from the "*Create Label for Order WITHOUT order reference in server response*" request.

If the order reference is unknown, the service will return HTTP status 404. The XML response <unknownItems> element will contain:

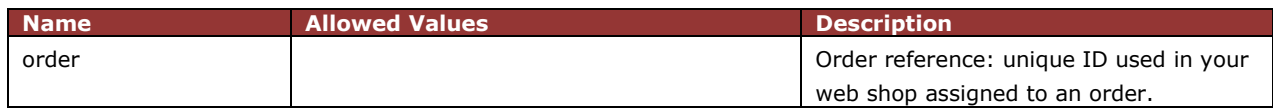

Example:

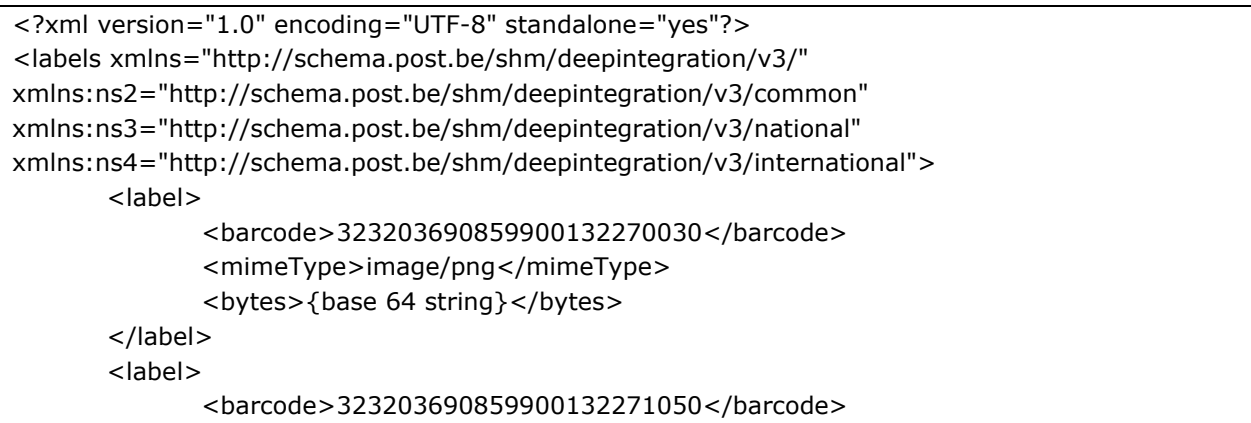

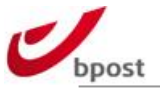

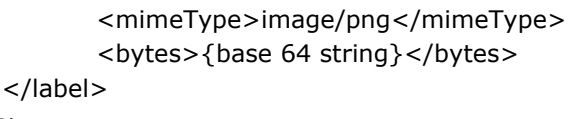

</labels>

### C.3.3.2.2 Createlabel in bulk for order **WITH** order reference in server

#### response

The service will return labels for **all** unprinted boxes for all specified orders. Boxes that were unprinted will get the status PRINTED, the boxes that had already been printed will remain the same. The label can be retrieved in different formats (A4/A6 - 1 format per call), which should be explicitly defined in the Accept header. The server response will contain the order reference.

#### C.3.3.2.2.1 Client Request

Use the HTTP **GET** request method to send the information to the server. The order information needs to be sent to the following **URL**:

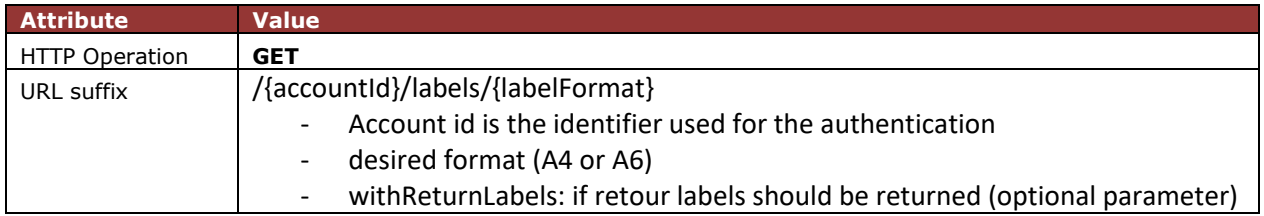

Apart from the Basic Autorization, the HTTP GET request must contain an **Accept & Content-Type** header field just like the "*Create Label for Order WITH order reference in server response*" request.

In the body of the HTTP POST request you need to put the XML code describing the order.

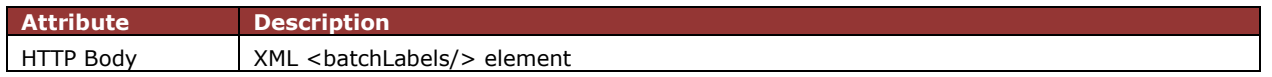

#### **<batchLabels> element tags**

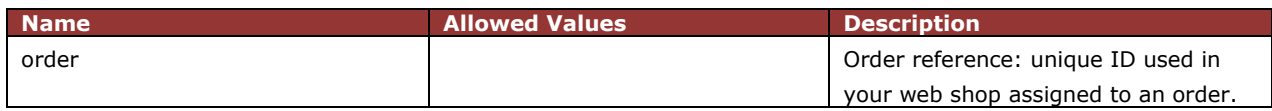

Example:

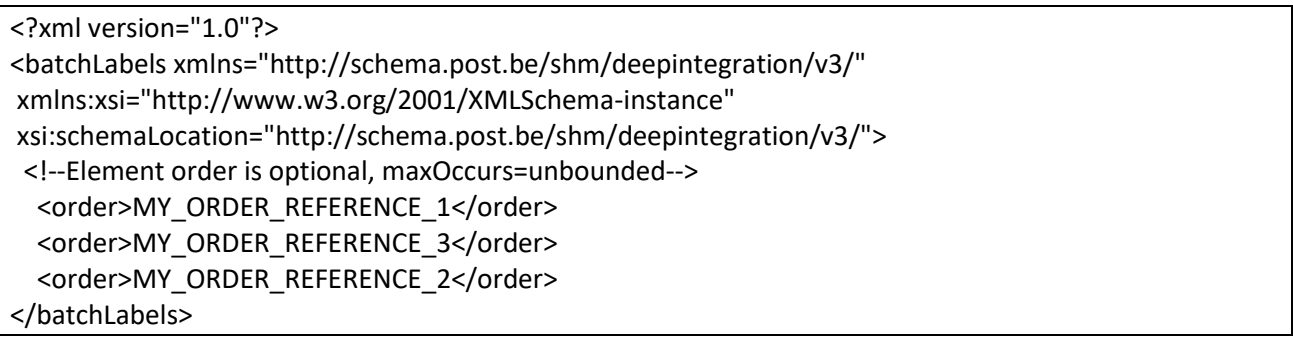

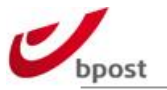

# C.3.3.2.2.2 Server Response

If the order reference is known, the server will return a HTTP 200 OK status.

The XML response <labels> element will contain exactly the same elements as the response from the "*Create Label for Order WITH order reference in server response*" request.

If the order reference is unknown, the service will return HTTP status 404. The XML response <unknownItems> element will contain:

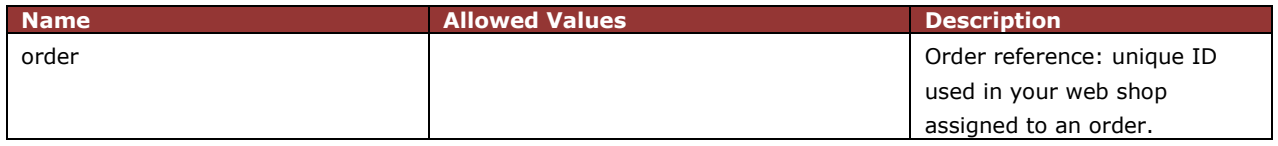

Example:

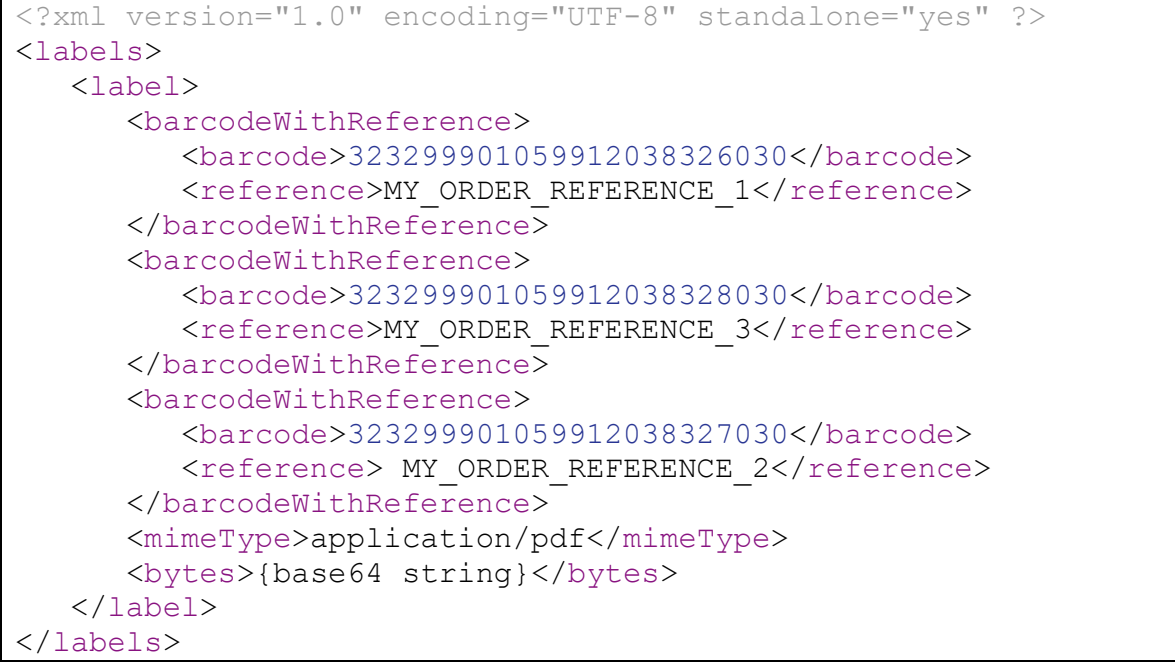

# C.3.3.3 Create Label for Box

#### C.3.3.3.1 Create label for Box **WITHOUT** order reference in server

#### response

The service will return the label for **the specific** box. The label can be retrieved in different formats (A4/A6 - 1 format per call), which should be explicitly defined in the Accept header.

This request can only be performed on boxes which have already the status PRINTED.

It should only be used when the original label needs to be generated again. **As always, each box should have a unique label.**

## C.3.3.3.1.1 Client Request

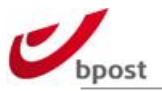

Use the HTTP **GET** request method to send the information to the server. The order information needs to be sent to the following **URL**:

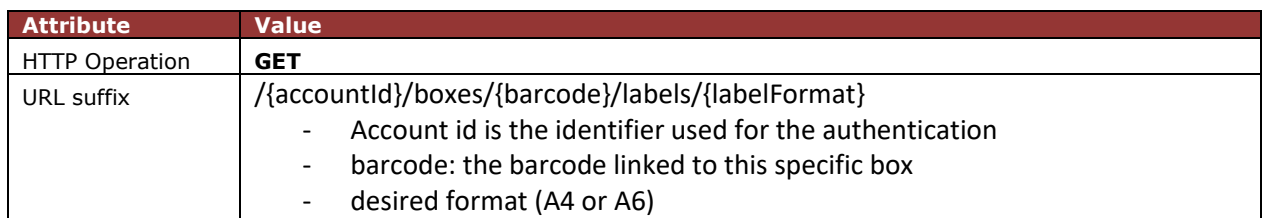

Apart from the Basic Autorization, the HTTP GET request must contain an **Accept & Content-Type** header field just like the "*Create Label for Order WITHOUT order reference in server response*" request.

## C.3.3.3.1.2 Server Response

If the barcode is unknown, the service will return HTTP status 404. If the barcode is known, the server will return a HTTP 200 OK status.

The XML response is identical to that from the "*Create Label for Order WITHOUT order reference in server response*" request.

# C.3.3.3.2 Create label for Box WITH order reference in server response

The service will return the label for **the specific** box. The label can be retrieved in different formats (A4/A6 - 1 format per call), which should be explicitly defined in the Accept header.

This request can only be performed on boxes which have already the status PRINTED.

It should only be used when the original label needs to be generated again. **As always, each box should have a unique label.** The server response will contain the order reference.

## C.3.3.3.2.1 Client Request

Use the HTTP **GET** request method to send the information to the server. The order information needs to be sent to the following **URL**:

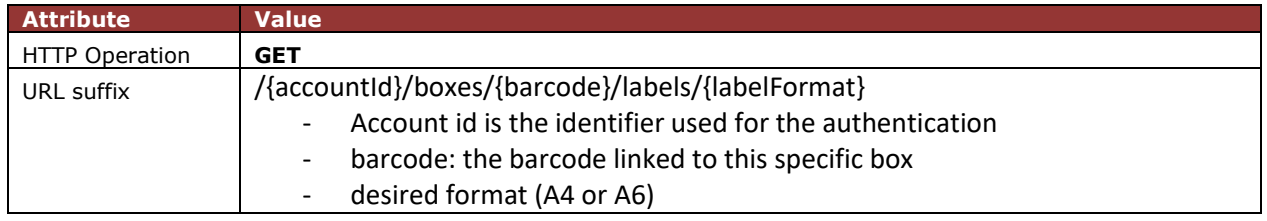

Apart from the Basic Autorization, the HTTP GET request must contain an **Accept & Content-Type** header field just like the "*Create Label for Order WITH order reference in server response*" request.

#### C.3.3.3.2.2 Server Response

If the barcode is unknown, the service will return HTTP status 404. If the barcode is known, the server will return a HTTP 200 OK status.

The XML response is identical to that from the "*Create Label for Order WITH order reference in server response*" request.

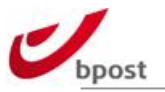

# **C.3.4 Update/Modify Order Status**

If the order reference is not found, the service will return a HTTP 404 Not Found status. If the order reference is found, the service will update the state of all unprinted boxes. The printed boxes will remain the same.

# C.3.4.1 Client Request

Use the HTTP **POST** request method to send the order information to the server. The order information needs to be sent to the following **URL**:

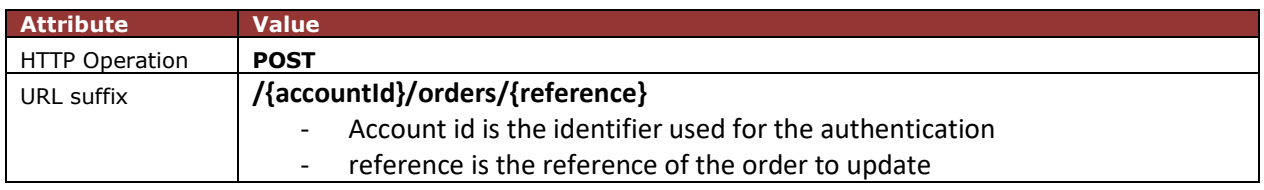

Apart from the Basic Autorization, the HTTP POST request must contain a **Content-type** header field:

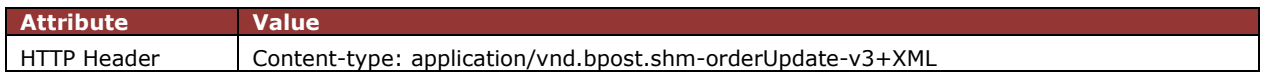

Example:

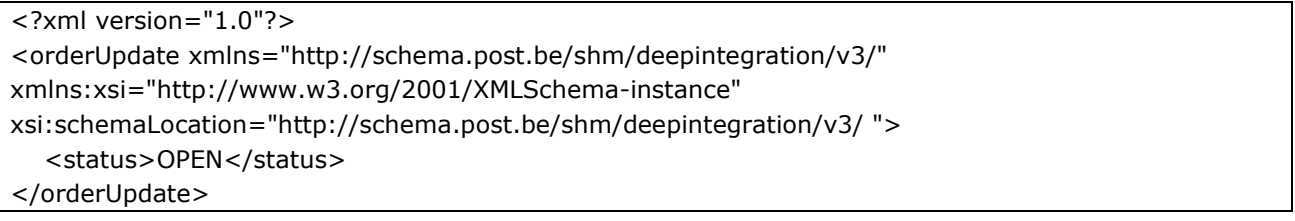

Statusses available:

- **OPEN**
- **CANCELLED**
- ON-HOLD

# C.3.4.2 Server Response

If your order status is successfully updated, the server will respond with an HTTP **200 OK** status code.

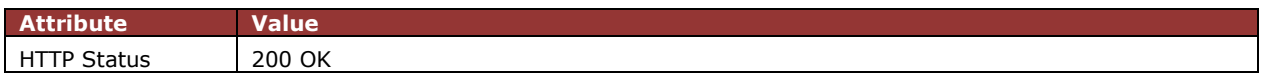

The body of the response message will be empty, because there is no XML code that needs to be sent back.

# **C.3.5 Retrieve Order Information**

The Retrieve Order web service retrieves an order by its reference. Therefore, an order has to be created on forehand using the shipping manager frontend or webservices.

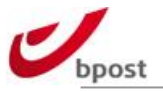

If there are multiple boxes within the order that matches the provided reference, all the boxes regardless of their status will be returned. Barcodes that are attached to the requested reference will be returned if any.

# C.3.5.1 Operation

To use the Retrieve Order web request, you need to perform an HTTP operation on a URI that is constructed as follows:

## URI: **serviceEndPoint/{accountId}/orders/{reference}**

Where

**serviceEndPoint is https://shm-rest.bpost.cloud/services/shm** and **{accountId}** is the same account number you use for authentication.

The only HTTP operation that is allowed on the Fetch Order URI is GET.

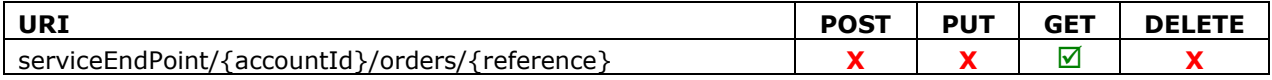

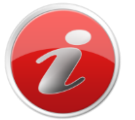

POST, PUT and DELETE operations on a Fetch Order URI are prohibited. Trying to perform these operations will always return a response with HTTP status code 405 Method Not Allowed.

# C.3.5.2 Retrieving an order

When you want to retrieve an order, you need to send a request to the server to receive order information using the HTTP GET operation on the URI. We will now show you how to send a valid request to fetch an order and what the response of the server will look like.

# C.3.5.3 Client Request

Use the HTTP **GET** request method to send the order information to the server. The order information needs to be sent to the following **URL**:

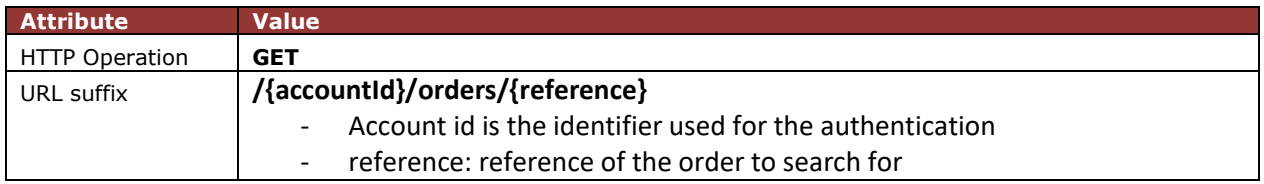

Apart from the Basic Autorization, the HTTP POST request must contain an **Accept** header field:

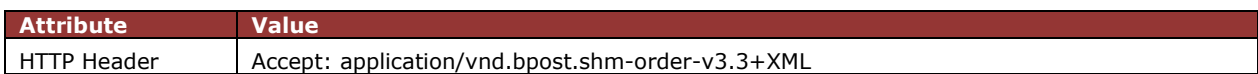

The body of the GET request will be empty, because there is no XML code that needs to be sent to the server.

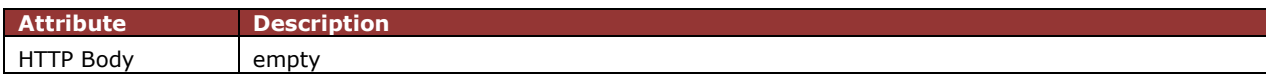

Example:

The following example shows a valid request to fetch an order:

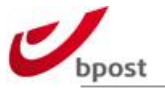

GET /shm/123456/orders/201106241506 Accept: application/vnd.bpost.shm-order-v3.3+XML

# C.3.5.4 Server Response

The service will return order data with all boxes. The XML response will contain exactly the same tags as the ones used for for the create order request.

The following list of statuses can be returned (one status per box).

Internal Shipping Manager statuses (before handing over the parcel to bpost):

- PENDING
- OPEN
- CANCELLED
- ON-HOLD
- PRINTED

Operational statuses (after handing over the parcel to bpost):

- ANNOUNCED
- IN\_TRANSIT
- AWAITING\_PICKUP
- DELIVERED
- BACK\_TO\_SENDER

The service will return HTTP status 404 for an unknown order reference.

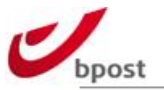

# **C.3.6 Get Product configuration**

This service will return all information about the configuration of this shop.

# C.3.6.1 Client Request

Use the HTTP **GET** request method to send the order information to the server. The order information needs to be sent to the following **URL**:

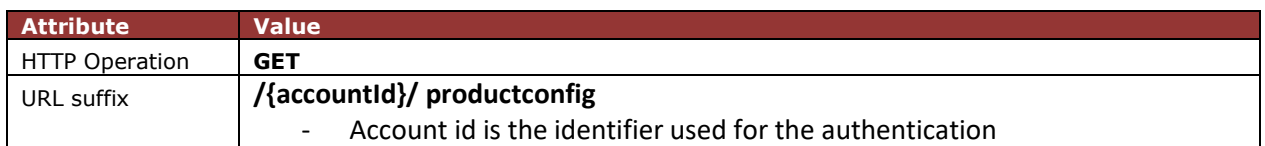

Apart from the Basic Autorization, the HTTP POST request must contain an **Accept** header field:

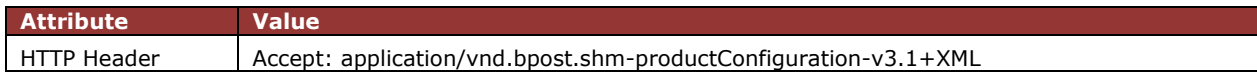

# C.3.6.2 Server Response

If the accountID is unknown, the service will return HTTP status 404. If the accountID is known, the server will return a HTTP 200 OK status.

The XML response <labels> element will contain:

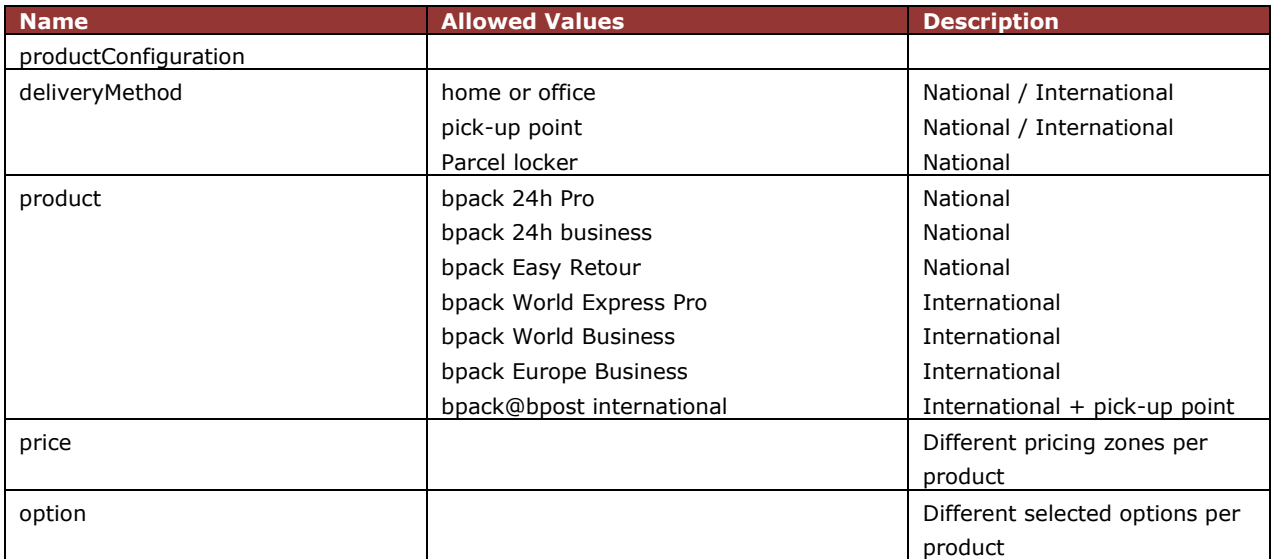

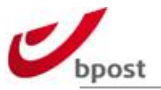

# **C.4 Own generated labels**

# **C.4.1 General considerations**

The parcel labels and their corresponding barcode information are the logistical backbone of bpost Parcels.

This specification document defines the barcode and the label layout standards that must be respected in order to use bpost services for deliveries.

The customer commits to follow the instructions in this document. The customer is the sole responsible party for technical or IT-related adaptations and developments necessary to print the barcodes.

The technical department of bpost can be reached for support during the development and validation of the labels on the following address: [esolutions@bpost.be](mailto:shippingmanager@bpost.be) 

Own generated labels have to follow a very precise process for validation.

# **C.4.2 Barcode Requirements**

# <span id="page-85-0"></span>C.4.2.1 General rules

The primary barcode used by bpost is a Code 128C barcode designed in accordance with the latest ANSI and CEN standards for transportation industry barcodes. The following rules must be followed during preparation of the mail items:

- A unique identification number must be assigned to each item.
- The identification number must comprise 24 numeric positions for domestic sendings, S10 standard for outbound parcels.
- Each identification number can be used only once.
- The identification number must be reproduced on the mail item as a Code 128C human readable barcode.
- In the interests of safety, the identification number must be reproduced in Arabic numerals on the item underneath de barcode. The values of the control digit, the start and stop code must not be printed.
- In case of Cash on Delivery (CoD), the amount of the cash on delivery mail items must be printed in the form of a separate barcode because the CoD parcels need to be controlled for payment. The CoD barcode is also a code 128C barcode
- The customer must follow the structure described hereunder.
- If other barcodes are present on the parcels, it is recommended not to use Code 128, EAN 128, Code 39 or 2/5 interleaved for these barcodes. If there is no other possibility, the barcodes should be put vertically on the label to clearly distinguish it from the bpost barcode. Moreover, the logical structure of the barcodes (type, length & fixed start digits) should be communicated to the technical team who will investigate the possibility to block these barcodes in the network, if it is not an existing bpost product.

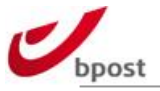

# C.4.2.2 Physical properties

The specified physical properties of the bpost barcode have been developed to ensure accurate readability with all barcode scanning systems currently in use at bpost. The physical properties of the barcode depend on the type of barcode, being a standard parcel barcode, domestic or outbound or a CoD barcode.

# C.4.2.2.1 General properties

The **X-DIMENSION** is the width of the narrowest element in the barcode – bar or space – and can be used to calculate the barcode's actual width. The X-dimension must be based on the printer resolution to ensure good readability. This is caused by the fact that a printer can only print complete dots.

An X-dimension of 0.381 mm (0.015 inches) is recommended for 600 and 1200 dpi printers. In this case, the thinnest bar will be 9 or 18 dots wide.

An X-dimension of 0.381 mm produces an identification barcode of 63.627 mm in length. Minor differences are possible and sometimes unavoidable. **Note that ZPL format labels is only applicable for 203 dpi printers.**

# $C.4.2.2.2$  Height

The overall **HEIGHT** of the barcodes is established to ensure that barcodes are accurately read on all of bpost's scanning systems. The barcode height must be **exactly 14 mm**.

# C.4.2.2.3 Parcel barcode

The **WIDTH** of the barcode is a result of the X-dimension and the wide to narrow ratio. The width of the identification number barcode must be within the following values:

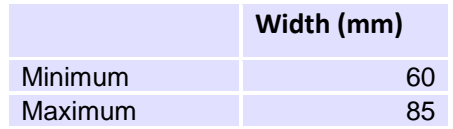

The overall **HEIGHT** of the barcodes is established to ensure that barcodes are accurately read on all of bpost's scanning systems. The barcode height must be exactly 14 mm.

The barcode widths based on the X-dimension are listed in annexe [F.2.3.](#page-222-0)

## C.4.2.2.4 Cash on delivery barcode

The ideal width of the barcode representing the amount of the CoD item is 42.672 mm at 600 and 1200 dpi.

The **WIDTH** of the barcode representing the amount must be chosen between the following values:

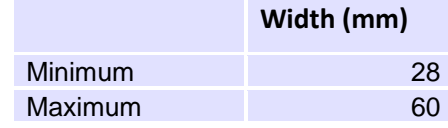

The **HEIGHT** of the barcode must be comprised between 9 and 11 mm.

#### C.4.2.2.5 Outbound - S10 Barcode

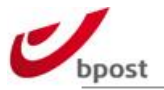

For a S10 barcode, the X-dimension should measure between 0.25 and 0.51 mm. However, a minimum of 0.33 mm is recommended.

For optimal scanning results, we advise to use the largest possible X-dimension within the allowed range that is consistent with the label design.

The barcode width depends heavily on the used X-dimension. The barcode widths based on the Xdimension are listed in annexe [F.2.3.](#page-222-0)

# C.4.2.2.6 Quiet zones

The customer must leave a blank area (margin) measuring **at least 6.5 mm** right and left of the barcode. These quiet zones ensure that the barcode reader is able to easily find the start and end of the barcode. The quiet zones must not contain any text or other markings.

# C.4.2.2.7 Barcode quality

## C.4.2.2.7.1 Choice of printer

To ensure clear results and constant quality, the barcodes must be printed at high contrast and at a good resolution. Moreover, the bars need to have clear edges. Various printers meet the quality standard. The best results are listed below in descending order:

- VERY HIGH DENSITY (15 cpi) Intermec drum printers or photocomposition
- HIGH DENSITY (9.4 cpi) Thermal transfer printers
- AVERAGE HIGH DENSITY (7-8 cpi) Thermal printers Laser printers
- AVERAGE DENSITY (5-7 cpi) Needle printer Some inkjet printers (HP DESKJET)
- LOW DENSITY (less than 5cpi) Inkjet printers Professional inkjet printers The barcodes must be resistant to external influences (manipulation, sun, rain)

Due to its low quality, matrix printing must be avoided. Note that with ZPL format labels, only printers with 203 dpi are applicable.

When printing barcodes, it is recommended to perform the following checks on a regular basis:

- Ink and toner quality
- Print quality marks, damage, dirt, …
- Service regular cleaning and timely replacement of the print heads, checking quality of the ink ribbon, …

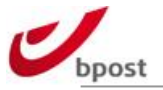

If the printed barcodes are not protected by a window or transparent foil, the ink used by the customer must be resistant to external influences such as rain, sunlight or normal manipulation.

# C.4.2.2.7.2 Paper quality

For the same quality reasons and to ensure a good barcode printing quality, the following specifications have to be met:

- The paper colour should provide a high contrast with black ink. White is the preferred colour.
- The surface has to be moisture resistant and abrasion proof.
- The paper should not be affected by light or temperature.
- The glue should be permanently adhering and should not affect the homogeneity of the label, which has to remain perfectly plain.

# C.4.2.2.7.3 Standardised quality

The American National Standards Institute (ANSI) has developed a method for assessing barcode quality. It is based much more on readability than on precision of dimensions and ink quality.

This method was adopted by the European Committee for Standardisation (CEN) and given world standard (ISO) status in 2000. It uses seven main parameters, each of which is evaluated separately. The final result is determined by the lowest of the seven scores, which run from A to F (ANSI) or from 4 to 0 (CEN), where A or 4 is perfect and F or 0 is extremely poor.

The official ISO 15416 standard provides more information on this method.

The customer must produce a **minimum barcode quality B** (ANSI) **or 3** (CEN), in accordance with the ISO 15416 specification.

More information on the official ISO 15416 standards can be found on the official ISO website: http://www.iso.org.

## C.4.2.2.7.4 Impact of barcode quality on shipping process

bpost relies on the latest technology in barcodes to take in, sort, distribute and track parcels. Parcels are sorted at automated hubs at high speeds. Therefore, it is very important that a barcode meets bpost's specifications so that all scanners can clearly and swiftly read the barcode.

Under certain circumstances, if a barcode cannot be read (due to damage, misplacement, incorrect data content…), the parcel will be relabelled. Logically, this procedure takes up more handling time and the standard service cannot be guaranteed anymore (D+1 and Track & Trace services will be lost).

## C.4.2.2.7.5 Benefits of quality barcodes

Good quality barcodes:

- Ensure agreed service
- Provide Track & Trace information
- Ensure complete and accurate data capture
- Minimize handling time of parcels
- Ensure accurate invoicing

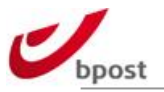

# $C.4.2.2.8$  Font

The characters printed in the address fields (name, street, house number, box, postal code, city or other indicators) must be printed in an OCR-compatible font. The size of this font must be between 11pt and 17pt. 12pt is recommended as optimal font size. The font must not be printed in italics or bold and it must not be underlined. Moreover, the text should be print in black. The use of red ink is forbidden.

Examples of OCR-compatible fonts are: Arial, Helvetica and Verdana. Serif fonts such as Times New Roman are strongly discouraged.

The text in the box must be aligned to the left and the distance between the text and the left side of the box should be at least 5 mm. The address must be printed. It may not be handwritten.

Moreover, other specifications concerning the address have to be met:

- Attached characters are forbidden.
- Dashes are not authorized.
- First characters have to be written in capitals.
- City name has to be written in capitals.
- No characters should be placed before the postal code (in other words: B-1000, B1000 or BE1000 and all derivations are not recognized postal codes).

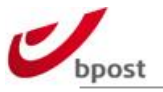

# **C.4.3 Domestic labels**

# C.4.3.1 Barcode type

bpost uses Code 128C as barcode type for its domestic parcels. Code 128 is a variable length, alphanumerical code with high packing density. Three different sub types can be distinguished, each with its own interpretation and advantages.

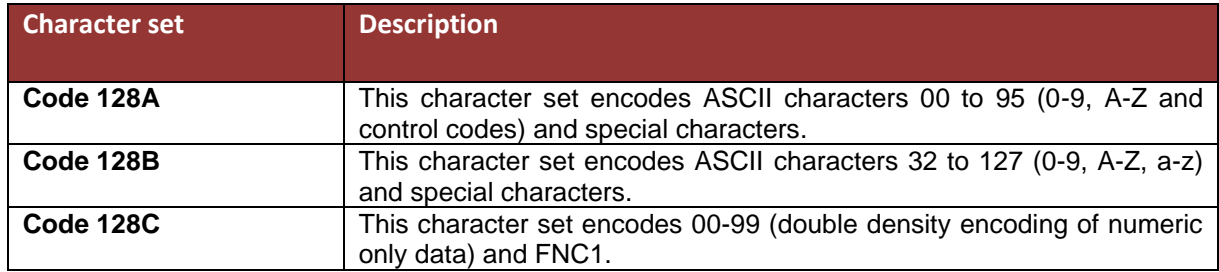

# C.4.3.2 Structure and contents

# C.4.3.2.1 Parcel barcode

<span id="page-90-0"></span>The customer must strictly follow the barcode structure described below and may only use the numeral ranges allocated to it in the agreement. The barcode structure comprises 24 numerical positions as specified as follows:

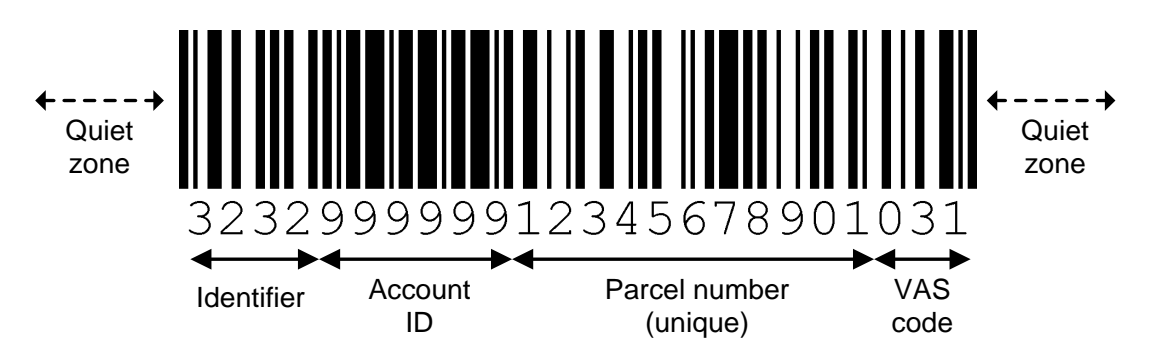

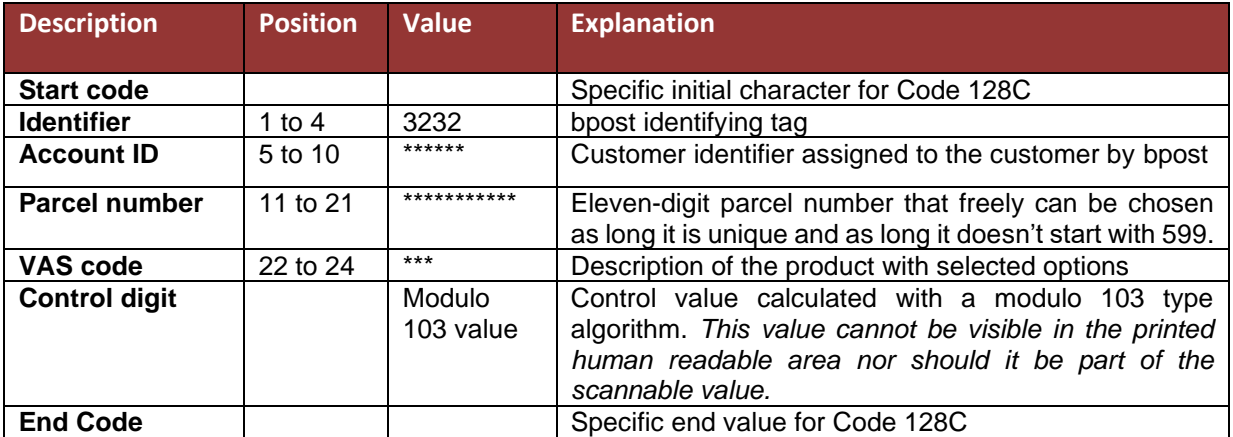

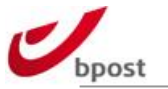

# C.4.3.2.2 Cash on Delivery barcode

Customers shipping CoD items must print two barcodes:

- The unique identification number described in chapter [C.4.3.2.1,](#page-90-0) using the CoD mail item's VAS code (see annexe [F.2.4\)](#page-223-0).
- The amount of the CoD mail item, using a barcode with the following structure:

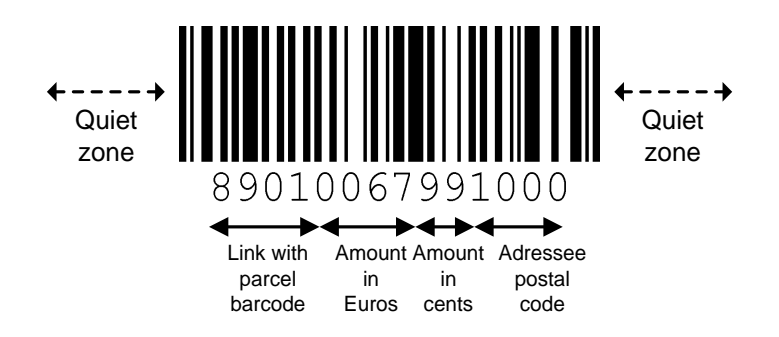

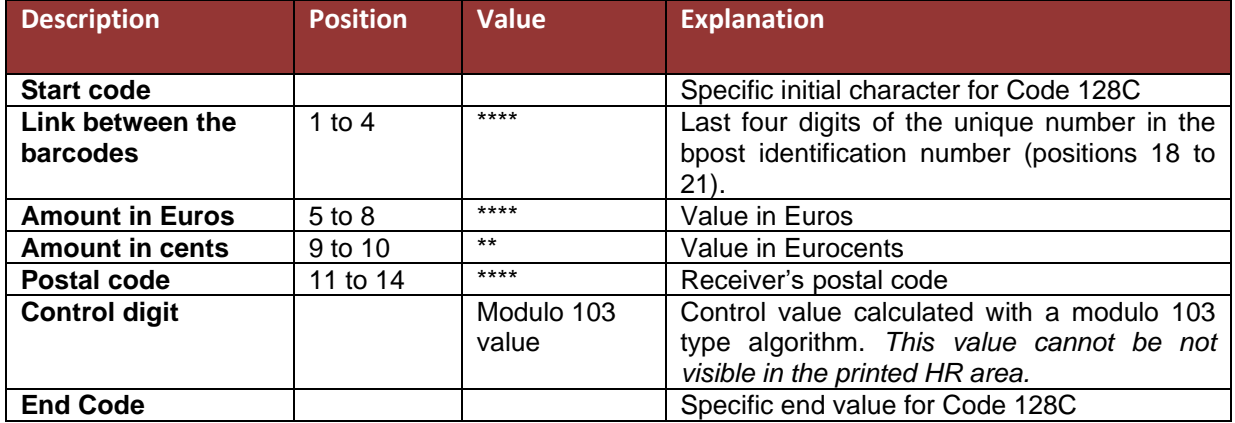

## C.4.3.2.3 Control digit

Each barcode printed in the Code 128 format requires a control digit. This control digit is printed after the readable part and before the stop code, which indicates the end of the barcode. The digit is calculated on the basis of the modulo 103 calculation rule as prescribed by the Code 128 standard. Although most of the barcode software programs calculate this automatically, the calculation method is described in full in annexe [0.](#page-220-0)

A Code 128 barcode assigns an ASCII value to every character. The ASCII values are used to calculate the control digit. For a complete list of values refer to the table in annexe [F.2.1.](#page-218-0)

# C.4.3.2.4 Account ID

The customer's account ID (positions 5 to 10 of the identification number) must be referred to in the customer's agreement. bpost assigns this number to the agreement. If the customer has not received an account ID yet, he should contact the account manager.

# $C$ 4325 VAS code

The VAS (Value Added Service) code combines a product with its options (VAS). The customer must insert the appropriate VAS code in the barcode based on the product and options chosen. A VAS code always consists of 3 digits. The table of VAS codes can be found in annexe [F.2.4.](#page-223-0)

It is also possible to insert the product's VAS code in the barcode and to submit the options via LCI (Large Customer Interface). In this case, the options requested have to remain consistent.

# C.4.3.2.6 Human-readable

The identification number must be printed under the barcode in Arabic numerals in the area between the barcode and the address box. Under certain circumstances, our operators will manually enter the data encoded in the barcode in case of scanner malfunctioning or label damage.

To ensure that the human readable part can be easily interpreted, we ask that the height of this text is comprised between 3 and 4,5 mm.

Neither the start code, nor the stop code or the control digit should be taken up in the readable area.

# C.4.3.3 Label Requirements

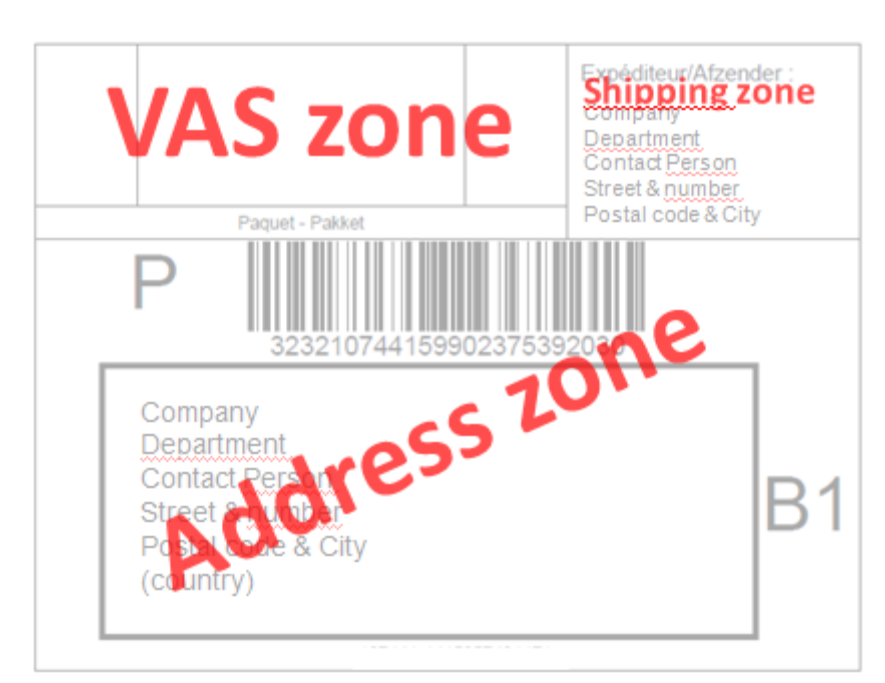

# <span id="page-92-0"></span>C.4.3.3.1 Label layout

#### C.4.3.3.1.1 General parcel

The label for domestic parcels is split into three zones.

- **VAS (Value Added Service) zone** 
	- o This zone is foreseen for the visual indications of the Value Added Services and the products.

#### • **Shipper zone**

- o This is where the customer's address goes. The address must be located in Belgium.
- **Address zone**
	- $\circ$  The bottom part of the label contains the barcode, preceded by the identification character 'P' and the destination address in a black box centred with respect to the barcode with the presorting code on the right.

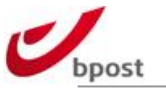

#### C.4.3.3.1.1.1 VAS zone

The VAS zone is divided into three sections:

- The visual indicator for 'bpack@bpost' [PUGO], for bpack pacels locker [247] or for Saturday delivery [SAT] goes on the left.
- An exclamation mark goes on the right if the VAS is used as an option. It is always on top.
- The middle section is only used in case of CoD. Consequently, it must be left blank in case of a

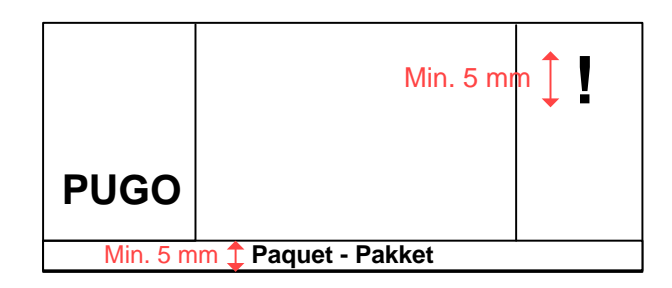

standard parcel.

The following Value Added Services must be visually indicated on the label. Their use determines which action is needed in the bpost network. The customer is responsible for the correctness of the indicator. If the correct VAS indicator is missing or displayed incorrectly, bpost cannot guarantee the agreed services.

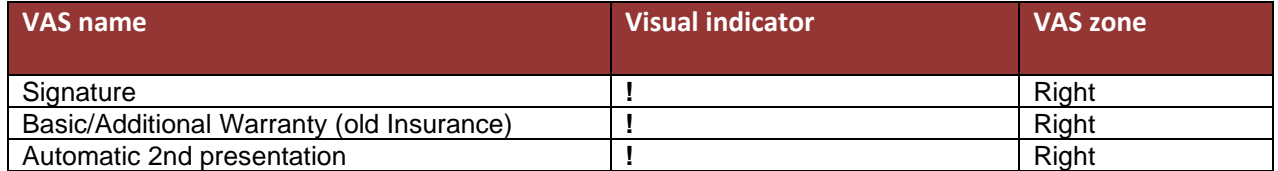

Remark: The contractual conditions of some the options listed above may vary. Please contact your sales representative for detailed information about their availability.

The minimum height of these visual indicators is 5 mm. The exclamation mark must be printed in bold.

#### C.4.3.3.1.1.2 Product indicator

The names of the product should be printed on the label. The words below must be printed underneath the VAS zone.

- "Paquet Pakket"
- "Envoi contre Remboursement Verrekenzending"

These words, which enable an operator to quickly distinguish the product visually, must be printed on the label so that bpost is able to process the item properly and smoothly.

The customer must use a bold font that is no less than 5 mm and no more than 9 mm high.

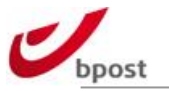

#### C.4.3.3.1.1.3 Shipper Zone

The shipper zone contains the sender's address. Since these specifications deal with domestic parcels, the **shipper's address must be located in Belgium**.

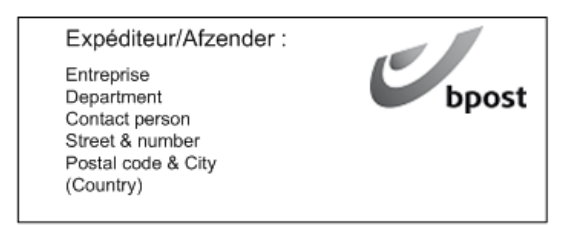

#### C.4.3.3.1.1.4 Address zone

The bottom part of the label contains the barcode, preceded by the identification character 'P', the destination address and a link to the bpost website.

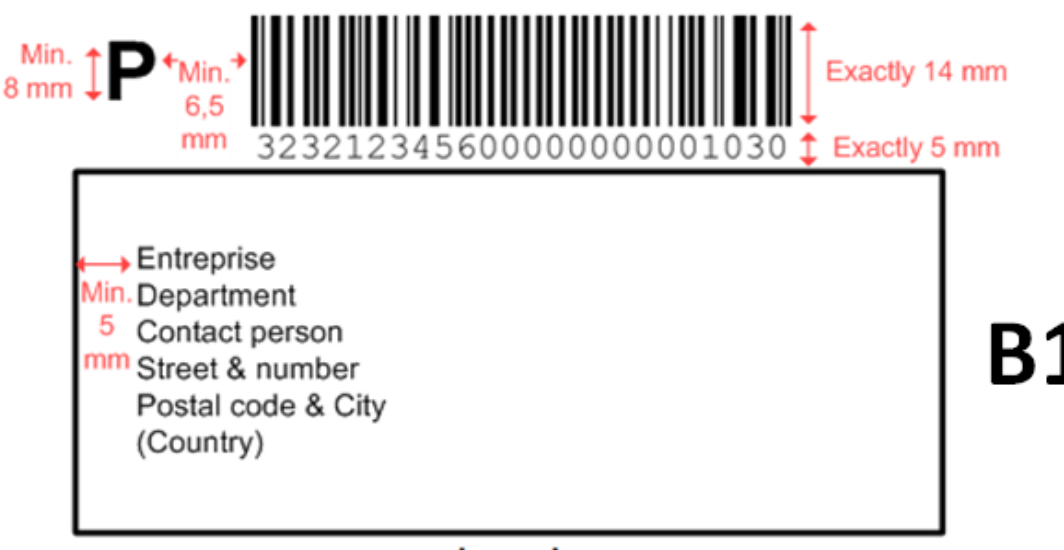

www.bpost.be

The **BARCODE** must be centred with respect to the address box. The distance between the barcode and the address box must be exactly 5 mm across the length of the barcode. The readable part is inserted in the 5 mm of space between the barcode and the address box.

In addition to the barcode representing the identification number, the customer must also print the **IDENTIFICATION CHARACTER "P"** to indicate that the barcode represents a bpost parcel. The identification character should be printed before the barcode at a distance of no less than 6.5 mm and no more than 10 mm in a bold font that is no less than 8 mm and no more than 14 mm high.

The customer must print a black line around the **RECIPIENT'S ADDRESS** to ensure the address can be scanned automatically. This line must be at least 1 mm thick. The box may be up to 50 mm high and 110 mm wide.

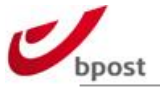

Only the following addresslines can be used:

**Line 1:** receiver individual identification (form of address, given name, surname)

**Line 2:** receiver organization identification (function, department, organization name)

**Line 3:** receiver dispatching information (building, wing, stairwell, floor, door)

**Line 4:** other delivery information (PO Box, "bpack 24/7")

**Line 5:** delivery point location (street type and name, street number, box number if applicable) **Line 6:** postcode and town

Line 7: name in full of destination country if cross-border mail.

## C.4.3.3.1.2 Bpack XL

The Bpack XL parcel label will have the extra eye-catcher **XL**, printed in the left upper corner of the VAS zone.

If the parcel will have the option 'fragile', the picture of the **glass & !**, printend in the right upper corner of the VAS zone is also needed.

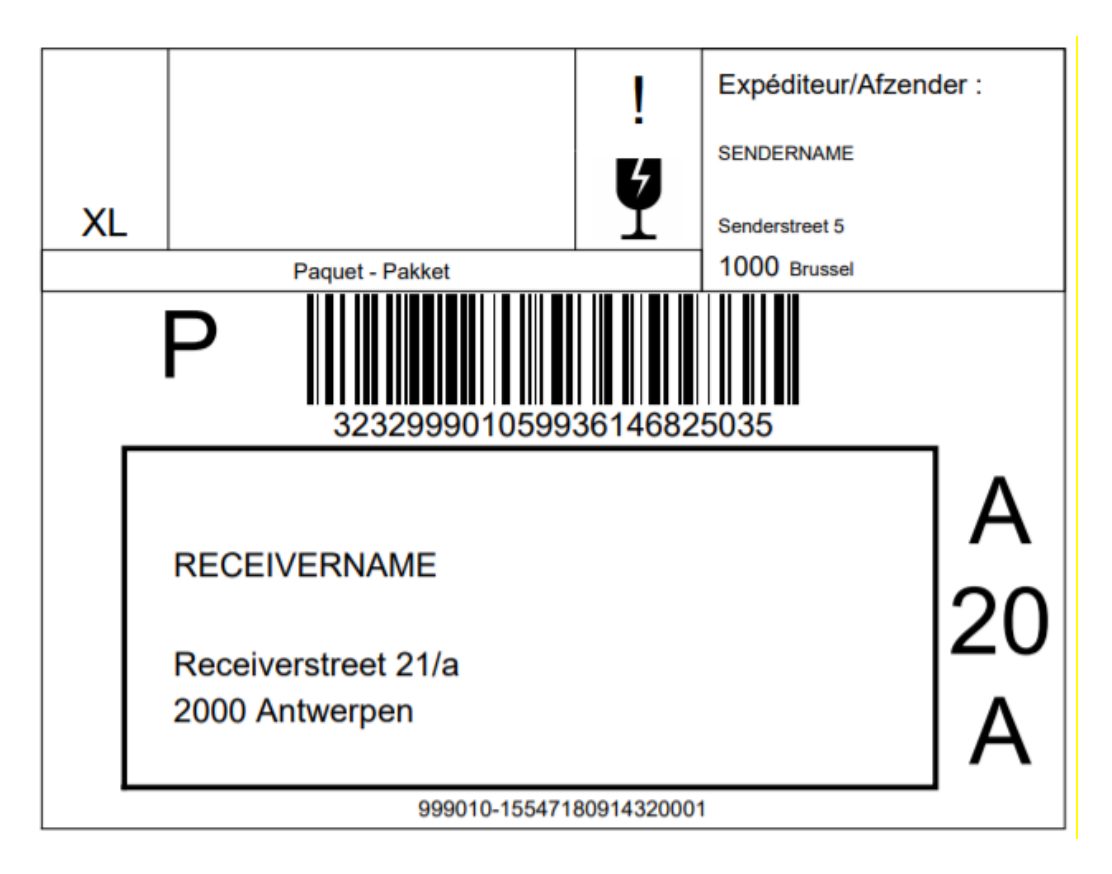

## C.4.3.3.1.3 Cash on Delivery (CoD)

The customer should use the following indicators on CoD mail items as well as the indicators for parcels (see chapter [C.4.3.2.1\)](#page-90-0):

- 1. In the address box on the first line
	- The amount specified as follows:  $***$ ,  $** \notin$  or  $***$ ,  $** \in$  EUR.
	- The bank account number to be credited (current bank account at a Belgian bank): \*\*\*-\*\*\*\*\*\*\*-\*\*.

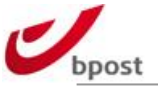

The amount must always be placed to the left of the account number.

- 2. In the VAS zone
	- The CoD barcode containing the amount.
	- Above the CoD barcode: an equilateral triangle (with sides measuring 2 cm) containing the characters CoD.
	- An exclamation mark in the right section of the VAS zone.

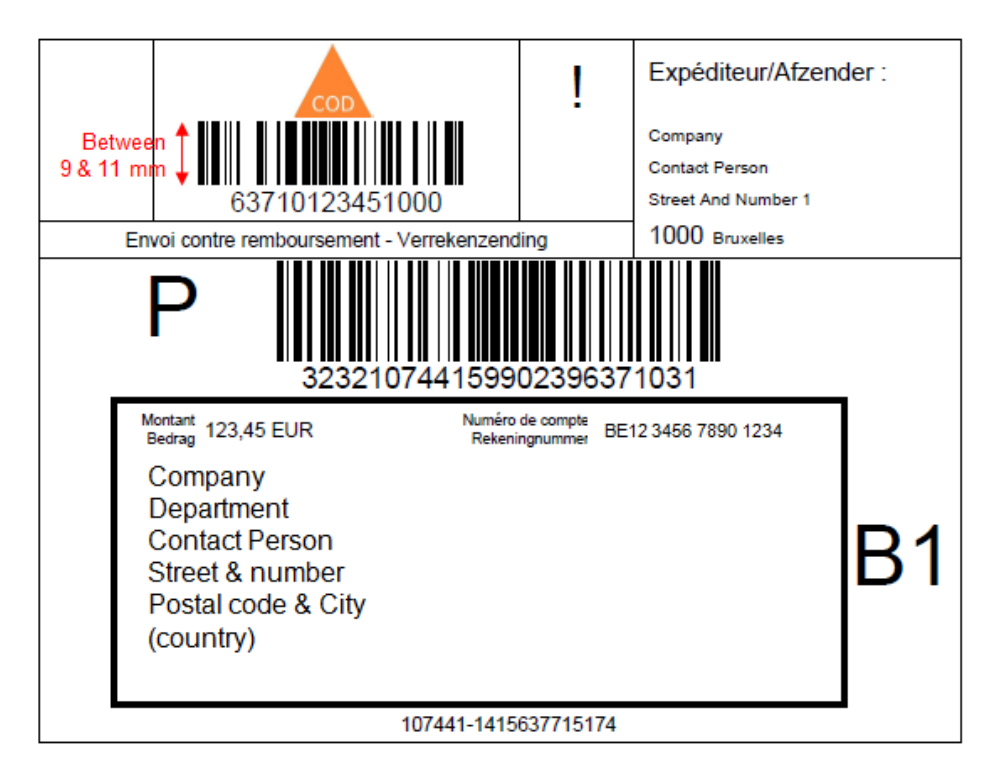

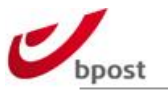

# C.4.3.3.1.4 bpack@bpost

For bpack@bpost (delivery at bpost Post Offices, bpost Post Points, Parcel Points), the label must be adapted in the following way:

- The name of the final recipient who will collect the parcel at the bpack@bpost point must be printed in the address box. The recipient name must be printed on the first line, before a line only mentioning "VIA AFHAALPUNT/POINT D'ENLEVEMENT", followed by the name and the address of the bpack@bpost point. The latter information can be retrieved from our official GEO6 webservice.
- The 'PUGO' visual sign (in bold) must be printed in the top left of the VAS zone. In case of space issues, the characters PUGO may also be printed as follows:

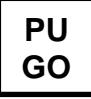

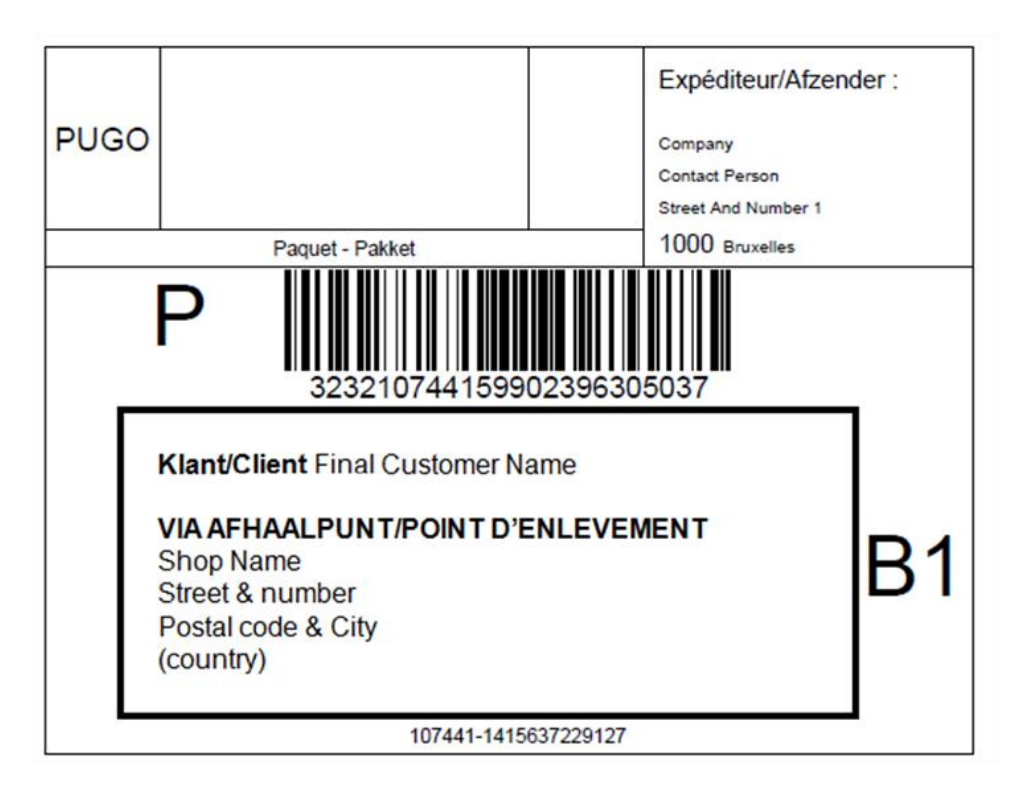

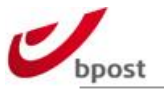

# C.4.3.3.1.5 bpack@bpost & CoD

A bpack@bpost CoD parcel must bear the bpack@bpost and the CoD details:

- The recipient's name, the bpack@bpost point name and the bpack@bpost point address must be indicated in the address box, with the mention "VIA AFHAALPUNT/POINT D'ENLEVEMENT" between the recipients name and the point address.
- The bank account number and the amount should be printed at the top of the address box.
- The 'bpack@bpost' visual sign needs to be mentioned in the top left of the VAS zone.
- The CoD barcode and the CoD triangle should be present in the middle of the VAS-zone.
- Product designation: "Envoi contre remboursement Verrekenzending"

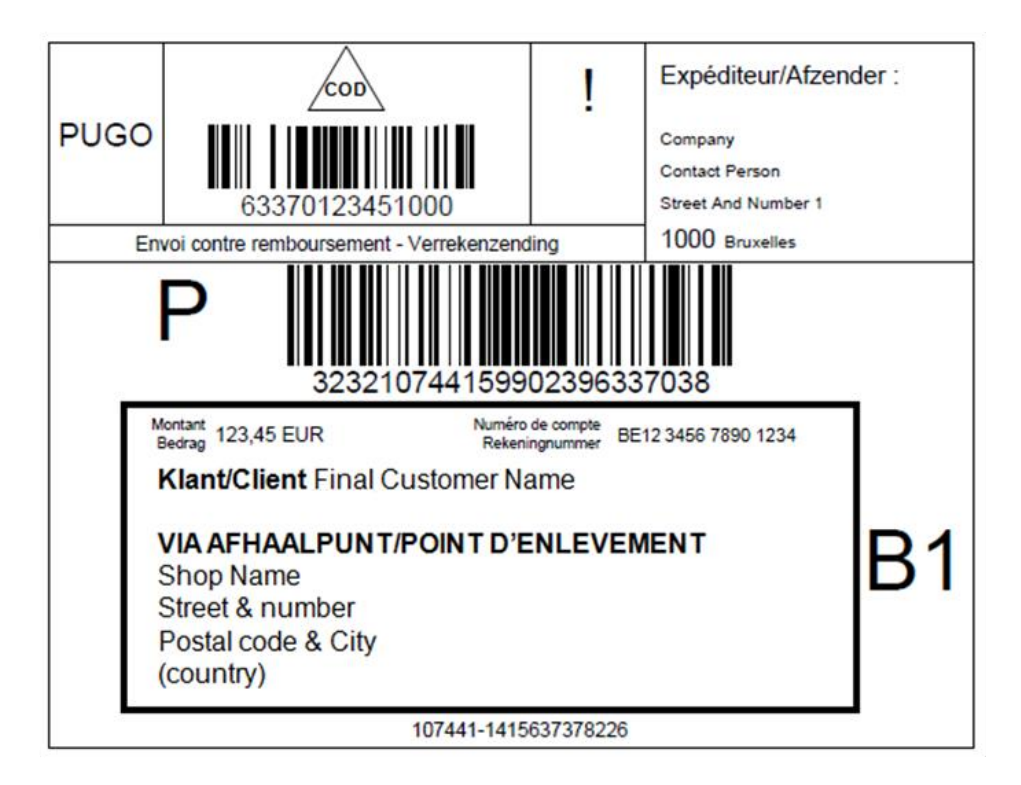

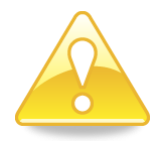

bpost bpack@bpost and bpack@bpost CoD can only be used in combination with LCI. To ensure correct treatment of the parcels, the accompanying LCI file(s) must be sent to bpost's LCI interface before the parcels are physically injected in the bpost network. In case of non-compliance, bpost cannot guarantee accurate operational execution of the parcels.

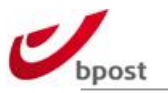

# C.4.3.3.1.6 Bpack parcel locker (24/7)

## C.4.3.3.1.6.1 Description

bpost has extended its delivery methods with bpack parcel locker This consists of new parcel automate machines for which labels have to contain the specific bpack parcel locker information. For more information on this delivery method, please contact your account manager.

### C.4.3.3.1.6.2 Mandatory information on the labels

As the success of delivery is based upon having complete information on the receiver, it is of the utmost importance to clearly print the necessary information on the correct position.

The necessary information consist of:

- Receiver Surname and First Name
- bpack parcel locker name
- bpack parcel locker zip code
- bpack parcel locker city name
- extra eye-cathcher [**247**], printed in the upper left corner of the VAS zone

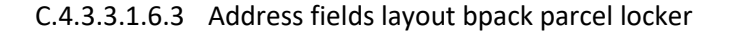

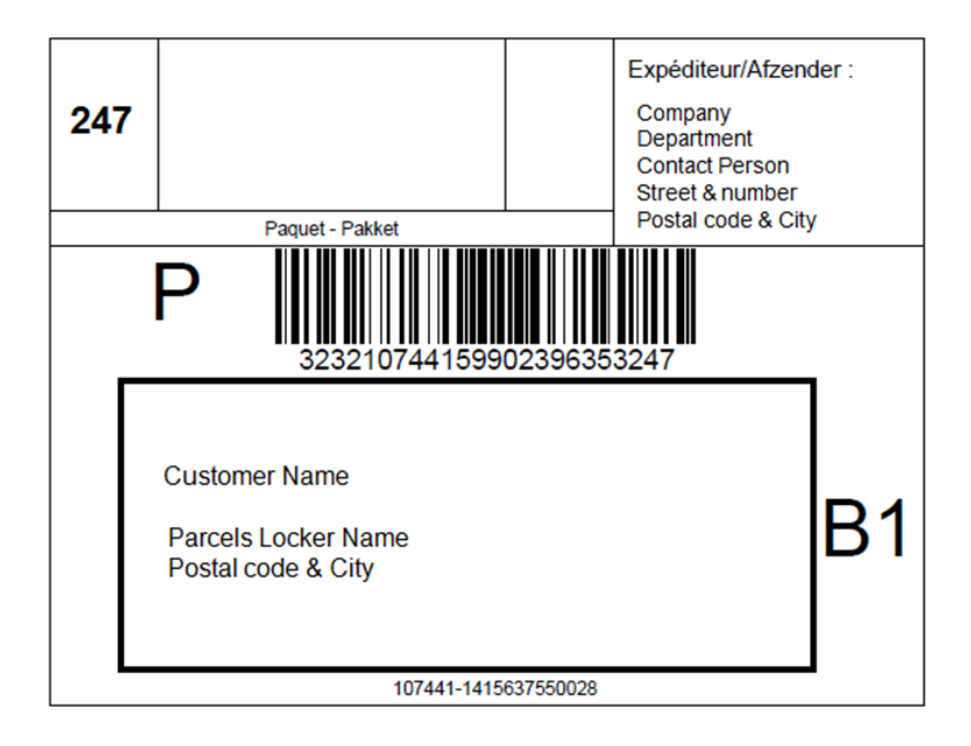

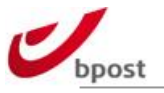

# C.4.3.3.1.7 Saturday Delivery

Parcels that need Saturday Delivery will need to be announced with the Saturday option. The shipping label will also have an extra eye-catcher **SAT**, printed in the left upper corner of the VAS zone:

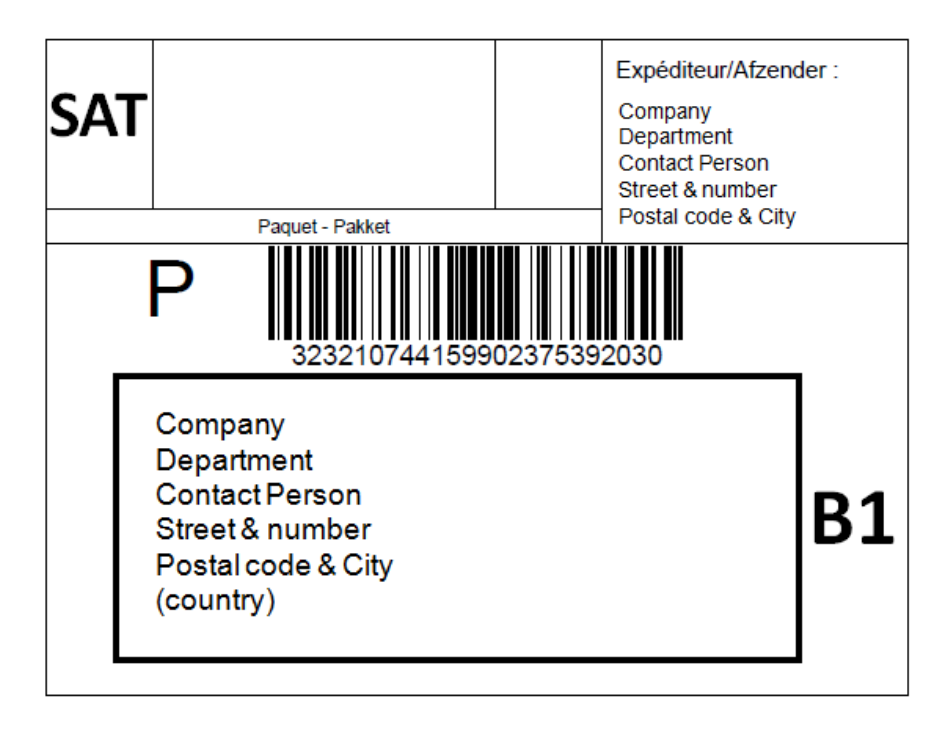

The pre-sorting code is mandatory for operational sorting. See [C.4.3.3.1.8.2](#page-102-0) Pre-sorting code, for more information on this subject.

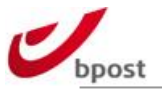

# C.4.3.3.1.8 Label Free zones

It is strictly forbidden to add other information in one of the three zones indicated in section [0.](#page-92-0) If other indications are needed, the best place to display them is under the address box.

As explained in the barcode requirements in sectio[n C.4.2.1,](#page-85-0) the use of other barcodes should be avoided. If there is no other possibility, the rules indicated in that section should be followed.

#### C.4.3.3.1.8.1 Logo

A bpost logo should be placed in the upper right or left corner of the label next to the VAS or Shipper zone. A quiet zone of 1/8 of the largest side of the logo should be present.

Examples of the logo in Black & White can be found in the annexe. A logo in colour is available on demand. The printing quality of this logo is also subjected to validation.

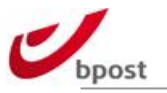

## <span id="page-102-0"></span>C.4.3.3.1.8.2 Pre-sorting code

In order to facilitate the logistical process a pre-sorting code is needed on te parcel's label. The pre-sorting code depends on the receiver's postal code and can be found in the table below.

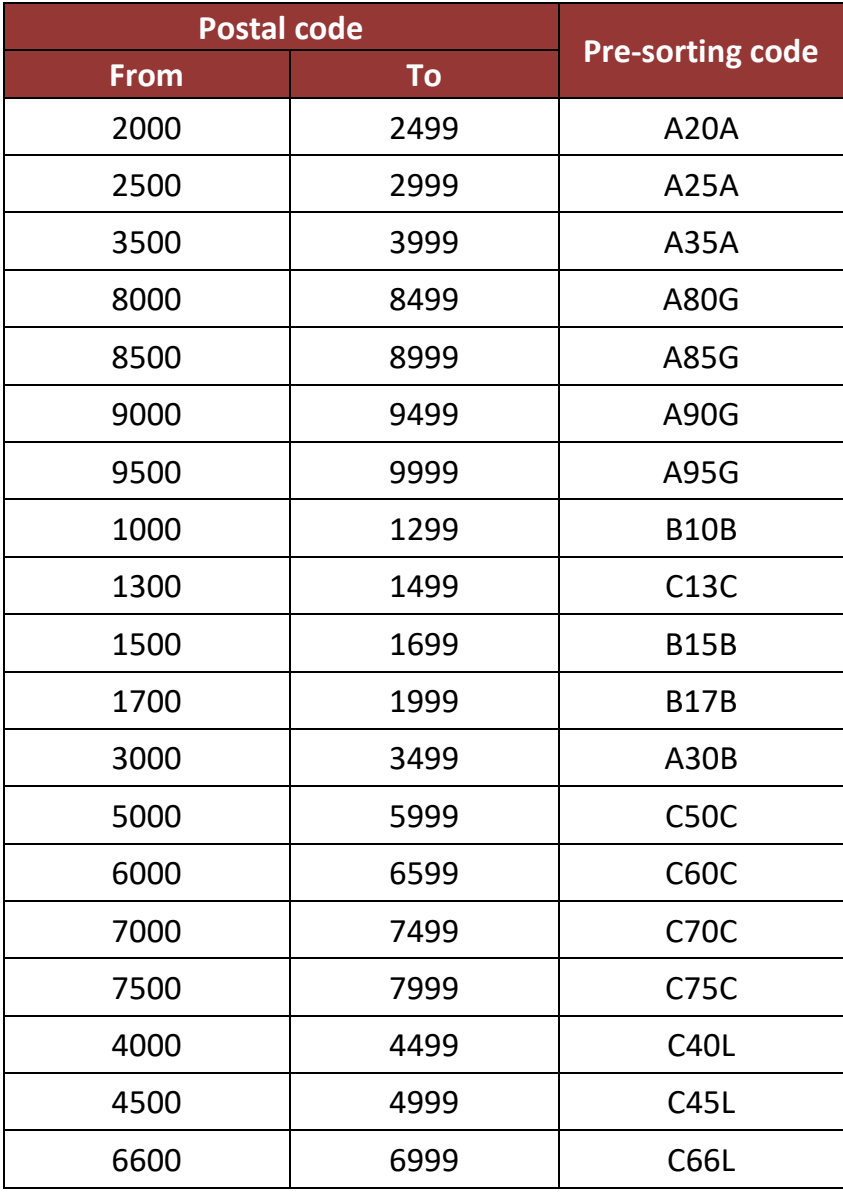

This pre-sorting code should be placed at the right side of the receiver's address box.The 2 pictures below can be used as example.

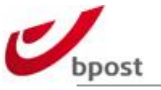

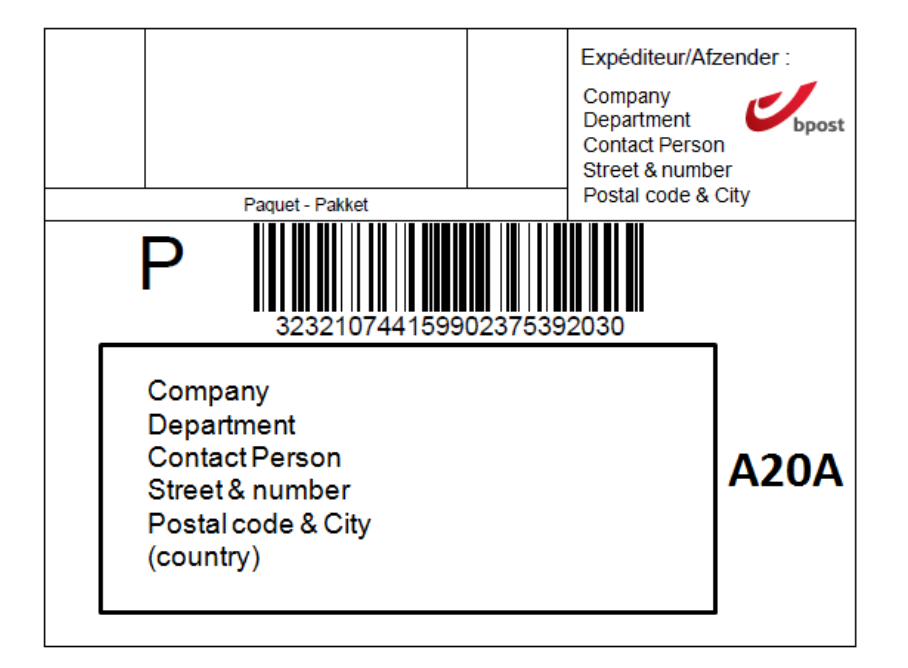

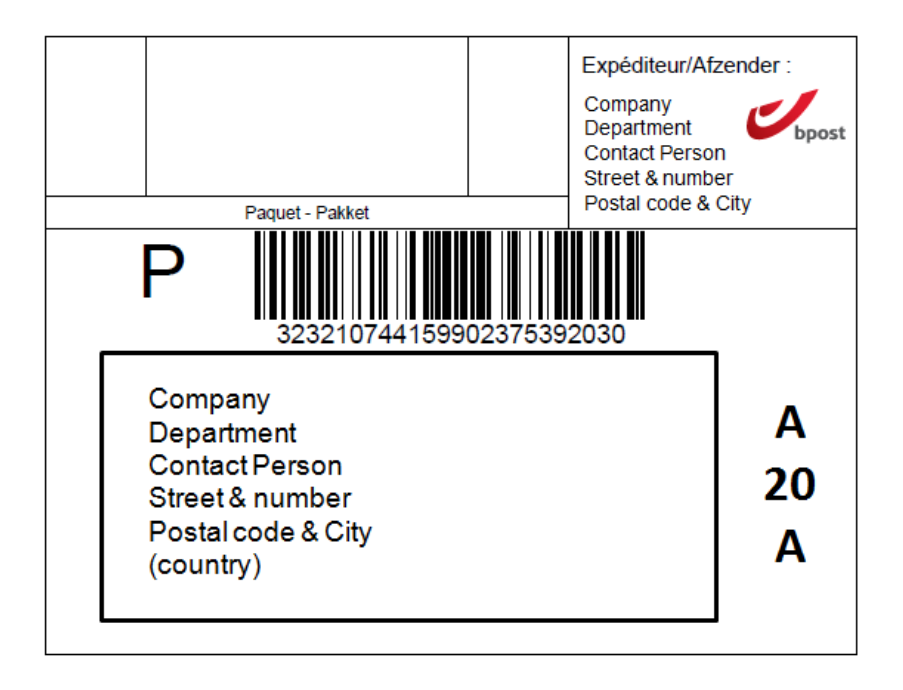

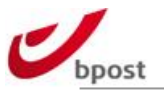

# **C.4.4 Domestic B2B label**

# C.4.4.1 Regular bpack 24h Business label (VAS 126)

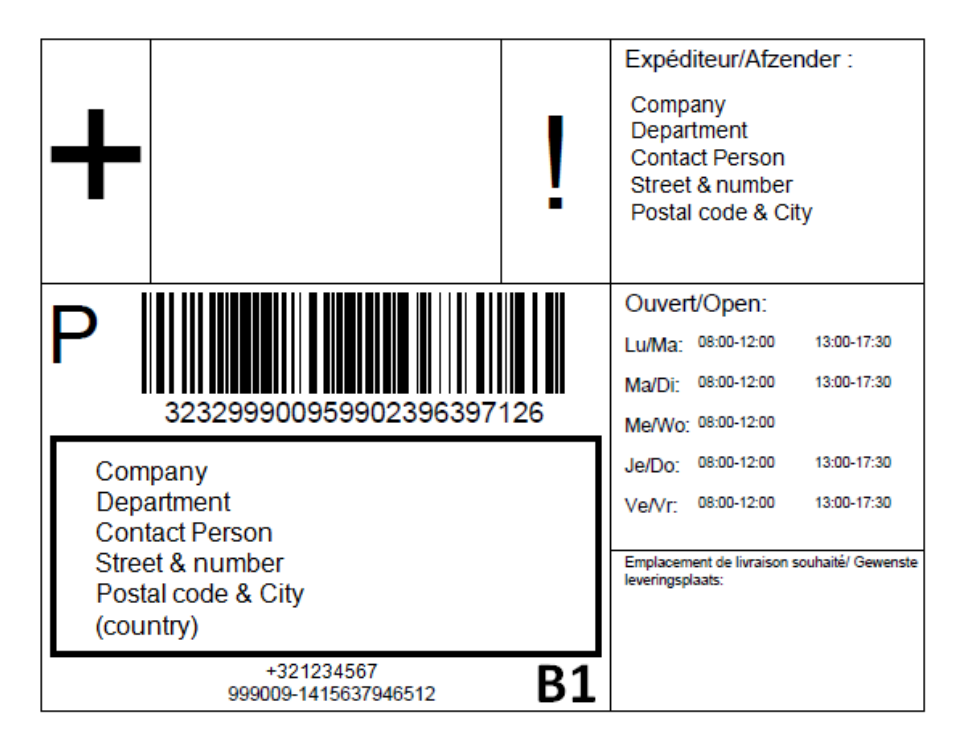

# C.4.4.2 bpack 24h Business label with option COD (VAS 127)

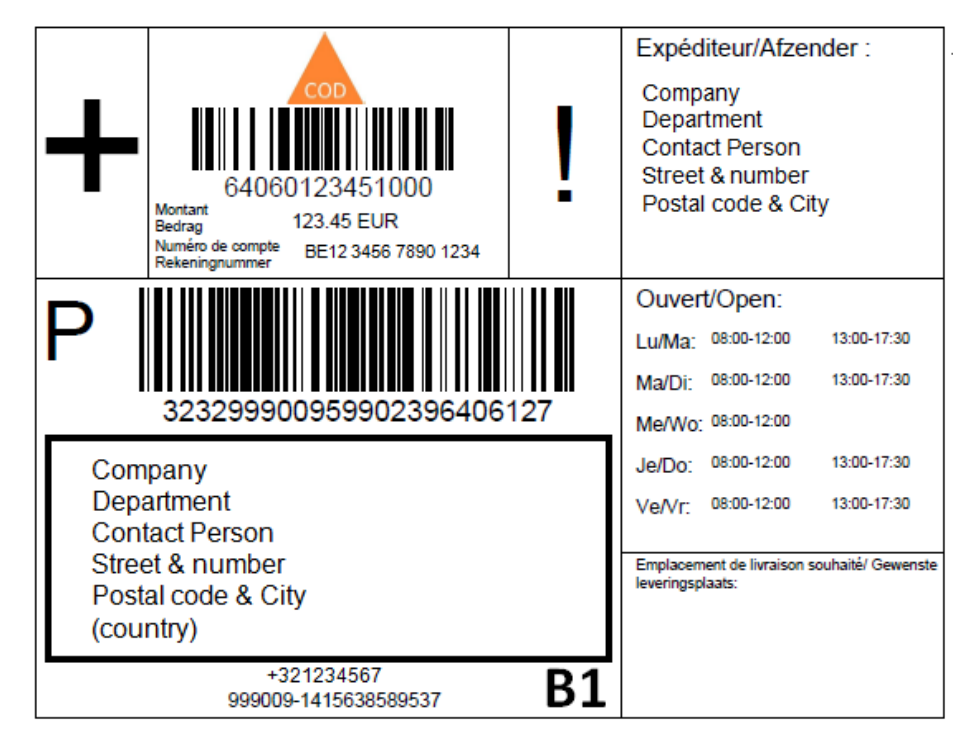

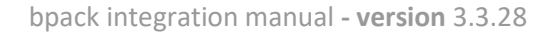

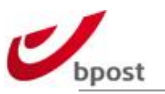

# **C.4.5 Outbound labels**

# C.4.5.1 Outbound label bpack world business & bpack world business express

pro

## C.4.5.1.1 Barcode type

bpost uses Code 128 as barcode type for its international parcels. Code 128 is a variable length, alphanumerical code with high packing density. Three different sub-types can be distinguished, each with its own interpretation and advantages.

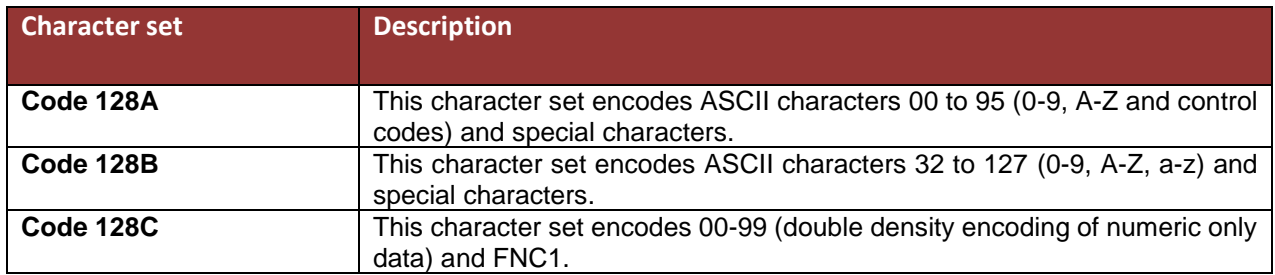

# C.4.5.1.2 Structure and contents

# C.4.5.1.2.1 Parcel barcode

The customer must strictly follow the barcode structure described below and may only use the numeral ranges allocated to it in the agreement. The barcode structure comprises 13 alphanumerical positions as specified as follows:

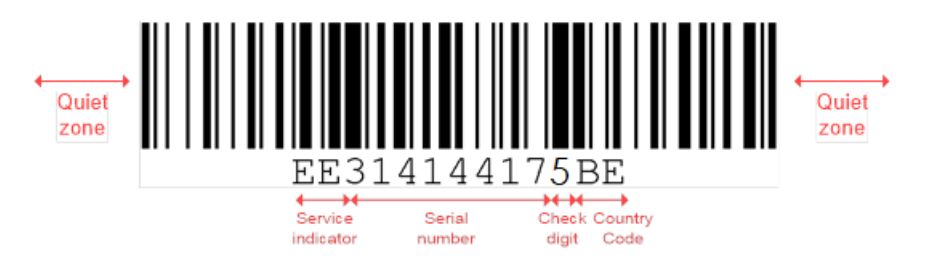

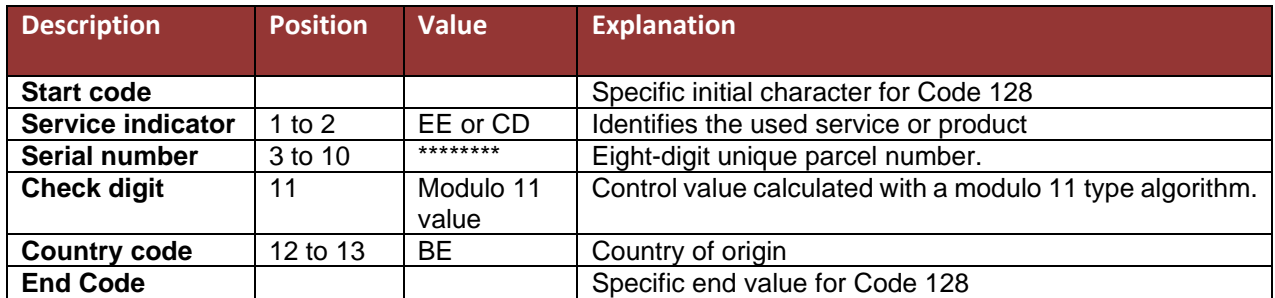

Positions 3 to 10 of the identification number are variable. These digits may be chosen freely, as long as the barcode remains unique.

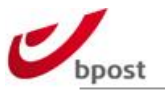

# C.4.5.1.2.2 Service indicator

The service indicator comprises 2 alphabetic characters. For service indicators intended for universal use between designated operators, the first character indicates the type of postal product or service and the second character is assigned by the origin operator from a range of allowed values.

In case of bpost only 2 service indicators can be used:

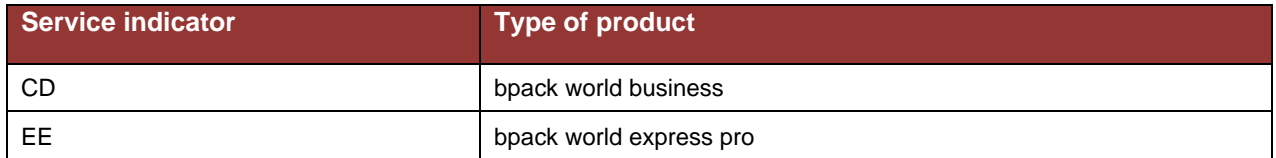

#### C.4.5.1.2.3 Serial number

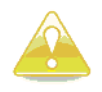

**The customer is only allowed to use serial numbers in the range that will be attributed to him by bpost.**

*Contact bpost to receive the range attributed to you.*

The serial number shall be exactly eight numeric digits in length. Where required to ensure a length of 8 digits, leading zeros are used. Thus, any value in the range 00000000 to 99999999 is a valid serial number.

## C.4.5.1.2.4 Check digit

A check digit is an arithmetically derived number that is used to support the detection of substitution or transposition errors which might occur during data capture. Each barcode printed in the S10 format requires a control digit. This check digit is printed after the readable part and before the stop code, which indicates the end of the barcode. In the case of S10 identifiers, the  $11<sup>th</sup>$  character is either a check digit. The digit is calculated based on the modulo 11 calculation rule as prescribed by the S10 standard. The calculation method is described in full in annexe [0.](#page-220-0)

A Code 128 barcode assigns an ASCII value to every character. The ASCII values are used to calculate the control digit. For a complete list of values refer to the table in annexe [F.2.1.](#page-218-0)

## C.4.5.1.2.5 Country code

This shall be the 2-character ISO3166-1 code of the UPU member country under whose authority the S10 identifier was issued. For international shipments leaving Belgium, the country code is fixed to "BE".

## C.4.5.1.2.6 Human-readable

The identification number must be printed under the barcode in Arabic numerals. Under certain circumstances, our operators will manually enter the data encoded in the barcode in case of scanner malfunctioning or label damage.

To ensure that the human readable part can be easily interpreted, we ask that the height of this text is comprised between 3 and 4.5 mm. Spaces may be inserted to enhance readability. The recommended combination of data and spaces is AA NNN NNN NNN AA. Only upper case alphabetic and numeric characters are allowed.

Neither the start code nor the stop code should be taken up in the readable area. C.4.5.1.3 Label Requirements

## C.4.5.1.3.1 Label layout

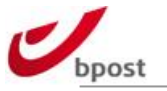

### C.4.5.1.3.1.1 General layout

The label for international parcels is split into three zones.

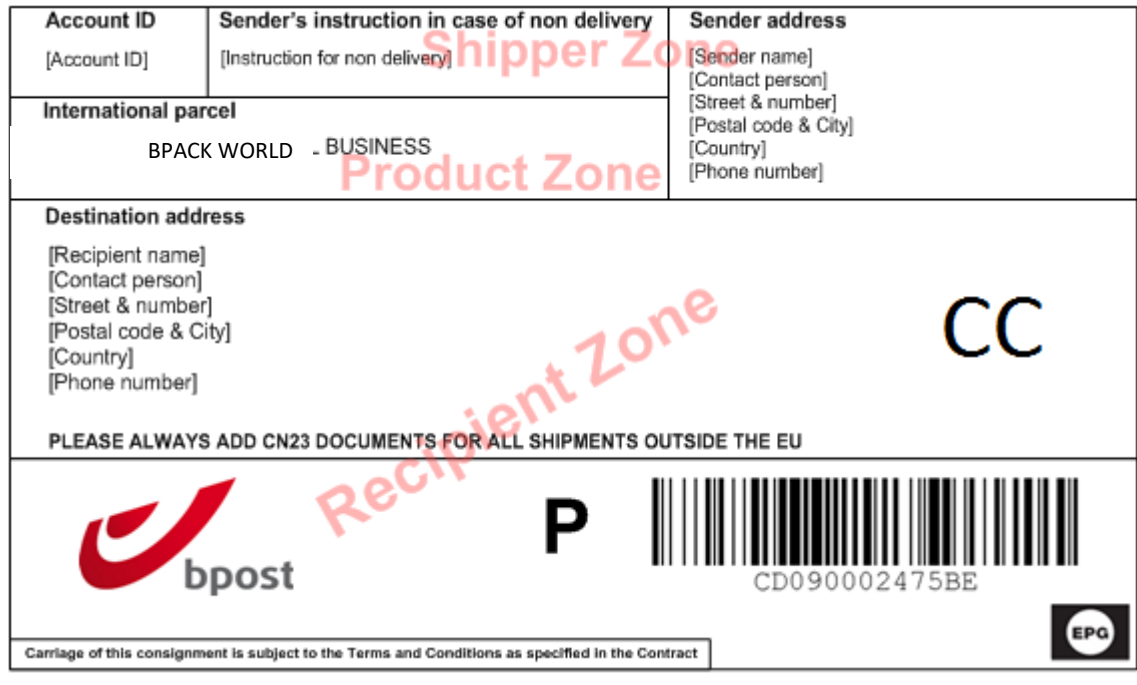

#### • **Shipper zone**

o This is where the sender's address, the account ID and instructions in case of non-delivery go. The sender address must be located in Belgium.

#### • **Product zone**

o This is where the used service or product is indicated.

#### • **Recipient zone**

- $\circ$  The bottom part of the label contains the destination address, the CN23 notification, the barcode (preceded by the identification character 'P'), the service logo and the Terms and Conditions.
- $\circ$  CC = country code of the addressee

### *C.4.5.1.3.1.1.1 Shipper zone*

The shipper zone is divided into three sections:

- In the left part, the customer's account ID should be mentioned.
- The middle part contains the sender's instructions in case a parcel cannot be delivered abroad.
- The right part contains the sender's identification: name, address and telephone number.
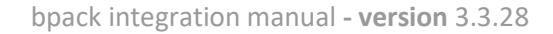

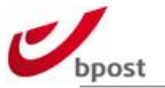

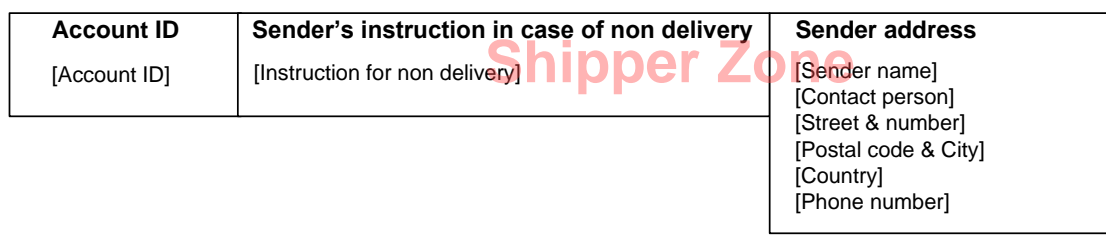

### *C.4.5.1.3.1.1.2 Product zone*

The name of the product should be printed on the label in uppercase characters. The product is linked with the service indicator and should be indicated accordingly.

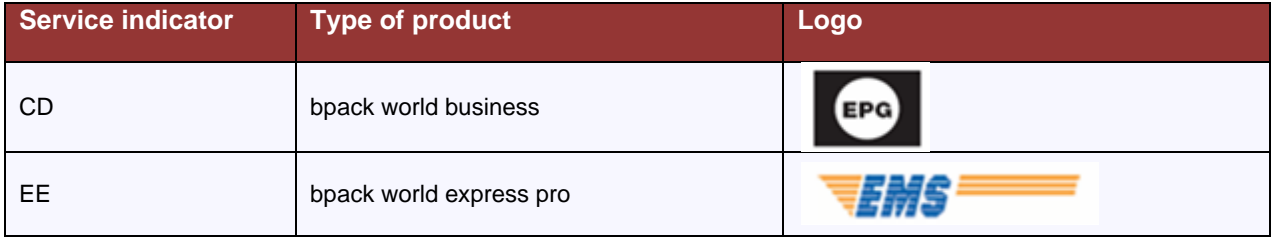

### *C.4.5.1.3.1.1.3 Recipient zone*

The bottom part of the label contains the destination address, the CN23 notification, the barcode (preceded by the identification character 'P'), the service logo and the Terms and Conditions.

The **BARCODE** must be aligned to the right of the label, taking into account the prescribed quiet zones. The total length of barcode + the quiet zones + the character P should measure no more than 80 mm.

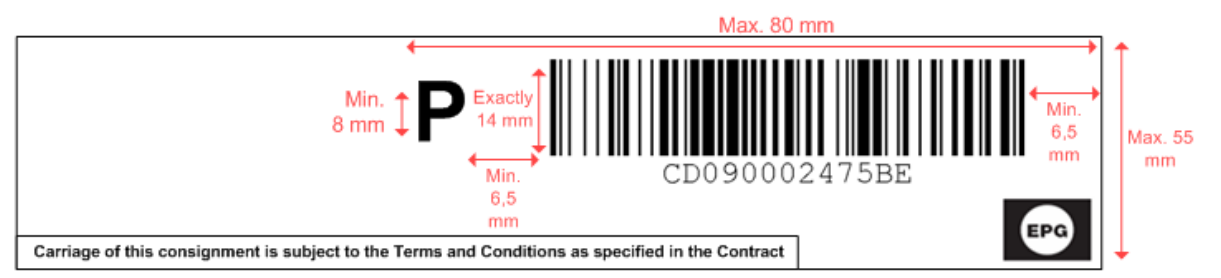

In addition to the barcode representing the identification number, the customer must also print the **IDENTIFICATION CHARACTER "P"** to indicate that the barcode represents a bpost parcel. The identification character should be printed before the barcode at a distance of no less than 6.5 mm and no more than 10 mm in a bold font that is no less than 8 mm and no more than 14 mm high.

The customer must print a **SERVICE LOGO** depending on the chosen product. The logo should be aligned to the right and should be printed at a reasonable distance from the barcode. It should not hinder the scanning of the barcode.

At the bottom left of the barcode box, the Terms and conditions are printed: "Carriage of this consignment is subject to the Terms and Conditions as specified in the Contract".

The entire barcode box should have a height of maximum 55 mm.

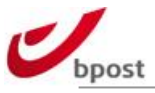

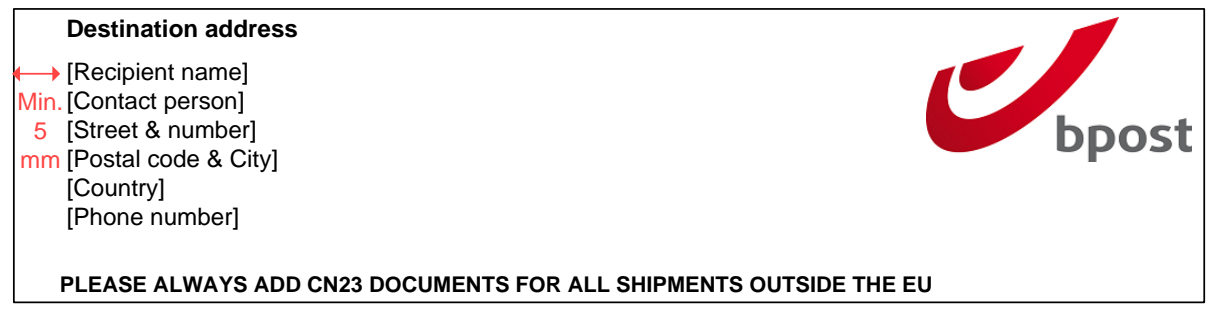

Below the destination address, the following warning message should be printed so that the necessary documents are not forgotten: "PLEASE ALWAYS ADD CN23 DOCUMENTS FOR ALL SHIPMENTS OUTSIDE THE EU".

Only the following addresslines can be used:

**Line 1:** receiver individual identification (form of address, given name, surname)

**Line 2:** reciever organization identification (function, department, organization name)

**Line 3:** receiver dispatching information (building, wing, stairwell, floor, door)

**Line 4:** other delivery information (PO Box, "bpack 24/7")

**Line 5:** delivery point location (street type and name, street number, box number if applicable) **Line 6:** postcode and town

Line 7: name in full of destination country if cross-border mail.

# C.4.5.1 Label layout for Outbound label bpack World Business for **Luxemburg**

**For Luxemburg destination**, in order to take the advantage of faster delivery handling, we ask you to use 3299…330 labels as illustrated bellow:

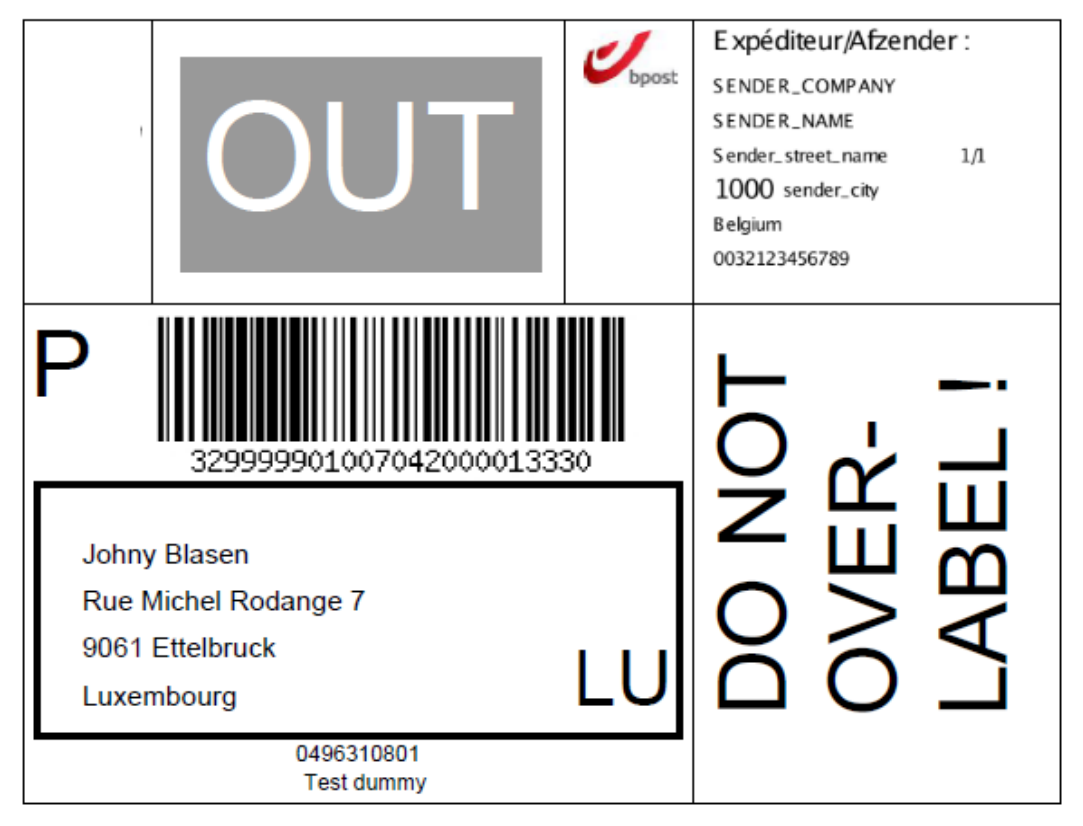

For LU label, the same general guidelines of the domestic labels must be followed.

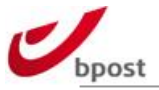

The difference compared with domestic label:

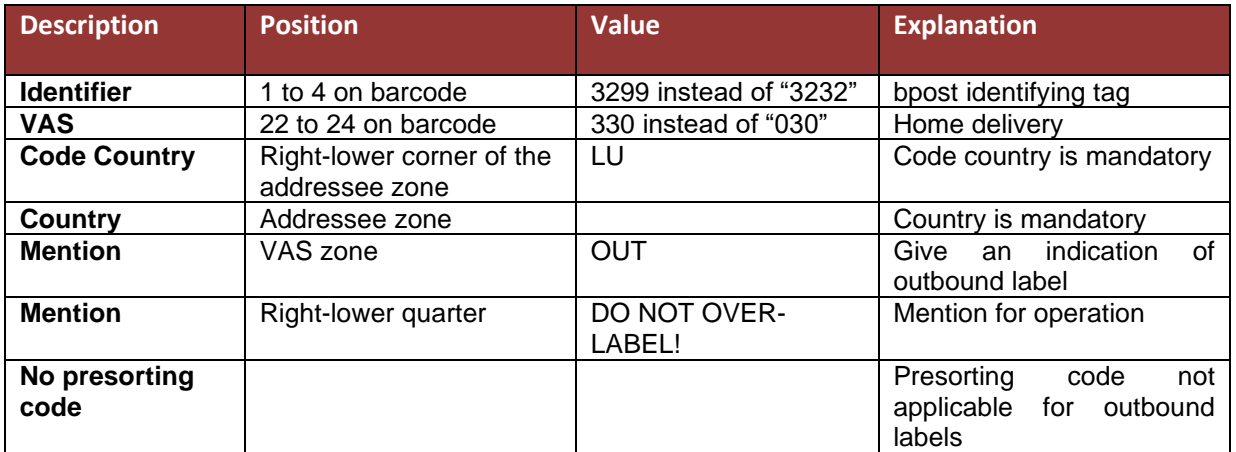

# C.4.5.2 Label layout for Outbound label bpack@bpost international

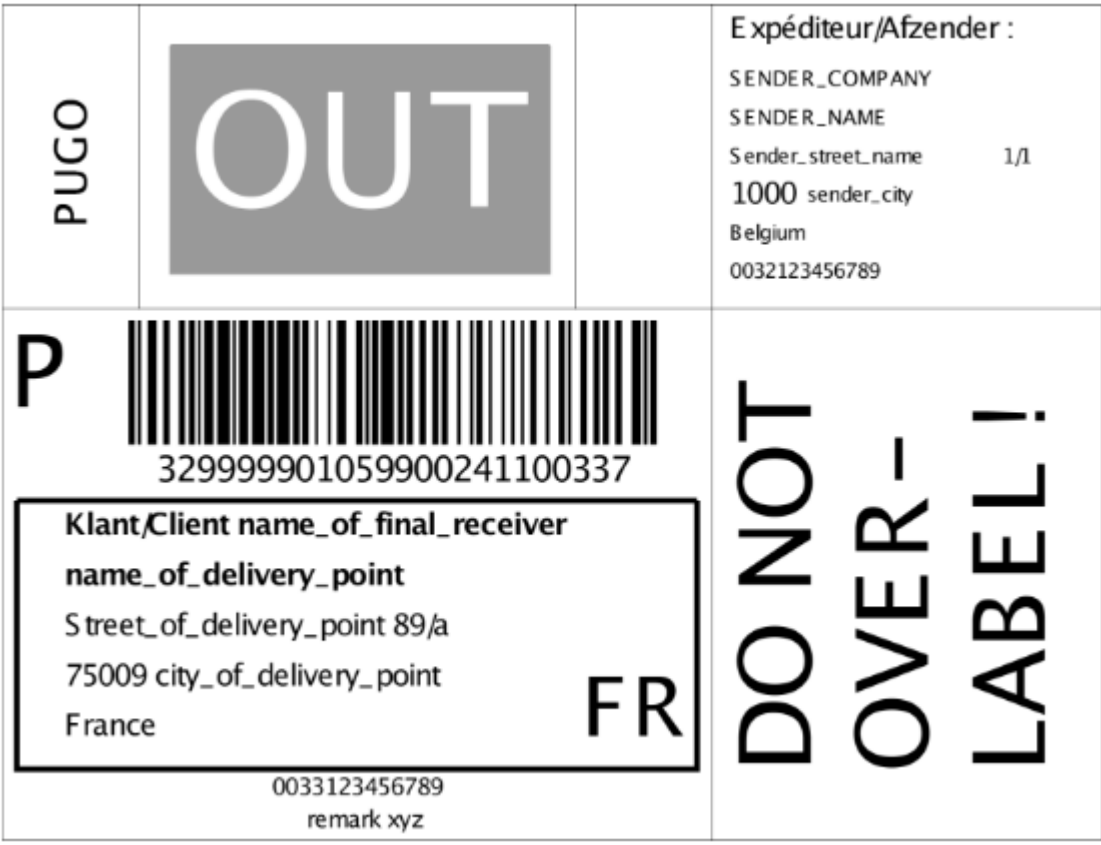

For the bpack@bpost international label, the general guidelines of the domestic labels must be followed.

The difference on barcode level:

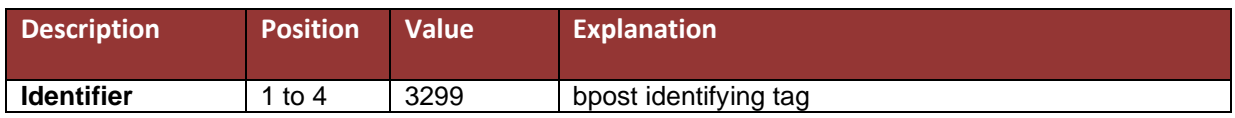

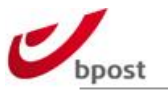

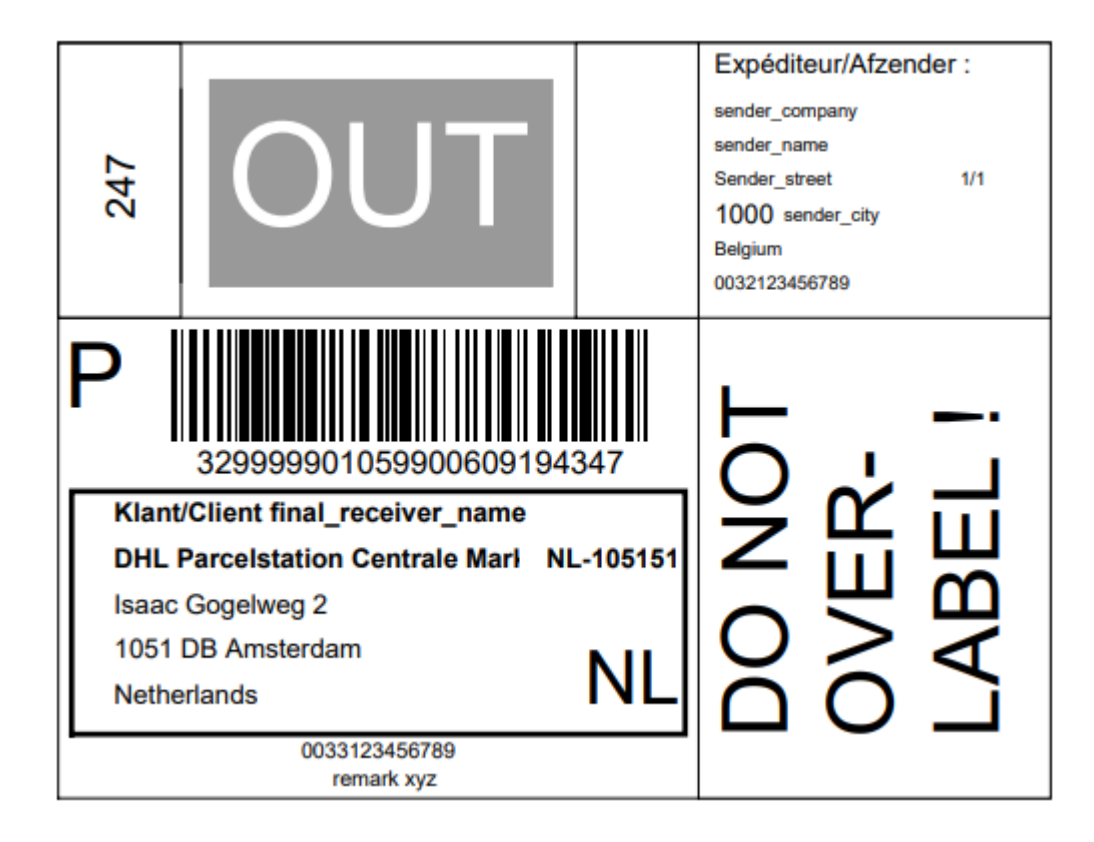

# C.4.5.3 Label layout for Outbound label bpack 24/7 international

For the label bpack 24/7 international label, the general guidelines of the domestic labels must be followed.

The difference on barcode level:

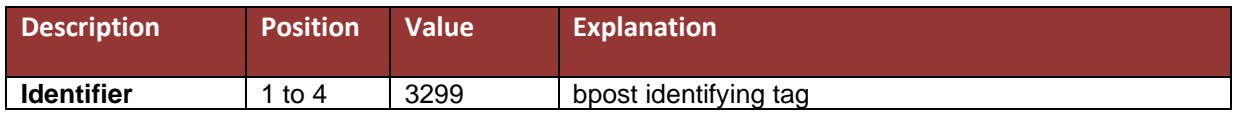

# C.4.5.4 Customs documentation for shipments outside the EU

## C.4.5.4.1 General information

It's the responsibility of the sender to verify which customs documents are required for a shipment. These need to be **completed, signed and pasted on the parcel** by the sender.

For all international shipments, following customs documents need to be added to the shipment:

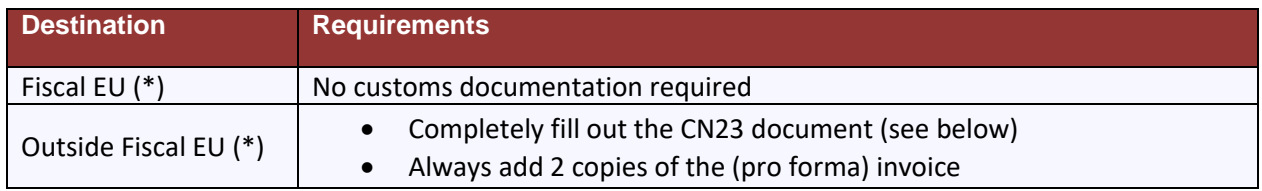

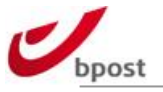

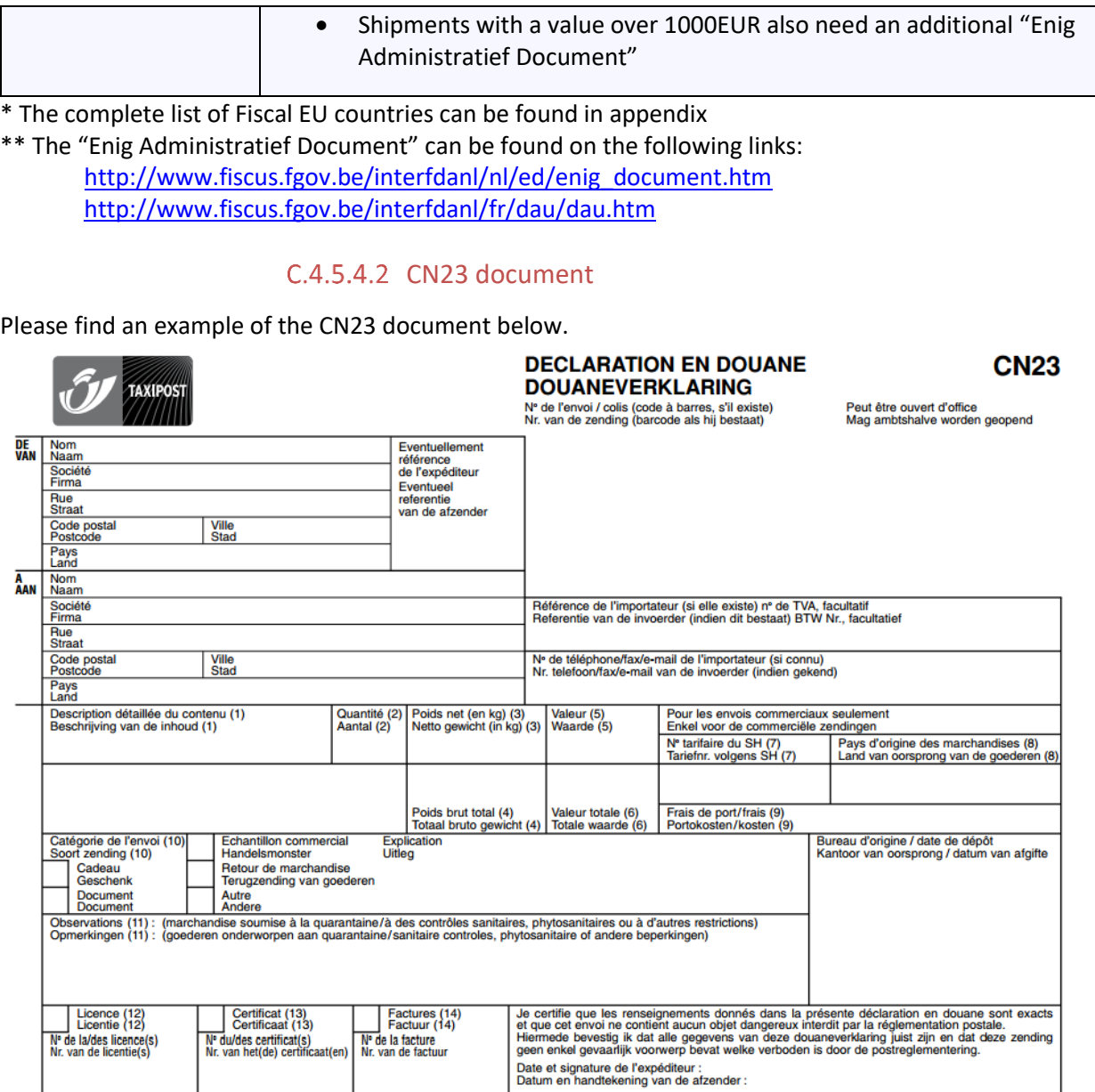

The CN23 document can be downloaded using this link:

[https://www.bpost.be/site/fr/residential/parcels/international/Formulaire\\_CN23\\_Resi.pdf](https://www.bpost.be/site/fr/residential/parcels/international/Formulaire_CN23_Resi.pdf)

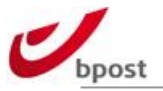

### C.4.5.4.3 Additional information

Please find the complete documentation concerning the customs documents on the links below. NL: [http://www.bpost.be/sites/default/files/product/POSK0995\\_bpack\\_Documentsdedouane\\_NL.pdf](http://www.bpost.be/sites/default/files/product/POSK0995_bpack_Documentsdedouane_NL.pdf) FR: [http://www.bpost.be/sites/default/files/product/POSK0995\\_bpack\\_Documentsdedouane\\_FR.pdf](http://www.bpost.be/sites/default/files/product/POSK0995_bpack_Documentsdedouane_FR.pdf)

## **C.4.6 Validation & Approval process**

During the development phase the customer can always take contact with Business Solutions for any questions. As soon as the customer has developed the label, the customer can sends to bpost a PDF version of the label in order to get feedback on the lay-out and structure of the barcode.

As soon as the PDF is approved, the customer must provide bpost with five (5) test items per option to be validated, in their original packaging (envelopes with windows, blister pack, uneven background) with printed barcode in accordance with the instructions in this annexe, printed with printers used in the production environment.

The test items must have different identification numbers (barcodes).

bpost will NOT send these test items to the receiver. They are used exclusively for barcode, layout and packaging verification purposes.

The test items may be sent to the following address:

**MULTI - bpost – 5th floor eSolutions team Multi – Blvd Anspach 1/1 1000 BRUSSEL Belgium**

Items must fulfil three criteria if they are to be approved:

- Barcode quality
- Label layout and barcode structure
- Packaging

bpost must notify the customer in writing (by letter or email) within at most fourteen (14) days of the results of the tests conducted on the test items, clearly stating any reasons why the test items cannot be accepted.

If the results do not meet the conditions of this annexe, the customer must submit a new batch of test items.

#### **Deposits are not permitted before the results of the test items meet the conditions of this annexe.**

In the event of barcodes used more than once or unreadable barcodes, bpost reserves the right to reject the entire deposit or charge the customer extra handling costs.

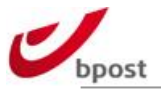

# **C.4.7 Checklist for label generation**

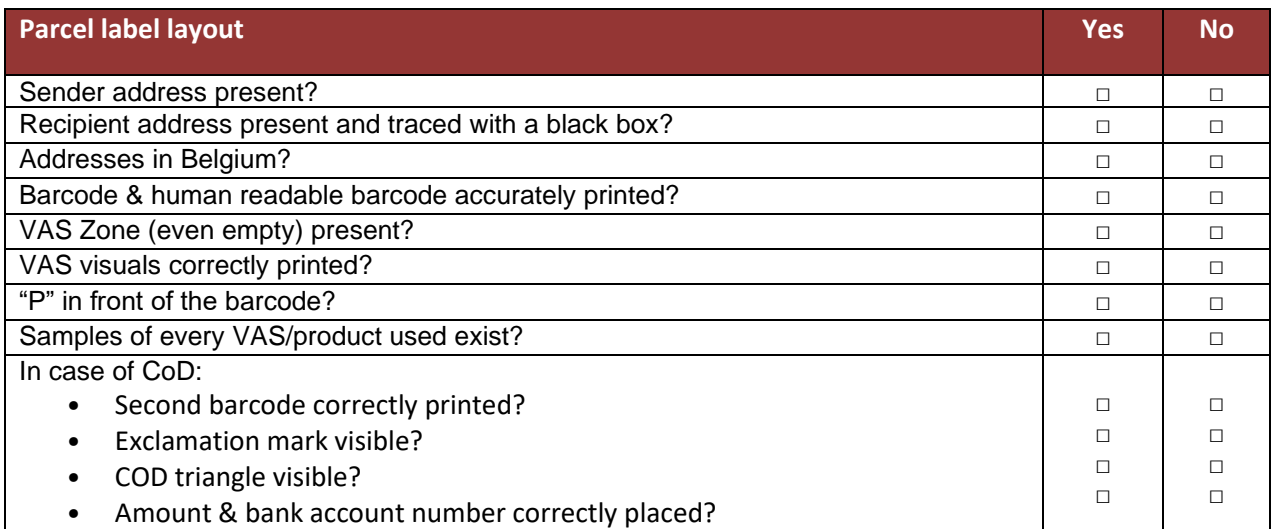

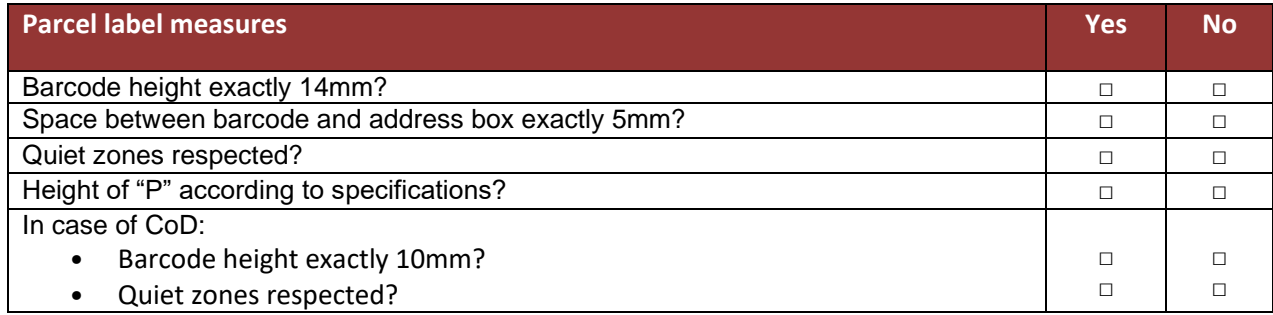

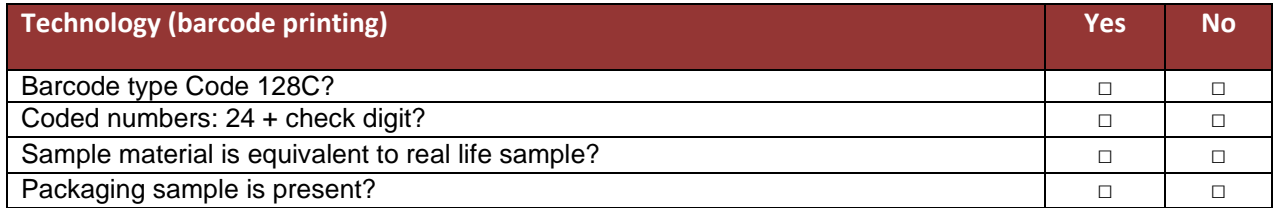

If all answers to the above items equal "Yes", please submit 5 labels per product/VAS combination to our services (for the address, please refer to [§F.1\)](#page-217-0) **at least 2 weeks before** the intended deposit of the parcels. However, the validation period is iterative per deposit of test labels and every new validation cycle can take up to 4 days.

The fact that the above items are fulfilled does **NOT** mean that the labels are approved. This checklist is only meant to be an aid to be able to achieve the necessary parcel label quality more easily.

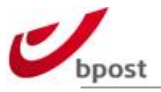

# **C.5 Shipping requirements**

## **C.5.1 Contrast**

The reflection coefficient is the degree to which a surface reflects the light it is exposed to. Transparent windows, paper types or plastic foils chosen by the customer must have an adequate reflection coefficient such that the barcode can be read and the address details can be automatically read via OCR. bpost will test this requirement prior to permitting the customer to use the barcodes on its items (see the test procedure in chapter 7).

The customer must ensure that the contrast between the background and the bars is constant during printing (ink control). Adequate contrast between the dark bars and the light background of the barcode is essential.

The material also has an impact on contrast, so readability tests must be conducted. A good cartridge, a clean printer head and a good ink ribbon are especially vital to good print quality. The contrast is significantly lower when there is less ink or when the ink ribbon is worn out. It is therefore important to examine printers regularly.

Black or dark blue packaging is not authorized due to interference with our automatic sorting machines.

# **C.5.2 Packaging**

## C.5.2.1 Envelopes with window

If the customer prints the barcode on a document sent in an envelope with window, care must be taken to ensure the window is large enough to prevent barcode readability being reduced by the movement of the document in the envelope. Barcode, letter P, VAS zone and address must be easy to read and scan at all times.

# C.5.2.2 Strapping

If a parcel is wrapped in strapping, the customer must ensure that the strapping is not within 15 mm of the barcode zone, VAS zone, shipper zone and address box. The general rule applies that the barcode, the letter P, the VAS zone and the address box must always be easy to read and scan.

# C.5.2.3 Cling film

The barcode must remain easy to read and scan if a parcel is wrapped in cling film. Wrinkles in the film above the barcode make the barcode unreadable and this should accordingly be avoided. The reflection of the plastic must also be low enough.

# C.5.2.4 Plastic bags

If the label is printed on a sheet or label that is placed in a plastic bag, the customer must ensure that the reflection of the plastic is low enough to allow the barcode to be scanned without the label having to be removed from the plastic bag. Moreover, the goods should not move under this plastic bag and a correct scanning of the label must always remain possible.

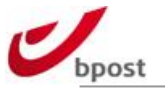

# **C.5.3 Label position**

## C.5.3.1 General

The label must be attached to the top and the largest side of the parcel such that it is clearly visible without the need to turn the parcel over. The label should never be placed under straps or over an edge, corner, seam or over the filling gap. Generally, the label has to be placed on a not interrupted and flat surface.

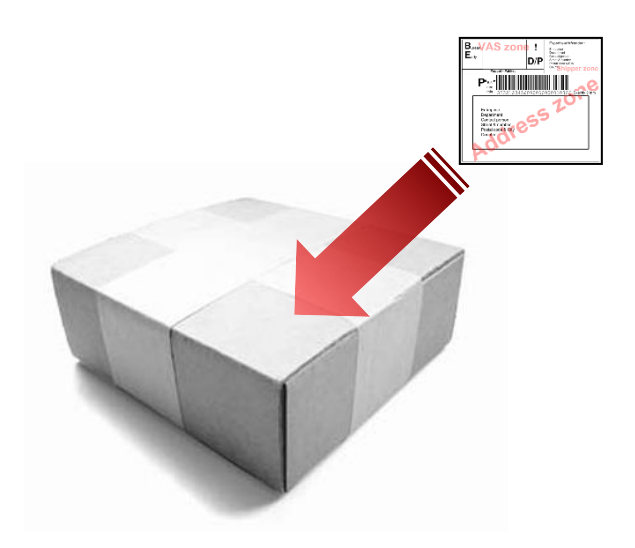

## C.5.3.2 Tubes

The label must be attached such that the barcode is parallel to the long side of the tube to ensure the barcode can be read.

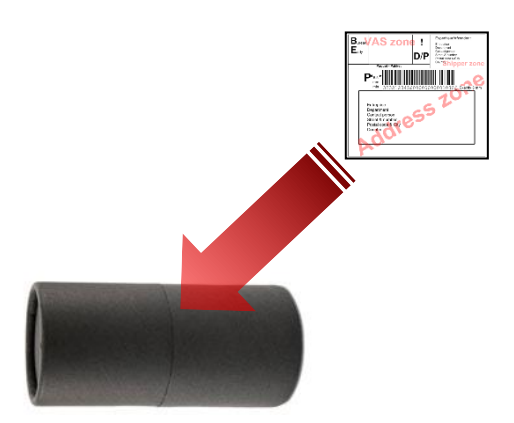

# C.5.3.3 Multiple labels

As specified in section [C.4.2.1,](#page-85-0) the use of internal barcodes is subjected to certain rules.

Moreover, in case of reuse of a packaging, all previously used labels have to be removed before using a new bpost label with a different tracking number.

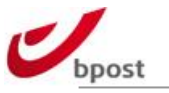

# C.5.3.4 Dimensions

A parcels' dimensions should meet the following requirements:

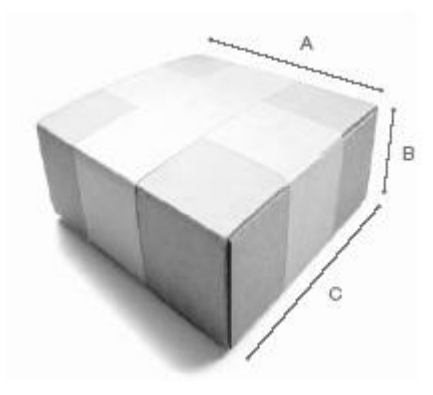

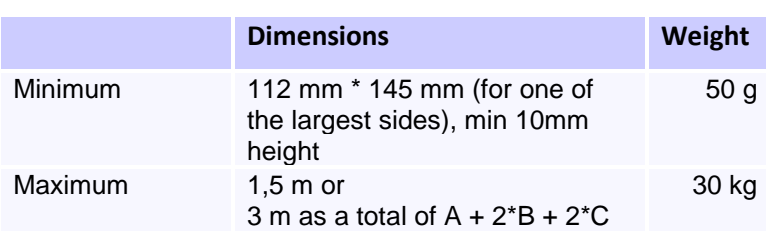

## C.5.3.4.1 Maximum dimensions for bpack 24/7

For the delivery in the bpack automates, the parcels have to meet more restrictive dimension requirements. The maximum dimension for this specific product is 43cm X 34cm X 65cm.

# C.5.3.5 Masspost Kit

More information on the packaging rules can be found in the Masspost kit, available on the bpost website: [www.bpost.be/masspost](http://www.bpost.be/masspost)

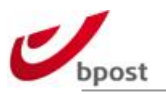

# **D. Parcels Announcement**

## **D.1 In a nutshell**

Next to the label, parcels have to be announced so that bpost can use their data to enhance the operational process. The data should always be available before the first scan of the parcels and should be sent as close as possible to the deposit.

Using several tools of bpost that were described earlier in this document (see Choice [of implementation](#page-6-0)  [tools](#page-6-0) - [A.4\)](#page-6-0) allows an automated generation of the announcement data.

Nevertheless, if the announcement is not generated via those applications, it has to be sent via another channel. Therefore, two possibilities are offered:

- Annoncement API webservices can be used to announced parcels data and option, one parcel at the time.
- Large Customer Interface Flat text or XML files can be send with several parcels in batch.

## **D.1.1 Timing**

The customer should supply the electronic data **BEFORE** the parcels are inserted into bpost circuit. This is crucial: if not, it will cause operational problems and could result in non-execution of some VAS and in incomplete information in both status- and matching file!

Especially in case of Messaging VASes and value added products, it is of utmost importance that the LCI file is sent to bpost's LCI interface **BEFORE** the parcels are physically injected in the bpost network. In case of non-compliance, bpost cannot guarantee accurate distribution of the parcels since the necessary information (telephone n° or e-mail address) to send the messages is missing.

Most of the customers send their data before loading their parcels on the trucks.

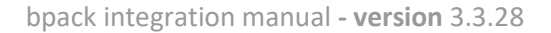

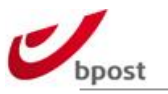

## **D.2 Announcement API**

### **D.2.1 Announcement**

To use the bpack parcel announcement web service, you need to perform an HTTP operation on a URI that is constructed as follows:

#### URI: **serviceEndPoint/services/trackedmail/announcement** Where **serviceEndPoint** is **<https://api.parcel.bpost.cloud/>**

The only HTTP operation that is allowed on the bpack parcel announcement URI is POST.

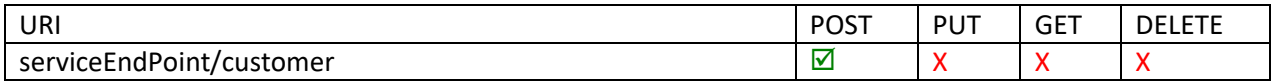

In annex 'F.6 XSD schemes' you can find the location where the XSD files can be found.

## **D.2.2 Using the Announcement Service**

When you want to announce a bpack parcel, you need to send the announcement information to the server using the HTTP POST operation on the URI. We will now show you how to send a valid request to create a bpack parcel annoucement and what the response of the server will look like.

## D.2.2.1 Client Request

Use the HTTP **POST** request method to send the bpack parcel announcement information to the server. The announcement information needs to be sent to the following **URL**:

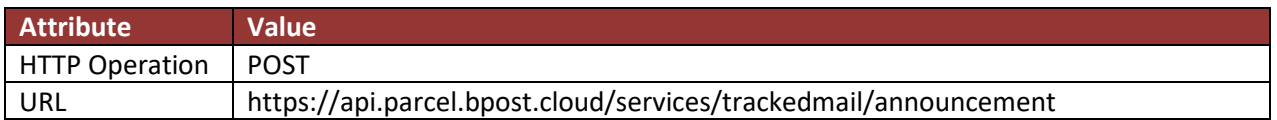

In the body of the HTTP POST request you need to put the XML code containing the bpack parcel announcement information.

The structure of the XML request and response messages must be validated against a schema definition. The sequence of the used tags is important. The XSD file used to describe the various XML elements exchanged between the external parties and bpost can be found at the end of this document.

One XSD file contains the definition of one version of the data to be sent in requests and responses. Eventually, this XSD will import other XSDs for bpost common definitions like addresses, names … Each version of the data has its own namespace.

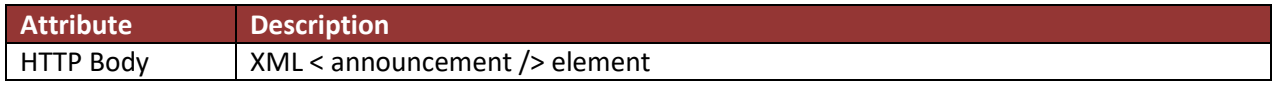

Legend attributes: M: mandatory O: optional D: depending

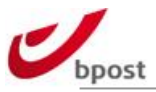

#### **< announcement > element tag**

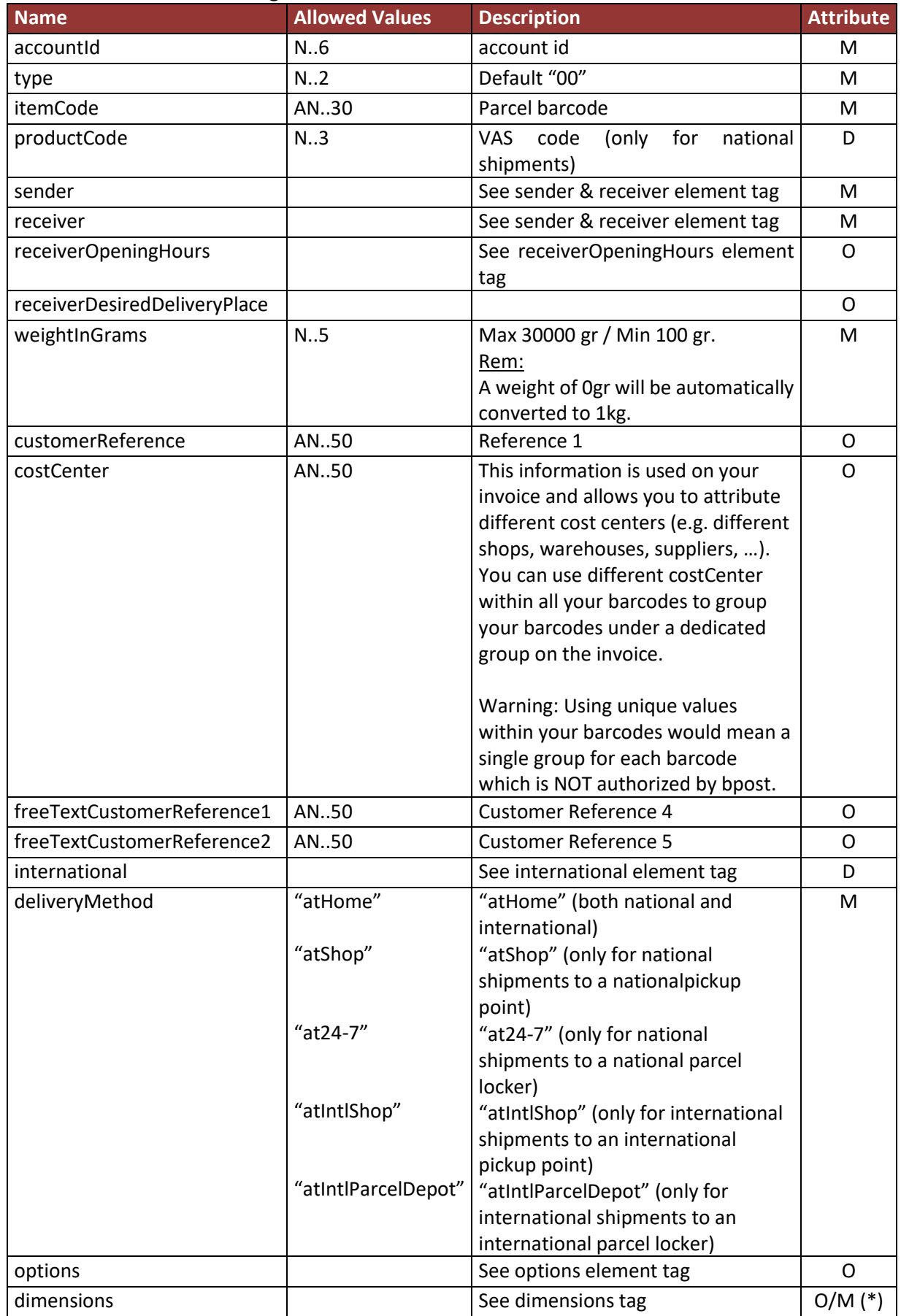

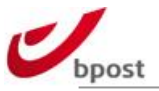

(\*) The dimensions are only mandatory for the product bpack XL.

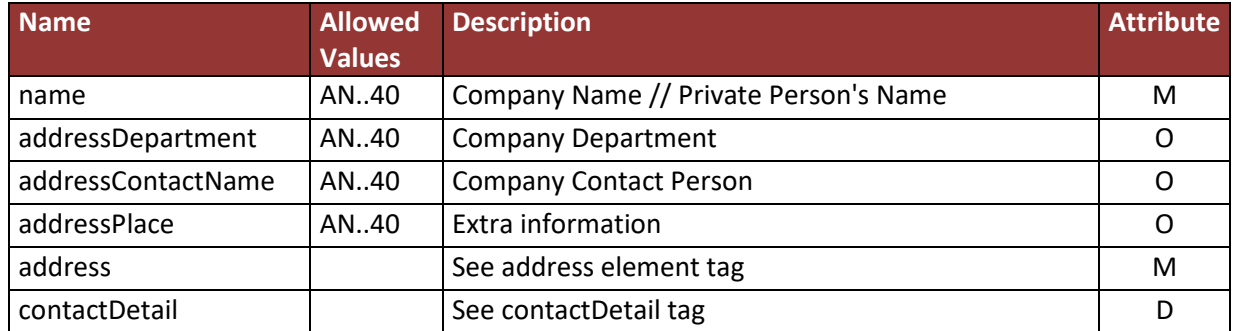

#### **< sender > and < receiver > element tag**

### **< address > element tag**

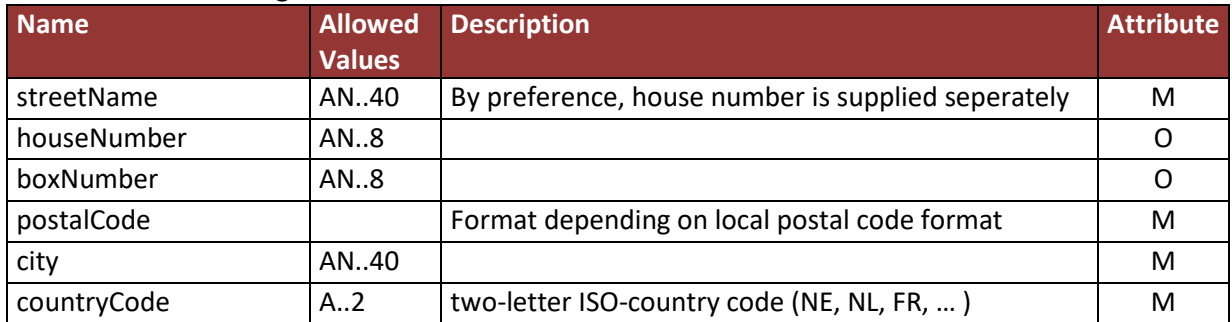

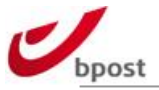

### **< contactDetail > element tag**

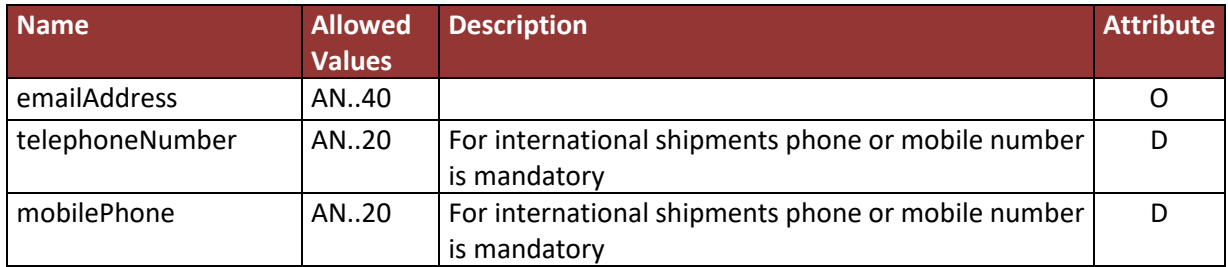

#### **<international> element tag**

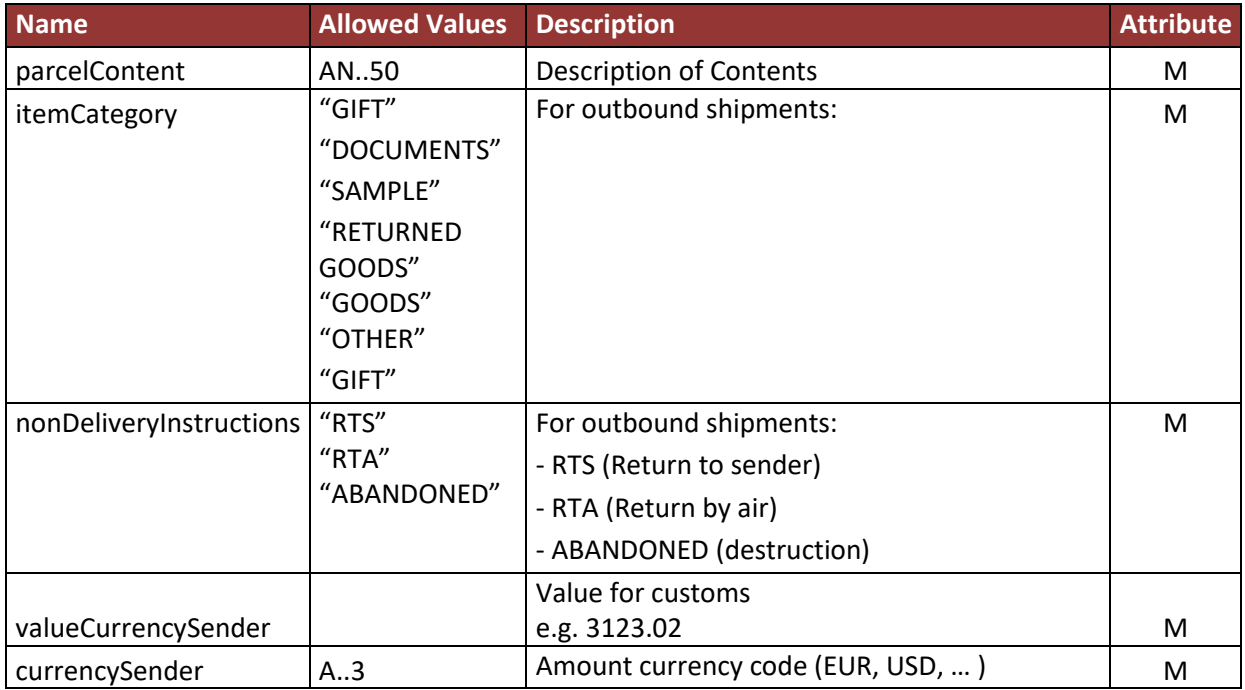

#### **<receiverOpeningHours> tag**

To supply openings hours per working day you have one of the following possibilities:

- One range (e.g. 09:00-17:00): HH:MM-HH:MM
- Two ranges (e.g. 09:00-12:00/13:00-17:30): HH:MM-HH:MM/HH:MM-HH:MM
- Closed: -/- or -
- Unknown: empty field

HH should be in the range of 00 – 23 MM should be in the range of 00:59

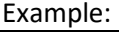

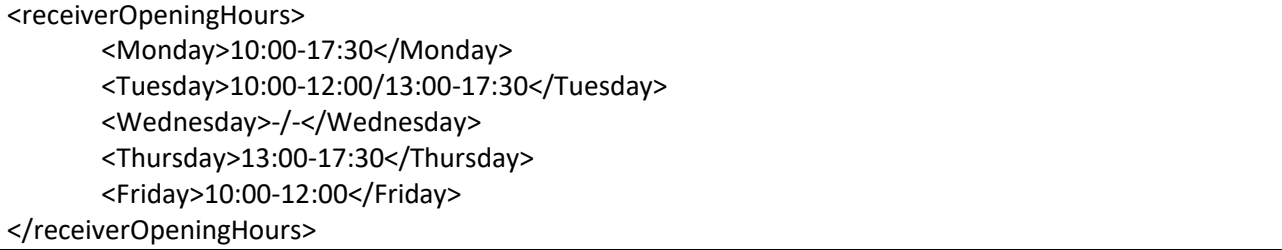

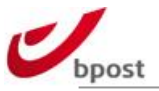

#### **< options > element tag**

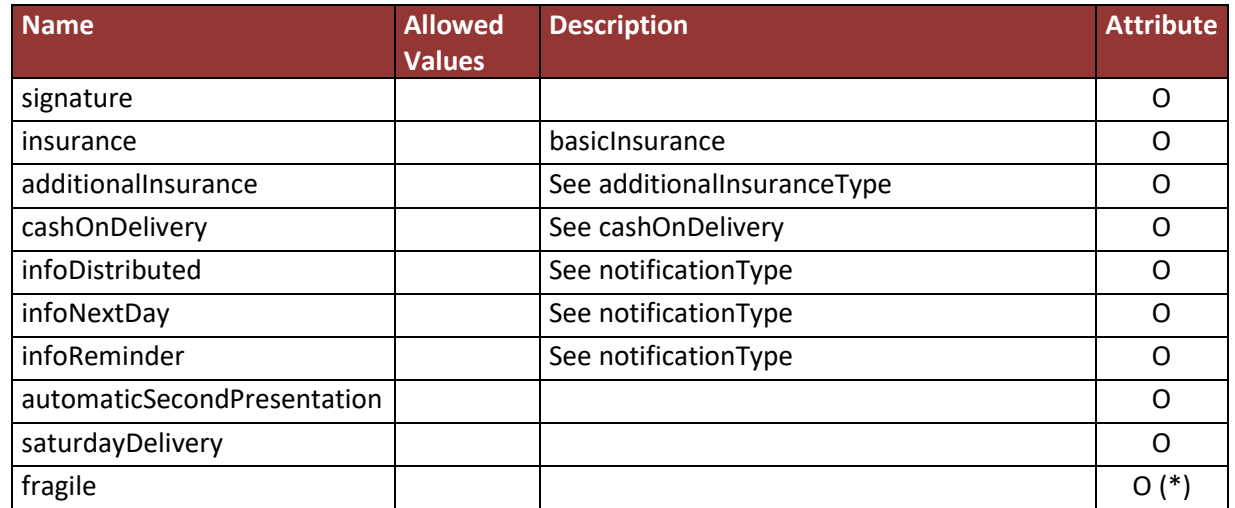

(\*) The option fragile can only be used in combination with the product bpack XL. The basic insurance will be added automatically, additional insurance can be added as option.

#### **< additionalInsuranceType > element tag**

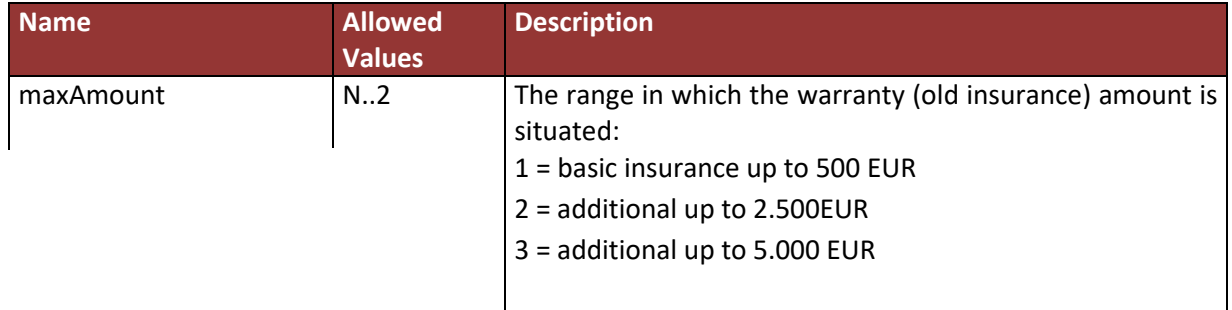

#### **< cashOnDelivery > element tag**

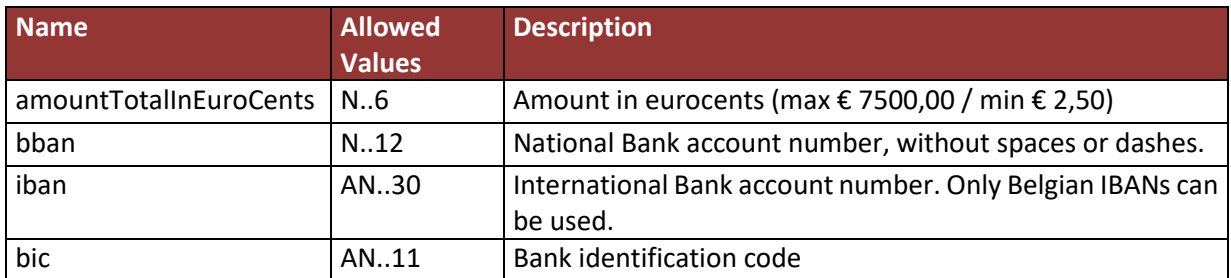

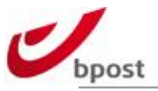

### **< notificationType > element tag**

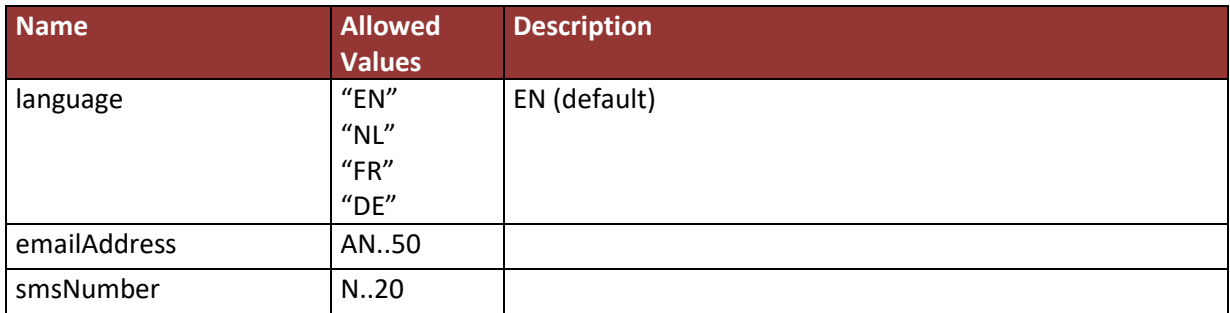

#### **< dimensions > element tag**

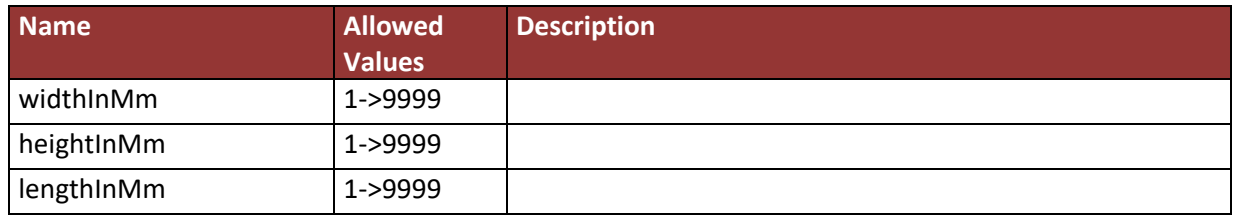

e.g.

<inst:dimensions>

<common:widthInMm>450</common:widthInMm> <common:heightInMm>180</common:heightInMm> <common:lengthInMm>1200</common:lengthInMm>

</inst:dimensions>

## D.2.2.1.1 Header information

Content-type: application/vnd.bpost.announcement-v1+XML;charset=UTF-8

### D.2.2.1.2 Authentication

Authentication is performed by the Server hosting the Web Services. We use pre-emptive Authentication over a secure channel: HTTPS.

This means the server will expect the Authorization: header to be sent along with the request. The value of this header is the authorization type (Basic) followed by the username concatenated with a colon and password. This concatenated value must be encoded in base64 before being actually set in the Authorization: header.

Authorization: Basic username:password

where the underlined value is encoded in Base64. The username is the Account ID.

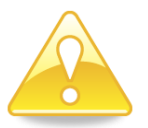

**Please note that these credentials should be requested separately. Contact [esolutions@bpost.be](mailto:shippingmanager@bpost.be) to receive them**

Example: The following example shows a valid request to announce a bpack parcel: <?xml version="1.0" encoding="UTF-8"?>

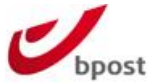

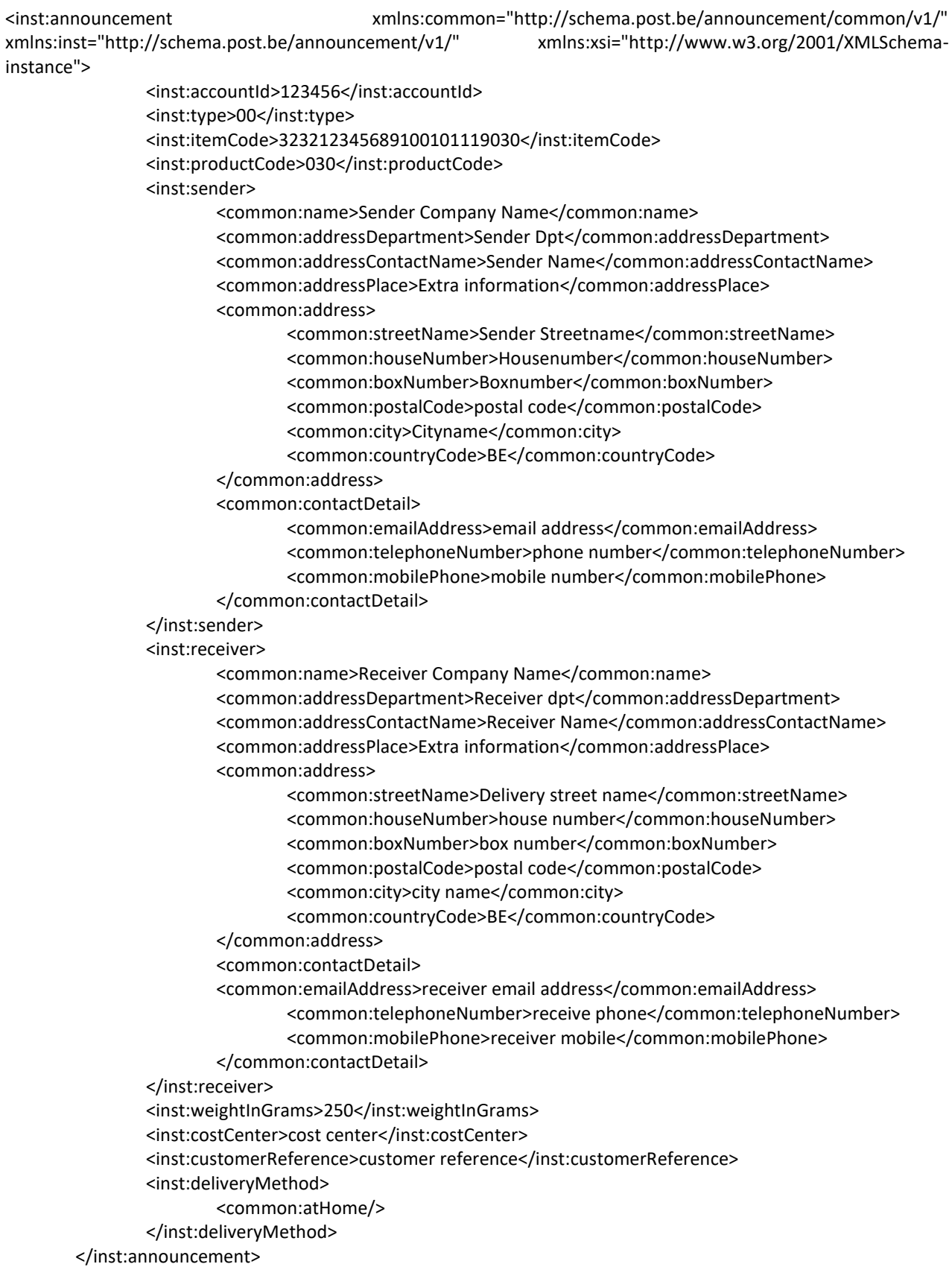

## D.2.2.1.3 Server Response

If your request to create a bpack parcel announcement is successful, the server will respond with an HTTP **201 Created** status code.

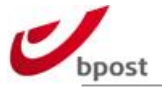

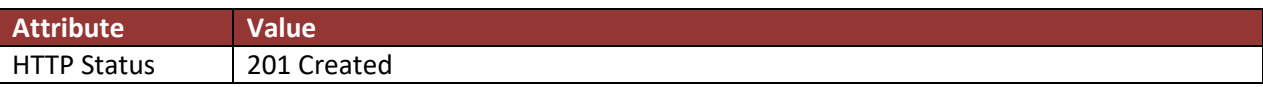

In the body of the server response you will receive XML code containing the bpack announced item.

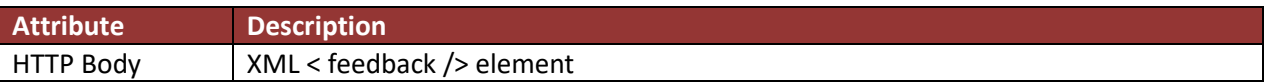

The < feedback /> contains error and warnings with respect to the announcement of the item .

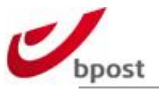

### **< feedback> element tags**

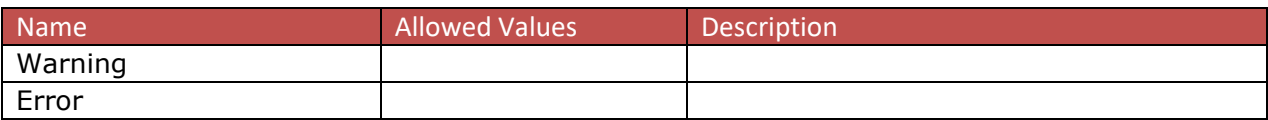

Example:

The following example shows a response by the server giving you the bpack announcement feedback:

HTTP/1.1 201

<?xml version="1.0" encoding="UTF-8"?>

<feedback xmlns:ns2="http://schema.post.be/common/exception/v1/" xmlns="http://schema.post.be/announcement/result/v1/"/>

## D.2.2.2 Features and extra options

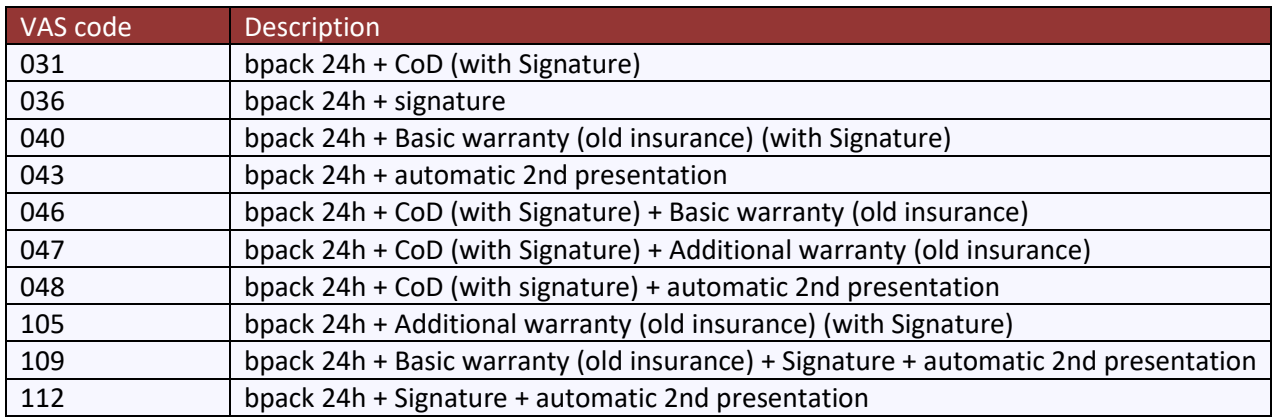

### D.2.2.2.1 Cash on Delivery

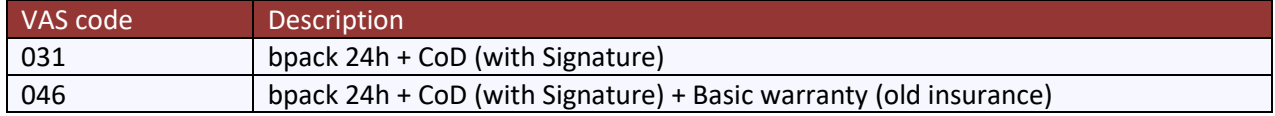

### D.2.2.2.1.1 031 - Cash on Delivery (COD) with use of IBAN account

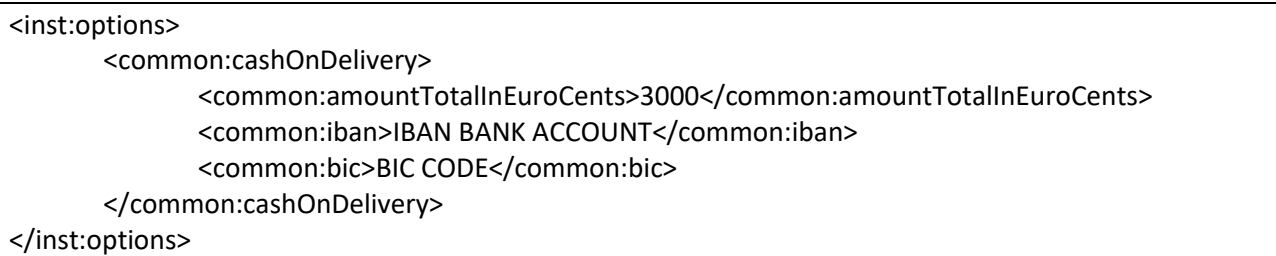

**Note: no need to supply extra signature tag since it is already included within COD service.**

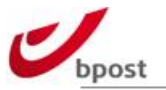

### D.2.2.2.1.2 031 - Cash on Delivery (COD) with use of BBAN account

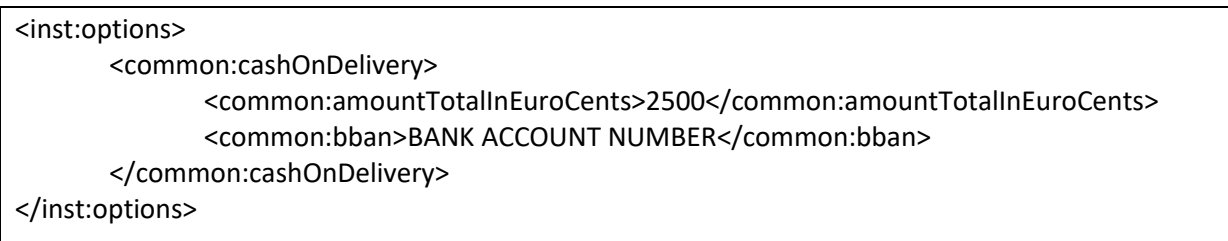

### D.2.2.2.1.3 046 - Cash on Delivery (COD) with use of IBAN account AND Basic Warranty (old

#### Insurance)

#### <inst:options>

## <common:insurance> <common:basicInsurance/> </common:insurance> <common:cashOnDelivery> <common:amountTotalInEuroCents>5000</common:amountTotalInEuroCents> <common:iban>IBAN BANK ACCOUNT</common:iban> <common:bic>BIC CODE</common:bic> </common:cashOnDelivery>

</inst:options>

## D.2.2.2.2 Signature

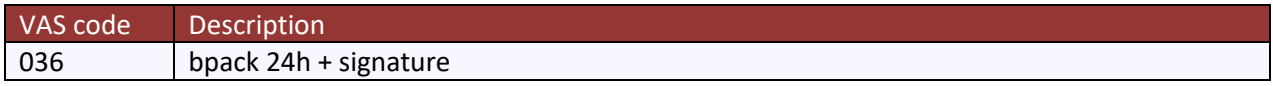

### D.2.2.2.2.1 036 – Bpack 24 with Signature

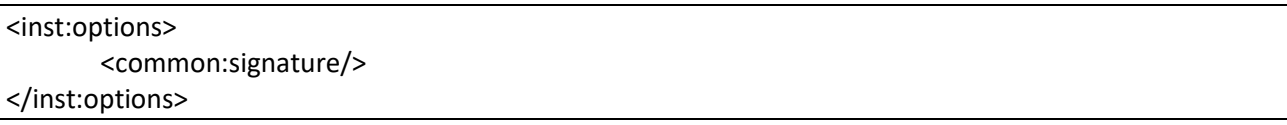

## D.2.2.2.3 Automatic 2<sup>nd</sup> Presentation

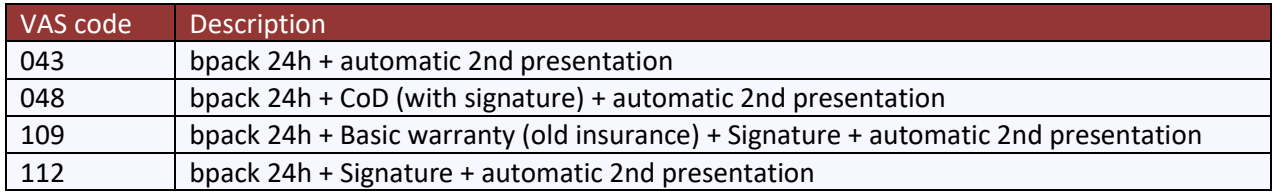

### D.2.2.2.3.1 043 – Bpack 24h with Automatic 2nd Presentation

#### <inst:options>

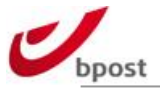

#### <common:automaticSecondPresentation/> </inst:options>

## D.2.2.2.3.2 048 – Bpack 24h with COD and Automatic 2<sup>nd</sup> Presentation

<inst:options> <common:cashOnDelivery> <common:amountTotalInEuroCents>5000</common:amountTotalInEuroCents> <common:iban>IBAN BANK ACCOUNT</common:iban> <common:bic>BIC CODE</common:bic> </common:cashOnDelivery> <common:automaticSecondPresentation/> </inst:options>

### D.2.2.2.3.3 109 – Bpack 24h with Basic Warranty (old Insurance), Signature and Automatic 2<sup>nd</sup>

### Presentation

<inst:options> <common:signature/> <common:insurance> <common:basicInsurance/> </common:insurance> <common:automaticSecondPresentation/> </inst:options>

## D.2.2.2.3.4 112 – Bpack 24h with Signature and Automatic  $2^{nd}$  Presentation

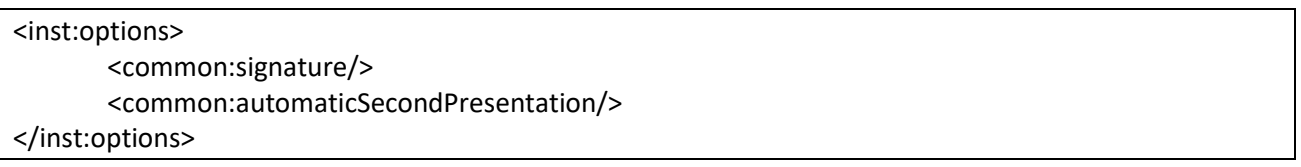

### D.2.2.2.4 Basic Warranty (old Insurance) and Additional Warranty (old

#### Insurance)

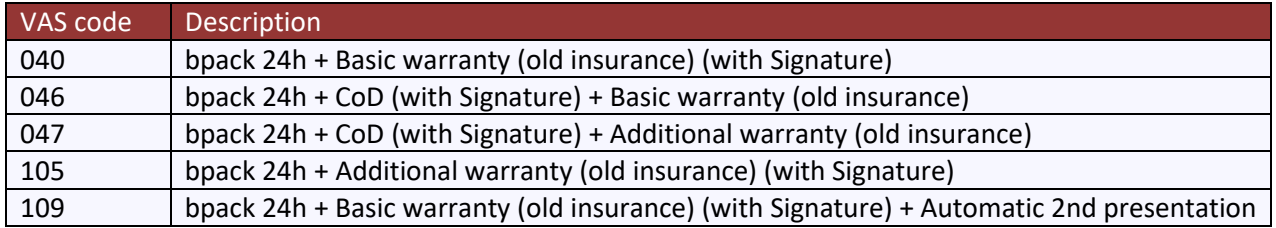

#### D.2.2.2.4.1 040 – Bpack 24h with Basic Warranty (old Insurance)

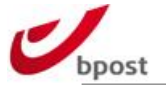

<inst:options>

<common:insurance>

<common:basicInsurance/>

</common:insurance>

</inst:options

**Note: no need to supply extra signature tag since it is already included within warranty (old insurance) service.**

### D.2.2.2.4.2 046 – Bpack 24h with COD and Basic Warranty (old Insurance)

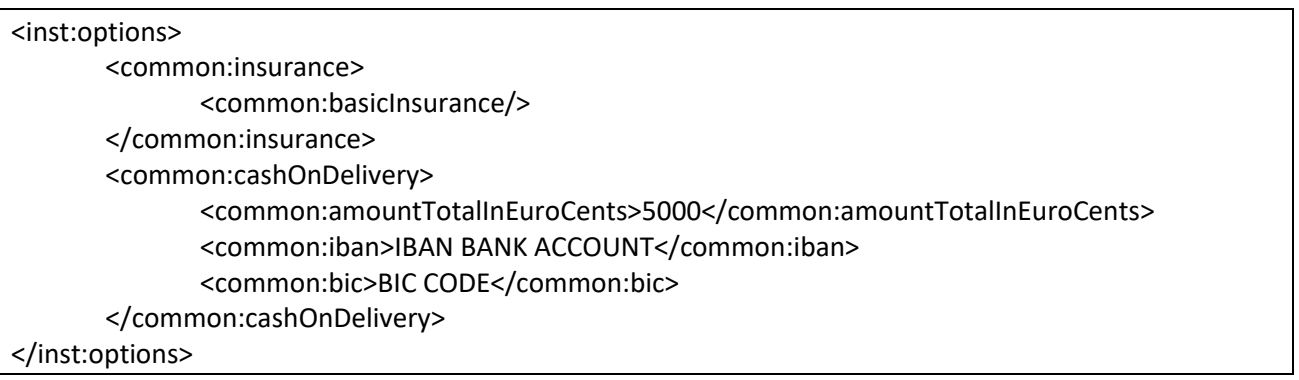

## D.2.2.2.4.3 047 – Bpack 24h with COD and Additional Warranty (old Insurance)

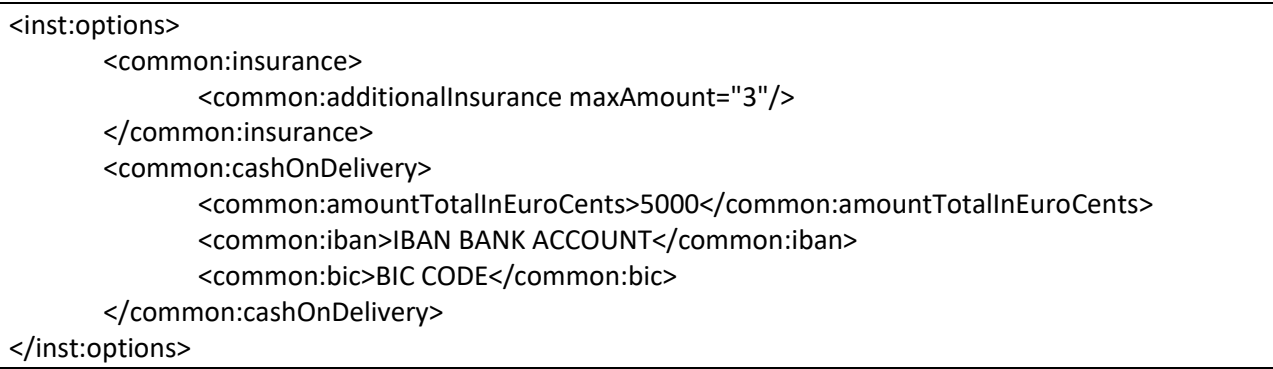

The range in which the warranty (old insurance) amount is requested:

- 1 = basic insurance up to 500 EUR
- 2 = additional up to 2.500EUR
- 3 = additional up to 5.000 EUR

### D.2.2.2.4.4 105 – Bpack 24h with Additional Warranty (old Insurance)

<inst:options> <common:insurance> <common:additionalInsurance maxAmount="2"/> </common:insurance> </inst:options>

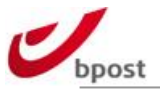

#### 109 – Bpack 24h with Basic Warranty (old Insurance), Signature and Automatic 2<sup>nd</sup> Presentation

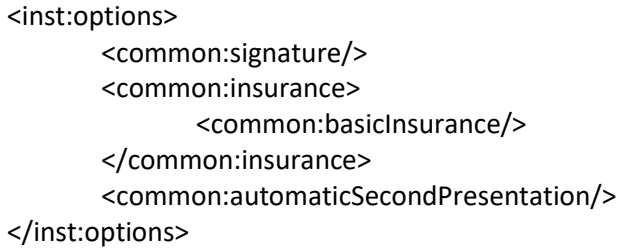

## D.2.2.2.5 Messaging

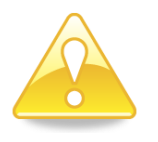

- All messaging VASes, bpack@bpost and bpack@bpost CoD can only be used if present in the XML announcement. To ensure correct treatment of the parcels, the announcement must be sent to bpost **BEFORE** the parcels are physically injected in the bpost network. In case of non-compliance, bpost cannot guarantee accurate operational execution of the parcels.
- The "sender name" field is used as a reference in the message (SMS or e-mail) that is sent to the recipient. Please make sure to fill out an appropriate name that is easily recognizable by the recipient. Providing correct information will prevent a lot of confusion that might occur when the recipient decides to collect his parcel.

We advise you to fill out the actual sender name in the "sender name" field and the actual shipping party preceded by 'P/a' in the "sender contact name" field.

e.g. Customer Testtoys NV ships its parcels from Supply Chain BVBA (and the parcels are returned at Supply Chain too). This would lead to:

- Sender name: Testtoys NV
- Sender contact name: P/a Supply Chain BVBA

#### D.2.2.2.5.1 Info "Distributed"

#### D.2.2.2.5.1.1 Via email

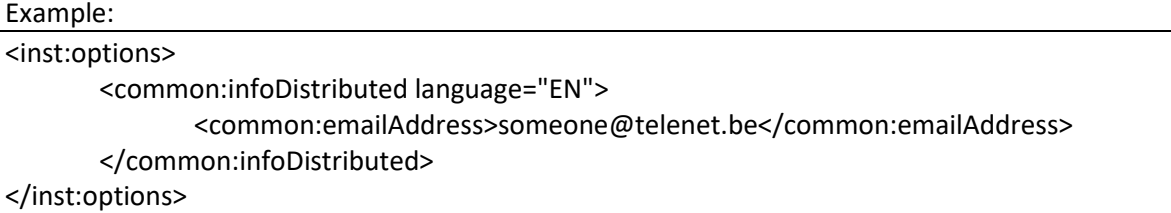

#### D.2.2.2.5.1.2 Via SMS

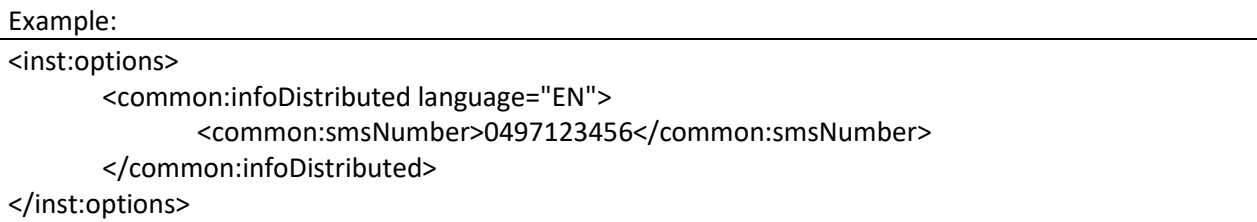

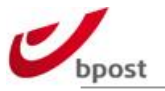

Note: only one method per type of messaging is accepted.

### D.2.2.2.5.2 Info "Reminder"

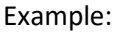

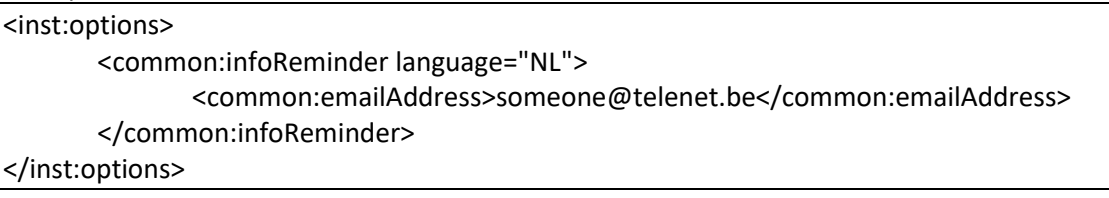

### D.2.2.2.5.3 Info "Next Day"

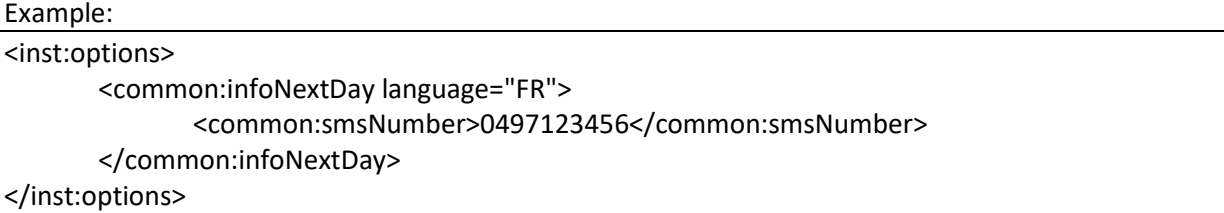

### D.2.2.2.6 Bpack@bpost

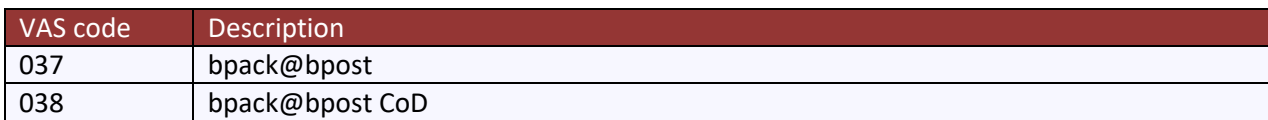

#### **< receiver > & < address > element tag:**

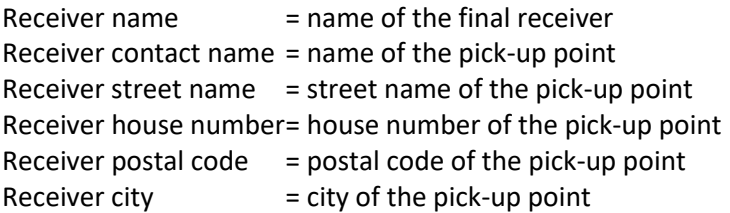

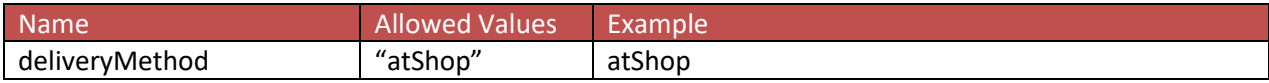

#### D.2.2.2.6.1 bpack@bpost

#### **< atShop> element tags**

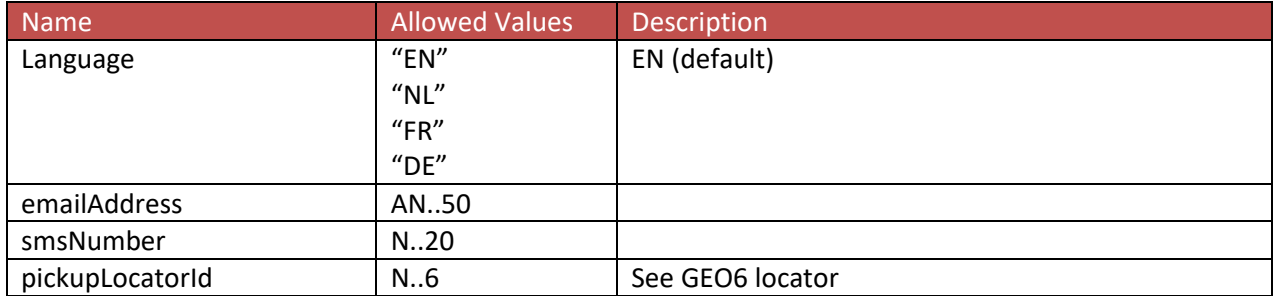

#### Example:

```
<inst:deliveryMethod>
<common:atShop language="EN">
```
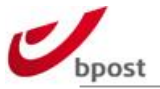

<common:emailAddress>barcodesparcels@bpost.be</common:emailAddress> <common:pickupLocatorId>231700</common:pickupLocatorId> </common:atShop>

</inst:deliveryMethod>

### D.2.2.2.6.2 bpack@bpost CoD

In combination with CoD, elements signature and cashOnDelivery need to be added under options tag of the bpack@bpost tags.

Example:

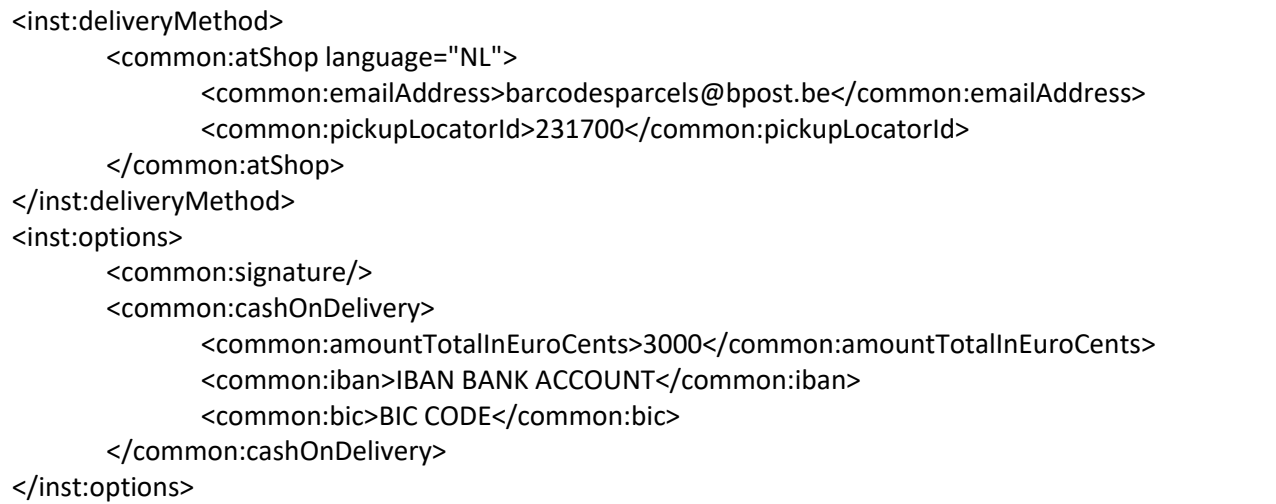

### D.2.2.2.7 bpack parcel locker

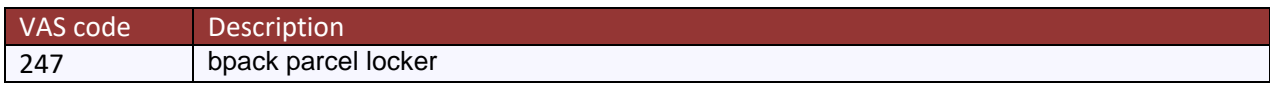

#### **< receiver > & < address > element tag:**

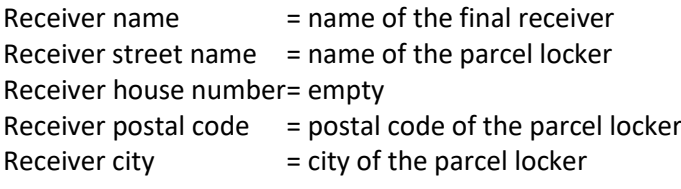

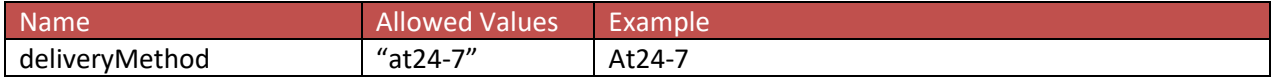

#### **< at24-7> element tags**

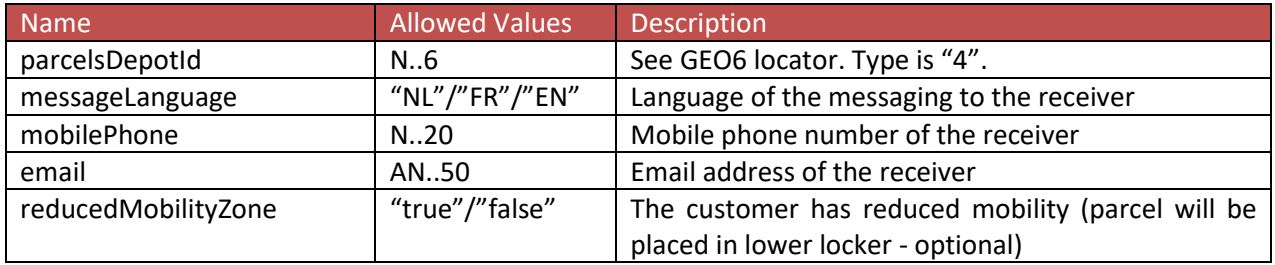

Example:

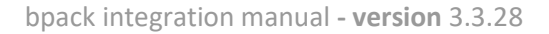

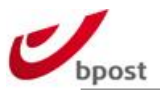

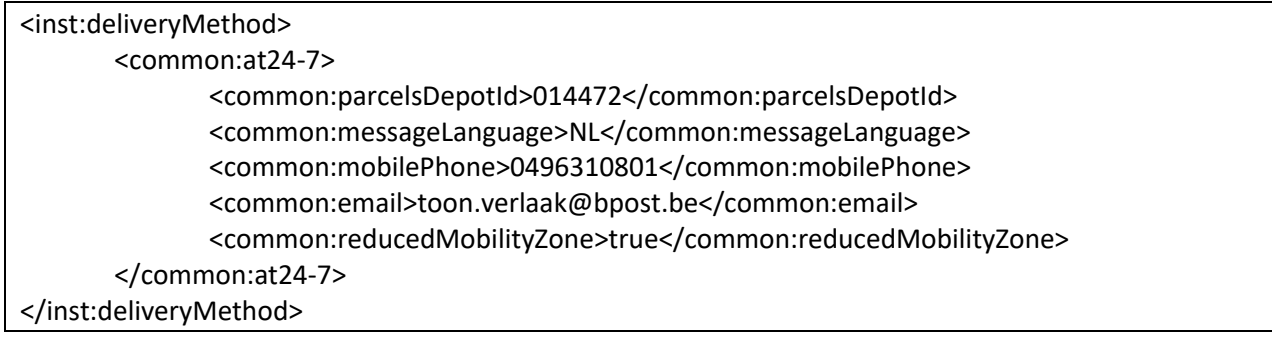

## D.2.2.2.8 bpack@bpost international

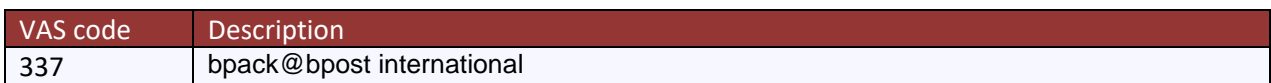

### **< receiver > & < address > element tag:**

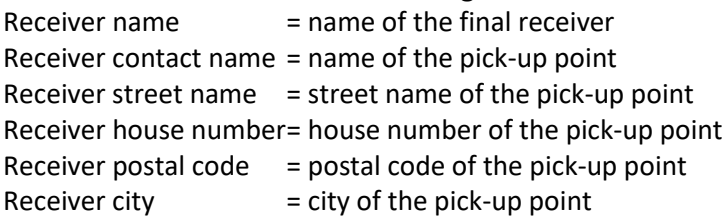

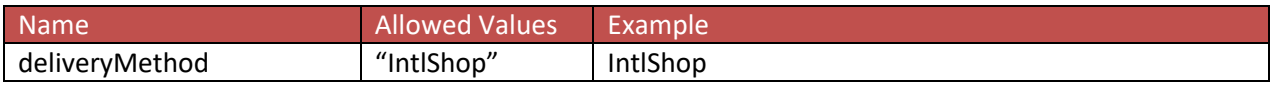

### **< IntlShop> element tags**

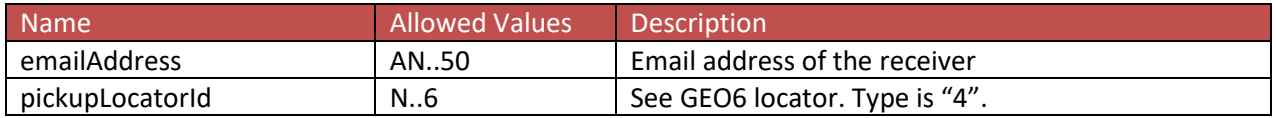

Example:

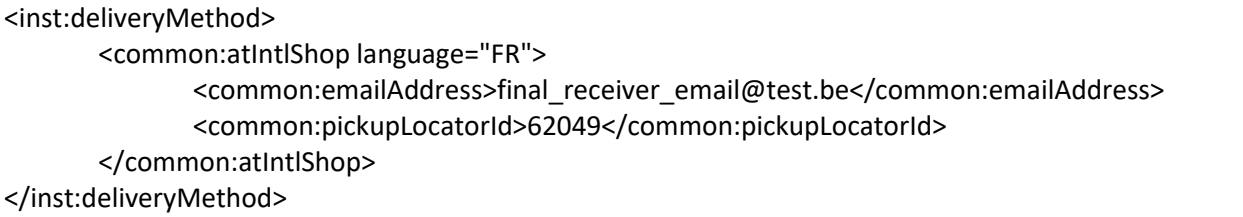

## D.2.2.2.9 Bpack 24/7 international

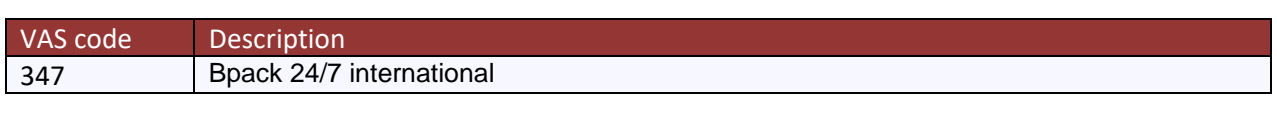

## **< receiver > & < address > element tag:**

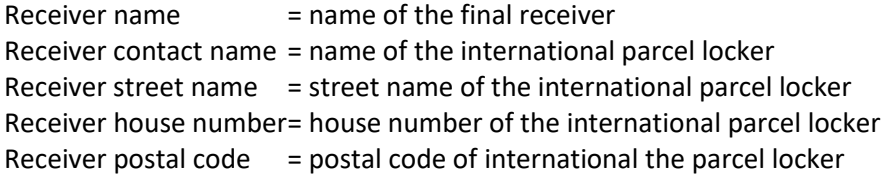

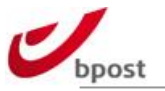

Receiver city  $=$  city of the international parcel locker

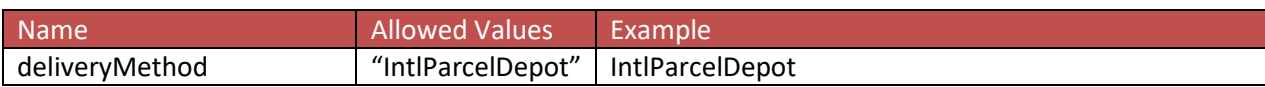

#### **< at24-7> element tags**

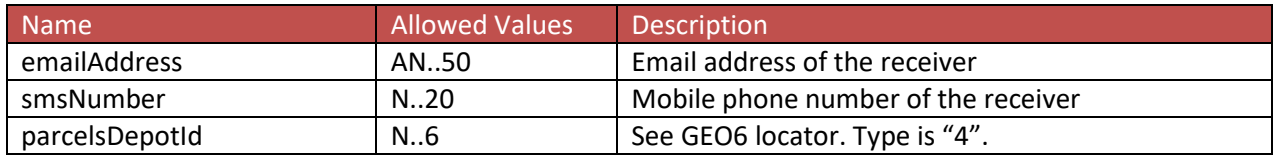

#### Example:

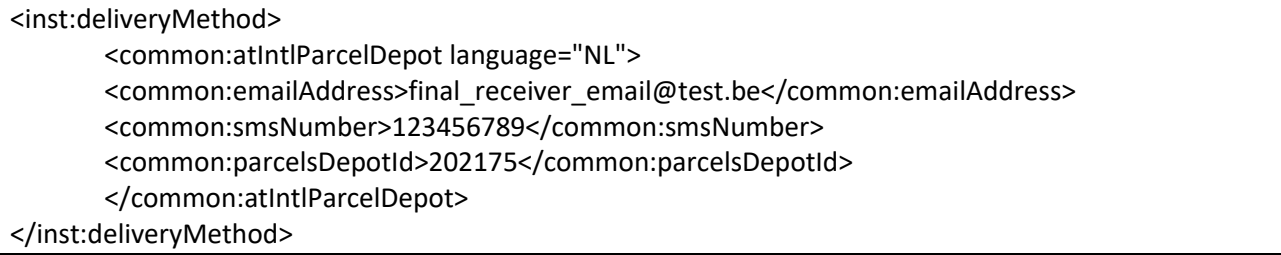

# **D.3 Large Customer Interface – input file (flat text)**

### **D.3.1 In a nutshell**

The "Large Customer Interface" (LCI) is meant for customers that want to ship parcels on a regular basis and who wish to generate announcement from their own IT-system or IT–application, using batch processes.

These customers supply the data related to the parcels (barcode, account ID, destination address, and type of product…) electronically before depositing the goods physically in bpostal network. The status of the parcels can be provided electronically in return (se[e E.4\)](#page-186-0).

## D.3.1.1 Setting up a New LCI Environment

The process flow to set up a new LCI environment is defined as follows:

- The customer reads this document.
- The parameters (account ID, mother account ID, sender ID…) that must be used in the LCI files, are sent to the customer.
- The customer creates a few example labels and provides these for testing
- The customer programs the LCI file in format "TXT" & ISO-8859-15 (ANSI) encoding.
- The customer creates a representative test file and sends it to the test environment of bpost.
- If the test file is processed without errors then the production environment can be set up.

The coordinates of the department that guides this process can be found in annex.

## D.3.1.2 Sending LCI files to Bpost

### D.3.1.2.1 Via FTPS

To interchange data using FTPS, you will receive your own username and password to log in.

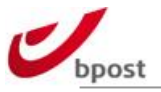

Each LCI input file has to be sent to **filetransfer.bpost.be**. Within seconds, the file is picked from our server and processed by our systems. Each day or several times a day (depending on the configuration and the type of file), a status– and/or matching file are generated. These files are put in the same folder on the FTPs server.

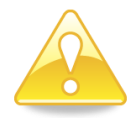

**Please note that the FTPS details should be requested separately. Contact [esolutions@bpost.be](mailto:shippingmanager@bpost.be) to receive them**

## D.3.1.2.2 Naming convention

The file name cannot contain spaces. We prefer to use the following naming convention for the filename: "sender account ID + sequential number of the file + date"

E.g.: on 9/10/2010 the 3rd file sent by customer with account ID 123456 to bpost is: 123456\_00003\_20101009.txt

## D.3.1.3 Important remarks upfront

• All fields have a **fixed length**. Unless differently mentioned in the explanation, the input of the data per field always starts utmost left (**left aligned**). To reach the exact field length, the field will be further filled to the right with **spaces**.

Example: The field "sender address name" always contains 40 characters. If the name is only 20 characters long, then the name should be followed by 20 spaces to reach the field length of 40 characters.

If you wish to leave a field blank, it has to be filled completely with **spaces**. It is crucial that this structure is kept; otherwise problems will arise during the file processing. An incorrect processed file may result in missing data to execute certain VAS.

• In the text below a lot of examples are given. Since this document is limited in width and some of the lines in the files have a length of several hundreds of characters, the visual reproduction of the examples is slightly misrepresented (1 line in the file is sometimes split up into several lines in this document).

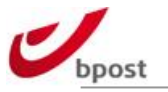

## **D.3.2 LCI Input File**

The file format is "TXT" and has the following structure:

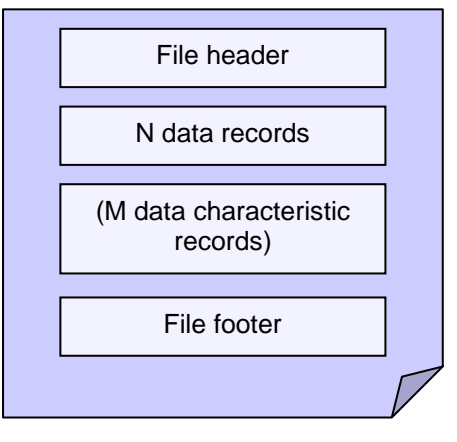

- The HEADER (first line) allows recognition of the file.
- The BODY contains 1 data record for each parcel with all the common data of the parcel (account ID, receiver data…). Each data record MAY be followed by one or more characteristic records. These characteristic records indicate if a certain VAS is desired or contain the necessary data to process this VAS correctly.
- The FOOTER (last line) allows to identify the end of the file and to check if all the lines (parcel data) were actually received.

The structure of the file is the same for domestic and outbound products. The difference consist in the data characteristic records that will have to be used (See XXXXXXXXXXX).

## D.3.2.1 Example file - Domestic

Below you can find an example file. Further below all fields and their possible options are explained.

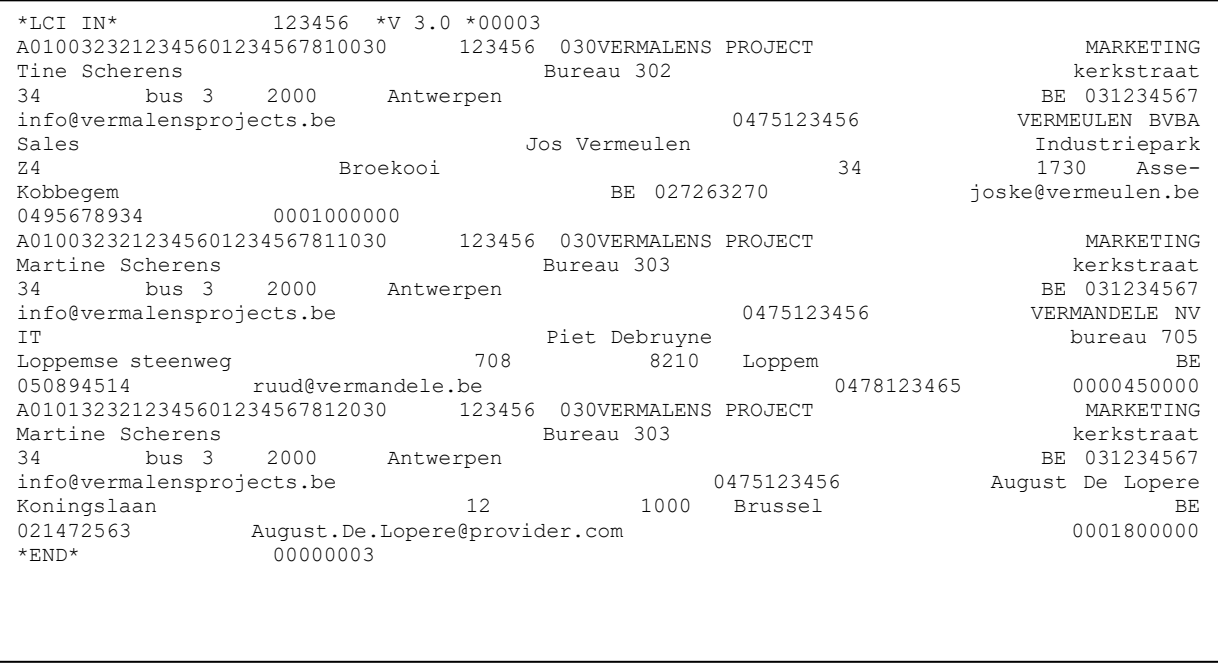

## D.3.2.2 Example file - Outbound

Below you can find an example file. Further below all fields and their possible options are explained.

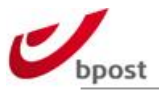

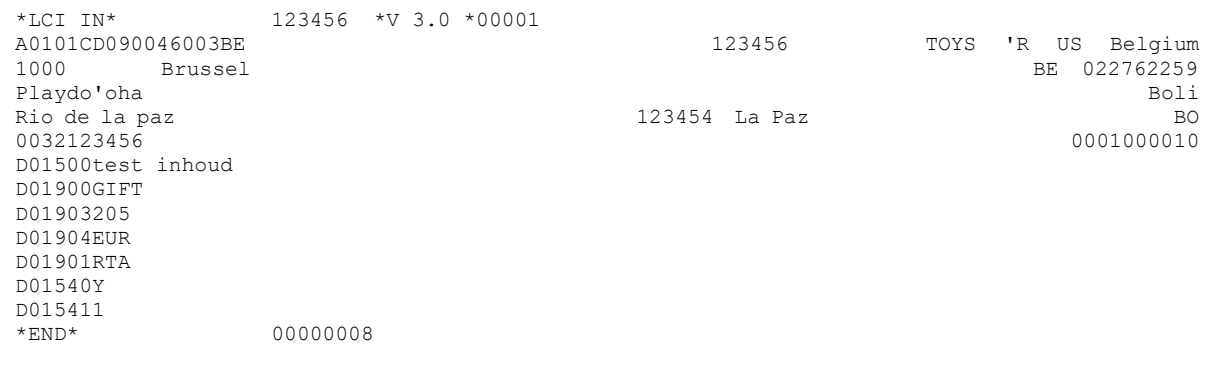

# D.3.2.3 File header

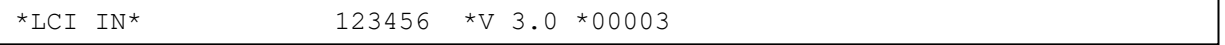

### The header allows identifying the file and contains following information:

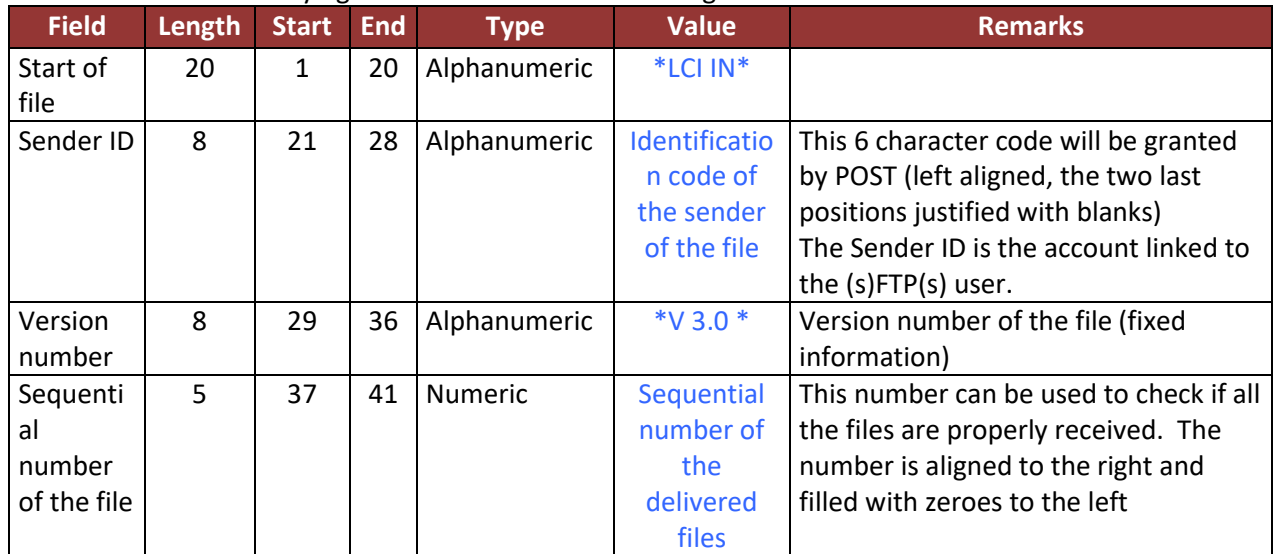

# D.3.2.4 Data records

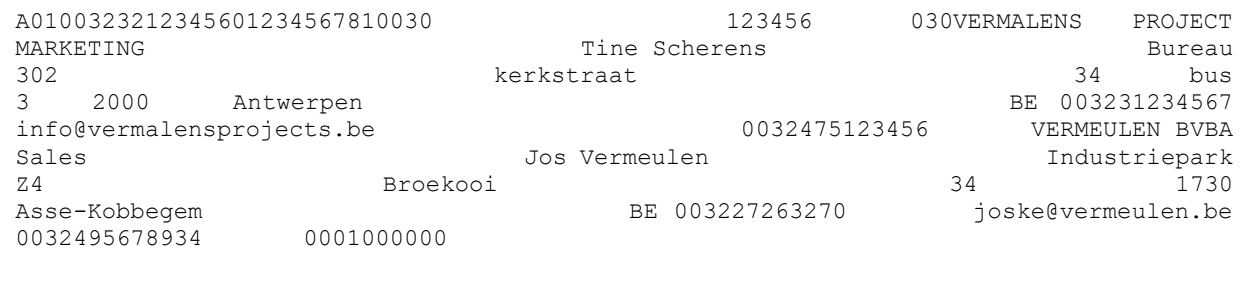

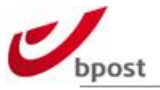

The data records (recognizable by the first 3 characters "A01") contain data per parcel. Per parcel one line should be present in the file. The data record contains of the following information:

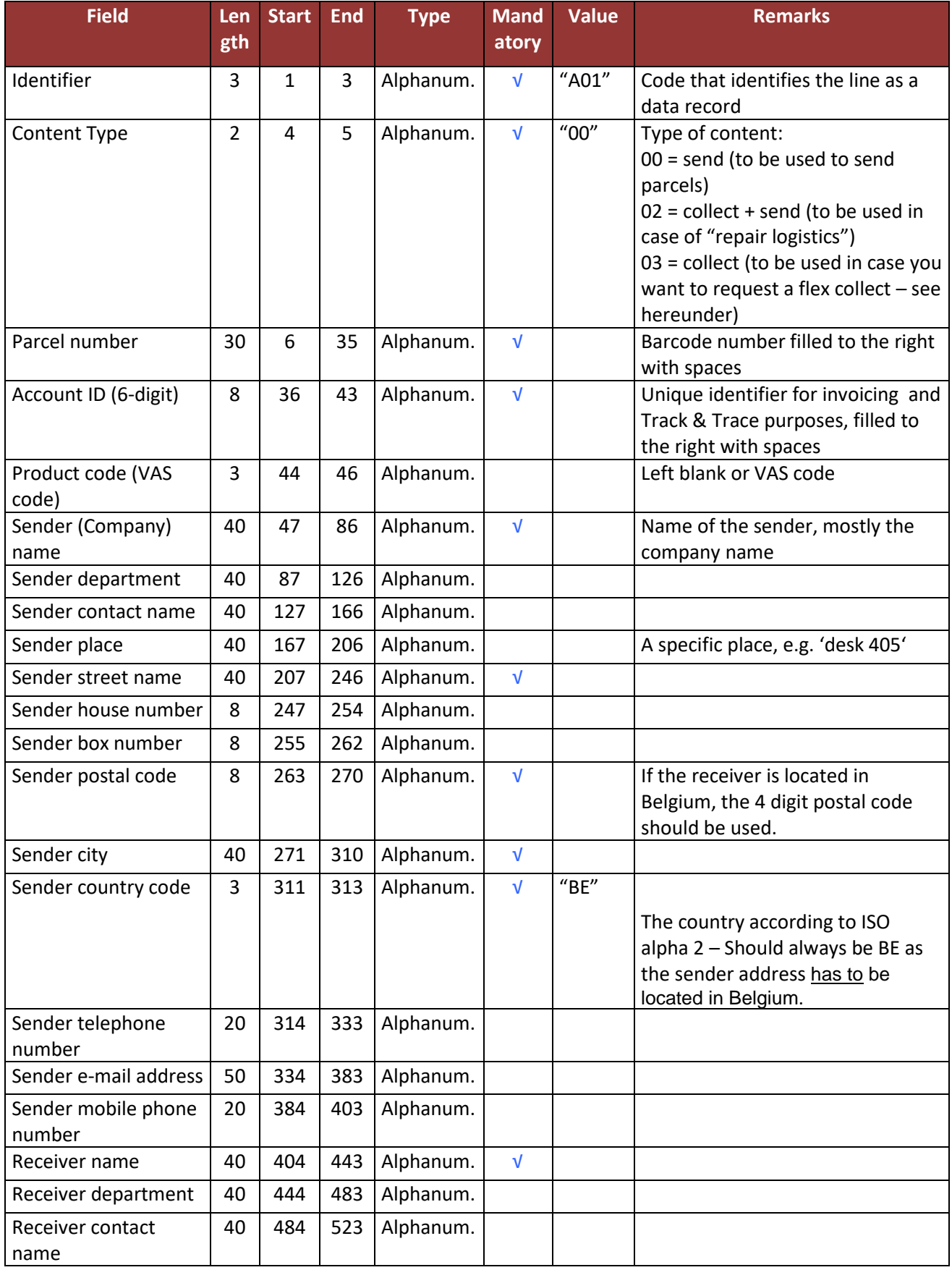

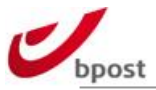

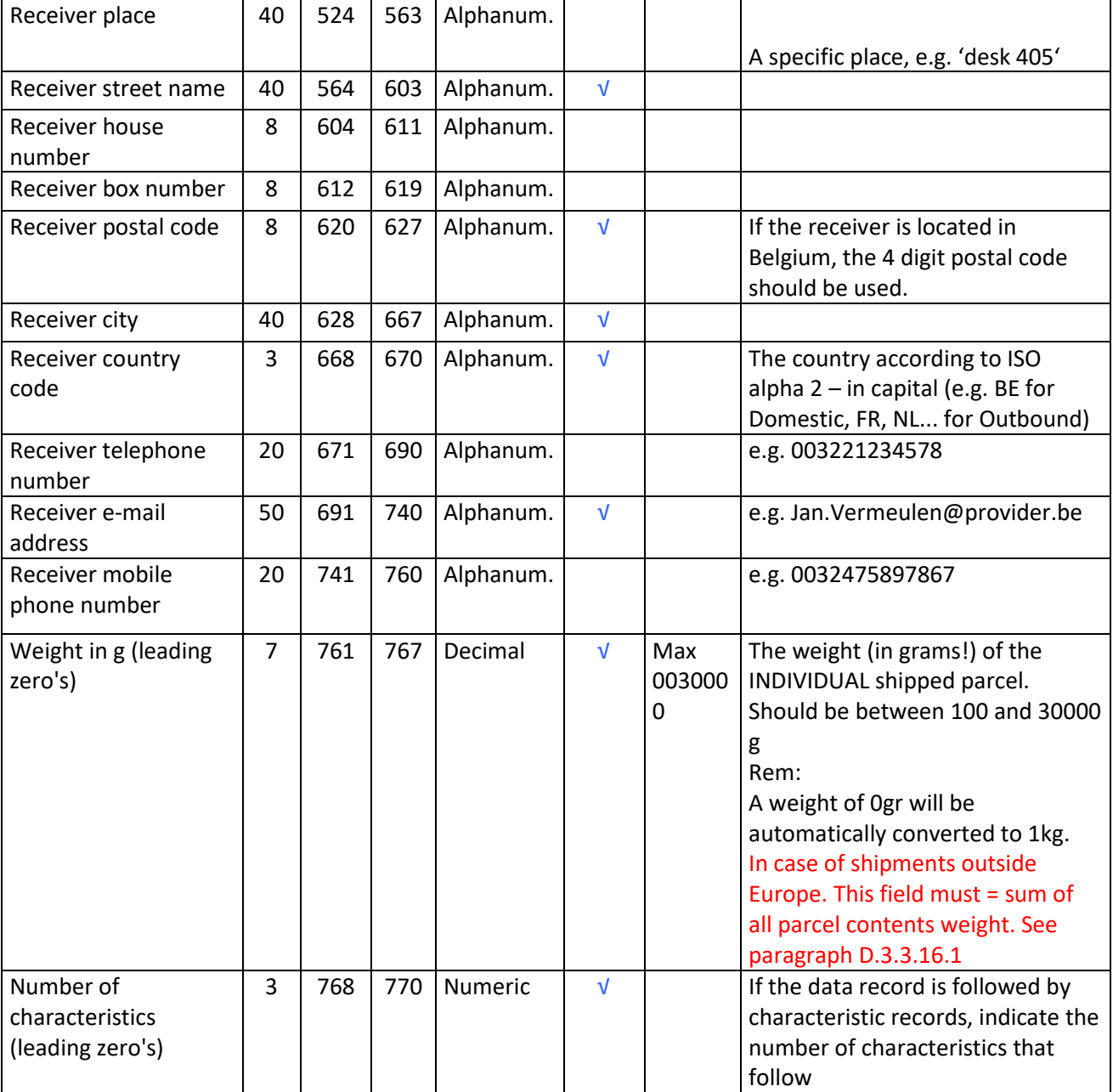

Below you can find an analysis of the above example.

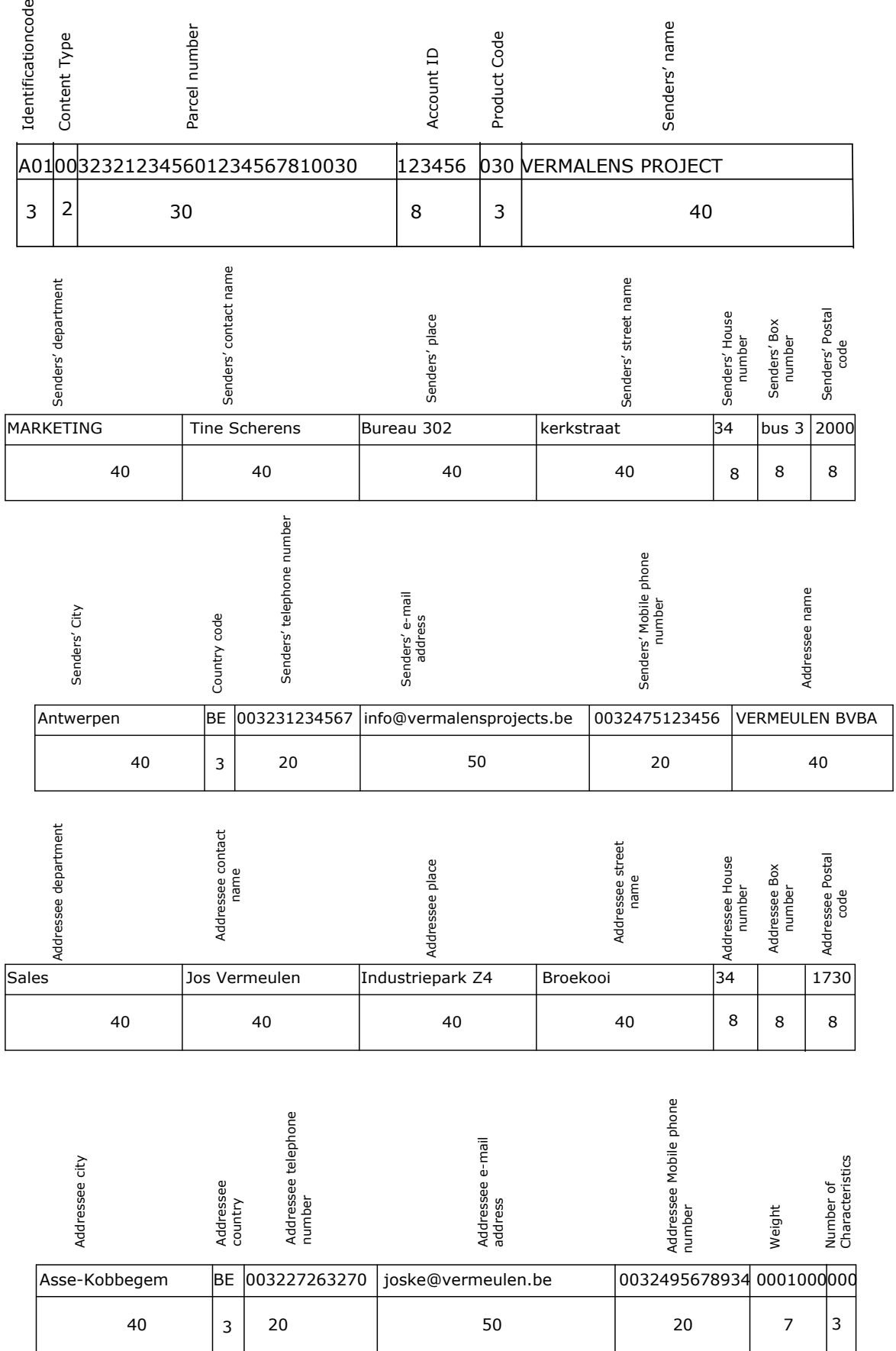

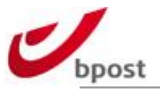

## D.3.2.5 Specific products

## D.3.2.5.1 Collect on demand (Flex collect)

It is possible to request a collect of parcels at a specific address in an automated way, by sending the information via LCI, using the content type "03". This line only indicates that the customer wants to have a collect at a certain address on a certain date.

This is only needed if there is no fixed arrangement to collect the parcels.

### D.3.2.5.1.1 Collect identifier

For every flex collect, a unique ID has to be used, and should be different from the barcode. The structure of this ID is as following: PCKAAAAAAUUUUUU Where:

- AAAAAA is the account ID of the customer.
- UUUUUU is the unique number of this collect request

### D.3.2.5.1.2 Addresses

The sender address is the place where the parcel will be picked up, and the receiver address is the destination of the main parcel.

### D.3.2.5.1.3 Timing considerations for Collect

It is very important to determine the date when the collect has to occur. The standard rule for the determination of the collect date is as following:

- If the LCI is sent before 11h30 for a collect the same day
	- $\rightarrow$  the collect will occur in the afternoon
- If the LCI is sent after 11h30 for a collect the same day
	- $\rightarrow$  the collect will occur the next working day

If you want your collect later (earlier is operationally not possible) than the standard rule above, then you may use an optional characteristic line (see appendix [D.3.3.3\)](#page-146-0).

## D.3.2.6 Data characteristic records

As mentioned before, every parcel needs to have 1 data record line in the LCI file. Specific characteristics that cannot be specified in the data record are added in (an) extra data-characteristic record(s).

The data characteristic records are inserted immediately after the related data record. They always begin with the 3 characters "D01". For each characteristic an additional line is inserted.

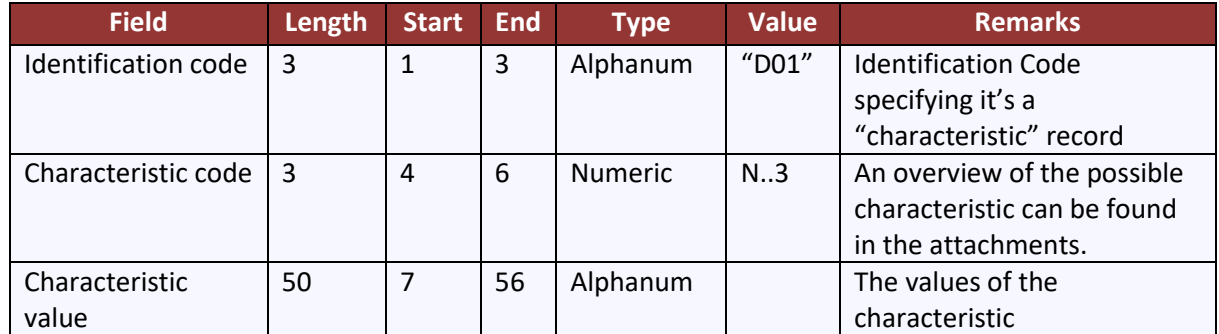

When it's a characteristic value, the format is as follows: Alpha numeric field with length of 50. The value is justified to the right with spaces.

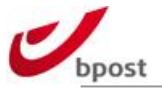

The data characteristic records are used to indicate that a certain VAS (value added services) is desired and to provide the necessary data to process this VAS.

The data characteristic records are mandatory for international products.

The different VASes are explained in more detail in the following section.

## D.3.2.7 Analysis of an example with data record and characteristic record – Domestic

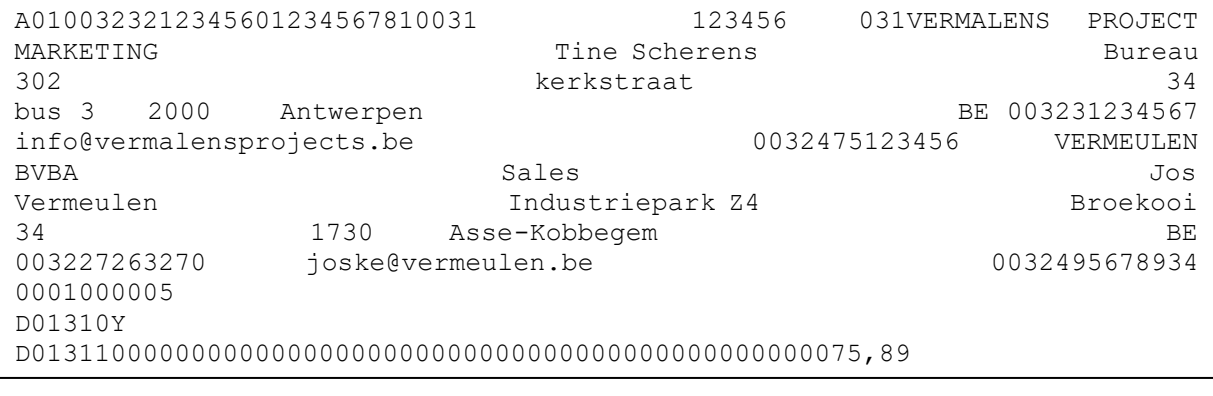

The first part (beginning with A01) is the data record (see 4.3). The last 3 digits of this line indicate that 5 The mst part (beginning with A01) is the data release.

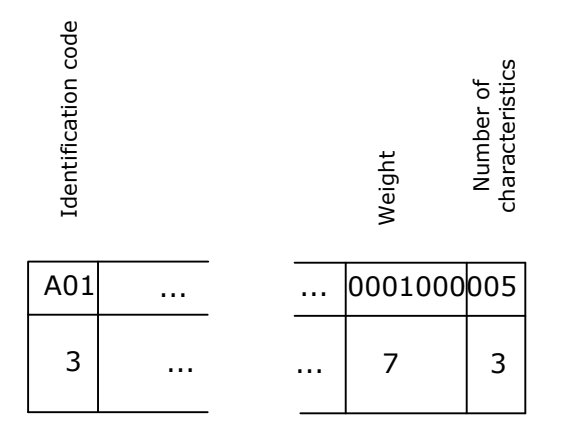

Below, we analyze each of the 5 characteristic lines (recognizable by the first 3 characters "D01"). Each characteristic line exists of 3 fields:

**Line 1:**

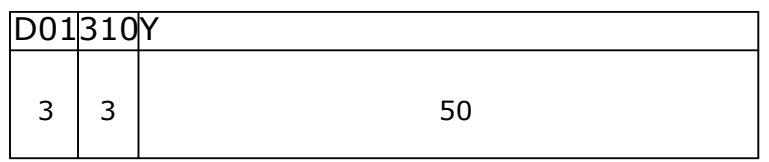

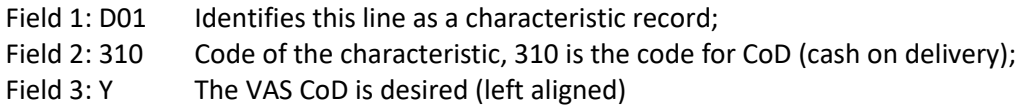

**Line 2:**
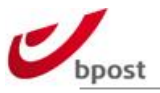

# D0131100000000000000000000000000000000000000000000075,89

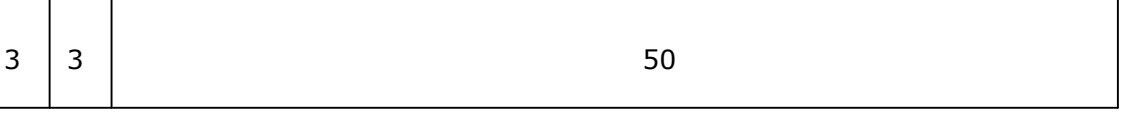

Field 1: D01 Identifies this line as a characteristic record;

Field 2: 311 Code of the characteristic, 311 is the code of the CoD amount

Field 3: 0000…00075,89 The amount of the CoD is € 75,89 (The amount is filled with leading zeros until the maximum length of the line is reached, only a comma Can be used to separate the eurocent from the Euro)

#### **Line 3:**

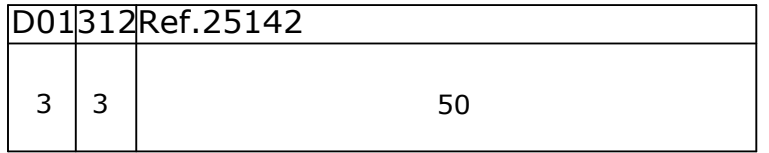

Field 1: D01 Identifies this line as a characteristic record:

Field 2: 312 Code of the characteristic, 312 is the code for "communication";

Field 3: Ref.25142 This notation will later on be used as the reference on the bank reports instead of the parcel number. This is foreseen in a future release.

#### **Line 4:**

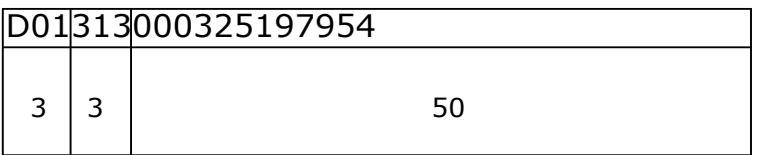

Field 1: D01 Identifies this line as a characteristic record;

Field 2: 313 Code of the characteristic, 313 is the code to specify the account number on which the CoD amount has to be reimbursed;

Field 4: 000325197954 The actual account number to which the due amount has to be reimbursed.

#### **Line 5:**

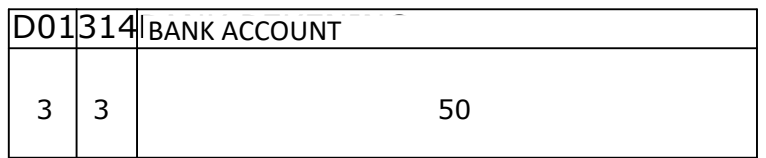

Field 1: D01 identifies this line as a characteristic record;

Field 2: 314 Code of the characteristic, 314 is the code used for the method of payment; Field 3: BANK ACCOUNT The money will be transferred onto the customer's bank account.

# D.3.2.8 File footer

Just like the file begins with a structured header, the file also ends with a structured footer. The footer looks like this:

\*END\* 00000009

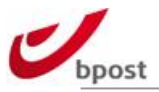

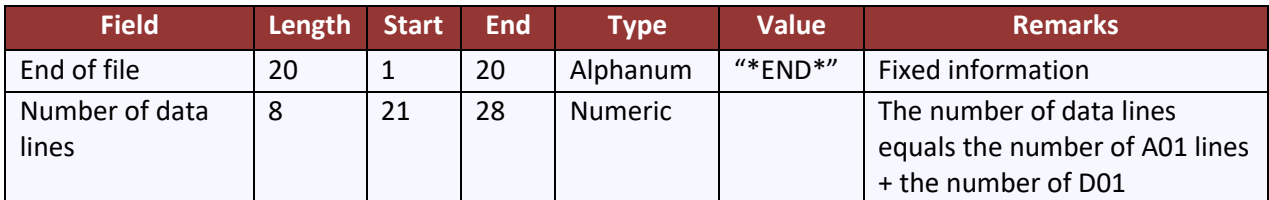

# **D.3.3 Data characteristic blocks**

**Remark** : The contractual conditions of some for the options described below may vary. Please contact your sale representative for detailed information about their availability.

# D.3.3.1 Cash on Delivery (CoD)

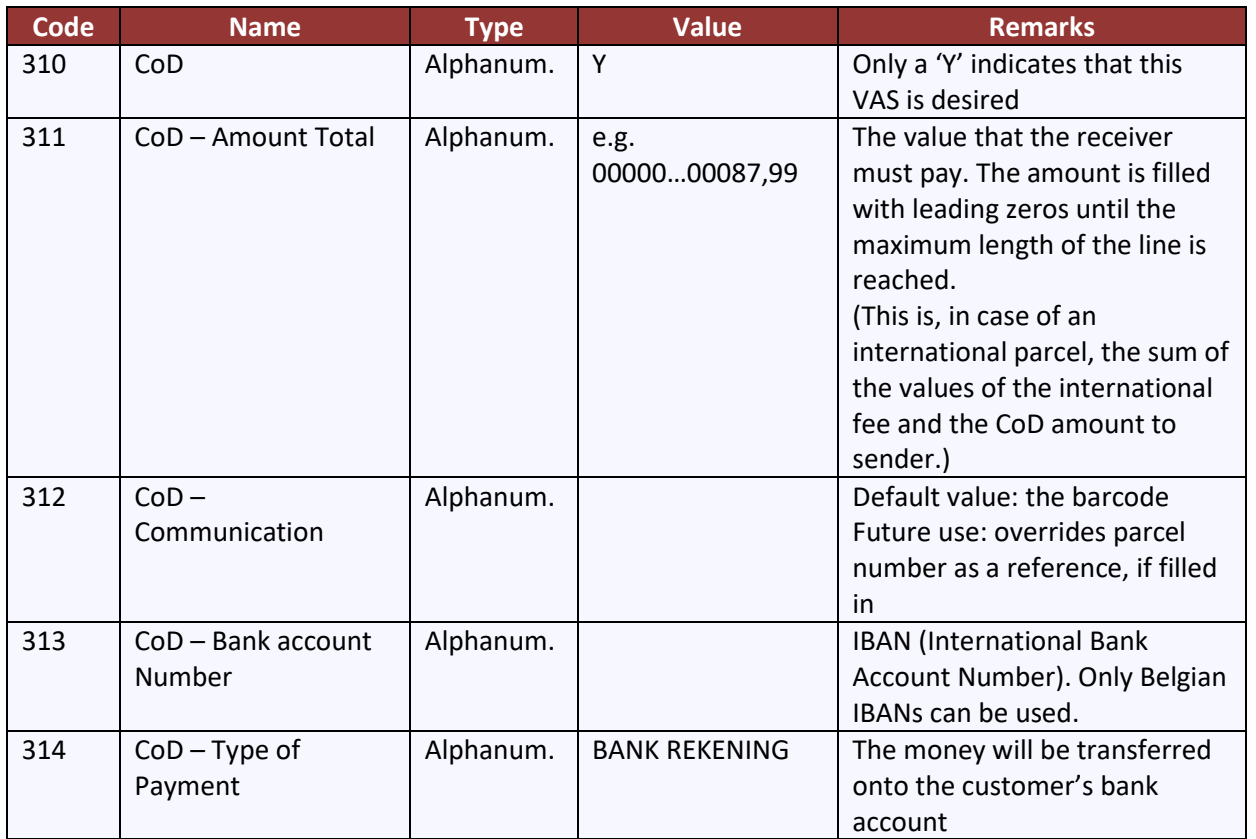

The product code with the corresponding description:

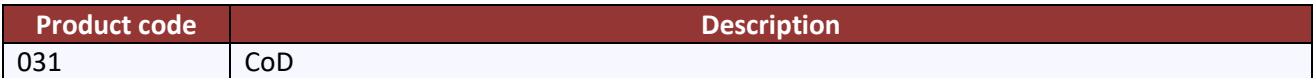

The different VAS codes with their description:

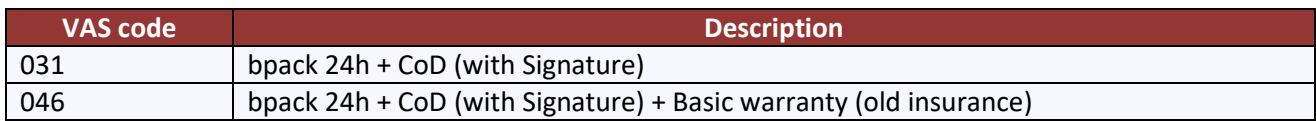

# D.3.3.2 Signature

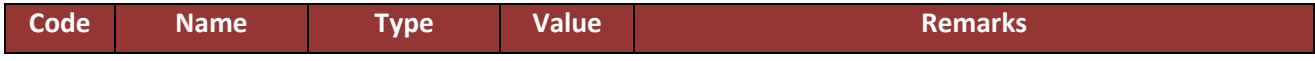

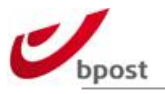

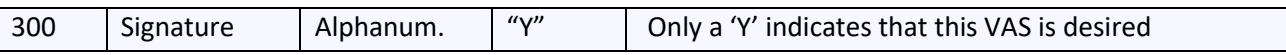

#### The different VAS codes with their description:

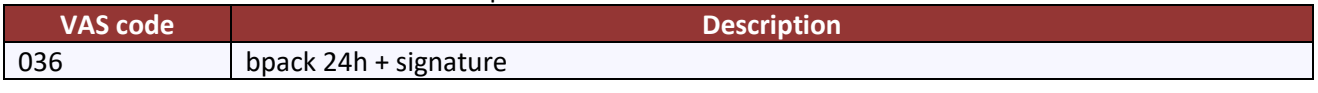

# D.3.3.3 Collect on demand (flex collect)

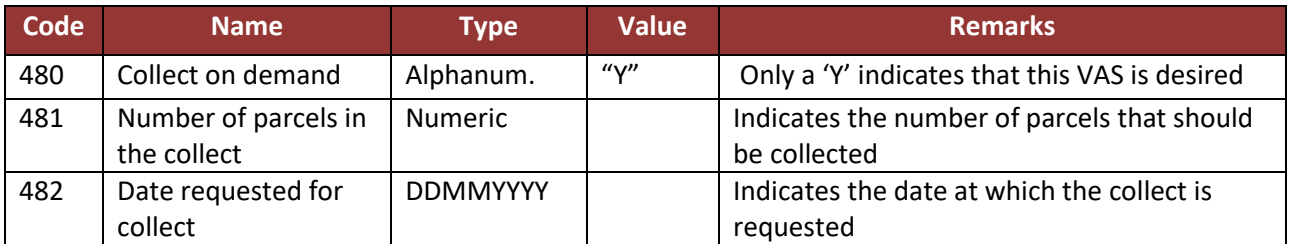

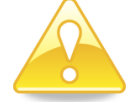

The content type for the flex collect should be 03 - see [D.3.2.5.1](#page-142-0) for more details.

# D.3.3.4 Automatic 2nd presentation

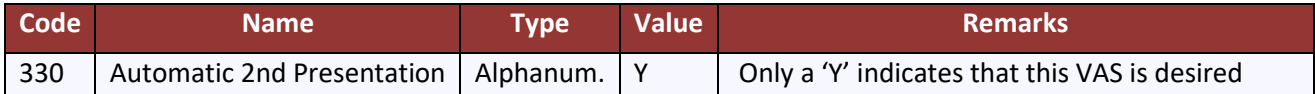

The different VAS codes with their description:

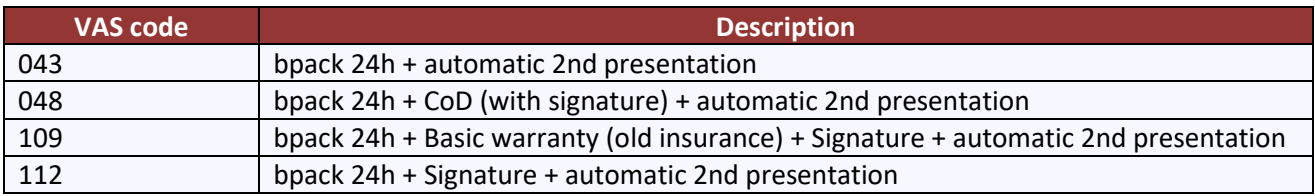

# D.3.3.5 Basic Warranty (old Insurance) and Additional Warranty (old Insurance)

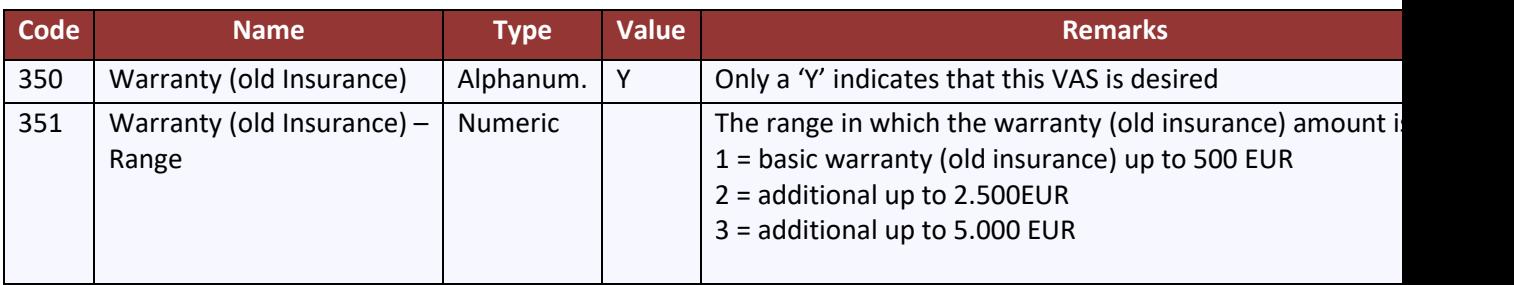

The different VAS codes with their description:

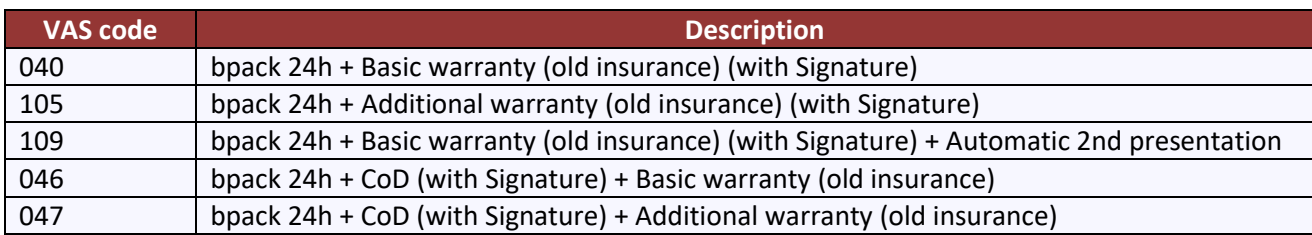

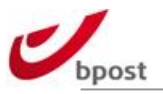

# D.3.3.6OpeningHours

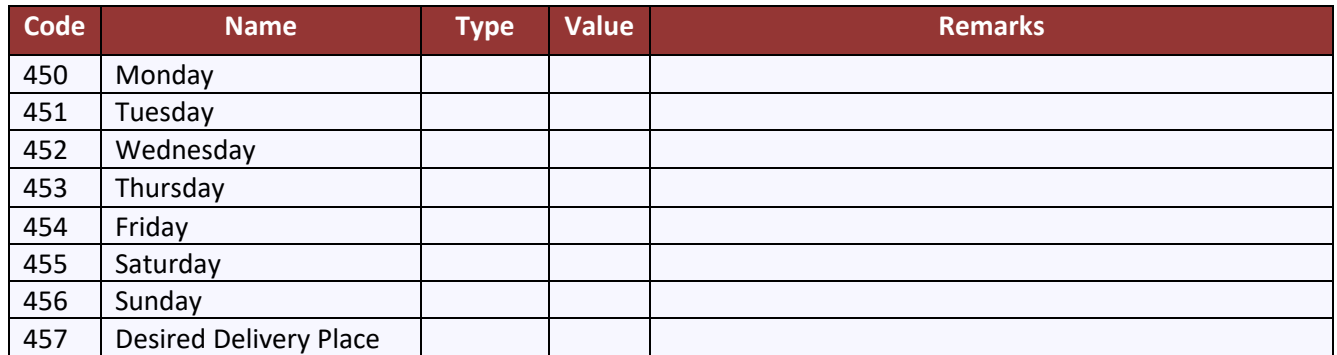

Per day you have one of the possibilities

- One range (e.g. 09:00-17:00): *HH:MM-HH:MM*
- Two ranges (e.g. 09:00-12:00/13:00-17:30): *HH:MM-HH:MM/HH:MM-HH:MM*
- Closed: -/- or -
- Unknown: empty field

HH should be in the range of 00 - 23 - MM should be in the range of 00:59

The different VAS codes with their description:

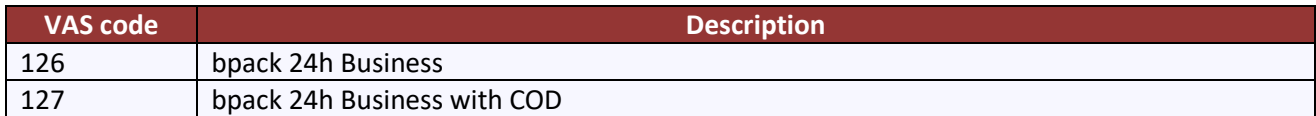

### D.3.3.7 Messaging

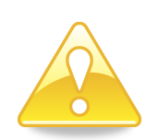

- All messaging VASes, bpack@bpost and bpack@bpost CoD can only be used in combination with LCI. To ensure correct treatment of the parcels, the accompanying LCI file(s) must be sent to bpost's LCI interface **BEFORE** the parcels are physically injected in the bpost network. In case of non-compliance, bpost cannot guarantee accurate operational execution of the parcels.
- The "sender name" field is used as a reference in the message (SMS or e-mail) that is sent to the recipient. Please make sure to fill out an appropriate name that is easily recognizable by the recipient. Providing correct information will prevent a lot of confusion that might occur when the recipient decides to collect his parcel.

We advise you to fill out the actual sender name in the "sender name" field and the actual shipping party preceded by 'P/a' in the "sender contact name" field.

e.g. Customer Testtoys NV ships its parcels from Supply Chain BVBA (and the parcels are returned at Supply Chain too). This would lead to:

- Sender name: Testtoys NV
- Sender contact name: P/a Supply Chain BVBA

#### D.3.3.7.1 Info "Distributed"

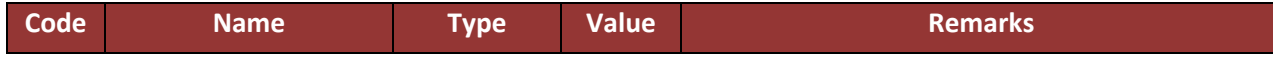

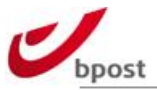

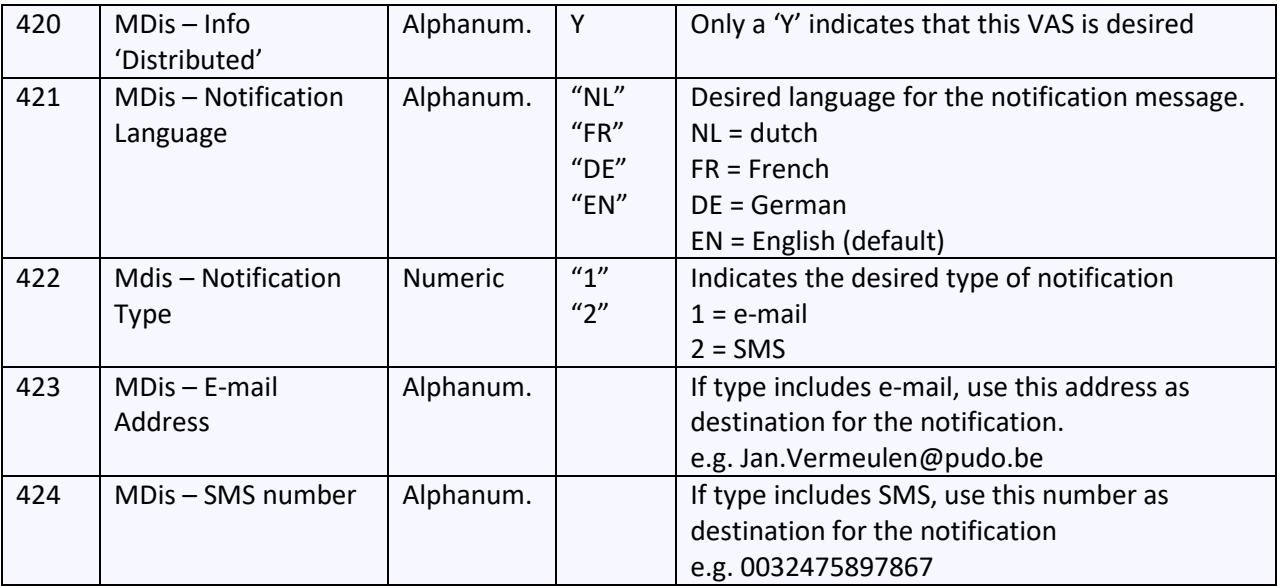

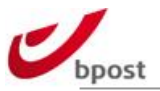

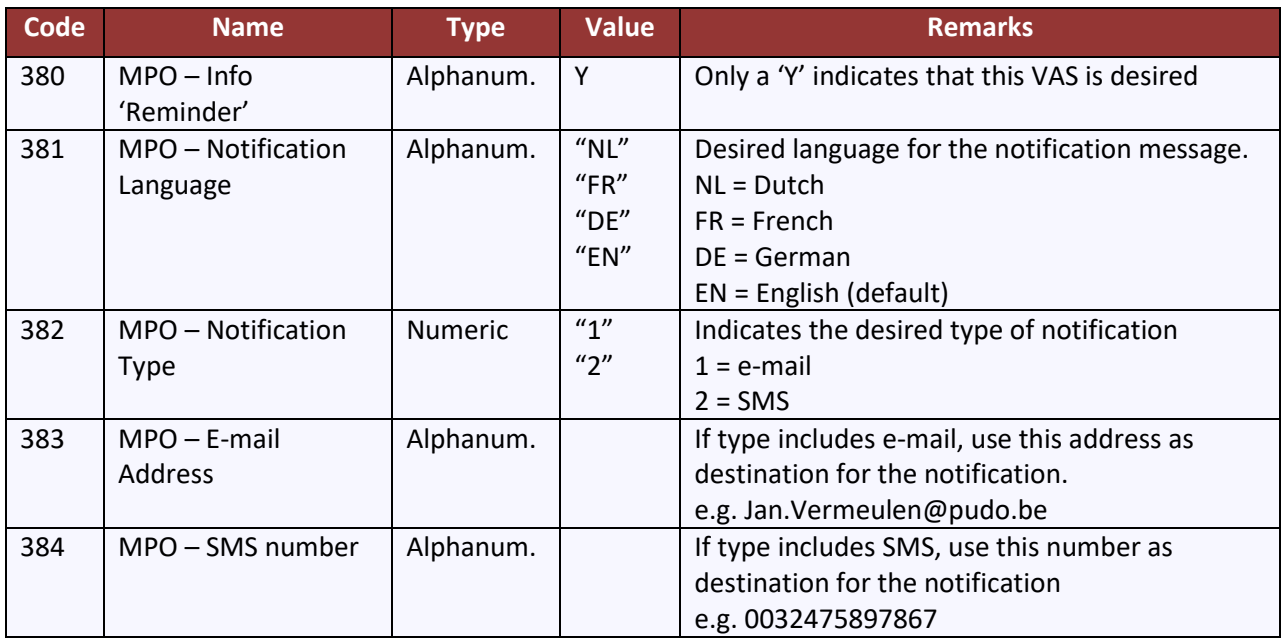

### D.3.3.7.2 Info "Reminder"

#### D.3.3.7.3 Info "Next Day"

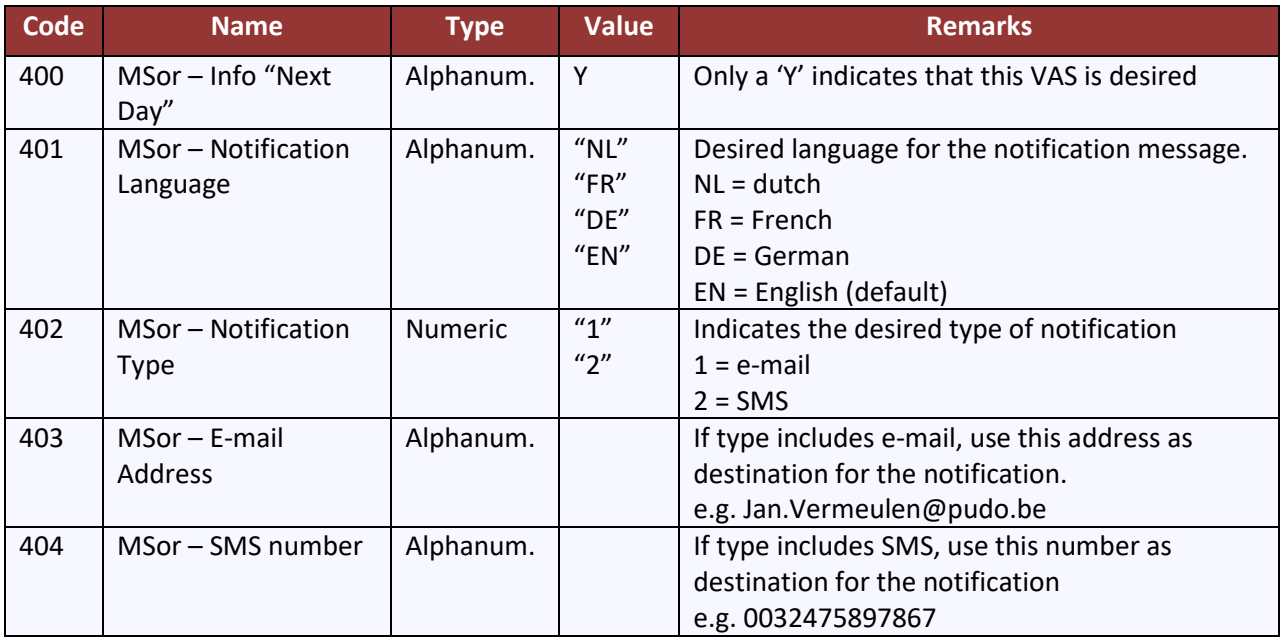

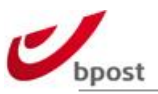

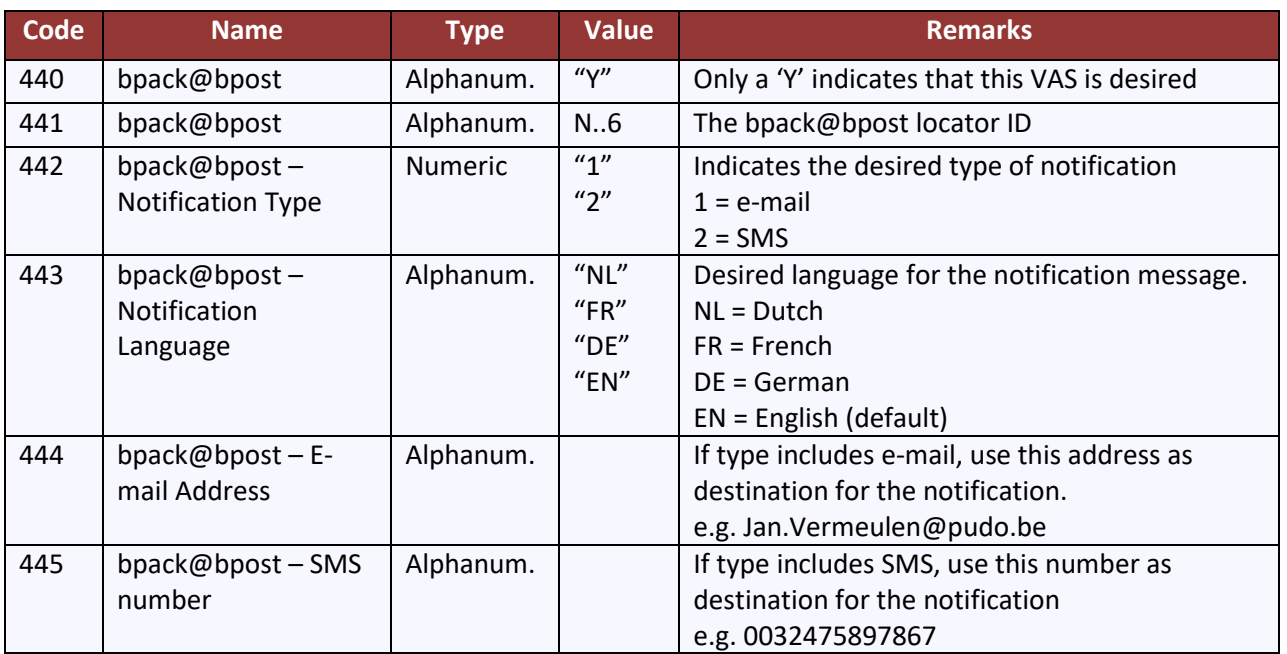

### $D.3.3.7.4$  bpack@bpost

The different VAS codes with their description:

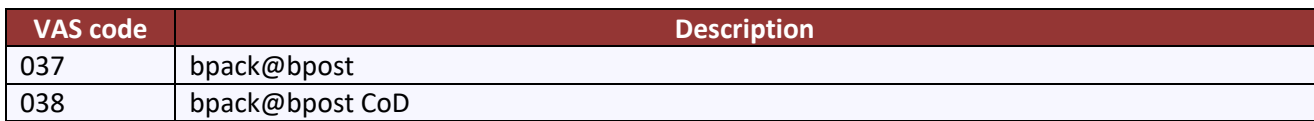

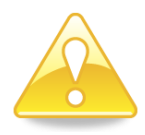

#### **Data records:**

Receiver name = name of the final receiver Receiver contact name = name of the pick-up point Receiver street name= street name of the pick-up point Receiver house number = house number of the pick-up point Receiver postal code = postal code of the pick-up point Receiver city = city of the pick-up point

### D.3.3.7.5 Bpack Parcel Locker (Vas code 247)

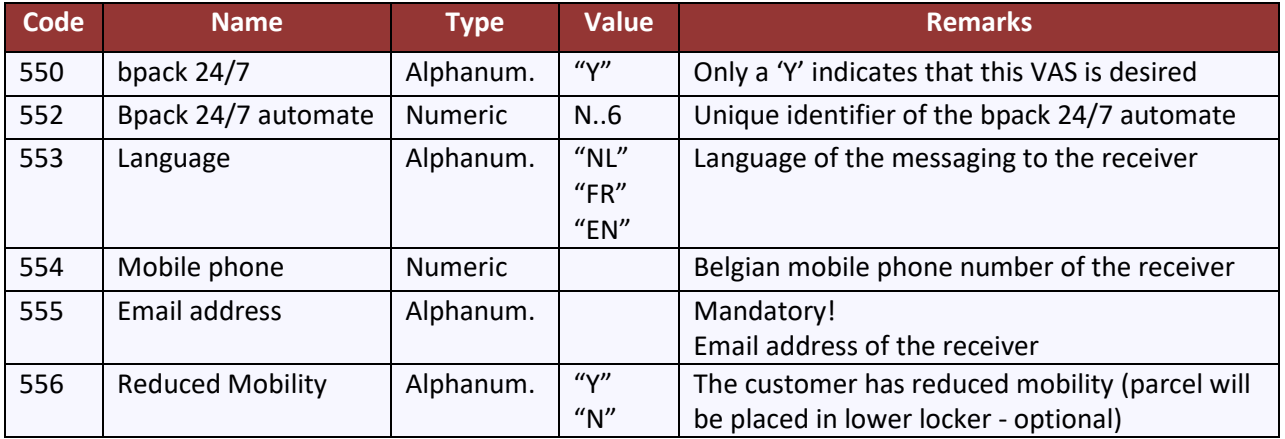

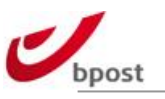

#### **Data records:**

Receiver name = name of the final receiver Receiver street name = name of the parcel locker Receiver house number = empty Receiver postal code = postal code of the parcel locker Receiver city = city of the parcel locker

# D.3.3.8 Repair Logistics

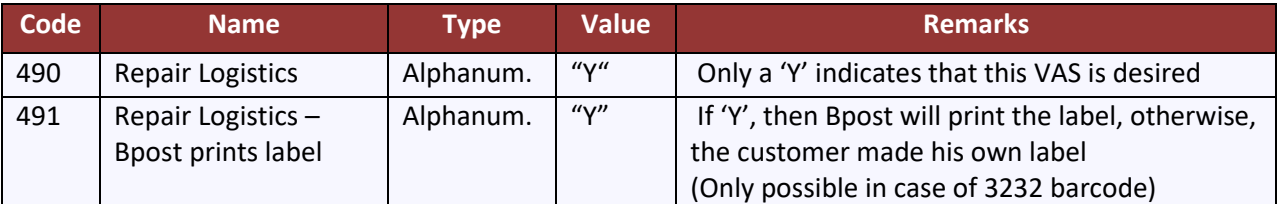

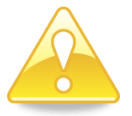

For "repair logistics" the content type value 02 must be used. This is a contractually limited product

# D.3.3.9 References

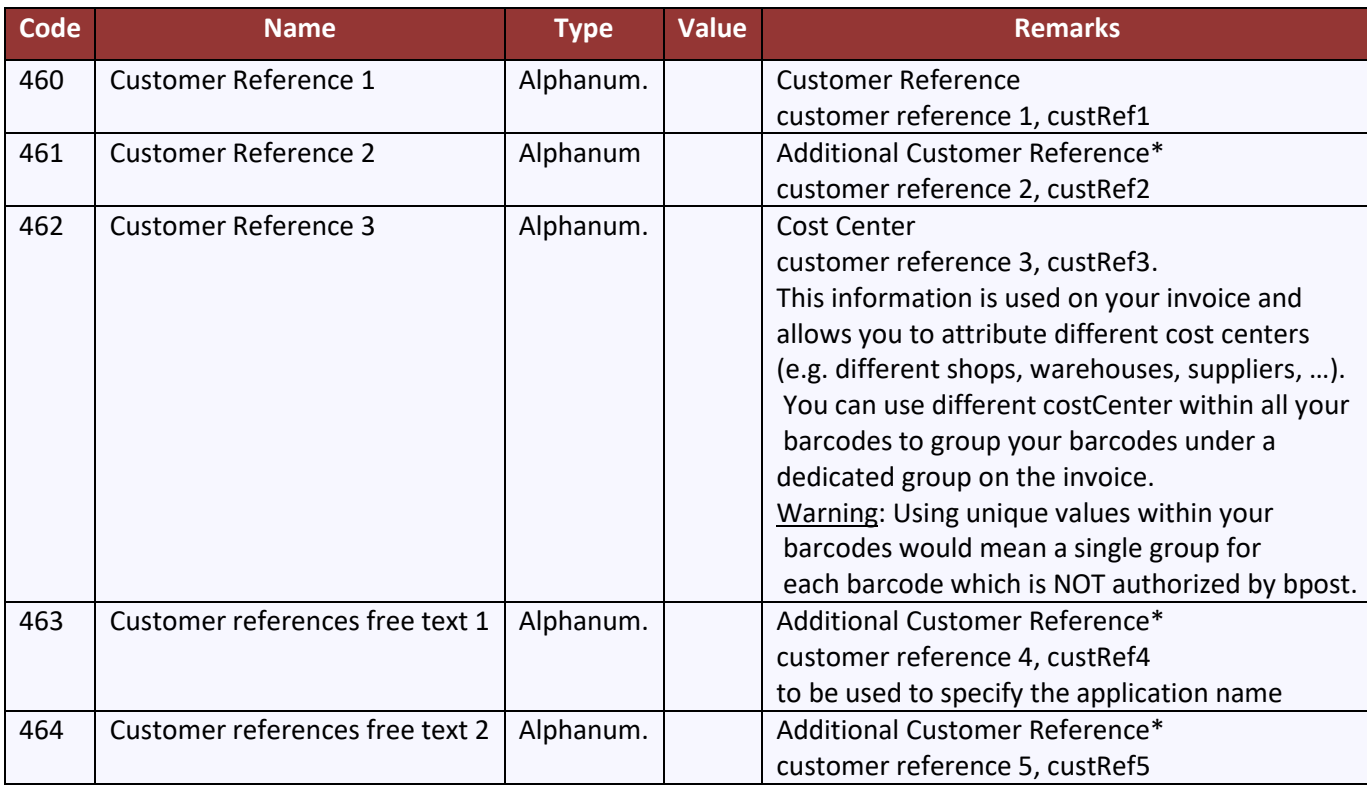

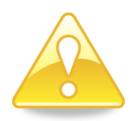

All above references are available in the e-tracker tool when using the reference field. \*Customer reference free text are exported in the status file in xml version only.

# D.3.3.10 Sender commercial name

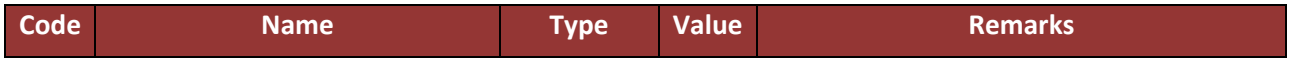

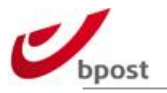

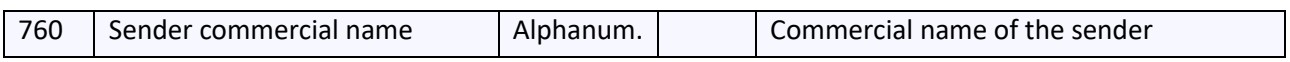

# D.3.3.11 Saturday

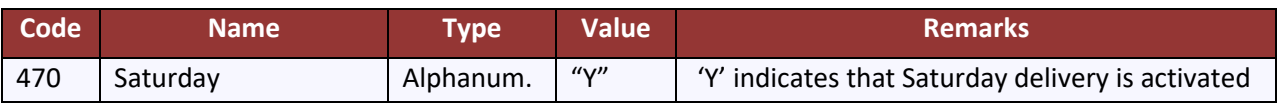

# D.3.3.12 Fragile

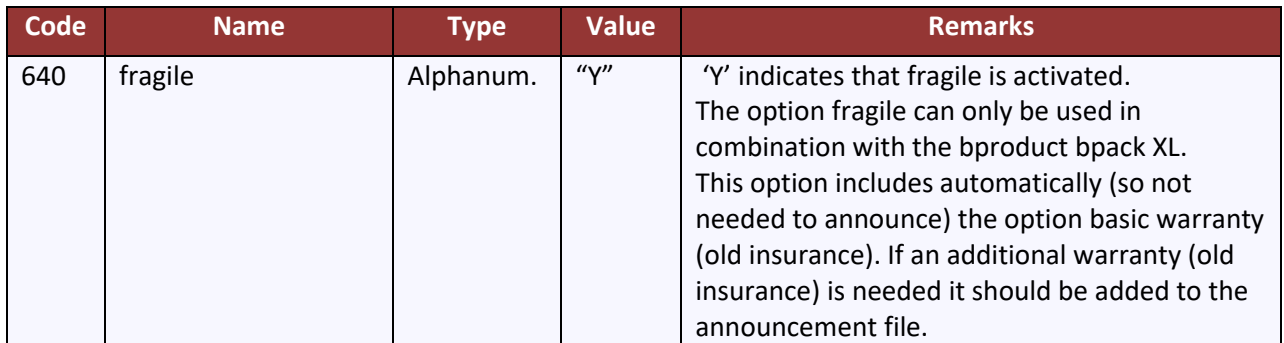

# D.3.3.13 bpack Easy Retour

The VAS code with the according description:

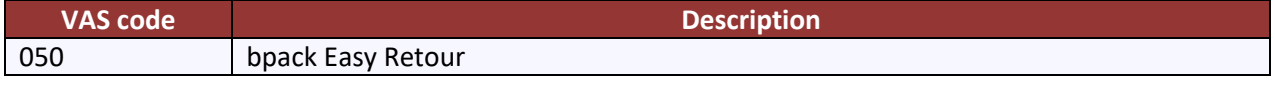

# D.3.3.14 bpack XL

The VAS code with the according description:

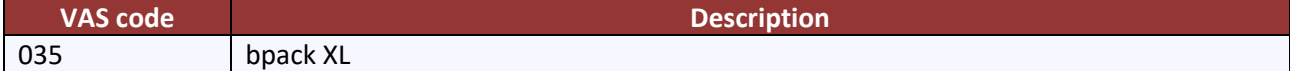

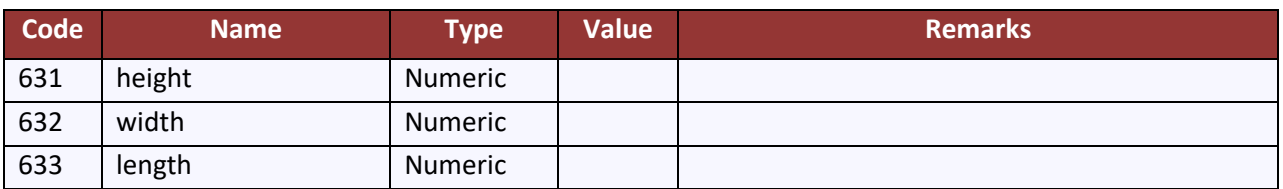

# D.3.3.15 Outbound shipments within Europe

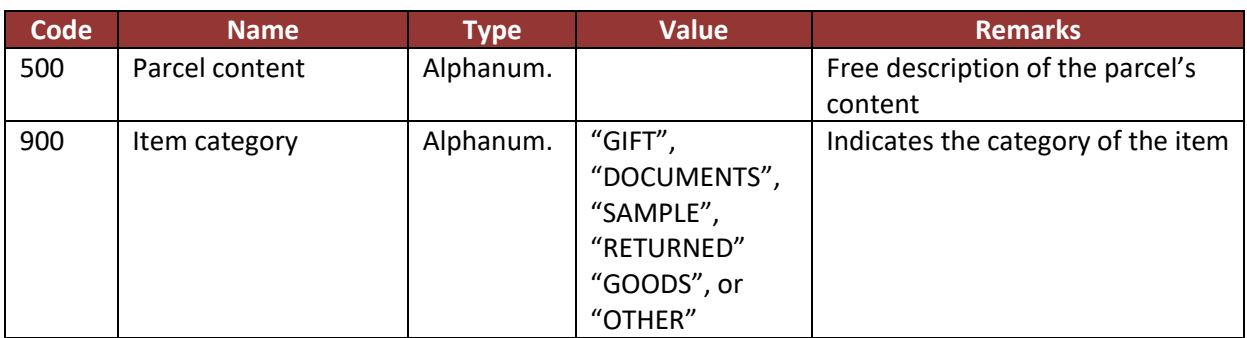

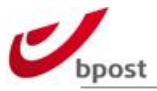

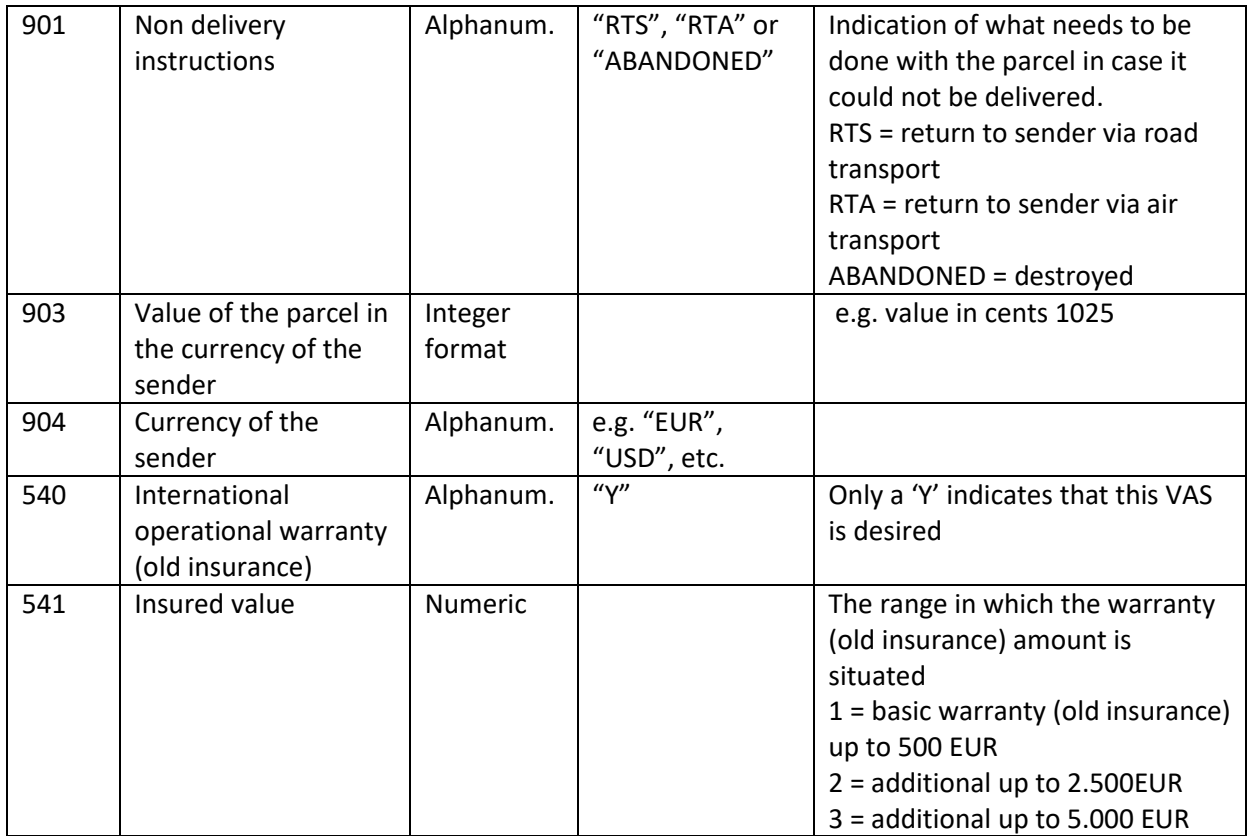

# <span id="page-153-0"></span>D.3.3.16 Outbound shipments outside Europe

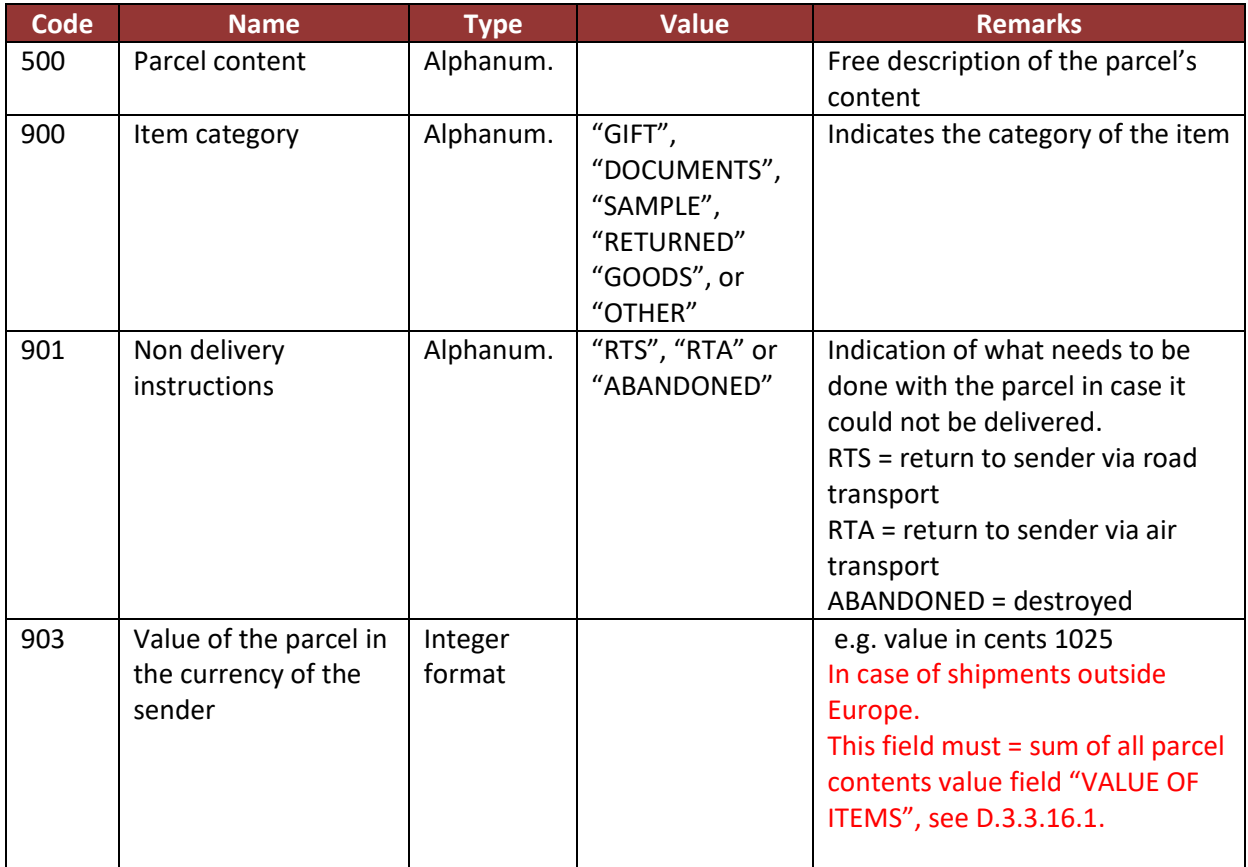

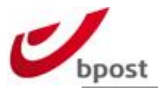

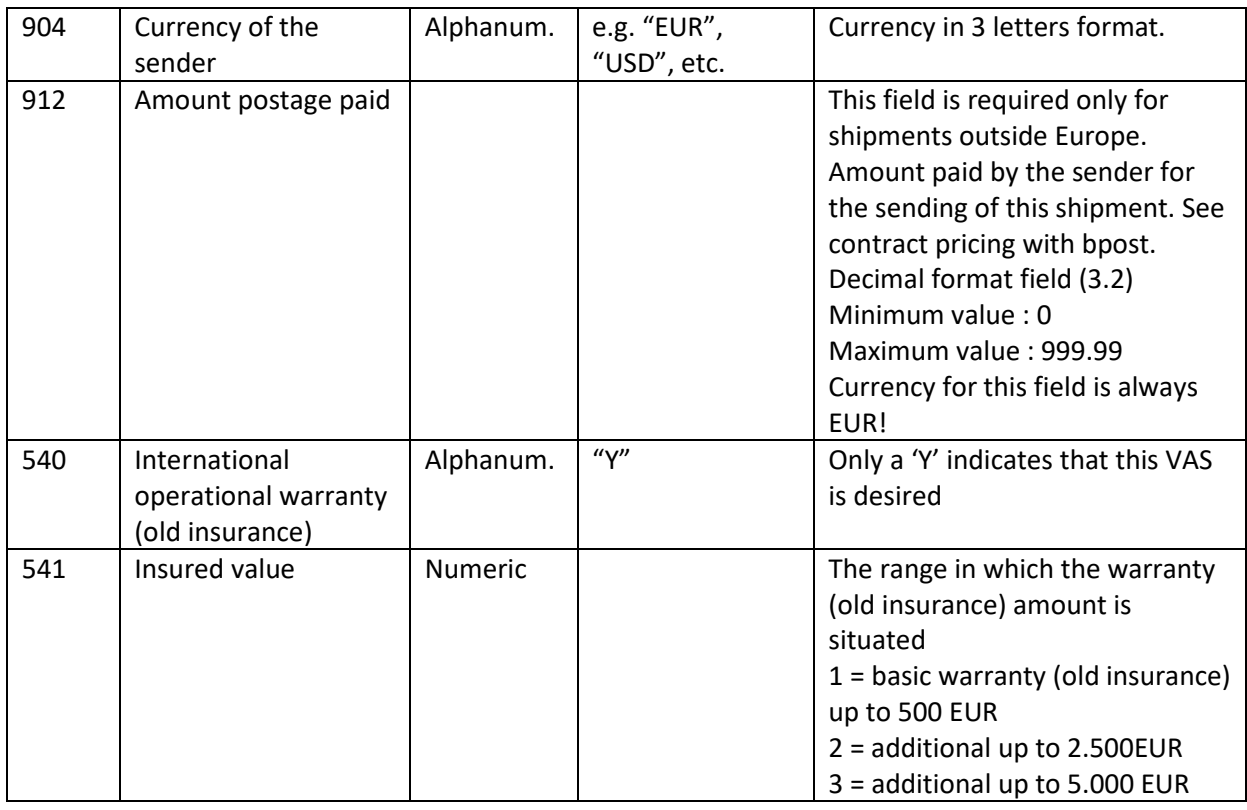

# D.3.3.16.1 Parcel contents

<span id="page-154-0"></span>Please make sure to have filled in the characteristics requested on paragraph [D.3.3.16](#page-153-0) before filled in the parcel contents specification defined here below:

Attention: for shipments outside Europe, you must be compliant with the new global international data requirement. This is a new requirement in the e-commerce industry (as from 2021) and thus applied for all your shipments outside Europe containing goods.

The new regulation requires you to send a set of information that contains details about your shipments, this is called Electronic Advance Data or EAD.

Providing these data in a correct format will enable a swift customs clearance in the destination country outside EU custom zone and avoid any delays (in worst case even sending back the parcel to sender) and/or extra charges linked to missing data.

For shipments outside Europe, you have therefore to provide parcel contents data. You can split your package content into 1 until 10 parcel content (of each type). Each parcel content must be declared as follows:

Sample –

A020000010000000000011ITEM DESCRIPTION 00000000000101101 BE

Where line items are distributed as follows –

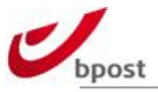

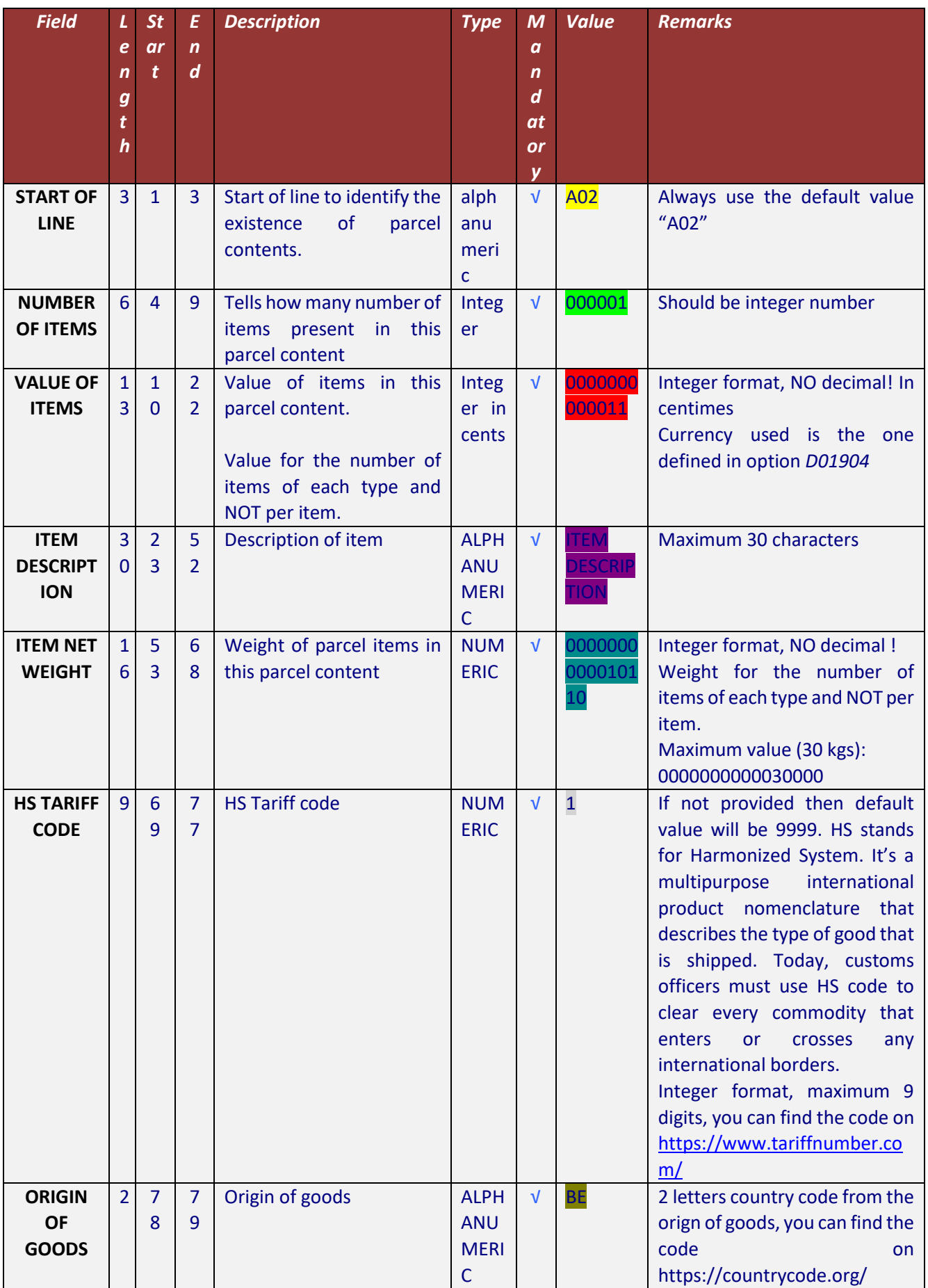

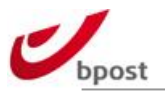

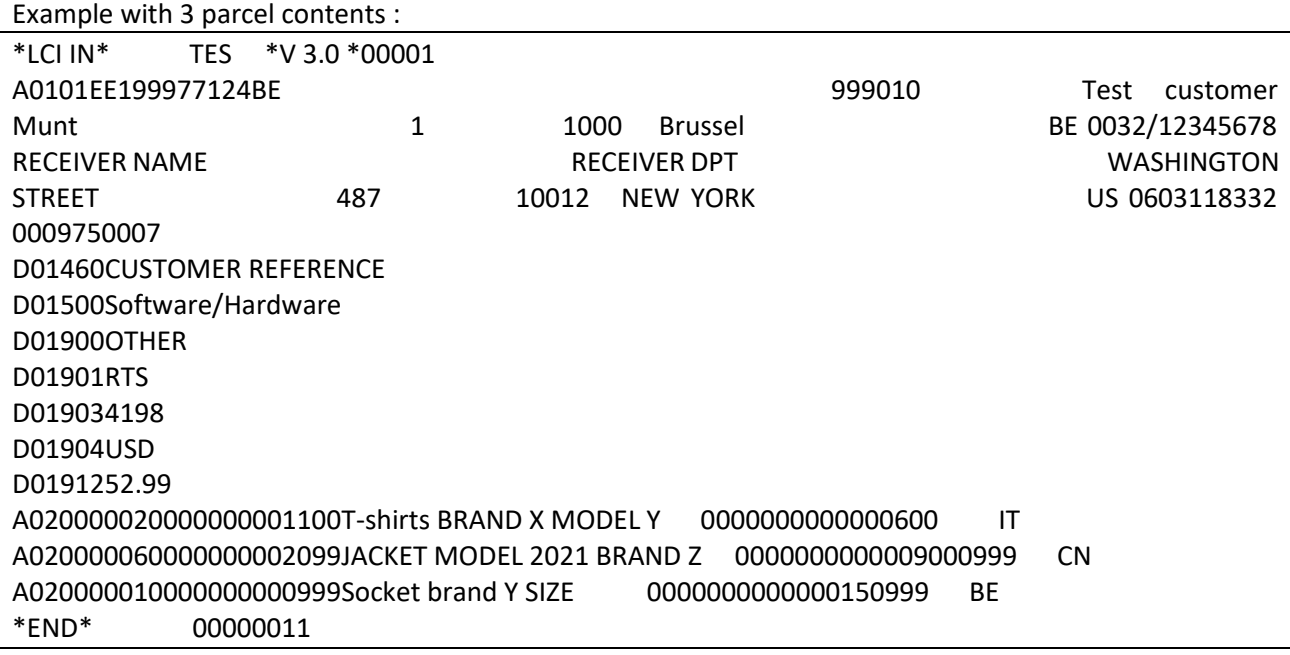

# D.3.3.17 bpack@bpost international

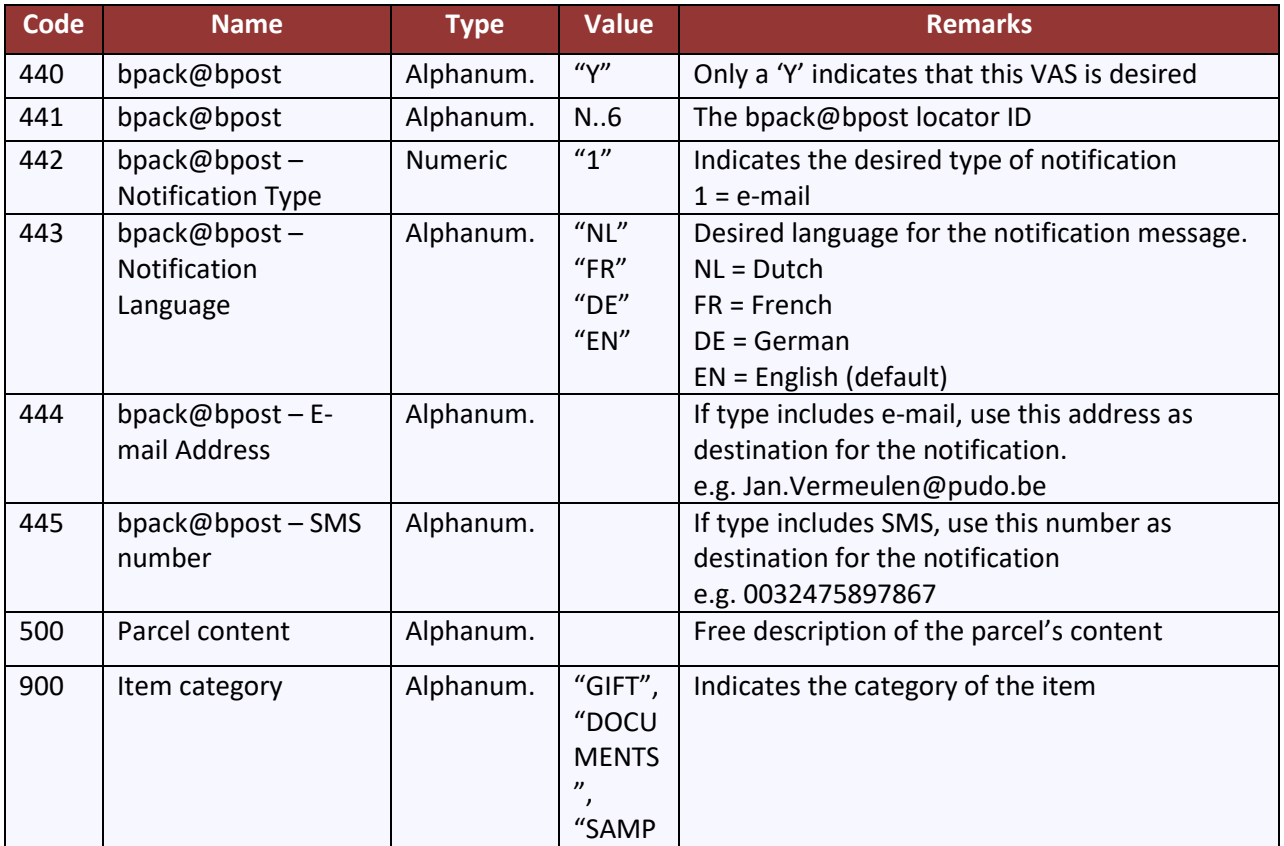

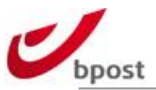

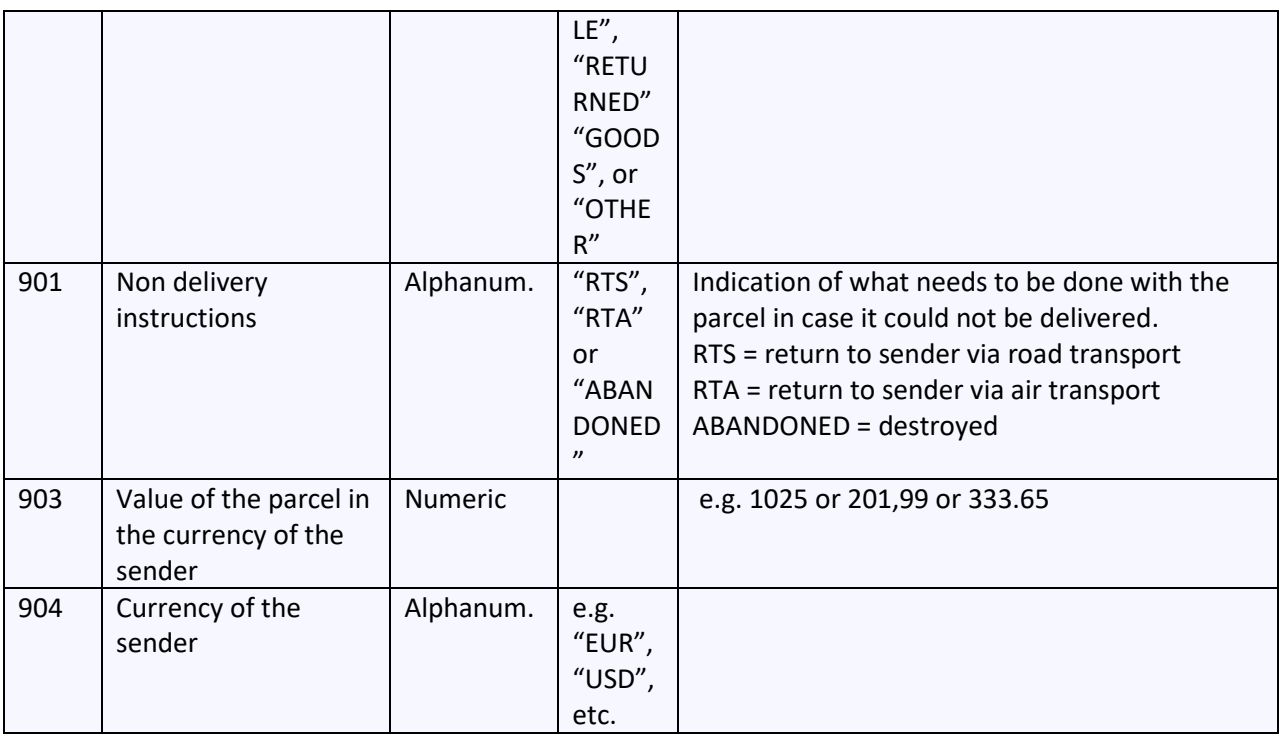

- The receiver name in the data record line should be the name of the final receiver (not the name of the bpack@bpost point).
- The receiver address in the data record line (starts at position 564) should be the address of the bpack@bpost point.
- The receiver contact name in the data record line should be the name of the bpack@bpost point

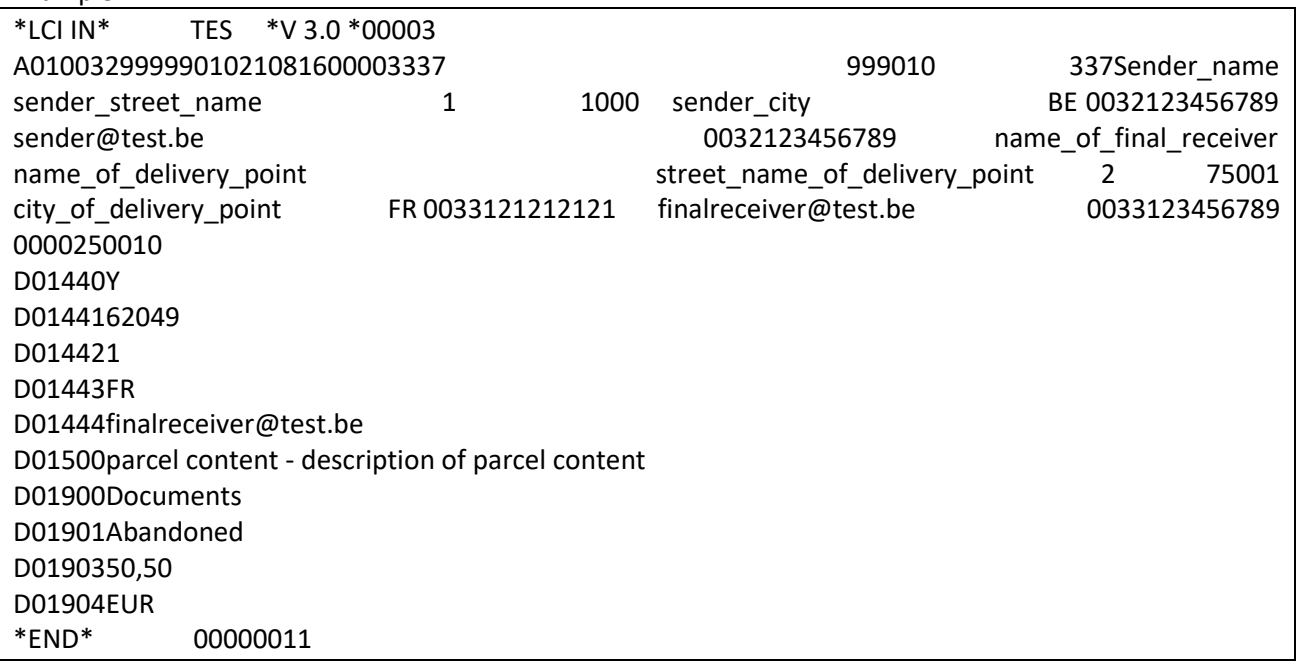

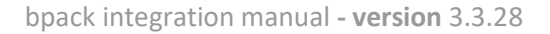

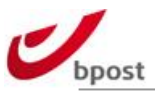

# D.3.3.18 bpack 24/7 international

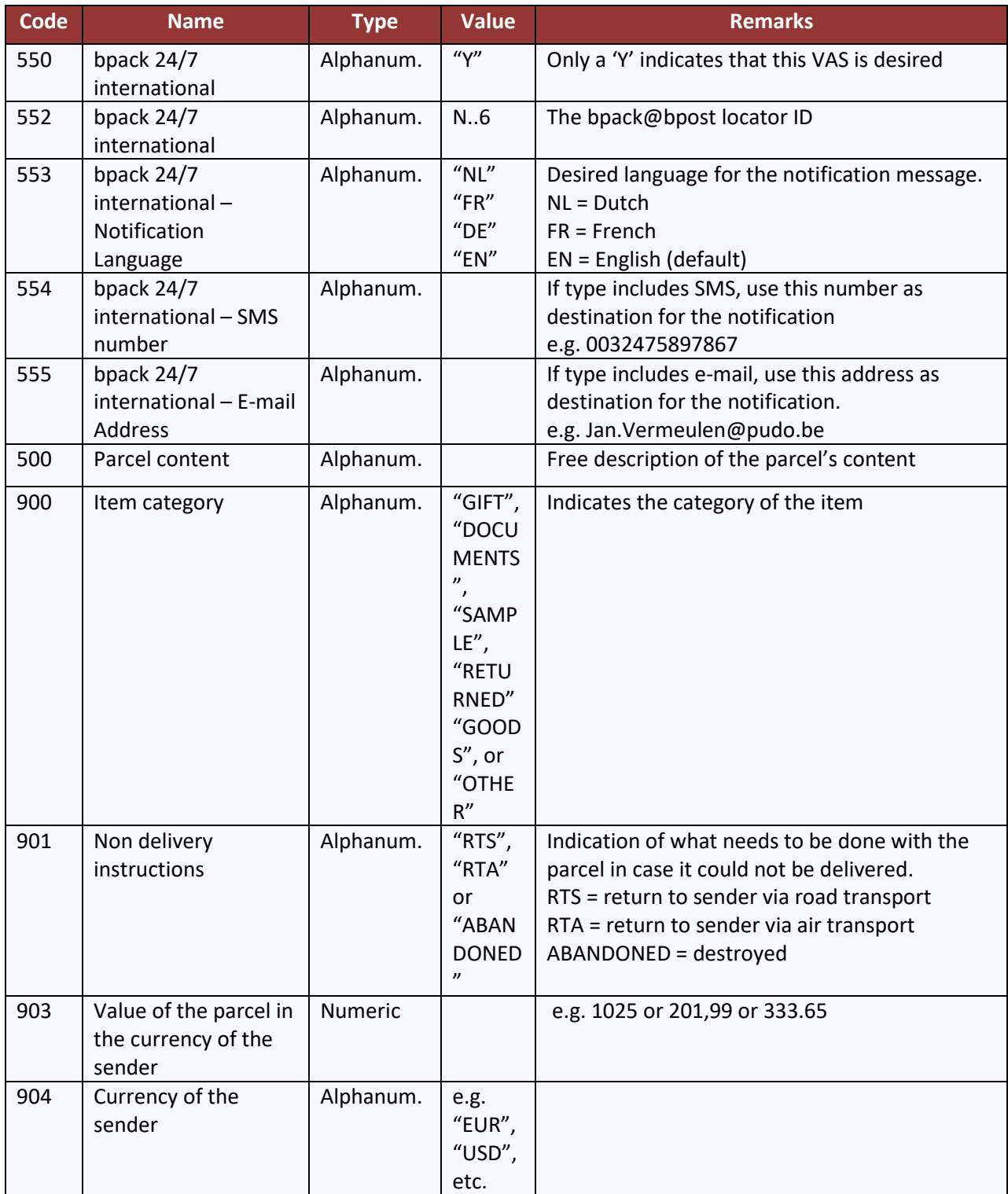

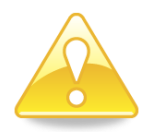

- The receiver name in the data record line should be the name of the final receiver (not the name of the parcel locker).
- The receiver address in the data record line (starts at position 564) should be the address of the parcel locker.
- The receiver contact name in the data record line should be the name of the parcel locker

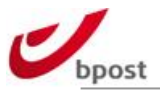

Example:

D01500Testparcel customer D01550Y D01552195175 D01553NL D015540031612771959 D01555peter.vankeulen@dhl.com D01556N D01900Goods D01901RTS D0190302,00 D01904EUR

# **D.4 Large Customer Interface – input file (XML)**

# **D.4.1 In a nutshell**

The "Large Customer Interface" (LCI) is meant for customers that want to ship parcels on a regular basis and who wish to generate announcement from their own IT-system or IT–application, using batch processes. These customers supply the data related to the parcels (barcode, account ID, destination address, and type of product…) electronically before depositing the goods physically in bpostal network.

The status of the parcels can be provided electronically in return (see [E.5\)](#page-201-0).

# D.4.1.1 Setting up a New LCI Environment

The process flow to set up a new LCI environment is defined as follows:

- The customer reads this document.
- The parameters (account ID, mother account ID, sender ID…) that must be used in the XML LCI files, are sent to the customer.
- The customer creates a few example labels and provides these for testing
- The customer programs the LCI file in format "XML".
- The customer creates a representative test file and sends it to the test environment of bpost.
- If the test file is processed without errors then the production environment can be set up.

The coordinates of the department that guides this process can be found in annex.

In annex 'F.6 XSD schemes' you can find the location where the XSD files can be found.

# D.4.1.2 Sending XML LCI files to bpost

### $D.4.1.2.1$  Via FTPS

To interchange data using FTPS, you will receive your own username and password to log in. Each LCI input file has to be sent to **filetransfer.bpost.be**. Within seconds, the file is picked from our server and processed by our systems. Each day or several times a day (depending on the configuration and the

type of file), a status– and/or matching file are generated. These files are put in the same folder on the FTPs server.

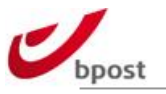

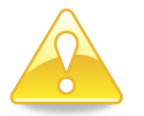

**Please note that the FTPS details should be requested separately. Contact [esolutions@bpost.be](mailto:shippingmanager@bpost.be) to receive them**

# D.4.1.2.2 Naming convention

The file name cannot contain spaces. We prefer to use the following naming convention for the filename: "sender account ID + sequential number of the file + date"

E.g.: on 9/10/2010 the 3rd file sent by customer with account ID 123456 to bpost is: 123456\_00003\_20101009.xml

# D.4.1.3 XSD file layout

XSD file layout is available upon request. In the following chapters we will explain the different data fields.

# **D.4.2 XML LCI input file**

D.4.2.1 XML header

<?xml version="1.0" encoding="UTF-8"?>

# D.4.2.2 Announcement List

<announcementList xmlns="http://schema.post.be/announcement/bulk/v1/" xmlns:xsi="http://www.w3.org/2001/XMLSchema-instance" xmlns:inst="http://schema.post.be/announcement/v1/" xmlns:common="http://schema.post.be/announcement/common/v1/">

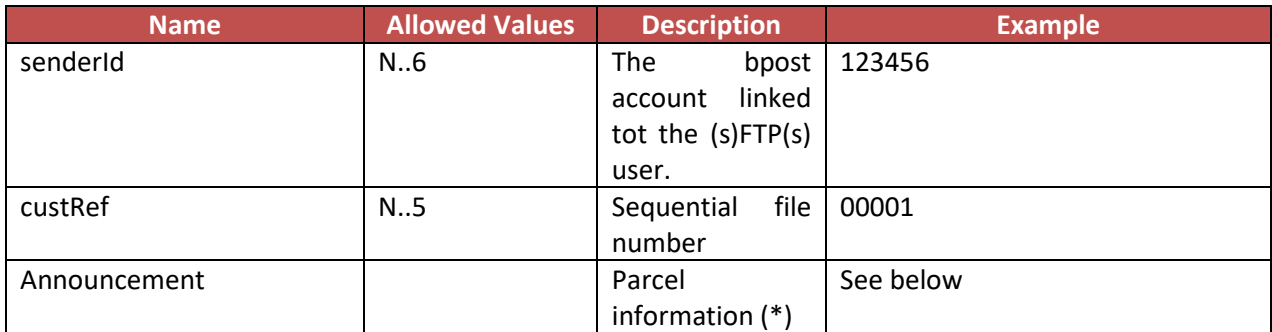

**In order to limit the number of transmission, multiple parcels can be announced within one XML LCI by repeating the announcement tag for each parcel.**

#### **< announcement > element tag**

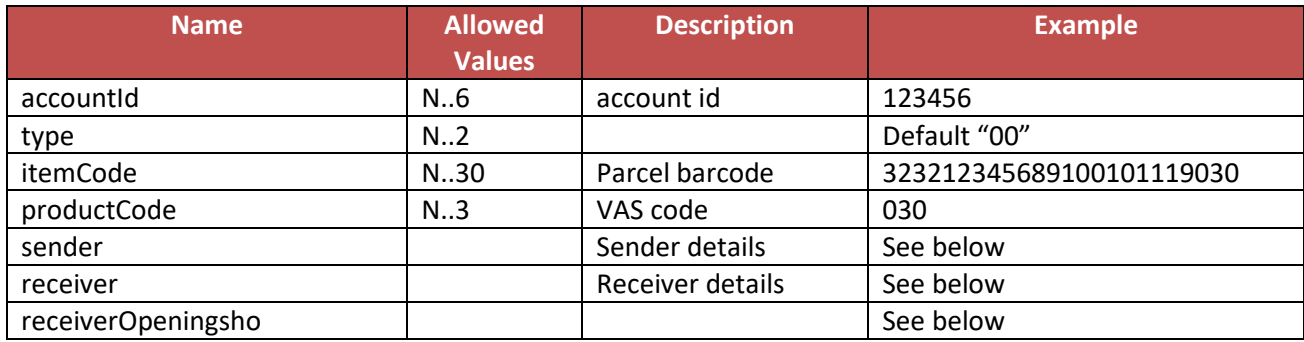

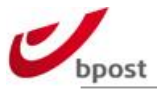

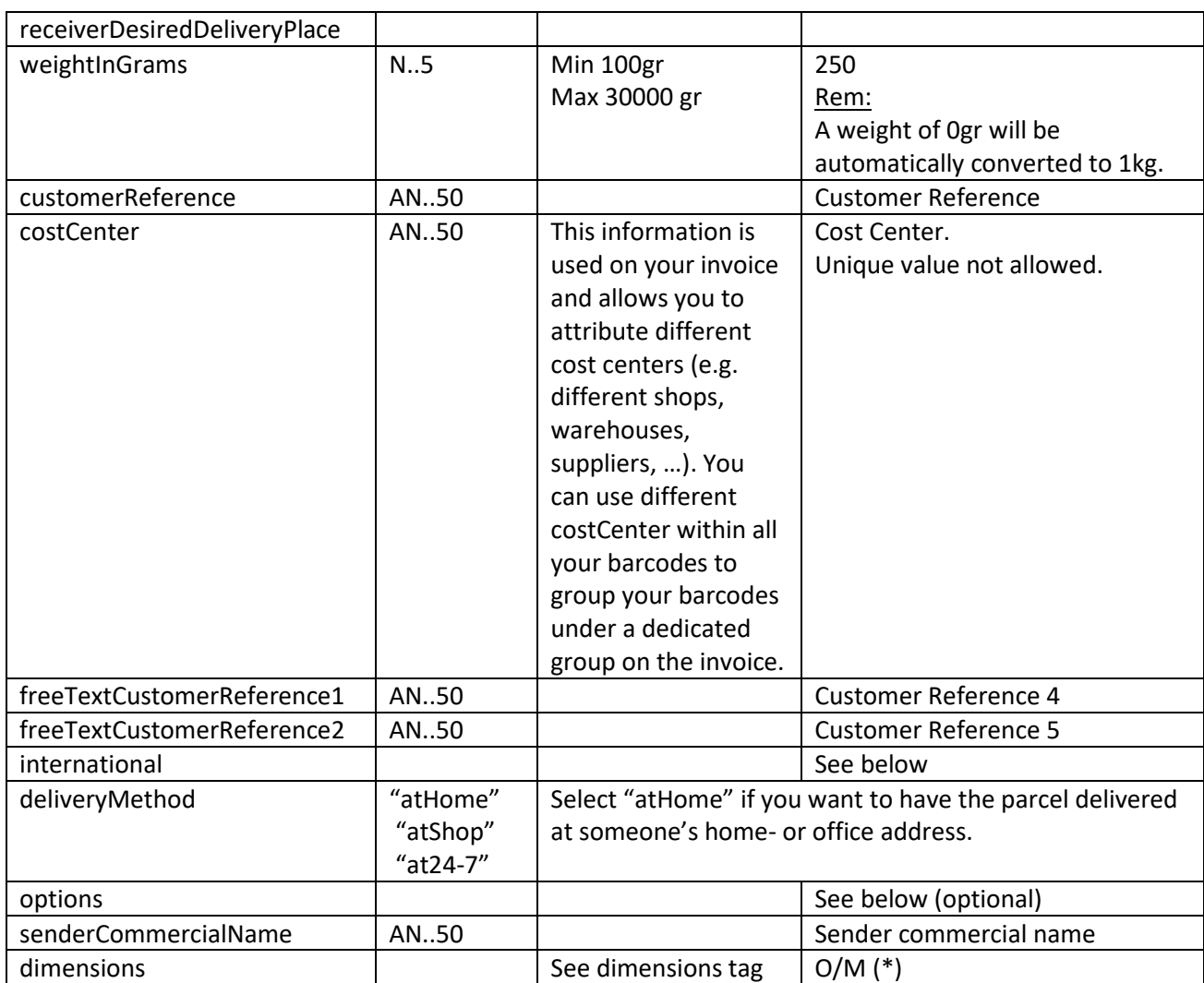

(\*) The dimensions are only mandatory for the product bpack XL.

#### **< sender > and < receiver > element tag**

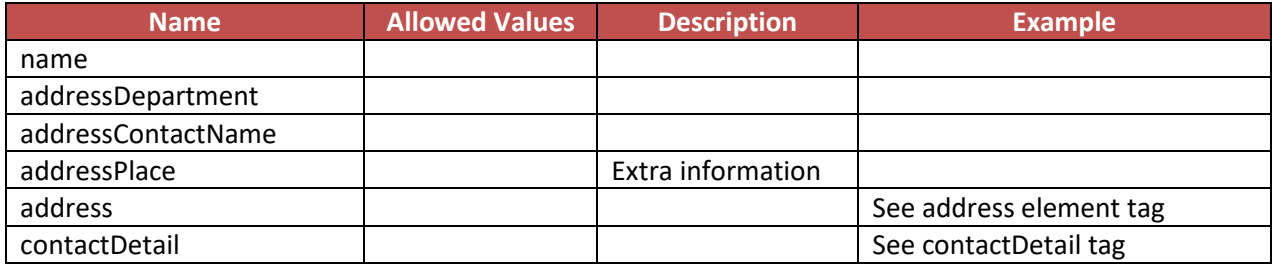

#### **< address > element tag**

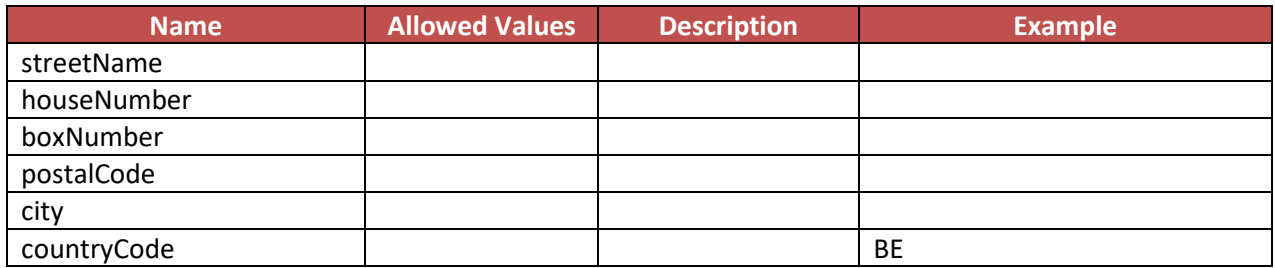

#### **< contactDetail > element tag**

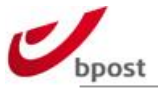

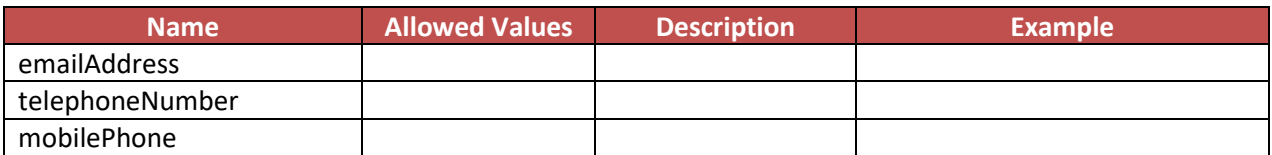

#### **<receiverOpeningHours> tag**

To supply openings hours per working day you have one of the following possibilities:

- One range (e.g. 09:00-17:00): HH:MM-HH:MM
- Two ranges (e.g. 09:00-12:00/13:00-17:30): HH:MM-HH:MM/HH:MM-HH:MM
- Closed: -/- or -
- Unknown: empty field

HH should be in the range of 00 – 23 MM should be in the range of 00:59

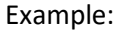

<receiverOpeningHours> <Monday>10:00-17:30</Monday> <Tuesday>10:00-12:00/13:00-17:30</Tuesday> <Wednesday>-/-</Wednesday> <Thursday>13:00-17:30</Thursday> <Friday>10:00-12:00</Friday> </receiverOpeningHours>

#### **< options > element tag**

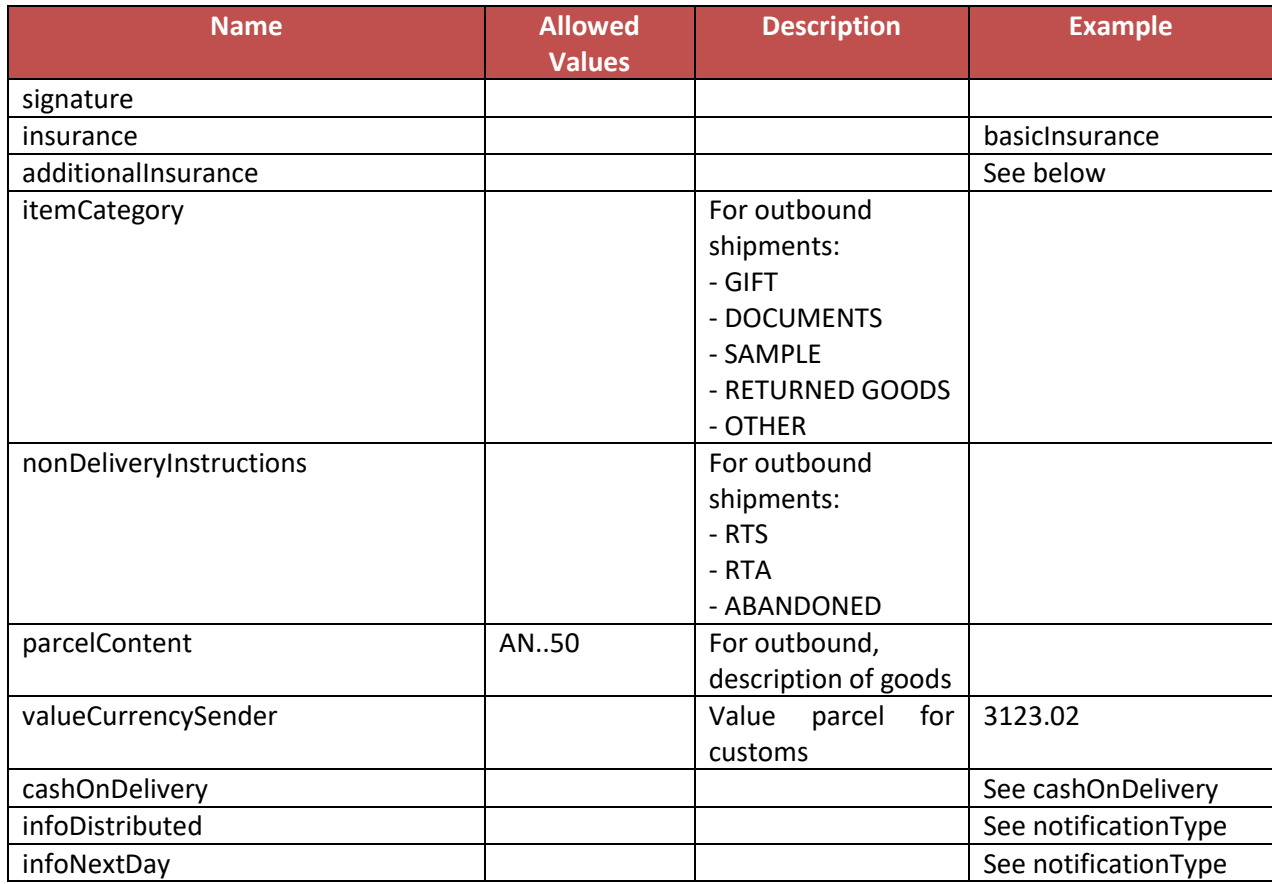

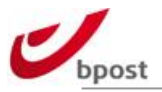

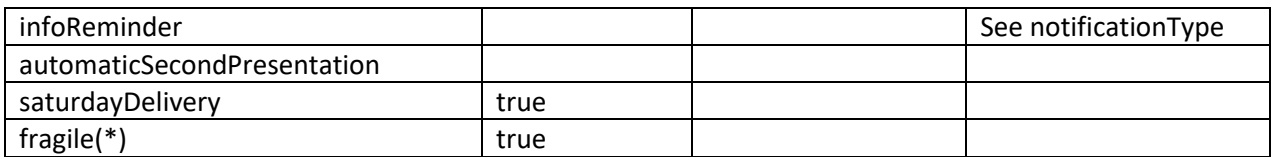

(\*) The option fragile can only be used in combination with the product bpack XL. The basic warranty (old insurance) will be added automatically, additional warranty (old insurance) can be added as option.

#### **< additionalInsuranceType > element tag**

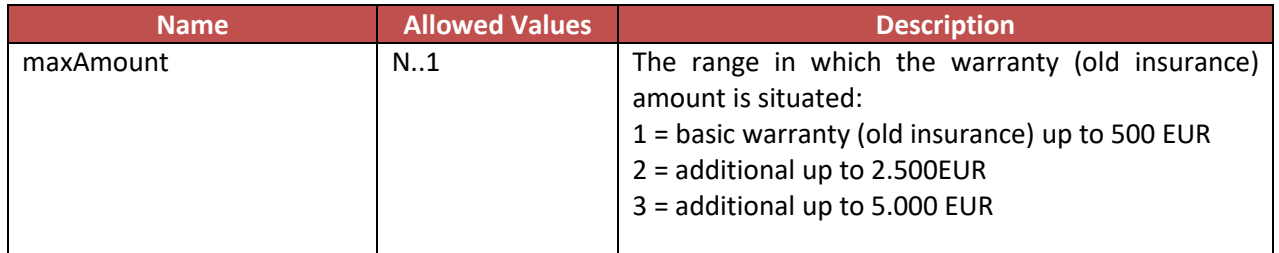

#### **< cashOnDelivery > element tag**

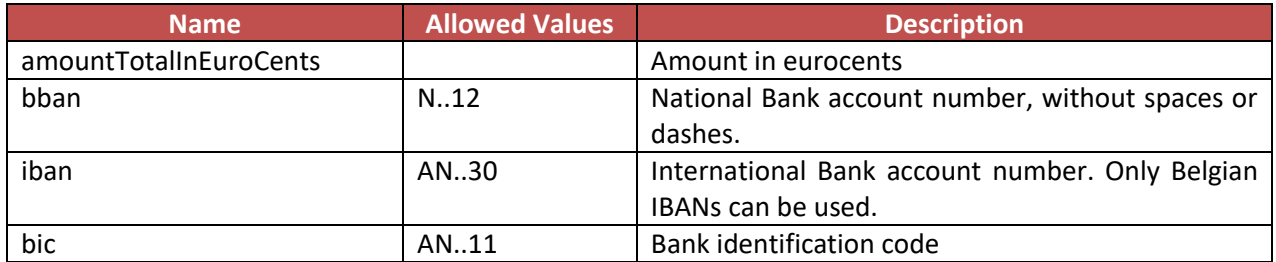

#### **< notificationType > element tag**

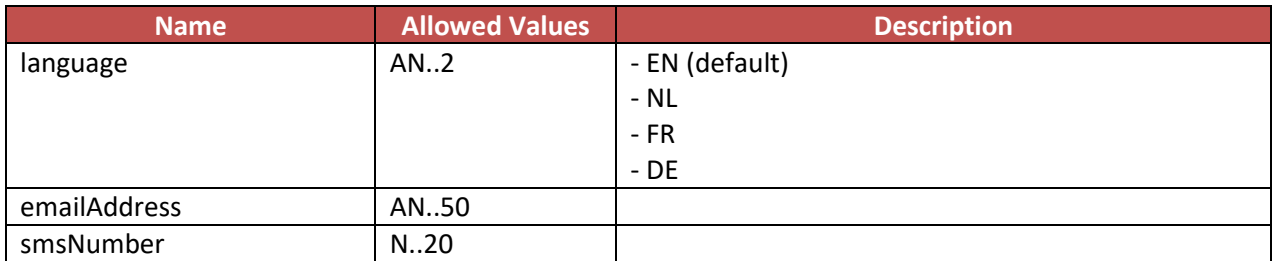

#### **< notificationType > element tag**

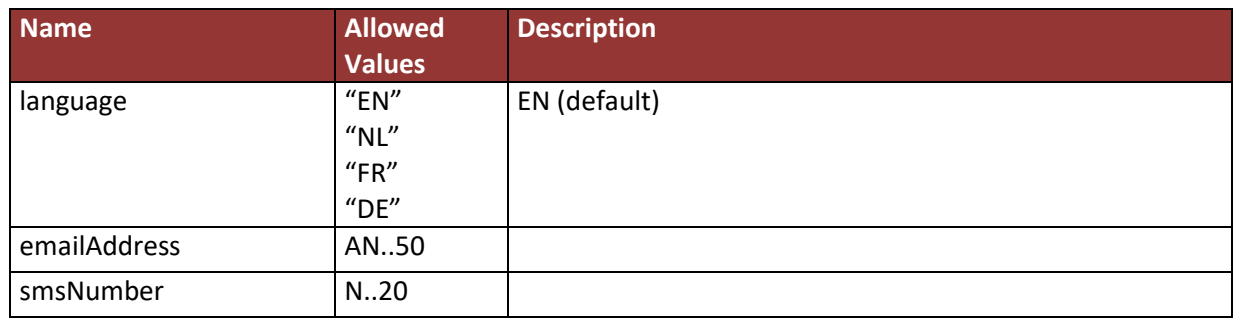

#### **< dimensions > element tag**

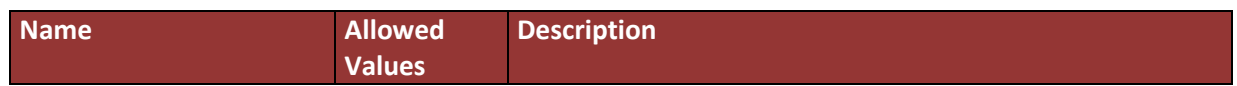

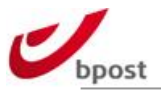

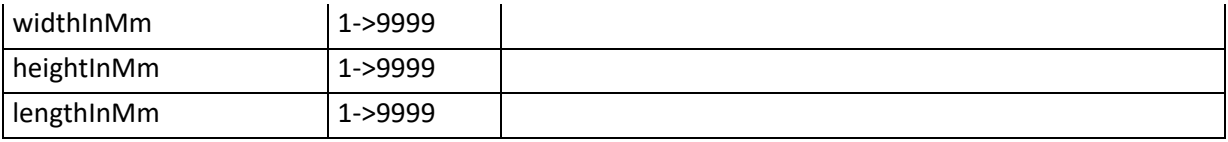

#### e.g.

<inst:dimensions> <common:widthInMm>450</common:widthInMm> <common:heightInMm>180</common:heightInMm> <common:lengthInMm>1200</common:lengthInMm> </inst:dimensions>

# D.4.2.3 Example

The following example shows a valid request to announce a bpack parcel:

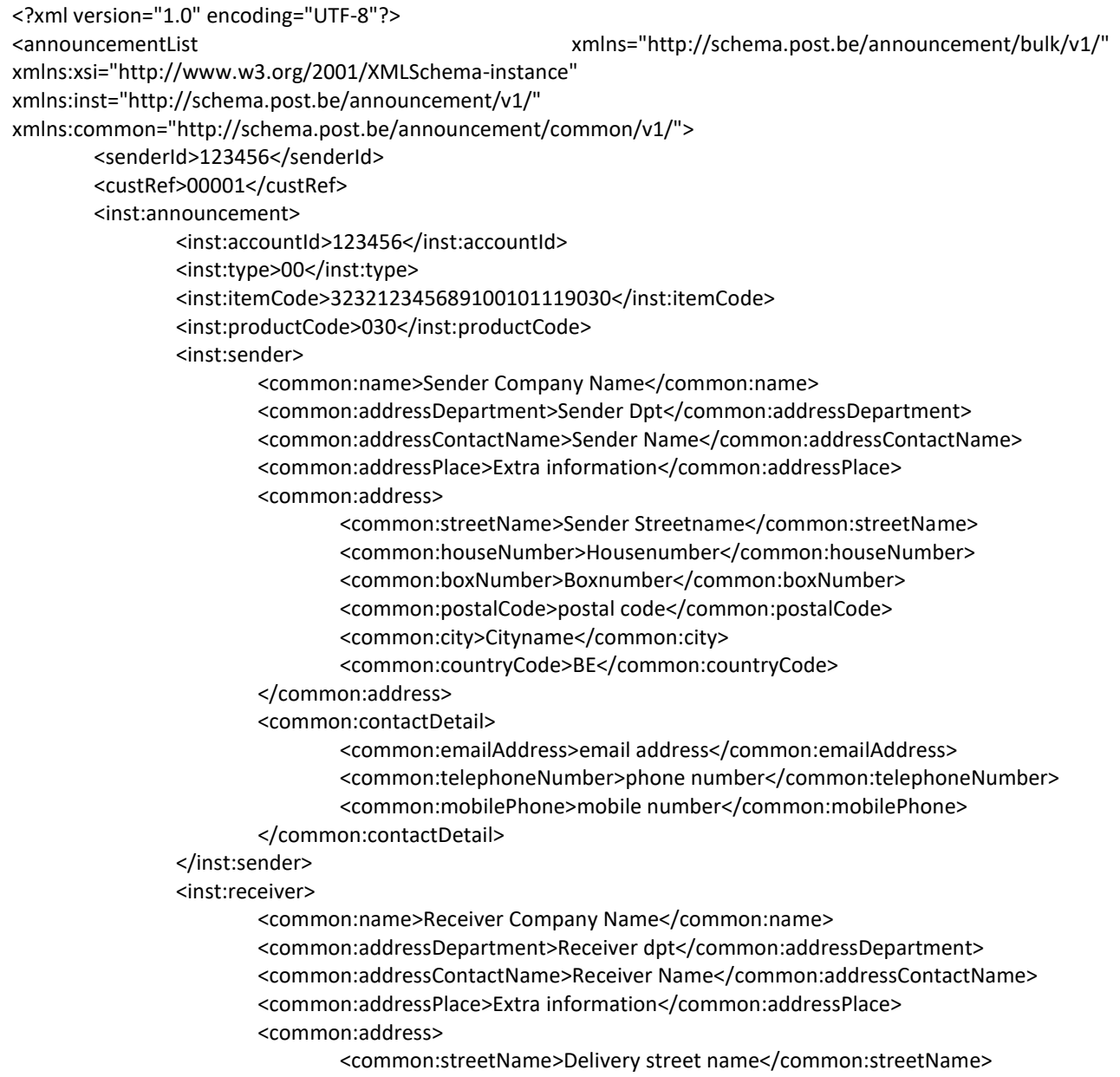

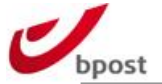

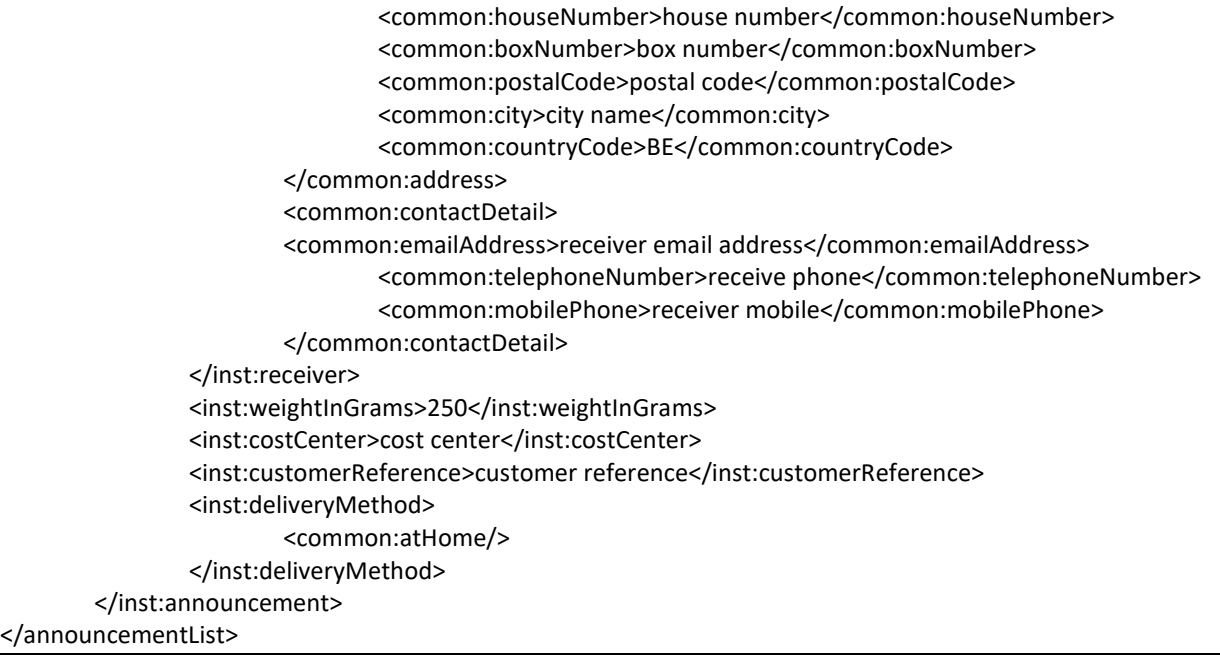

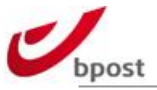

# D.4.2.4 Features and extra options

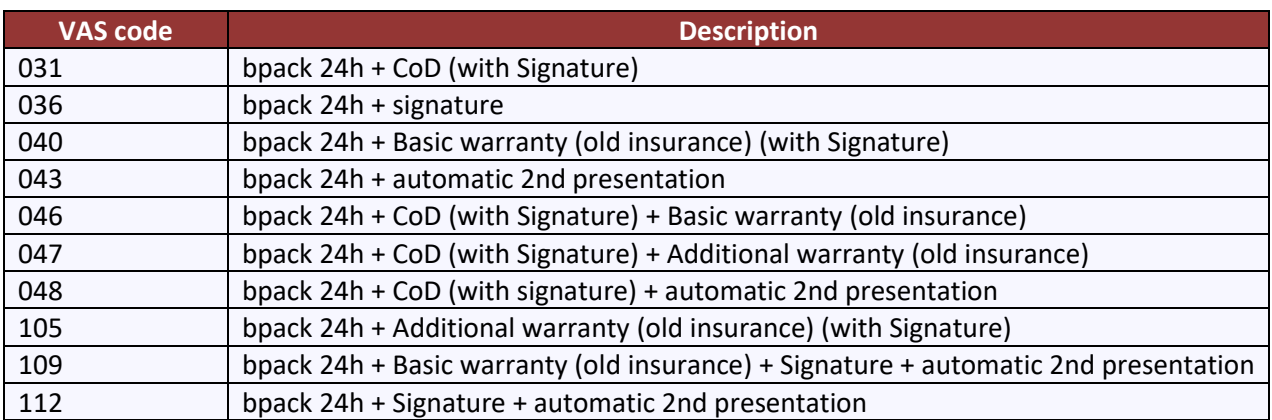

### D.4.2.4.1 Cash on Delivery

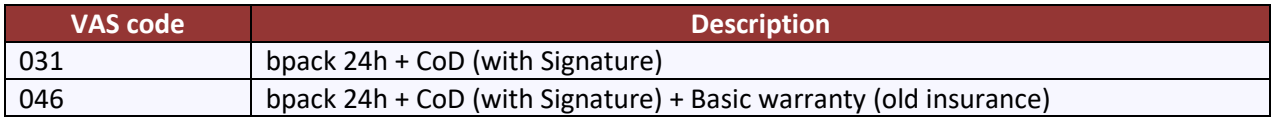

### D.4.2.4.2 031 - Cash on Delivery (COD) with use of IBAN account

<inst:options> <common:cashOnDelivery> <common:amountTotalInEuroCents>3000</common:amountTotalInEuroCents> <common:iban>IBAN BANK ACCOUNT</common:iban> <common:bic>BIC CODE</common:bic> </common:cashOnDelivery> </inst:options> **Note: no need to supply extra signature tag since it is already included within COD service.**

### D.4.2.4.3 031 - Cash on Delivery (COD) with use of BBAN account

<inst:options> <common:cashOnDelivery> <common:amountTotalInEuroCents>2500</common:amountTotalInEuroCents> <common:bban>BANK ACCOUNT NUMBER</common:bban> </common:cashOnDelivery> </inst:options>

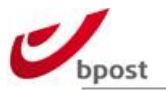

### D.4.2.4.4 046 - Cash on Delivery (COD) with use of IBAN account AND

#### Basic Warranty (old Insurance)

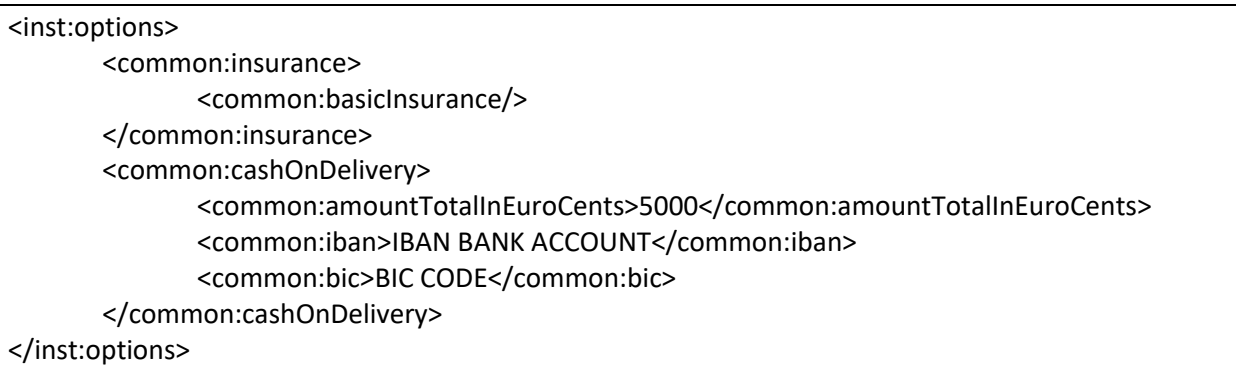

### D.4.2.4.5 Signature

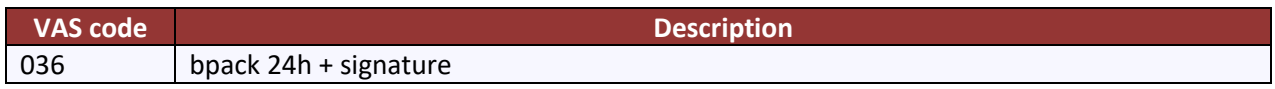

#### D.4.2.4.5.1 036 – Bpack 24 with Signature

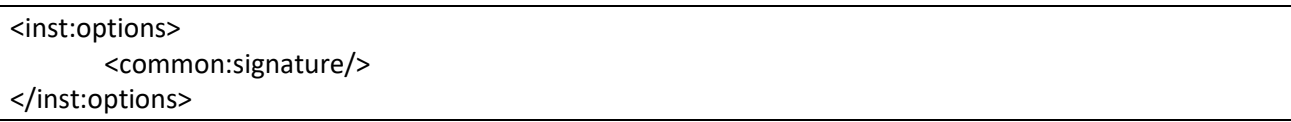

### D.4.2.4.6 Automatic 2<sup>nd</sup> Presentation

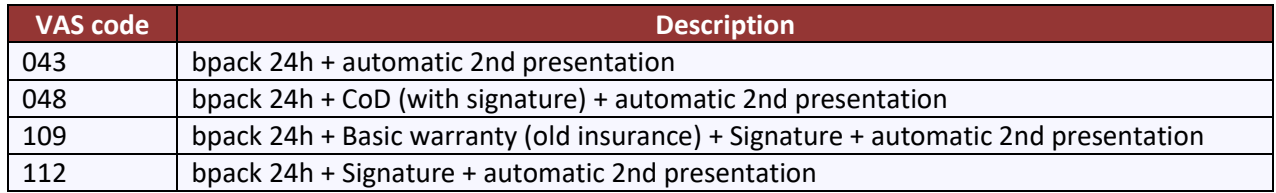

### D.4.2.4.6.1 043 – Bpack 24h with Automatic  $2^{nd}$  Presentation

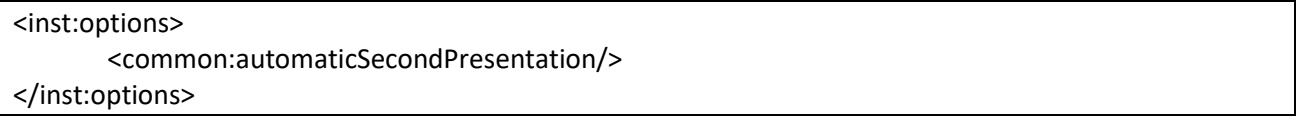

#### D.4.2.4.7 048 – Bpack 24h with COD and Automatic  $2<sup>nd</sup>$  Presentation

<inst:options>

<common:cashOnDelivery>

<common:amountTotalInEuroCents>5000</common:amountTotalInEuroCents> <common:iban>IBAN BANK ACCOUNT</common:iban> <common:bic>BIC CODE</common:bic>

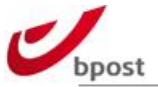

#### </common:cashOnDelivery> <common:automaticSecondPresentation/> </inst:options>

### D.4.2.4.8 109 – Bpack 24h with Basic Warranty (old Insurance), Signature

# and Automatic 2nd Presentation

<inst:options> <common:signature/> <common:insurance> <common:basicInsurance/> </common:insurance> <common:automaticSecondPresentation/> </inst:options>

### $D.4.2.4.9$  112 – Bpack 24h with Signature and Automatic 2<sup>nd</sup>

Presentation

<inst:options> <common:signature/> <common:automaticSecondPresentation/> </inst:options>

### D.4.2.4.10 Saturday Delivery

This option is available for all VAS codes

<inst:options> <common:saturdayDelivery>true</common:saturdayDelivery> </inst:options>

### D.4.2.4.11 Basic Warranty (old Insurance) and Additional Warranty (old

Insurance)

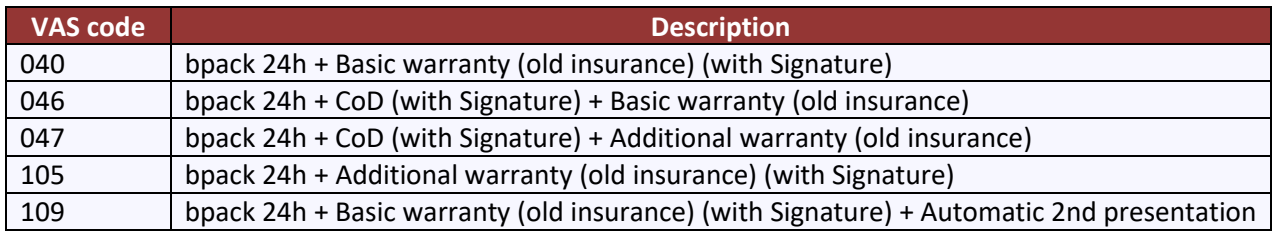

### D.4.2.4.12 040 – Bpack 24h with Basic Warranty (old Insurance)

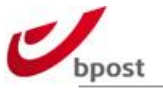

<inst:options> <common:insurance> <common:basicInsurance/> </common:insurance> </inst:options

**Note: no need to supply extra signature tag since it is already included within warranty (old insurance) service.**

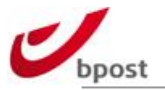

### D.4.2.4.13 046 – Bpack 24h with COD and Basic Warranty (old Insurance)

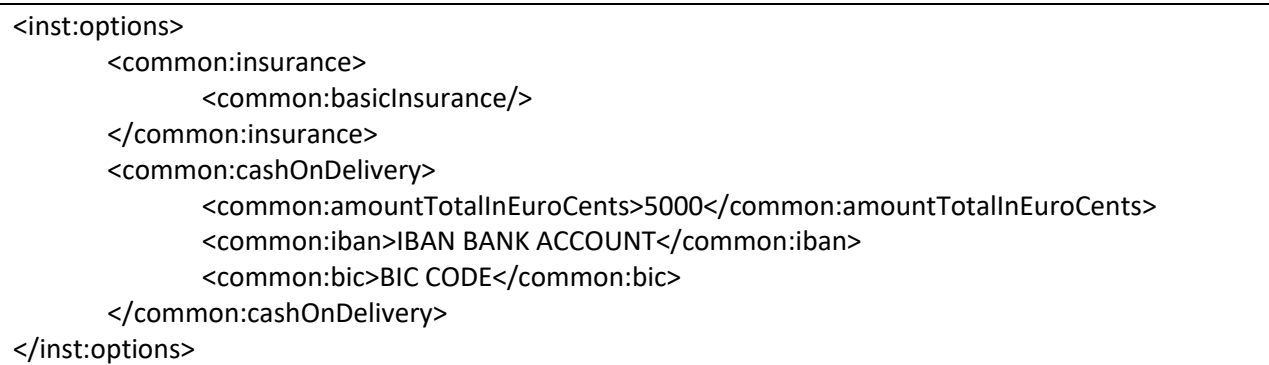

# D.4.2.4.14 047 - Bpack 24h with COD and Additional Warranty (old

#### Insurance)

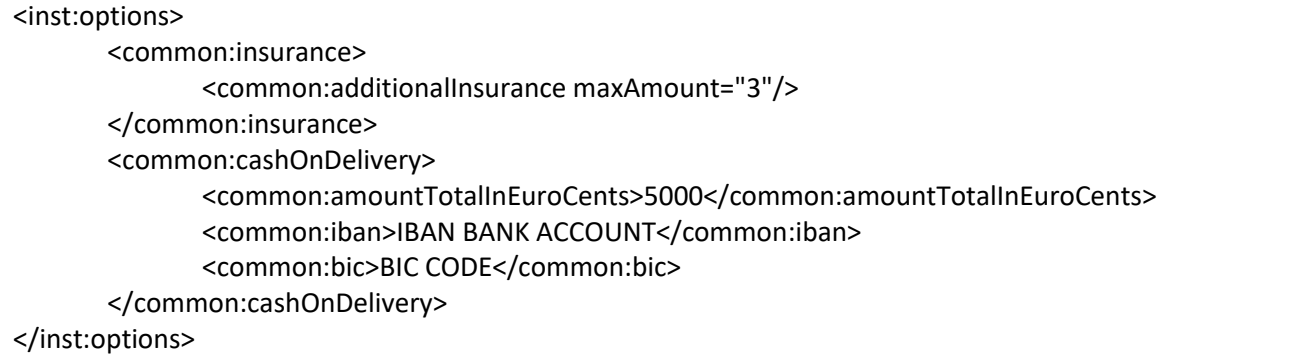

The range in which the warranty (old insurance) amount is requested:

- 1 = basic warranty (old insurance) up to 500 EUR
- 2 = additional up to 2.500EUR
- 3 = additional up to 5.000 EUR

### D.4.2.4.15 105 – Bpack 24h with Additional Warranty (old Insurance)

<inst:options> <common:insurance> <common:additionalInsurance maxAmount="2"/> </common:insurance> </inst:options>

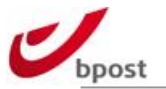

# $D.4.2.4.16$  109 – Bpack 24h with Basic Warranty (old Insurance), Signature and Automatic 2<sup>nd</sup> Presentation

<inst:options> <common:signature/> <common:insurance> <common:basicInsurance/> </common:insurance> <common:automaticSecondPresentation/> </inst:options>

# D.4.2.4.17 Messaging

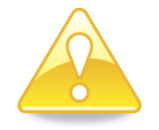

- All messaging VASes, bpack@bpost and bpack@bpost CoD can only be used if present in the XML announcement. To ensure correct treatment of the parcels, the announcement must be sent to bpost **BEFORE** the parcels are physically injected in the bpost network. In case of non-compliance, bpost cannot guarantee accurate operational execution of the parcels.
- The "sender name" field is used as a reference in the message (SMS or e-mail) that is sent to the recipient. Please make sure to fill out an appropriate name that is easily recognizable by the recipient. Providing correct information will prevent a lot of confusion that might occur when the recipient decides to collect his parcel.

We advise you to fill out the actual sender name in the "sender name" field and the actual shipping party preceded by 'P/a' in the "sender contact name" field. e.g. Customer Testtoys NV ships its parcels from Supply Chain BVBA (and the parcels are returned at Supply Chain too). This would lead to:

- Sender name: Testtoys NV
	- Sender contact name: P/a Supply Chain BVBA

### D.4.2.4.17.1 Info "Distributed"

#### D.4.2.4.17.1.1 Via email

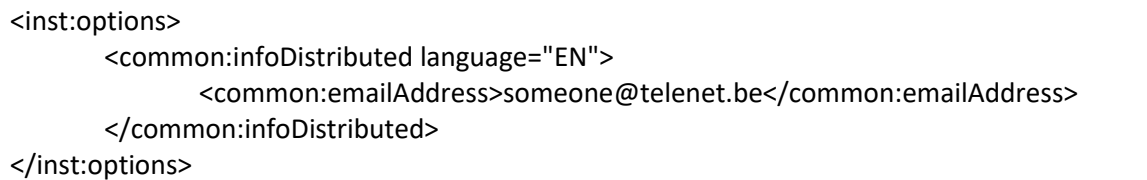

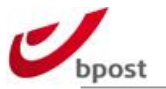

#### D.4.2.4.17.1.2 Via SMS

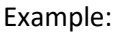

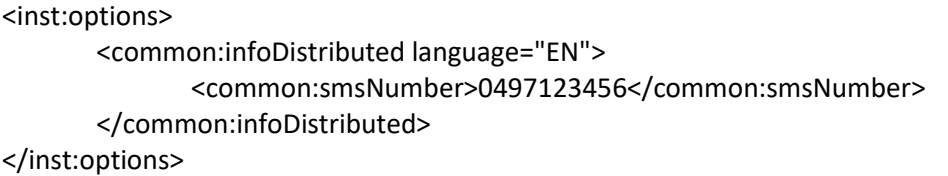

## Note: only **one** method per type of messaging is accepted.

### D.4.2.4.17.2 Info "Reminder"

Example:

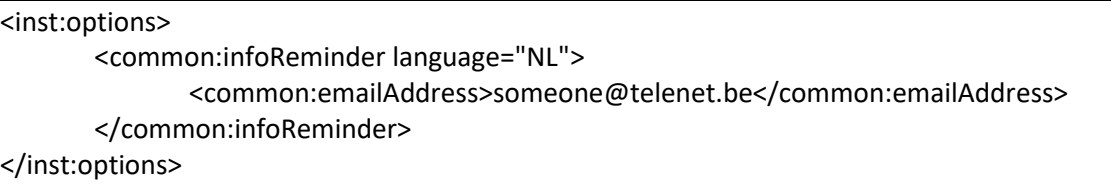

### D.4.2.4.17.3 Info "Next Day"

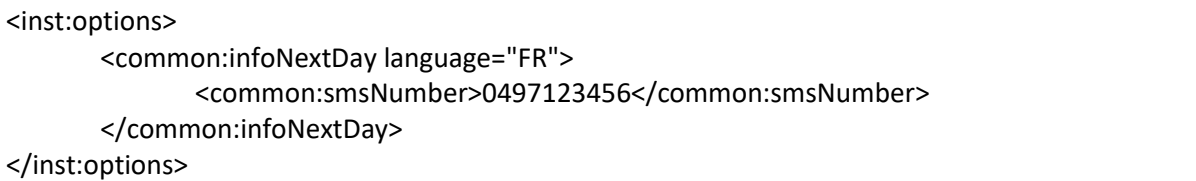

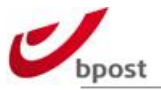

### D.4.2.4.18Bpack  $@$  bpost

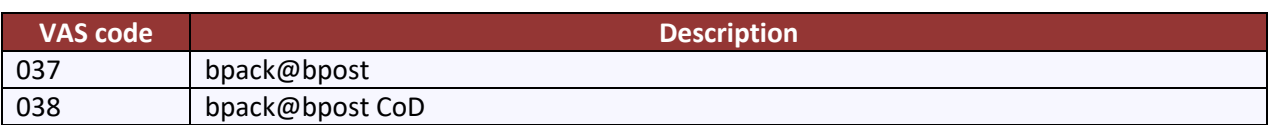

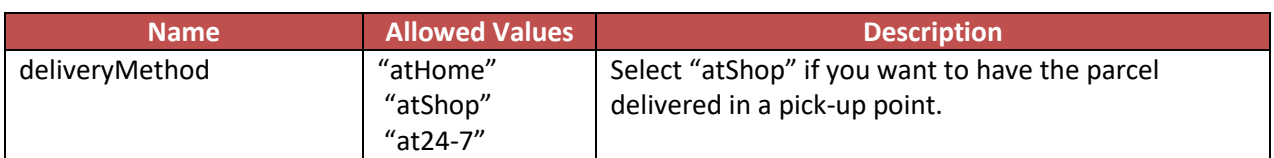

#### **< receiver > & < address > element tag:**

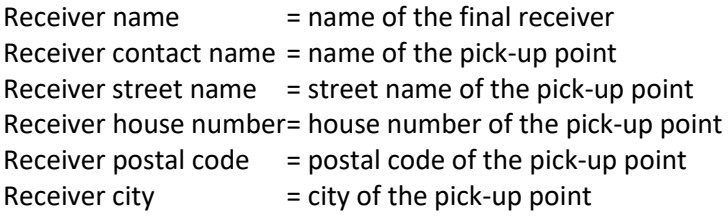

## D.4.2.4.18.1 bpack@bpost

#### **< atShop> element tags**

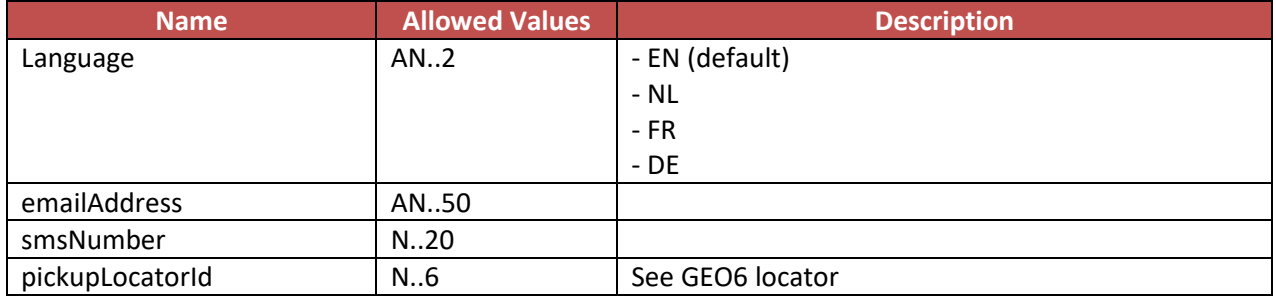

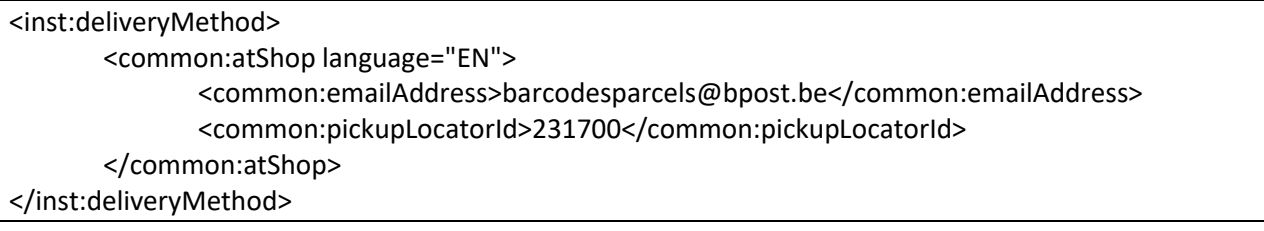

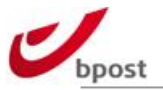

### D.4.2.4.18.2 bpack@bpost CoD

In combination with CoD, elements signature and cashOnDelivery need to be added under options tag.

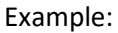

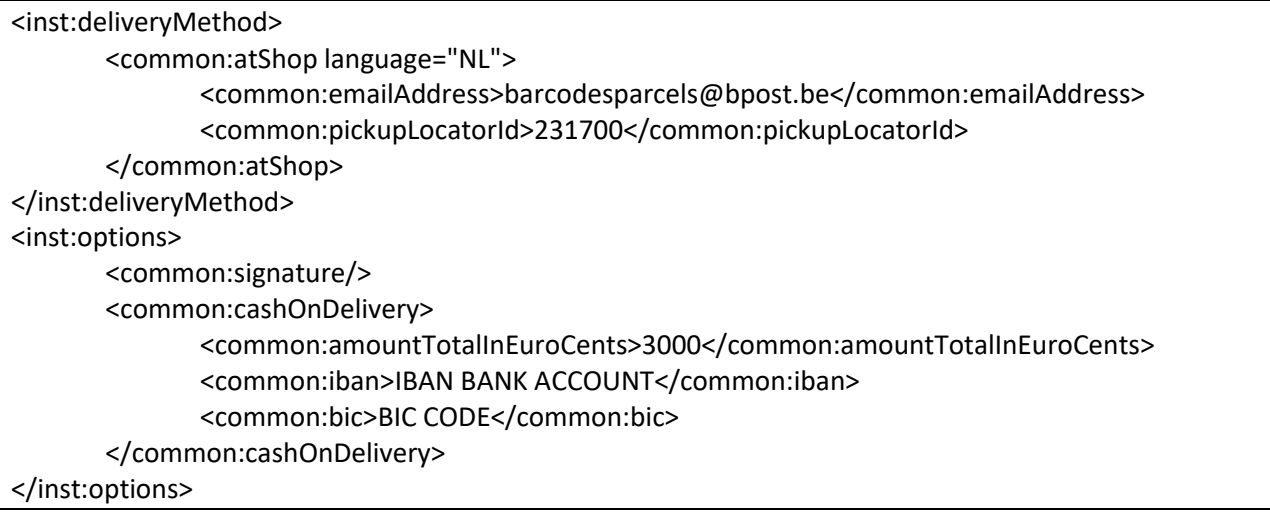

### D.4.2.4.19 Bpack Parcel Locker (24/7)

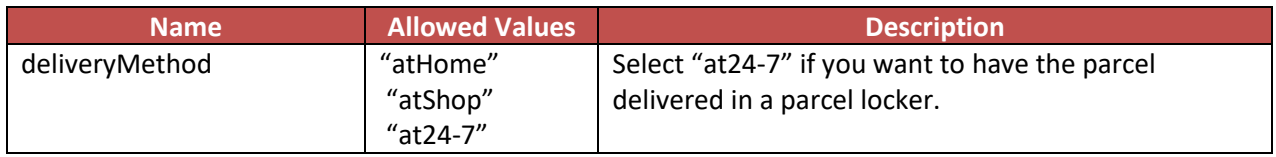

### **< receiver > & < address > element tag:**

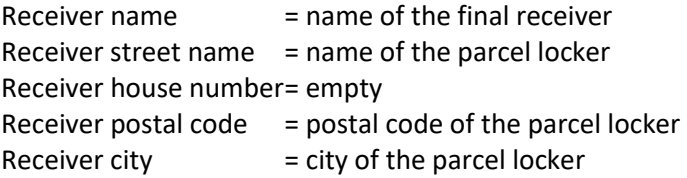

#### **< at24-7> element tags**

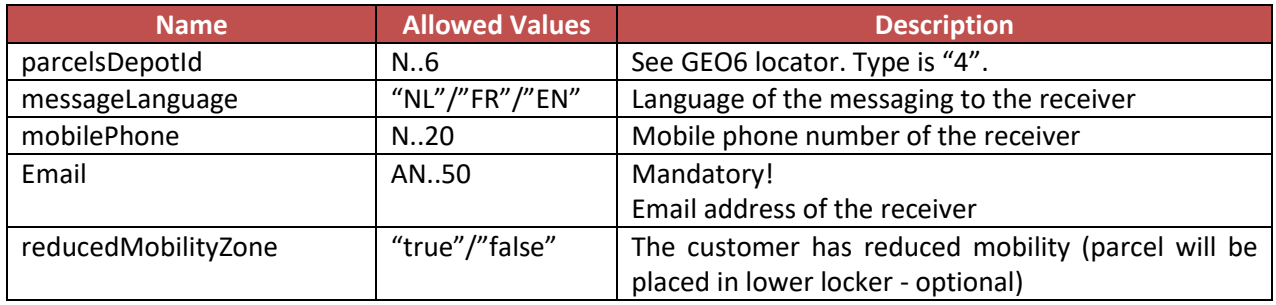

#### Example:

<inst:deliveryMethod>

<common:at24-7>

<common:parcelsDepotId>16549</common:parcelsDepotId> <common:messageLanguage>NL</common:messageLanguage> <common:mobilePhone>0497123456</common:mobilePhone>

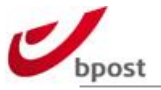

<common:email>esolutions@bpost.be</common:email> <common:reducedMobilityZone>false</common:reducedMobilityZone> </common:at24-7> </inst:deliveryMethod>

# D.4.2.4.20bpack@bpost international

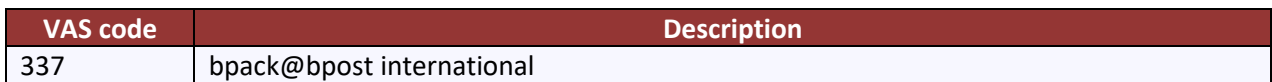

#### **< international > element tag**

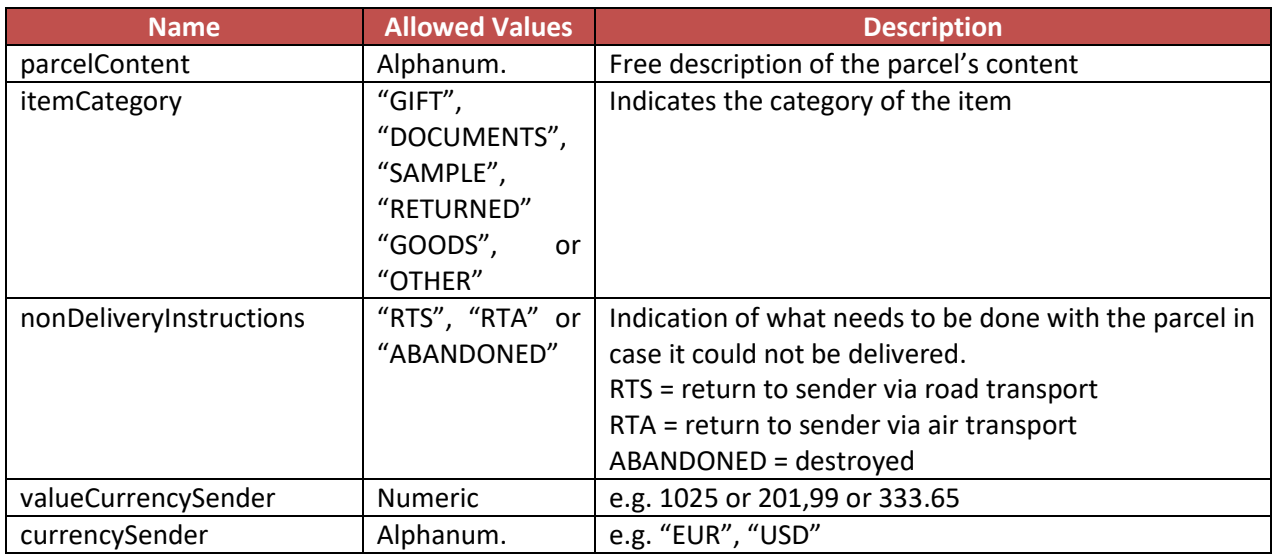

#### Example:

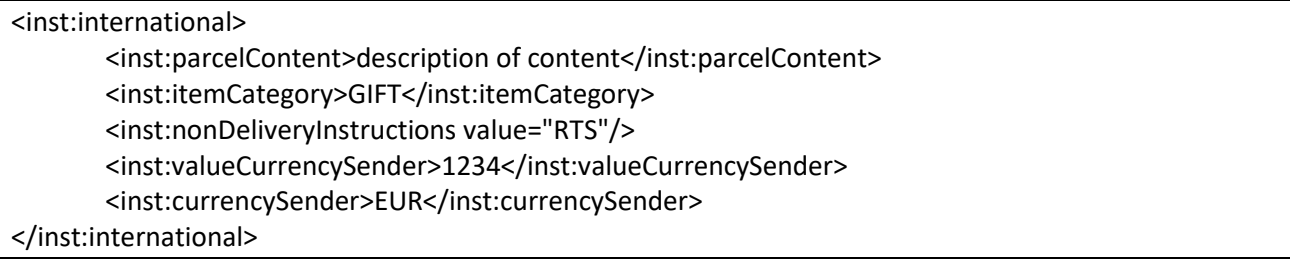

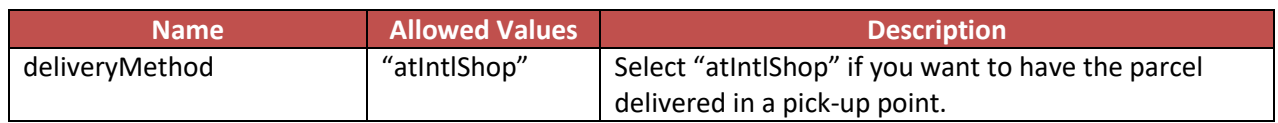

### **< atIntlShop> element tags**

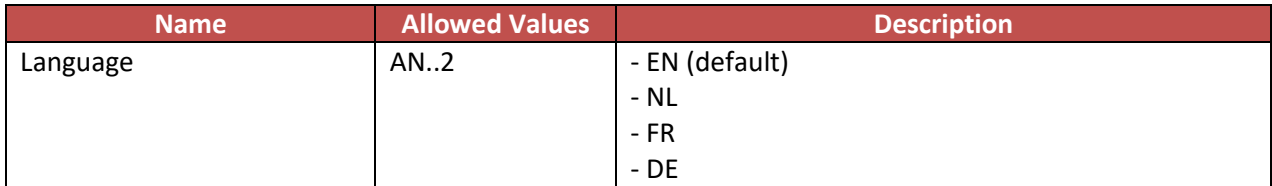

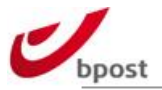

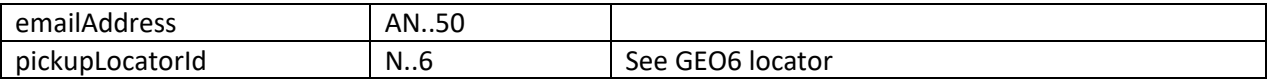

Example:

<inst:deliveryMethod>

<common:atIntlShop language="FR">

<common:emailAddress>final\_receiver\_email@test.be</common:emailAddress> <common:pickupLocatorId>62049</common:pickupLocatorId>

</common:atIntlShop>

</inst:deliveryMethod>

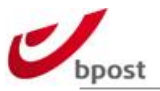

# **E. Track & Trace**

# **E.1 Introduction**

Bpack supplies a variety of tools that allows the sender to keep track of the parcels that are in our network.

These consists of online tools that offer an html rendering, an API for custom integration of parcel tracking in your system and batch files (LCI) that may be use for custom integration or reporting purposes.

All these solutions may be used concurrently to answer specific business needs (towards senders, for internal reporting). The different major physical events are aligned between these application but it may be that, due to architecture design, some more specific events are only visible using our online tools.

# **E.2 Online tools**

# **E.2.1 In a nutshell**

Two online tools are available. One can be reached by any user over the internet, allowing the end consumer to track his parcel easily. Confidential information is not displayed in this tool

The other tool needs a login and allows to have the full information over the parcels, including a link to the reception signature (proof of delivery – POD). This tool is supposed to remain for internal usage only.

# **E.2.2 E-Tracker Public (bTracker)**

The general track & trace tool of bpack is accessible on the following address:

#### [www.bpost.be/track](http://www.bpost.be/track)

This portal is available in 3 languages (Dutch, French and English) and offers two search possibilities:

- Search via barcode number and postal code
- Search via customer reference and postal code The customer reference corresponds to the info that has been sent via the LCI API or LCI file or the reference that has been assigned to the order via the shipping manager

# E.2.2.1 Deeplink URL

Instead of typing the barcode in the search field, it is possible to create a link to the track & trace system, on basis of the barcode, allowing a faster redirection to the detail page.

The link is composed as follows:

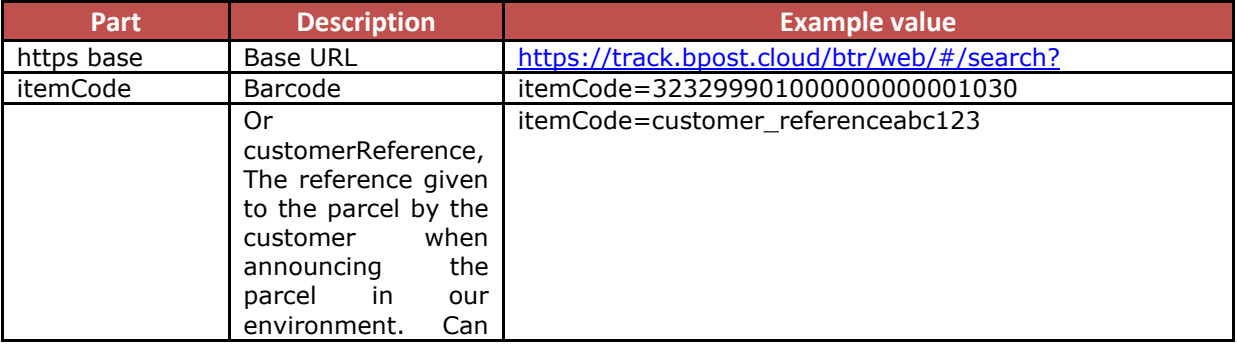

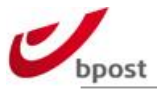

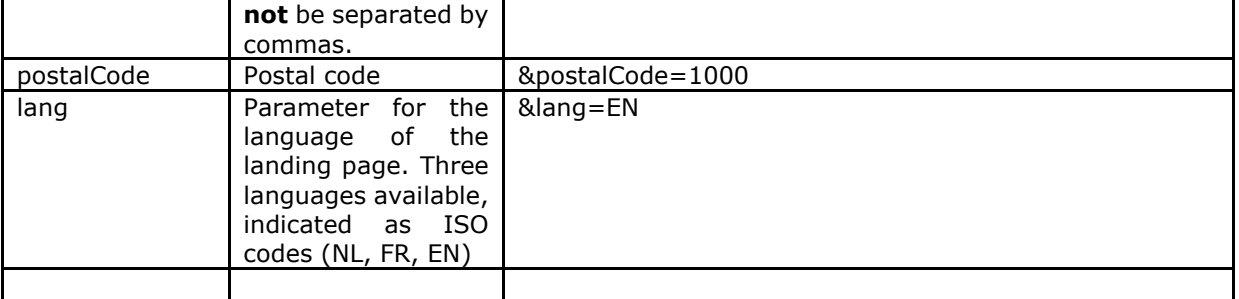

Examples:

- Link to one barcode track & trace

https://track.bpost.cloud/btr/web/#/search?itemCode=323299901000000000001030&postalCode=1000 &lang=EN

- Link to itemcode track&trace

https://track.bpost.cloud/btr/web/#/search?itemCode=customer\_referenceabc123&postalCode=1000&l ang=EN

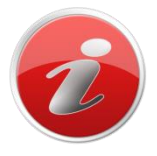

Most of bpack senders are using the deeplink URL in communication to the consumer. This allows the receiver to follow the parcel himself and significantly reduces the number of call to the customer service.

# **E.2.3 E-Tracker bpost business (E-Tracker Pro)**

eTracker bpost business is one of the applications available through the portal, via the login received at account creation. It gives access to different search criteras and all the information of the parcels that have been sent by the customer. The data can also be exported as CSV file.

Direct access to eTracker:<https://etracker.bpost.cloud/pro>

The search criterias are:

- Account ID (s) (only the customer account IDs are available)
- Barcode(s)
- Customer Reference
- Date from... to...
- Postal code of destination
- Product
- Status
- Country of destination
- Receiver Name
- Receiver email address

All these can be combined to refine the search.

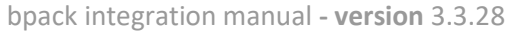

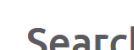

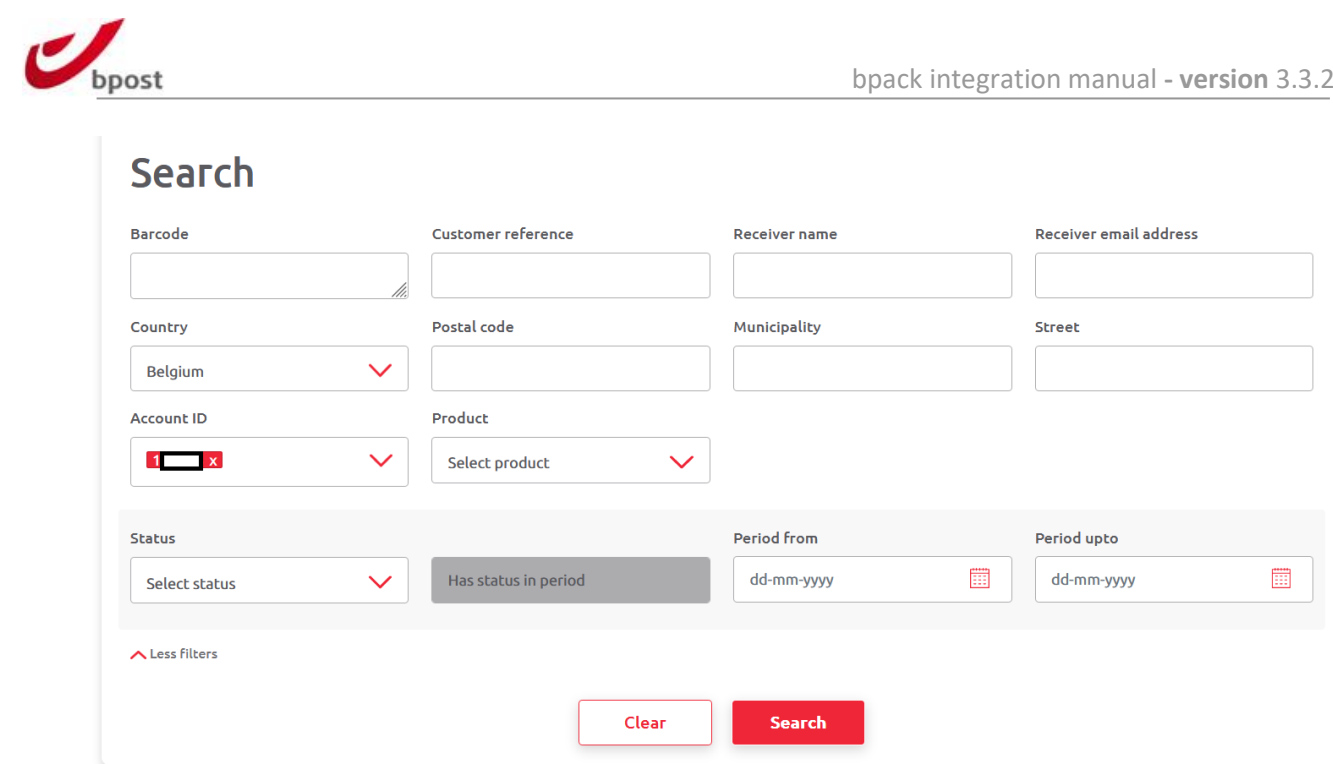
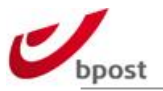

# **E.3 Track & Trace APIs**

# **E.3.1 In a nutshell**

Bpost offers the possibility to follow the status and information of the parcels via webservices.

A first web page gives the possibility to retrieve all parcel information (destination, statuses and weight), based on the barcode number. The different statuses correspond to the LCI out statuses and can be found in [§E.6.2](#page-202-0) Status List.

BASE URL: http://track.bpost.cloud/etr/light/performSearch.do? Language selection: EN, NL, FR, DE (See also Deeplink URL)

The structure of the XML request and response messages must be validated against a schema definition. The sequence of the used tags is important. The XSD file used to describe the various XML elements exchanged between the external parties and bpost can be found at the end of this document.

One XSD file contains the definition of one version of the data to be sent in requests and responses. Eventually, this XSD will import other XSDs for bpost common definitions like addresses, names … Each version of the data has its own namespace.

# **E.3.2 Item Barcode**

After the BASE URL, use following parameters:

- searchByItemCode=true
- &oss\_language=
- &itemCodes=

Example:

http://track.bpost.cloud/etr/light/performSearch.do?searchByItemCode=true&oss\_language=nl&itemCo des=323210118400002372735043

# **E.3.3 Customer Reference / Order Reference**

After the BASE URL, use following parameters:

- searchByCustomerReference=true
- &oss\_language=
- &customerReference=

**Remark**: please note that in this scenario, the order or customer reference must have been announced in the data exchange towards bpost. If not, there is no link between the actual parcel and this reference.

#### Example:

http://track.bpost.cloud/etr/light/performSearch.do?searchByCustomerReference=true&oss\_language=n l&customerReference=TEST%20AUTOMATIC%20SORTER%20101184

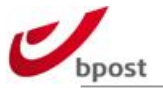

Moreover, if the shipping manager frontend or webservice has been used to create an order, it is possible to retrieve the complete order information via webservice. This could be used for specific set-ups, where another building block needs to reuse the order and/or sending information.

# **E.3.4 XML Tracking info webservice**

# E.3.4.1 trackingInfo

The bpack tracking info web service retrieves a bpack parcel by its barcode. To use the bpack parcel trackingInfo web service, you need to perform an HTTP operation on a URI that is constructed as follows:

### URI: **https://api.parcel.bpost.cloud/services/trackedmail/item/{item\_nb}/trackingInfo** where serviceEndpoint is **<https://api.parcel.bpost.cloud/>**

The only HTTP operation that is allowed on the bpack trackingInfo URI is **GET**.

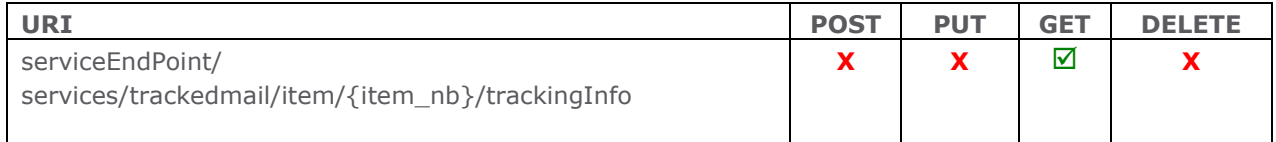

# E.3.4.2 Retrieving bpack trackingInfo information

When you want to retrieve a bpack parcel information, you need to send a request to the server to receive parcel information using the HTTP GET operation on the URI. We will now show you how to send a valid request to retrieve bpack parcel information and what the response of the server will look like.

In annex 'F.6 XSD schemes' you can find the location where the XSD files can be found.

### E.3.4.2.1 Client Request

Use the HTTP **GET** request method to retrieve bpack trackingInfo.

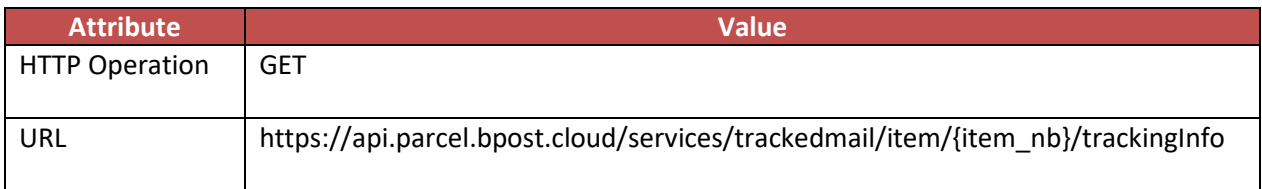

The body of the GET request will be empty, because there is no XML code that needs to be sent to the server.

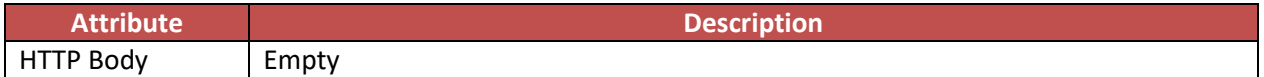

Example:

The following example shows a valid request to retrieve bpack trackingInfo information:

GET /services/trackedmail/item/323212345659900040669030/trackingInfo

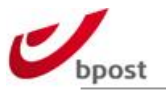

## F.3.4.2.2 Authentication

Authentication is performed by the Server hosting the Web Services. We use pre-emptive Authentication over a secure channel: HTTPS.

This means the server will expect the Authorization: header to be sent along with the request. The value of this header is the authorization type (Basic) followed by the username concatenated with a colon and password. This concatenated value must be encoded in base64 before being actually set in the Authorization: header.

Authorization: Basic username:password The underlined value is encoded in Base64.

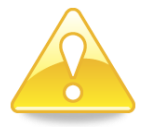

The username is the Account ID. The password can be requested by sending an e-mail to **[esolutions@bpost.be](mailto:shippingmanager@bpost.be)**

#### E.3.4.2.3 Server Response

If your request to retrieve bpack trackingInfo is successful, the server will respond with an HTTP **200 OK** status code.

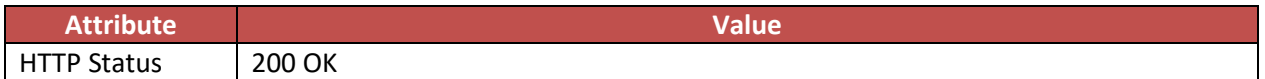

In the body of the server response you will receive XML code containing the bpack parcel trackingInfo.

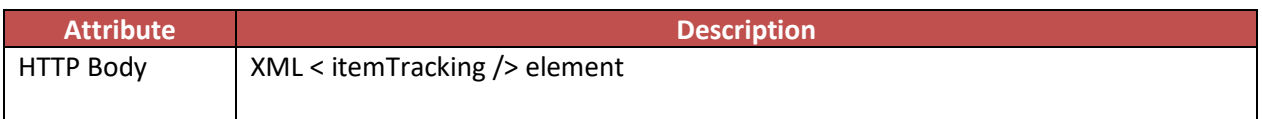

The < itemTracking /> element will contain the address details, item details and status history of the bpack parcel.

#### **< itemTracking > element tags**

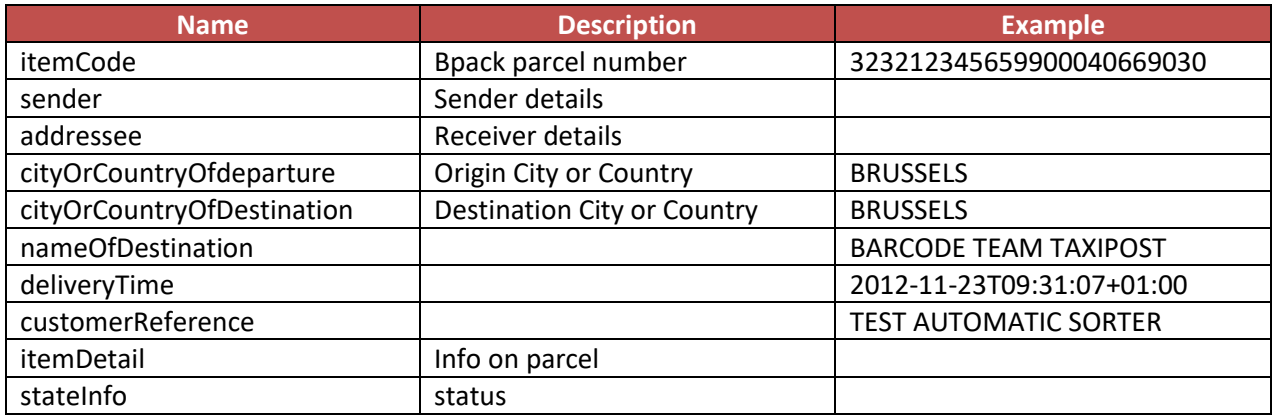

#### **< sender > element tags**

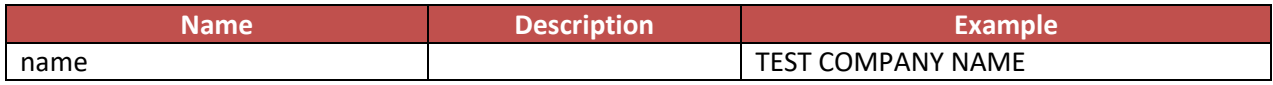

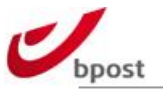

address

#### **< address > element tags**

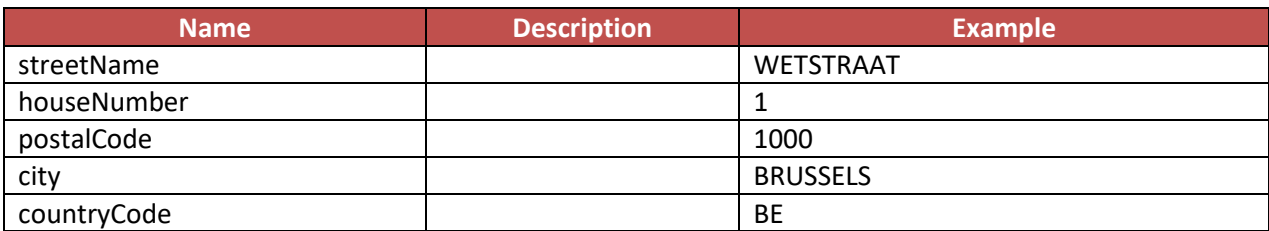

#### **< addressee> element tags**

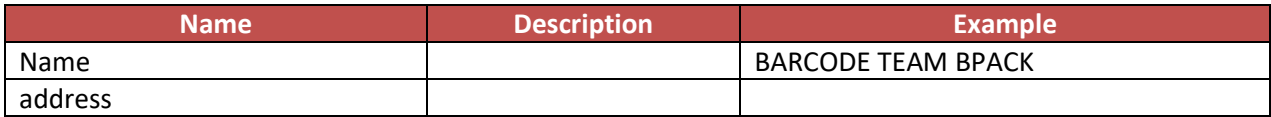

#### **< address > element tags**

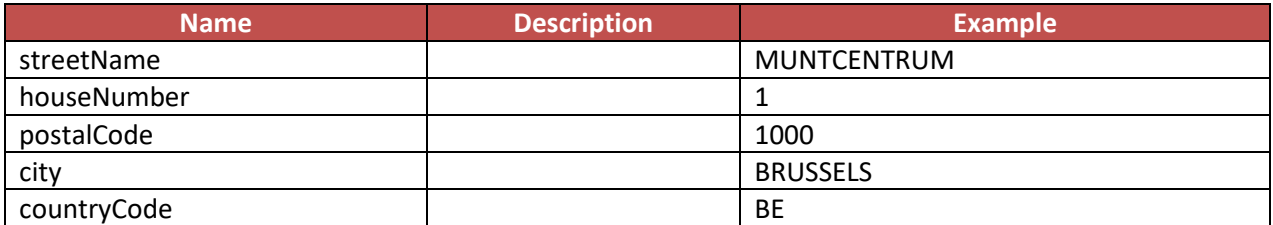

#### **< itemDetail> element tags**

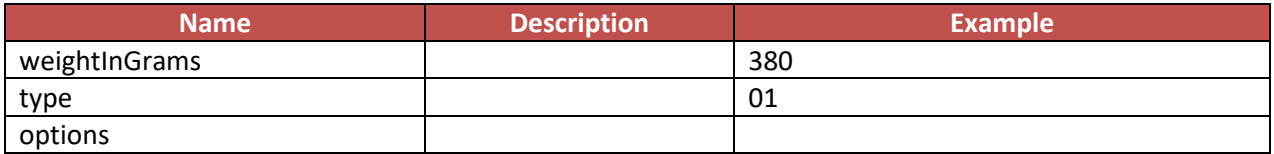

#### **< stateInfo> element tags**

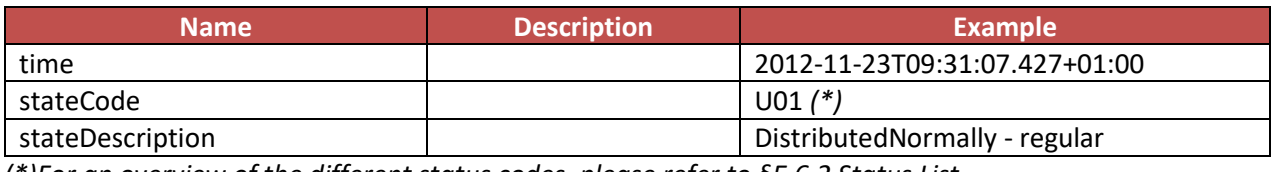

*(\*)For an overview of the different status codes, please refer to [§E.6.2](#page-202-0) Status List.*

### **<trackingId> element tag**

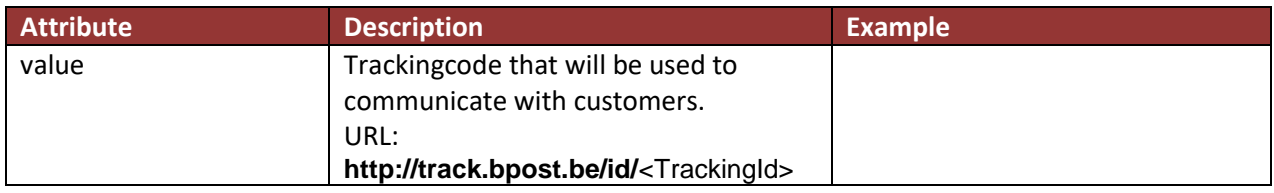

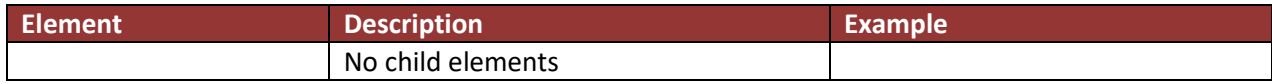

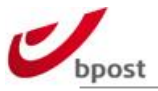

## **<PickupPoint> element tag**

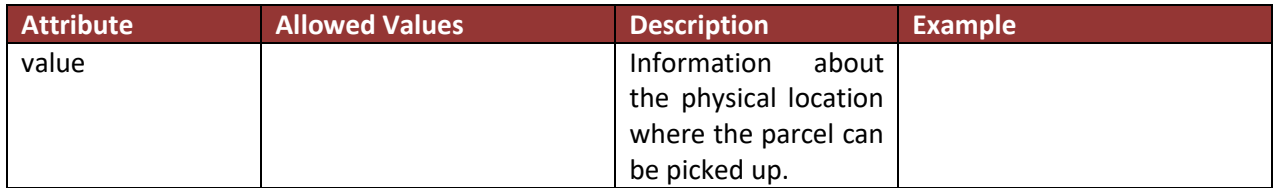

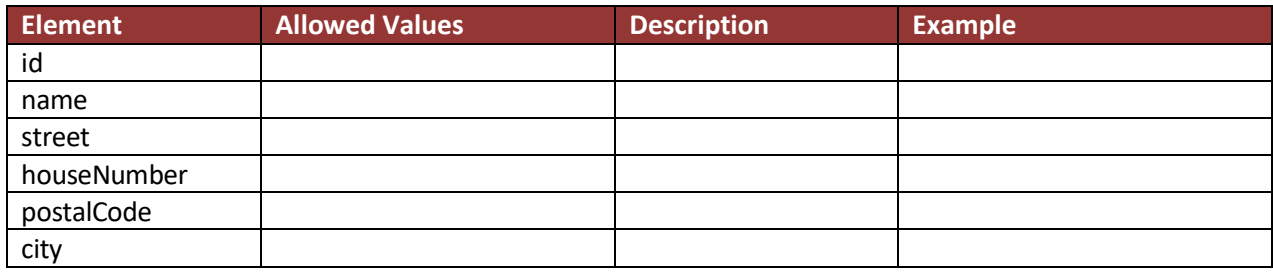

Example:

The following example shows a response by the server giving you the bpack trackingInfo:

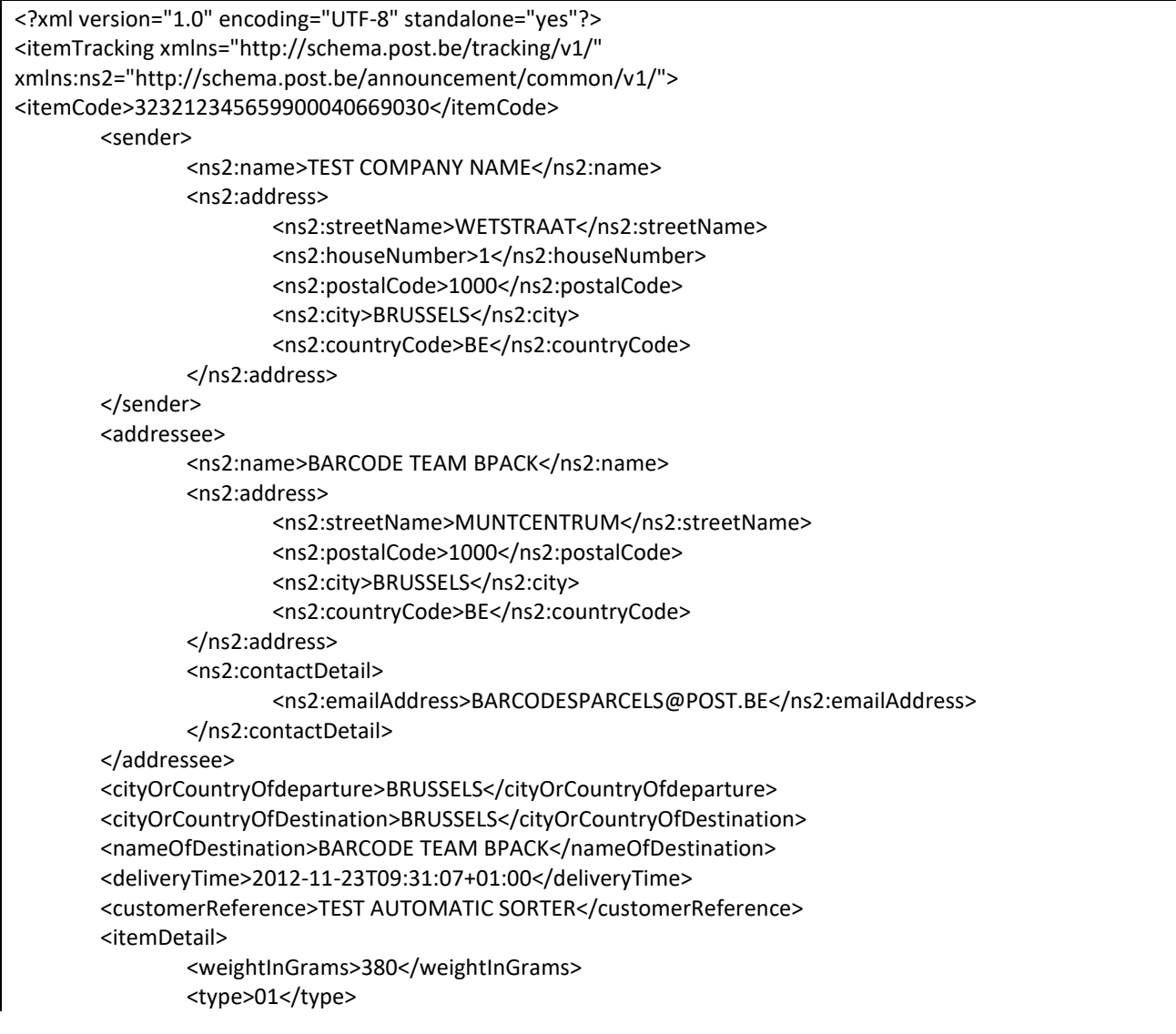

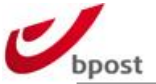

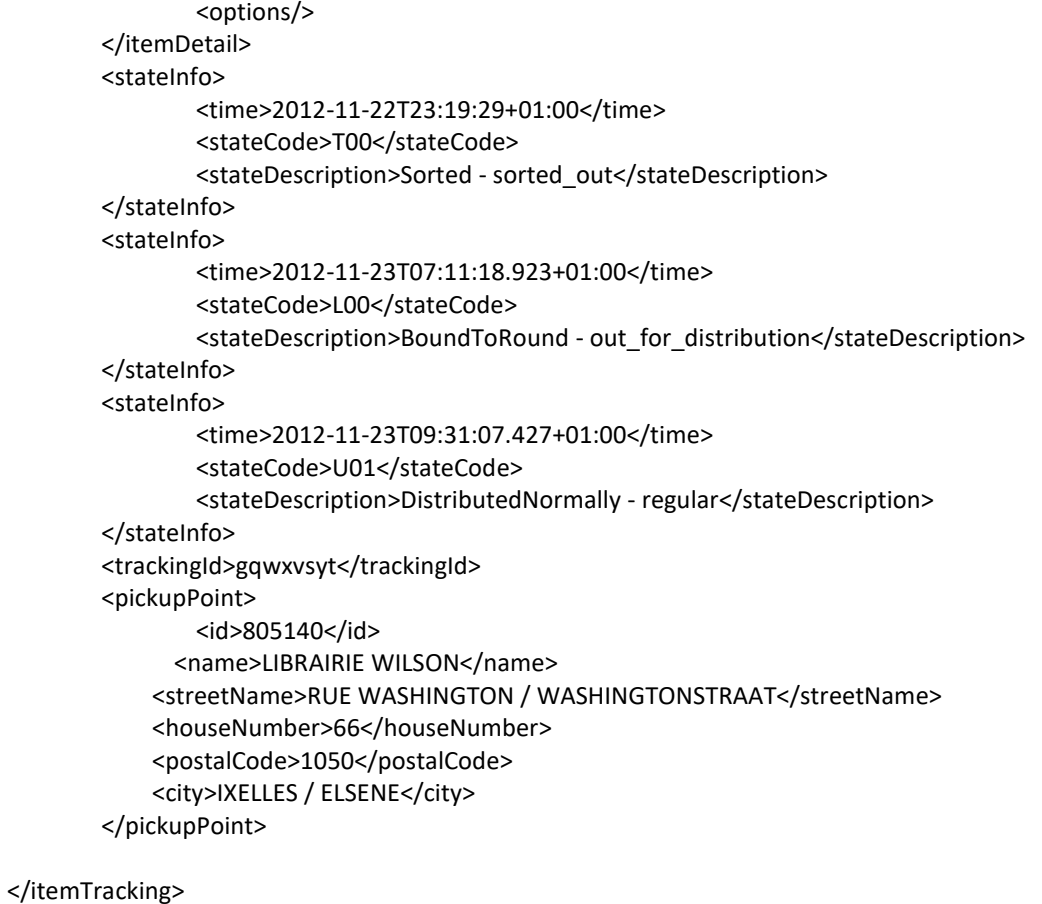

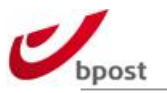

# **E.4 Large Customer Interface – Outputs**

## **E.4.1 In a nutshell**

LCI output files provide information about the sender's parcels and or instructions for which bpost has produced or received an event or action.

Three types of electronic files can be provided:

- a Matching file;
- a Status file;
- a Feedback file.

The content of the files is explained hereunder, while their structure, depending on the type of format is explained in the following sections.

# E.4.1.1 Transfer means

Bpost offers the following transfer possibilities:

FTPS – two possibilities

- Files are stored on bpost servers
- Files are transferred to your FTP servers

# E.4.1.2 Status file

#### $E.4.1.2.1$  Content

The Status file gives an overview of the status of all parcels for which an event took place since the creation of a previous file. For each event (delivery to the receiver, etc.) a separate code exists. The information the sender receives can be integrated in his back office system.

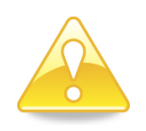

The parcel selection (which barcodes occur in the list and which do not) can be configured. It's possible to link multiple account ID into one matching and one status file.

## E.4.1.2.2 Frequency

The LCI generation can be scheduled following two different schedules, referred as single run and multi run.

In the single run, the status files are generated once a day, concurrently to the matching file (between 6AM and 7AM in normal workload conditions).

In the multi run, the process to generate the status files runs every 30 minutes with an exception at 06:30.

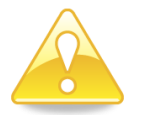

In any case, we strongly suggest to foresee an hourly cronjob to process the files to ensure that the most data is always available in your system.

# E.4.1.3 Matching file

### $E.4.1.3.1$  Content

This file gives all the parcel numbers for which:

- The sender supplied the data electronically but no parcel (arrival, departure,…) was registered or
- The sender did not supply the electronic data but an event was registered

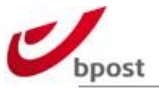

Remark: the selection is based on the account ID of the barcode; if this does not match your account ID, no matching of this type can be delivered.

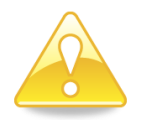

It is possible to provide the matching information for several account ID's into one file.

# E.4.1.3.2 Frequency

The matching is generated daily between 6AM and 7AM in normal workload conditions.

The matching data concerning a parcel continues to appear until:

- The matching took place (the parcel or the data is effectively supplied);
- The data from the database is archived (after 3 days).

# E.4.1.4 Feedback file

#### $E.4.1.4.1$  Content

A Feedback file is generated every time an LCI file is received and processed. It communicates the result of the LCI validation and lists all instructions with the outcome of the processing. An instruction can be accepted, deemed duplicate, accepted with warnings, or rejected.

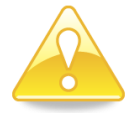

It is of the utmost importance to process all feedback files and analyse their content. Warnings might point towards improvements to be made on the level of data quality, or service delivered.

Errors identify instructions that have been rejected, meaning a correction should be sent. Failing to do so, might result in a deterioration of quality of the service.

### E.4.1.4.2 Frequency

Feedback files are continuously, triggered by an LCI file being processed. As a rule of thumb, check for a feedback file 1.5 hours after having sent an LCI file.

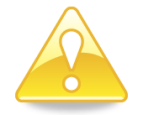

In any case, we strongly suggest to foresee an hourly cronjob to process the files and analyse the quality of the LCI file sent.

# **E.4.2 Flat Text**

E.4.2.1 Status file – txt

#### E.4.2.1.1 Naming convention

[auditnr].status.[yyyymmddhhmmss].txt

- o [auditnr]: internal bpost reference
- o [yyyymmddhhmmss]: date on which the file is generated

#### e.g. 0245678.status.20101009075833.txt

### E.4.2.1.2 Structure

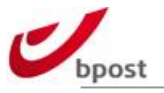

The structure is defined as follows:

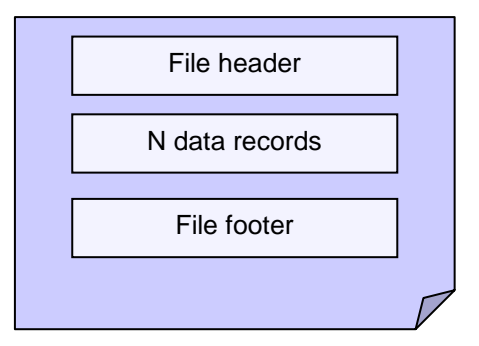

## E.4.2.1.2.1 File header

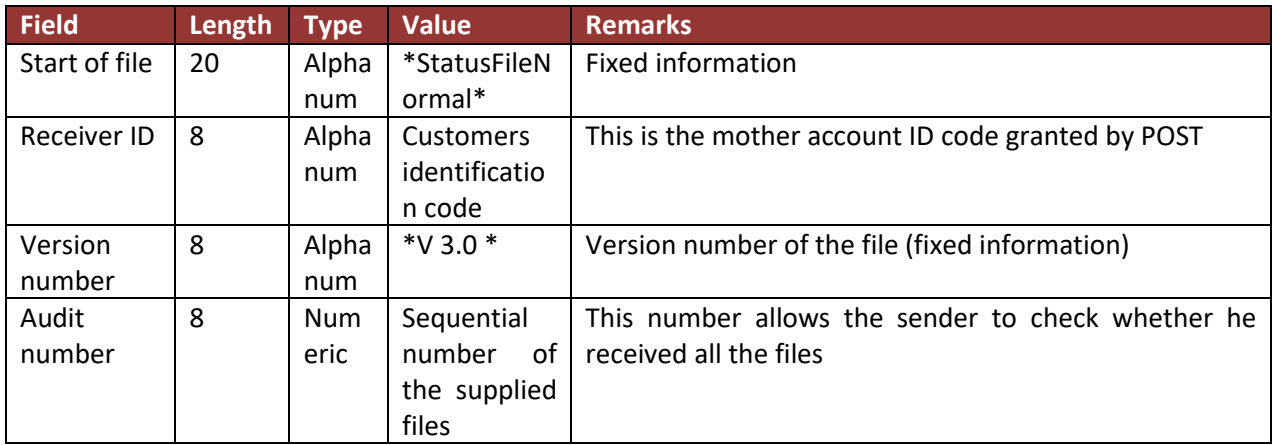

### E.4.2.1.2.2 Data records

The data records return the actual status of the parcel. The status is identified with a 3-character code. The list with the different status codes can be found in the attachments.

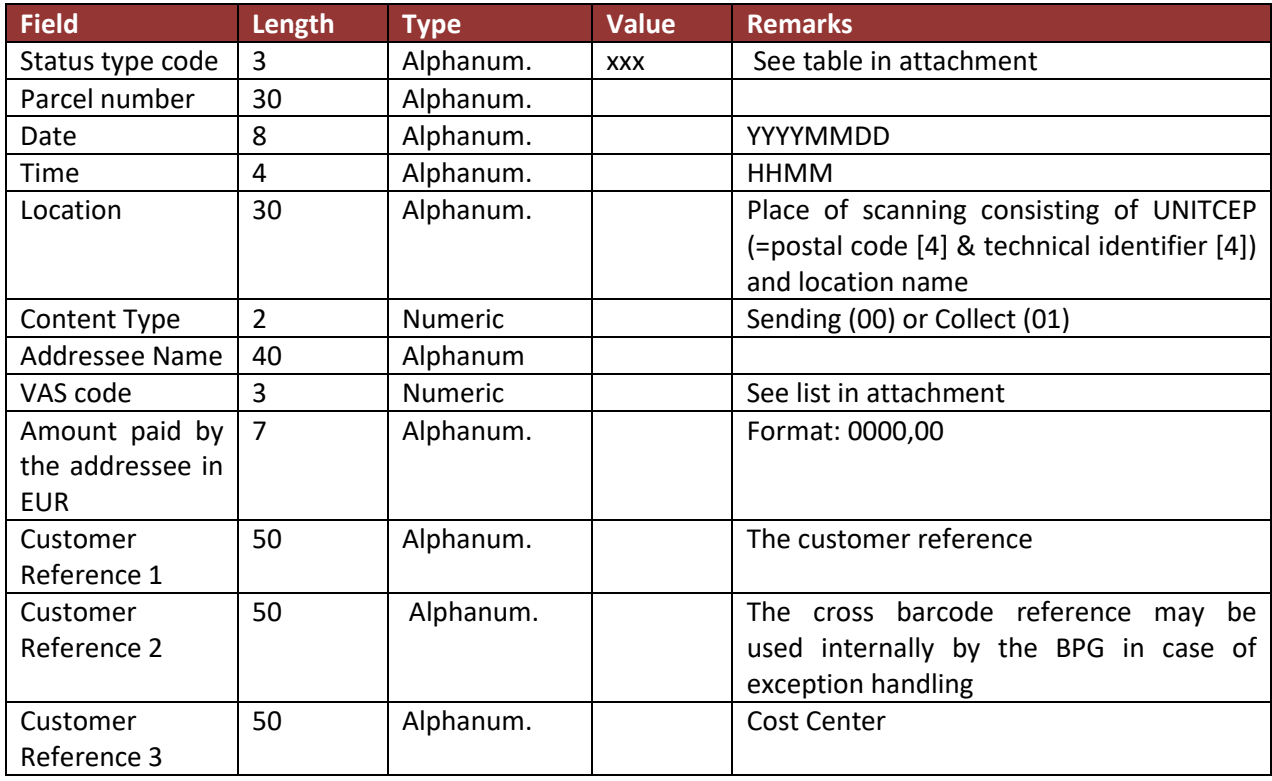

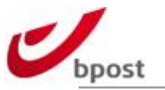

### E.4.2.1.2.3 File footer

Just like the LCI matching file the footer has similar structure. The structure is as follows:

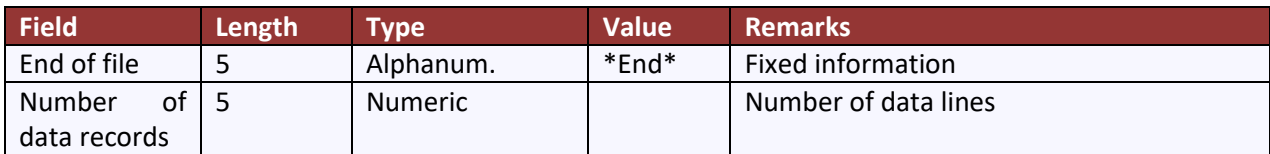

### E.4.2.1.3 Analysis of an example

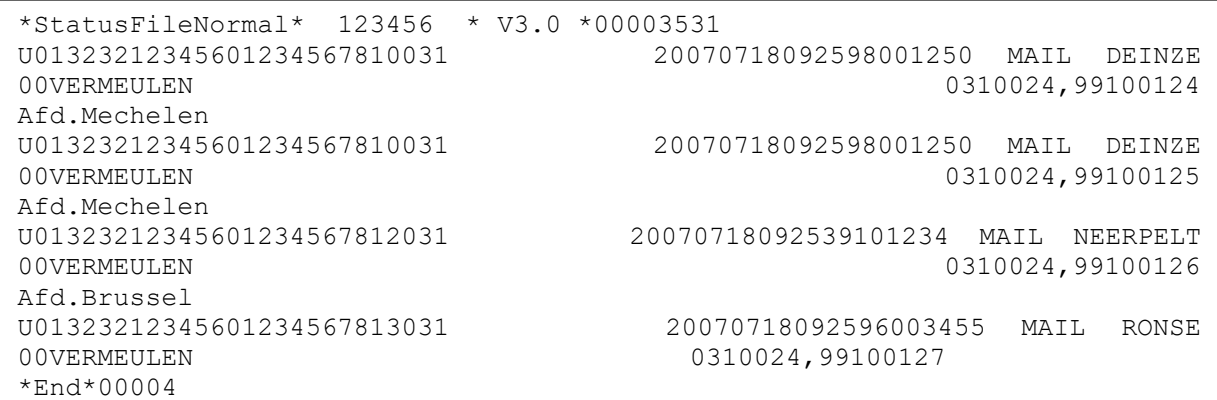

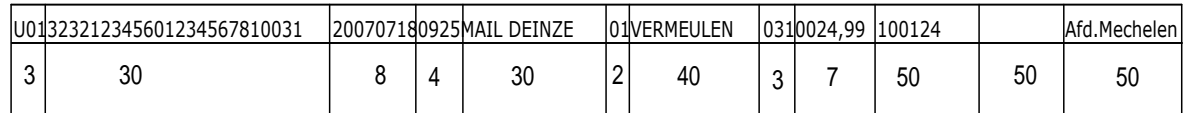

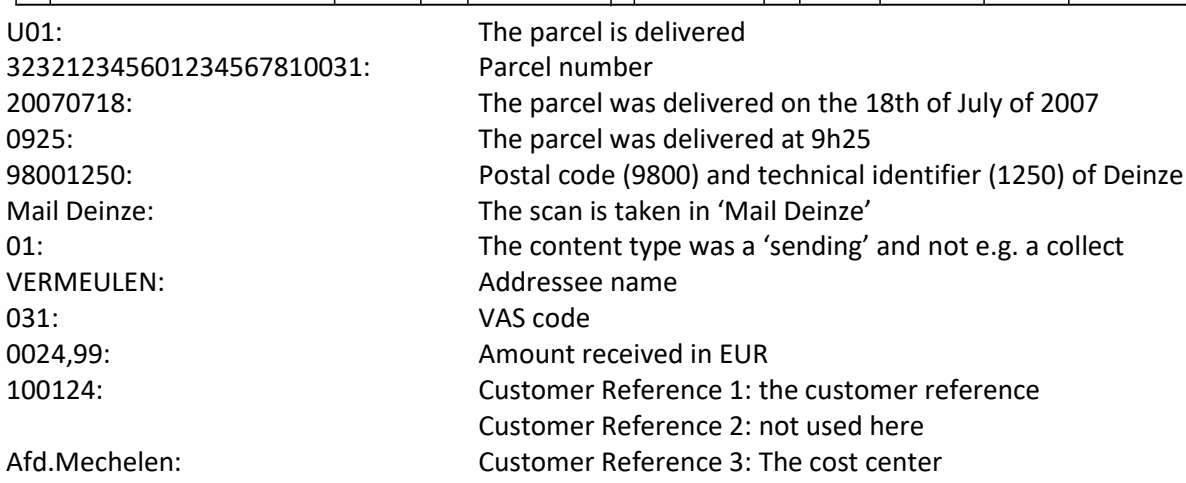

# E.4.2.2 Matching file – txt

### E.4.2.2.1 Naming convention

[auditnr].matching.[yyyymmddhhmmss].txt

- o [auditnr]: internal bpost reference
- o [yyyymmddhhmmss]: date on which the file is generated

#### e.g. 0245679.matching.20101009075833.txt

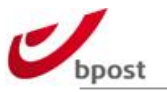

# E.4.2.2.2 Structure

# E.4.2.2.2.1 File header

A header is used in the file to identify the sender and the file unique number.

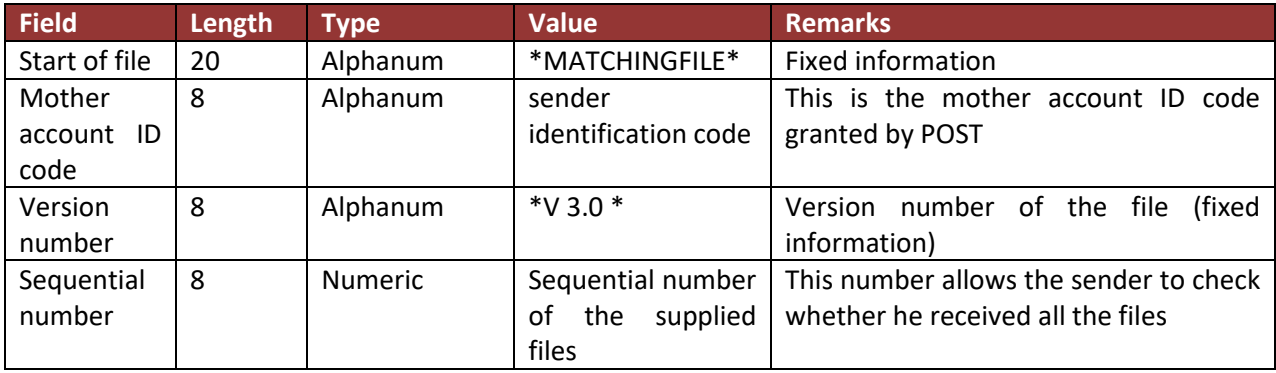

### E.4.2.2.2.2 Data records

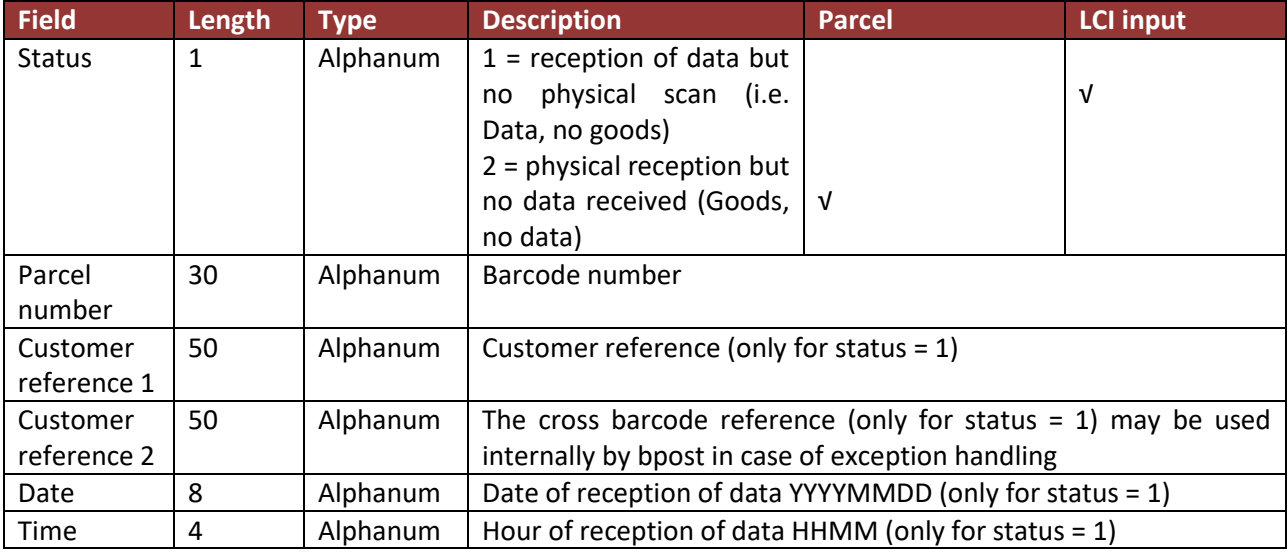

### E.4.2.2.2.3 File footer

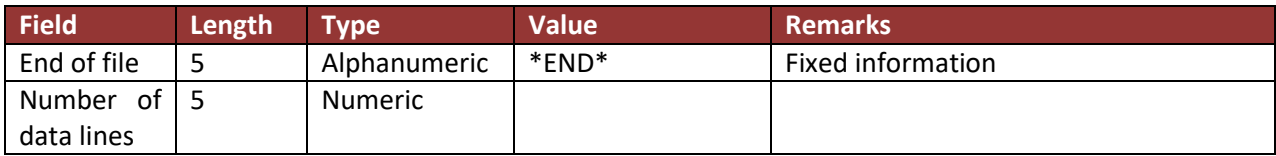

# E.4.2.2.2.4 Example of a Matching file

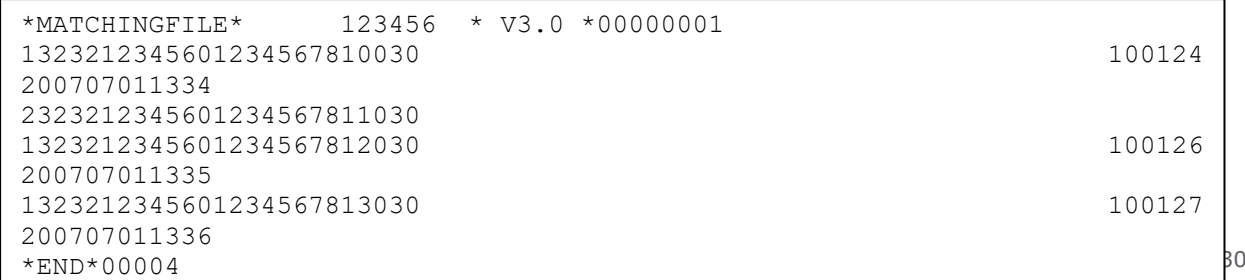

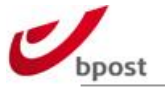

Example below is shown without correct number of spaces, to make it easier to read:

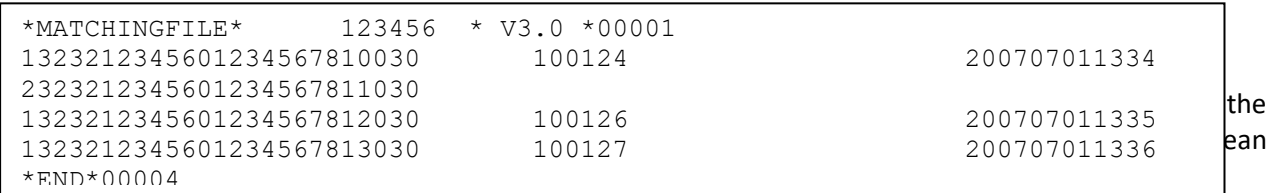

The type 2 record means that the parcel with number 323212345601234567811030 had a physical scan by the depot/driver but no input file has been sent to insert the data in the bpost system.

E.4.2.3 Feedback File – TXT

### E.4.2.3.1 Naming convention

[auditnr].feedback.[yyyymmddhhmmss].txt

- o [auditnr]: internal bpost reference
- o [yyyymmddhhmmss]: date on which the file is generated

e.g. 0245679.feedback.20101009075833.txt

The different fields are pipe ("|") delimited, and the number of fields may vary depending on the type of line (header, data or footer).

### E.4.2.3.1.1 File header

A header is used in the file to identify the sender and the file unique number.

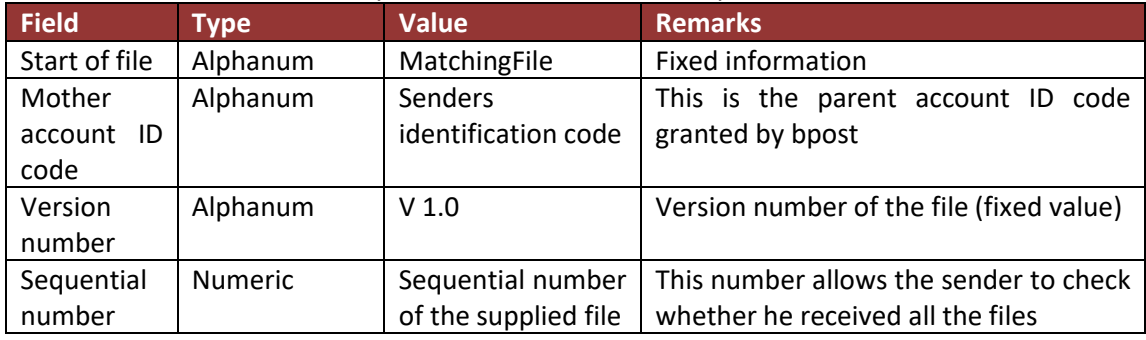

### E.4.2.3.1.2 Data records

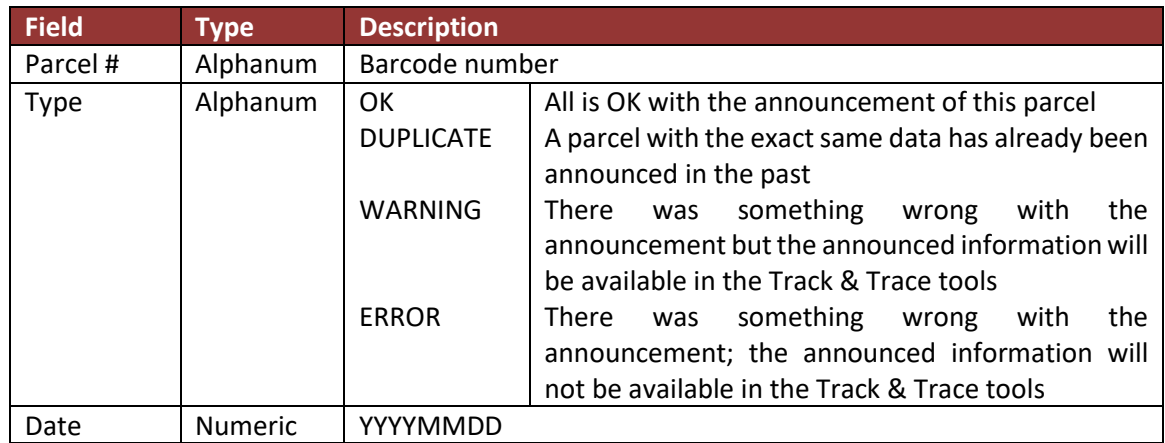

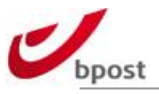

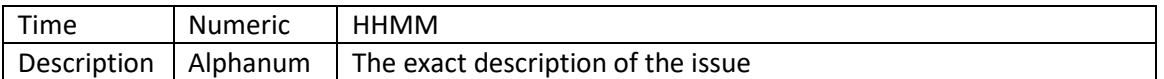

### E.4.2.3.1.3 File footer

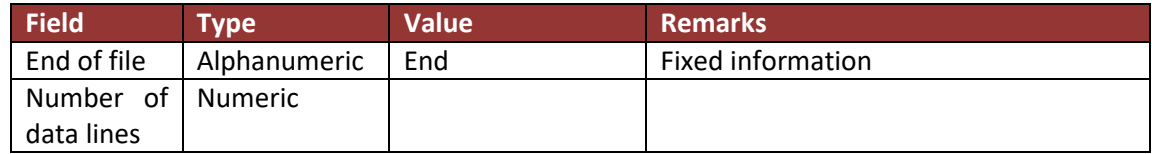

### E.4.2.3.1.4 Example of a Feedback file

FeedbackFileNormal|110155|V1.0|00000011 323230303100000348953050|DUPLICATE|20150408|0737|Item was already announced on 07/04/2015 16:03:02. End|00001

# **E.4.3 XML**

# E.4.3.1 Status File – XML

E.4.3.1.1 Structure

#### **<statusFile> element tag**

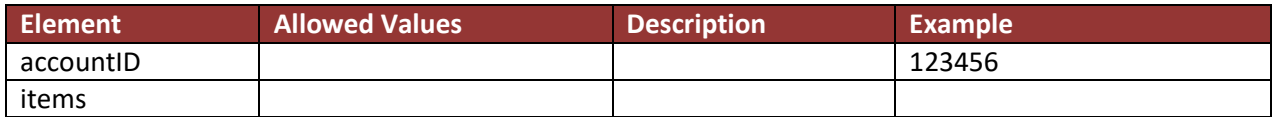

#### **<item> element tag**

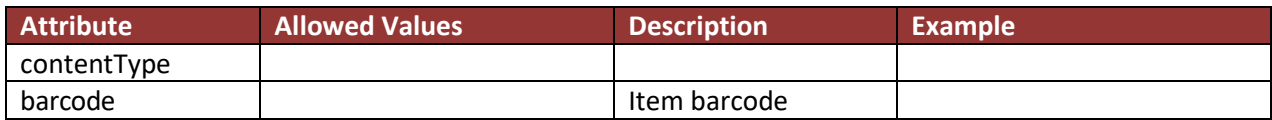

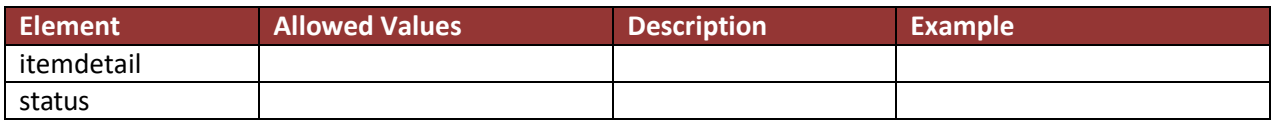

#### **<itemdetail> element tag**

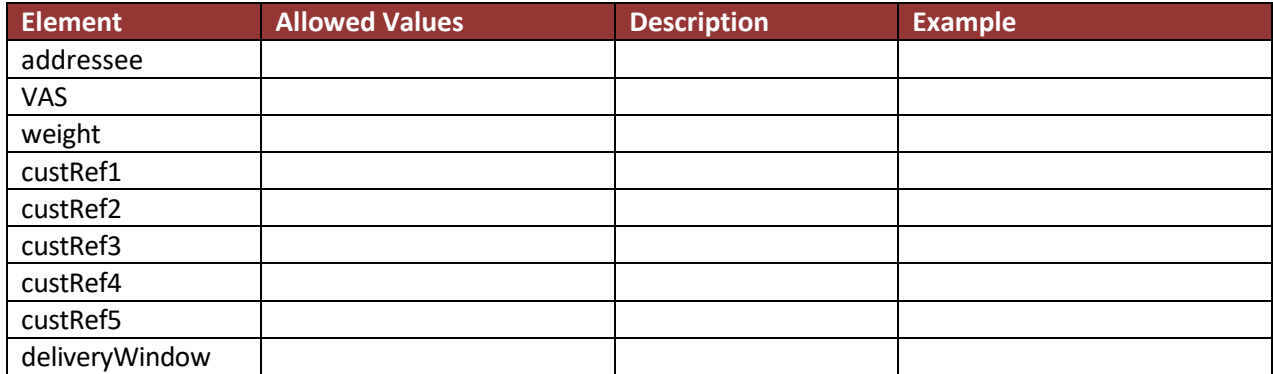

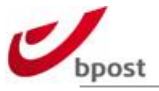

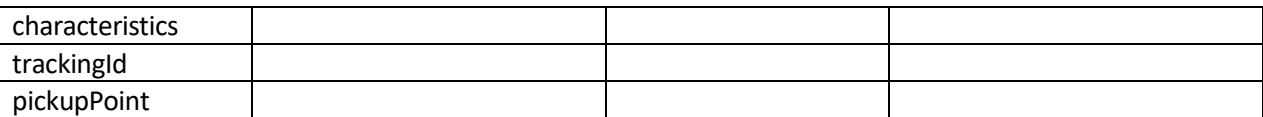

#### **<addressee> element tag**

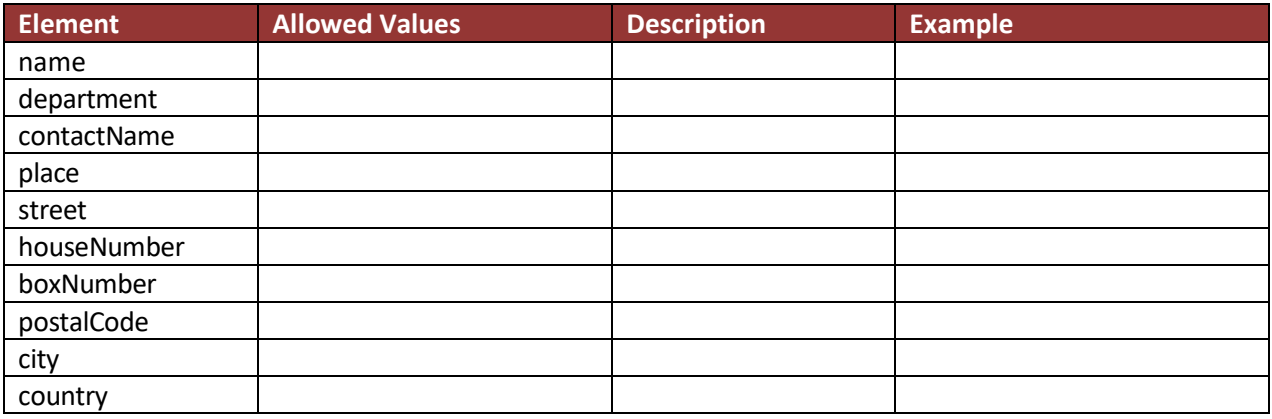

#### **< deliveryWindow> element tag**

Only provided if the delivery window is known.

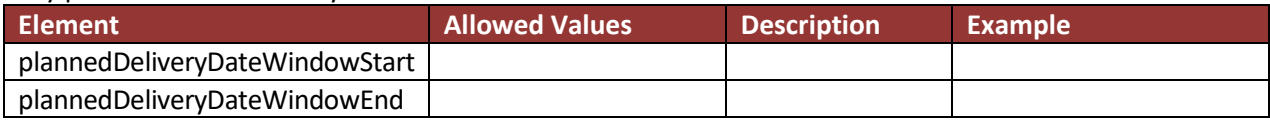

#### **<characteristics> element tag**

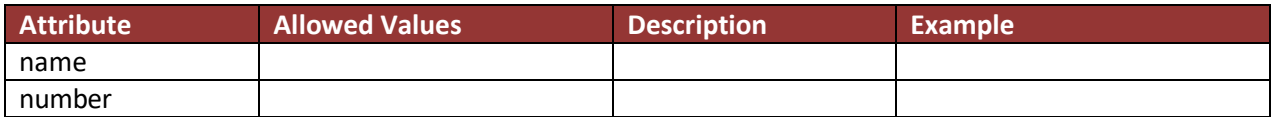

#### **<trackingId> element tag**

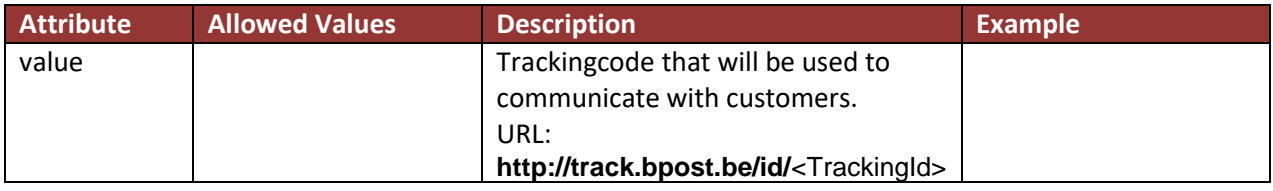

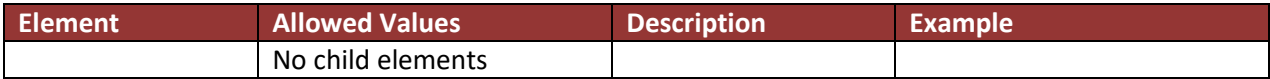

#### **<PickupPoint> element tag**

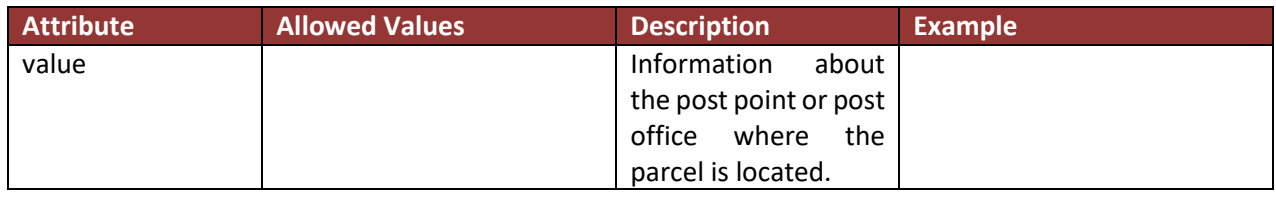

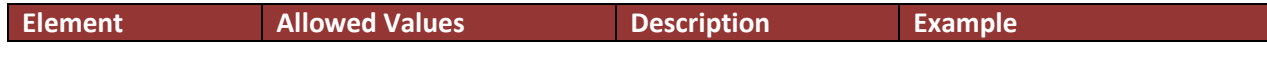

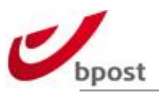

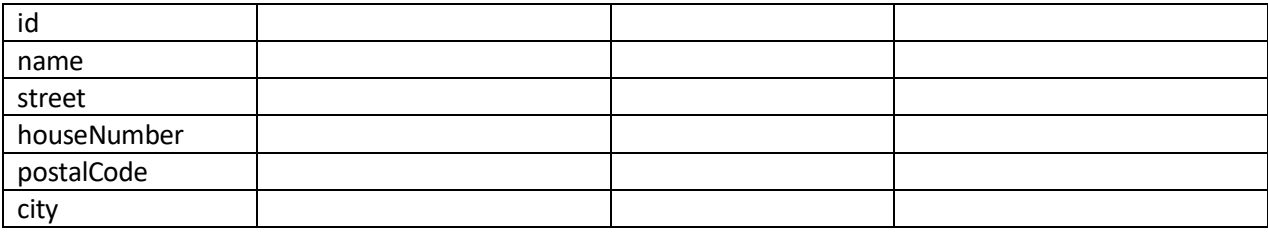

#### **<statuses> element tag**

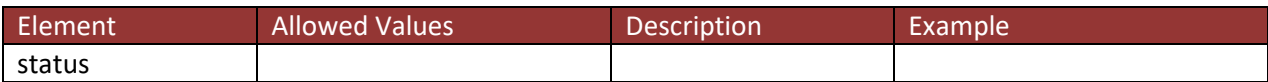

#### **<status> element tag**

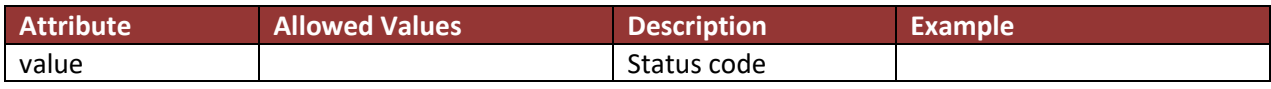

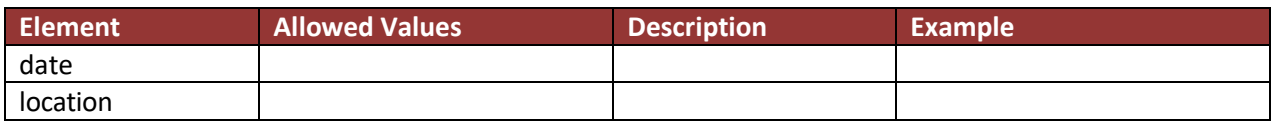

# E.4.3.1.2 Example

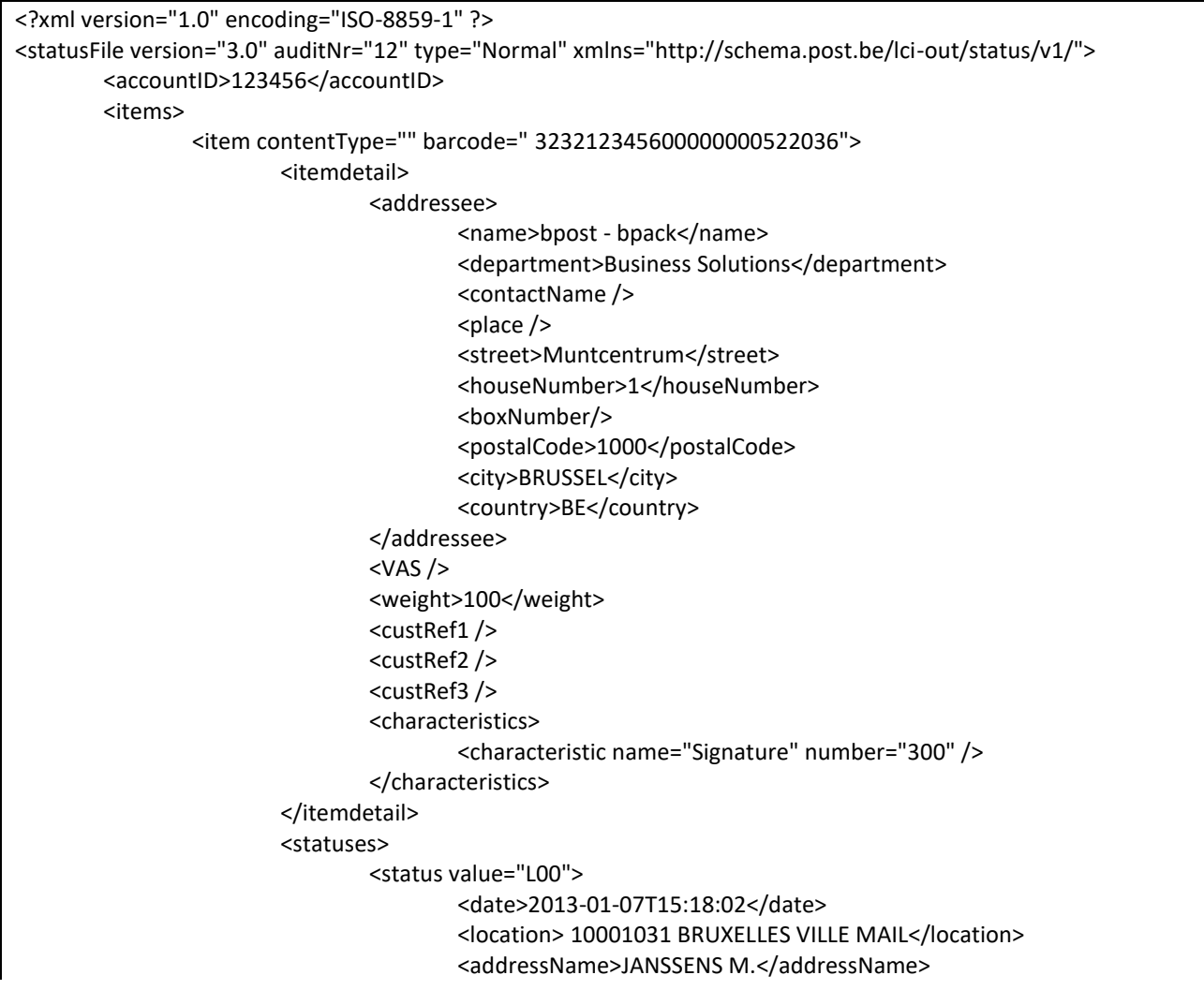

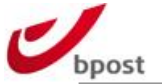

<VAS /> <CODamount>0</CODamount> <custRef1 /> <custRef2 /> <custRef3 /> </status> </statuses> <trackingId>gqwxvsyt</trackingId> <pickupPoint> <id>805140</id> <name>LIBRAIRIE WILSON</name> <streetName>RUE WASHINGTON / WASHINGTONSTRAAT</streetName> <houseNumber>66</houseNumber> <postalCode>1050</postalCode> <city>IXELLES / ELSENE</city> </pickupPoint> </item> </items> </statusFile>

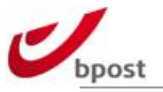

# E.4.3.2 Matching File – XML

#### E.4.3.2.1 Structure

#### **< matchingFile > element tag**

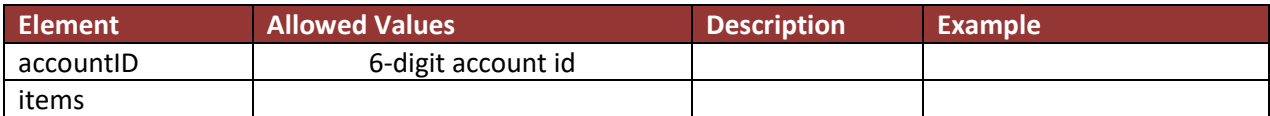

#### **<item> element tag**

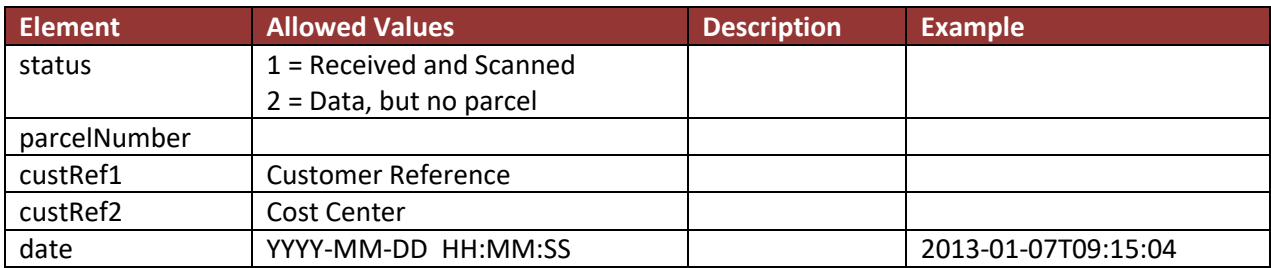

#### E.4.3.2.2 Example

```
<?xml version="1.0" encoding="ISO-8859-1"?>
<matchingFile xmlns="http://schema.post.be/lci-out/matching/v1/" version="3.0" auditNr="25">
       <accountID>123456</accountID>
       <items>
             <item>
                 <status>2</status>
                  <parcelNumber>323212345600000000522036</parcelNumber>
             </item>
             <item>
                 <status>1</status>
                  <parcelNumber>323212345600000011111030</parcelNumber>
                  <custRef1></custRef1> 
                  <custRef2></custRef2> 
                  <date>2013-01-07T09:15:04</date>
             </item>
       </items>
</matchingFile>
```
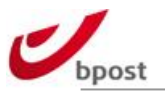

# E.4.3.1 Feedback File – XML

### E.4.3.1.1 Structure

#### **< feedbackFile> element tag**

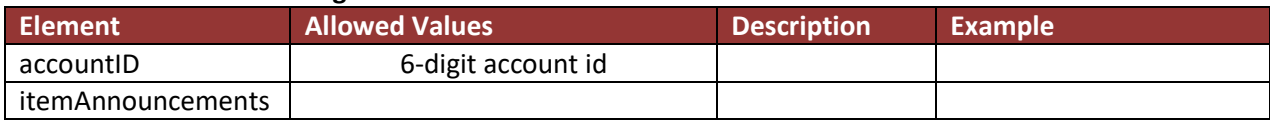

#### **< itemAnnouncements> element tag**

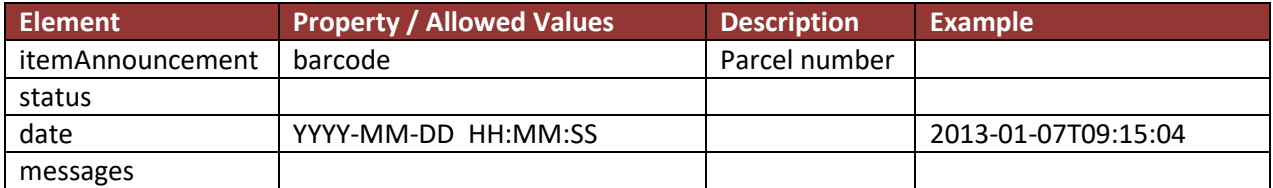

#### **< messages > element tag** *(multiple child tags are allowed)*

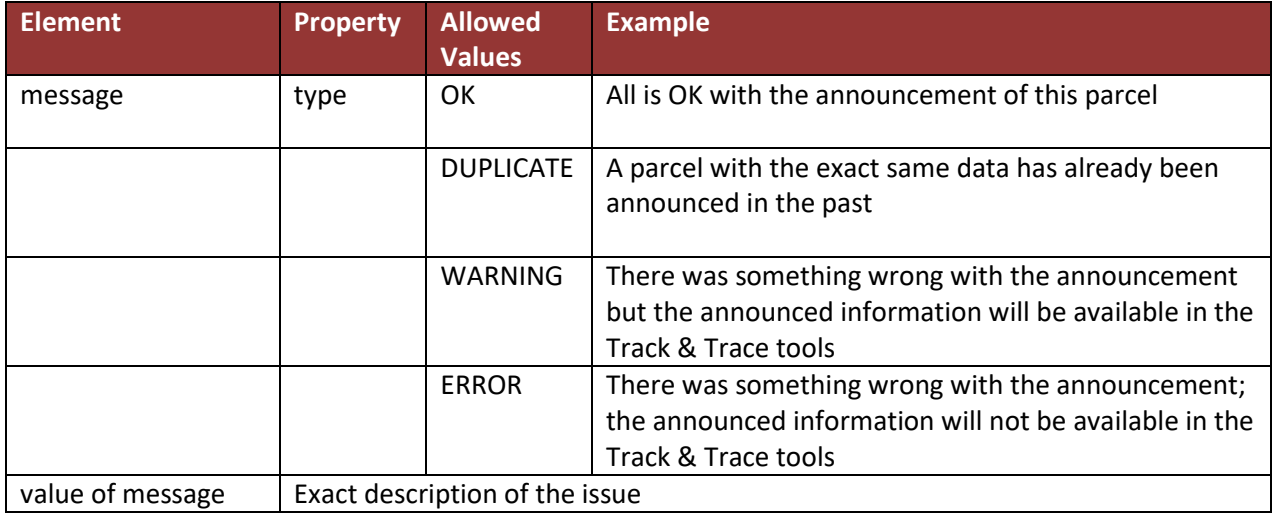

### $E.4.3.1.2$  Example

```
<?xml version="1.0" encoding="ISO-8859-1"?>
<feedbackFile xmlns="http://schema.post.be/lci-out/feedback/v1/" version="1.0" auditNr="12">
  <accountID>110155</accountID>
       <itemAnnouncements>
               <itemAnnouncement barcode="CD123456026BE">
                       <status>ERROR</status>
                       <date>2015-04-08T07:37:15</date>
                       <messages>
                               <message type="WARNING">The number of characteristics is different than the 
characteristics number of the item. expected: 8, got: 6</message>
                               <message type="WARNING">Weight was zero, empty or invalid (value: 
&apos;0000000&apos;) in the announcement. Using default weight of 1000 grams.</message>
                       </messages>
               </itemAnnouncement>
       </itemAnnouncements>
</feedbackFile>
```
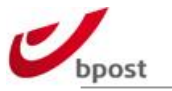

# **E.4.4 CSV**

E.4.4.1 Status File – CSV

### E.4.4.1.1 Naming convention

[auditnr].status.[yyyymmddhhmmss].csv

- o [auditnr]: internal bpost reference
- o [yyyymmddhhmmss]: date on which the file is generated

e.g. 0245678.status.20101009075833.csv

The different fields are pipe ("|") delimited, and the number of fields may vary depending on the type of line (header, data or footer).

### E.4.4.1.2 Structure

#### E.4.4.1.2.1 File header

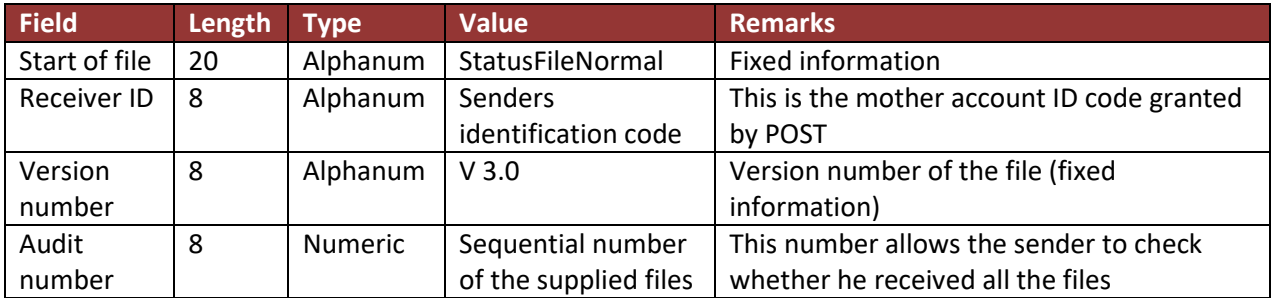

### E.4.4.1.2.2 Data records

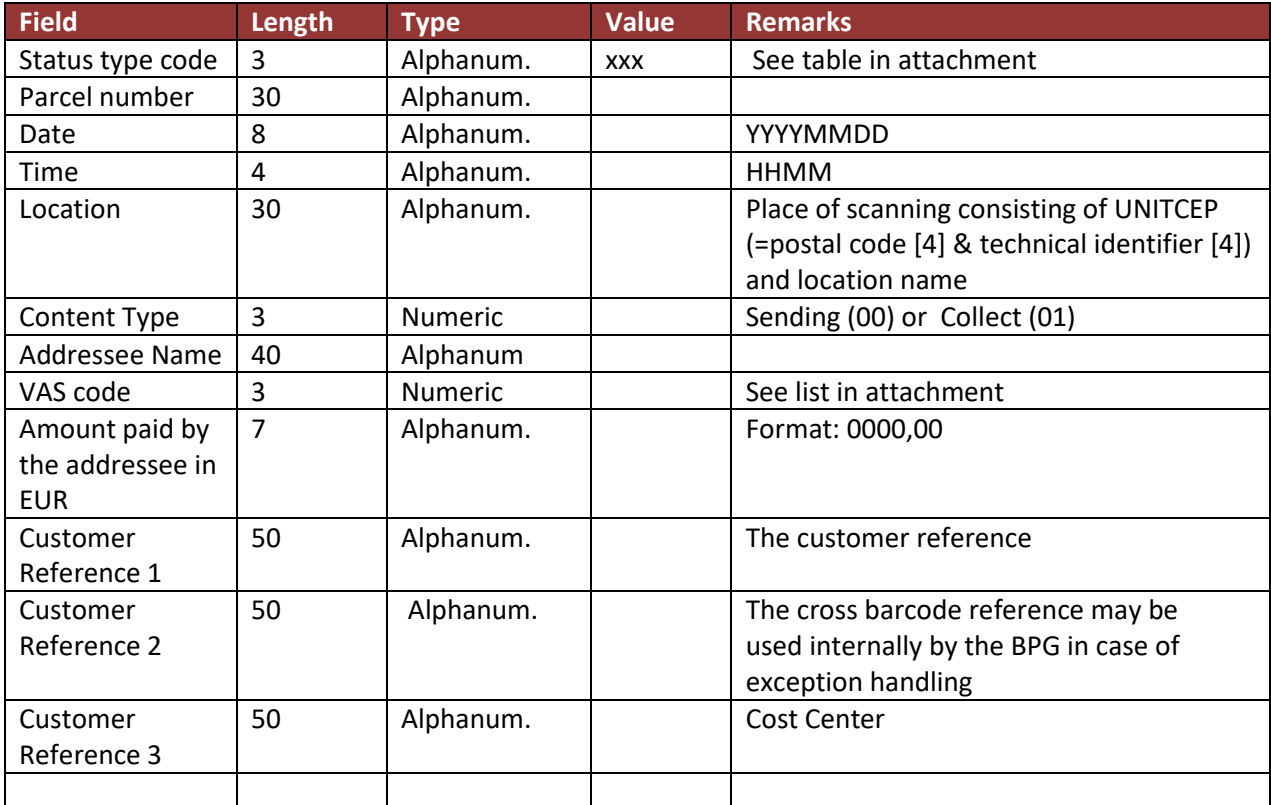

E.4.4.1.2.3 File footer

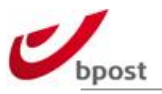

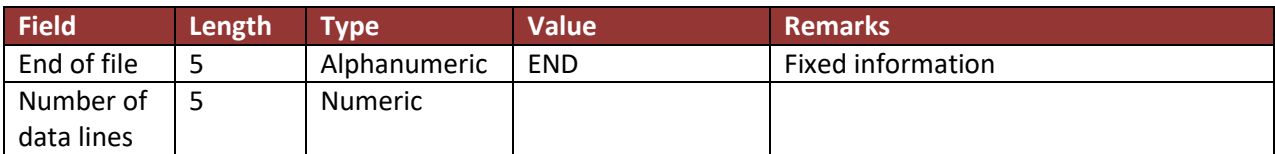

### E.4.4.1.3 Example of CSV Status file

StatusFileNormal|999586|V3.0|00000545 L00|32329999900000052988031|20111118|0808|40000395 LIEGE RIVE GAUCHE MAIL||BENOIT WALTREGNY|100,30|Ref38||Dep Affligem| End|00043

# E.4.4.2 Matching File – CSV

### E.4.4.2.1 Naming convention

[auditnr].matching.[yyyymmddhhmmss].csv

- o [auditnr]: internal bpost reference
- o [yyyymmddhhmmss]: date on which the file is generated

#### e.g. 0245679.matching.20101009075833.csv

The different fields are pipe ("|") delimited, and the number of fields may vary depending on the type of line (header, data or footer).

### E.4.4.2.1.1 File header

A header is used in the file to identifier the sender and the file unique number.

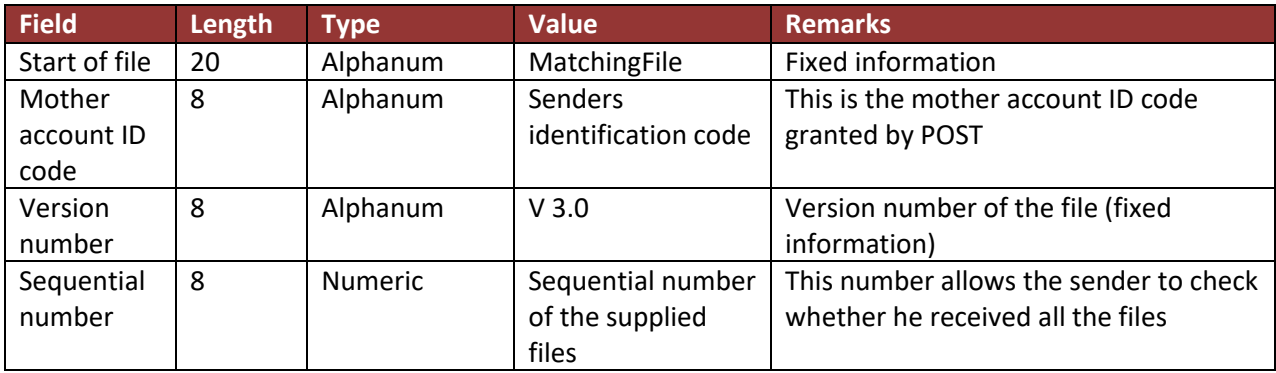

#### E.4.4.2.1.2 Data records

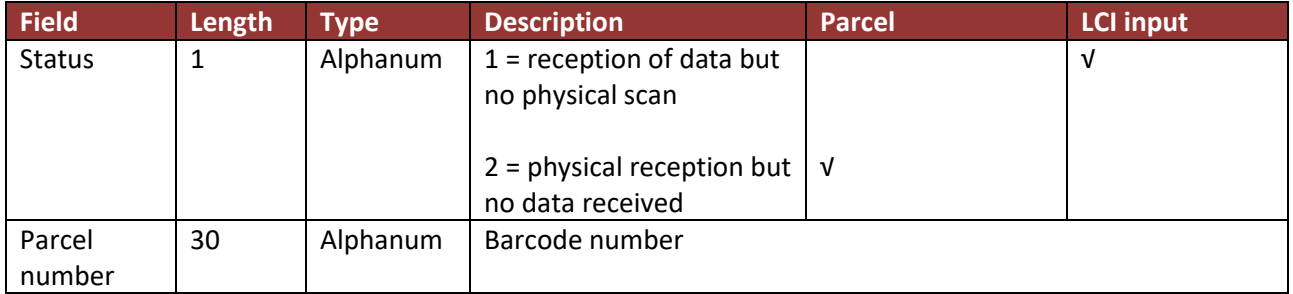

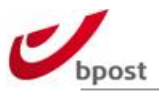

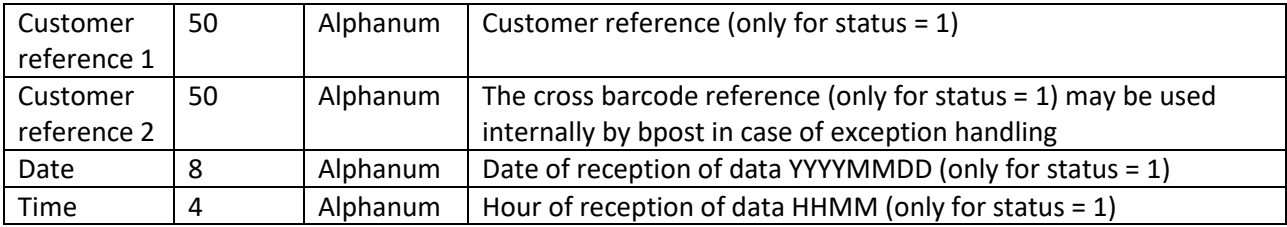

### E.4.4.2.1.3 File footer

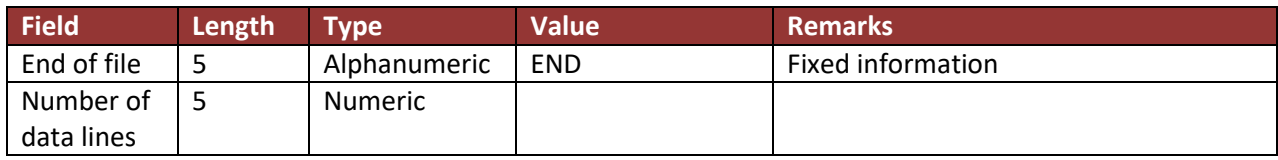

# E.4.4.2.1.4 Example of a Matching file

MatchingFile|003388|V3.0|00000960 2|323299999900000052988031|||| End|00001

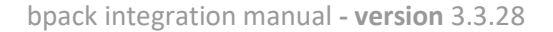

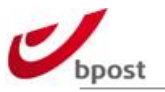

# **E.5 Track & Trace via URL**

In order to facilitate visibility you may want to pass the tracking URL to your receiver. This URL can also be useful to link your order reference or assigned barcode to our Track & Trace web page.

BASE URL: <https://track.bpost.cloud/btr/web/#/home?>

After the BASE URL, use following parameters:

- itemCode=
- &postalCode=
- &lang=

ItemCode: barcode or announced customer reference / order reference postalCode: postal code of the receiver lang : language (EN or NL or FR)

# **E.5.1 Item Barcode**

Example:

[https://track.bpost.cloud/btr/web/#/search?itemCode=323299901000000000001030&postalCode=10](https://track.bpost.cloud/btr/web/#/search?itemCode=323299901000000000001030&postalCode=1000&lang=EN) [00&lang=EN](https://track.bpost.cloud/btr/web/#/search?itemCode=323299901000000000001030&postalCode=1000&lang=EN)

# **E.5.2 Customer Reference / Order Reference**

**Remark**: please note that in this scenario, the order or customer reference must have been announced in the data exchange towards bpost. If not, there is no link between the actual parcel and this reference.

Example:

[https://track.bpost.cloud/btr/web/#/search?itemCode=customer\\_referenceabc123&postalCode=1000&l](https://track.bpost.cloud/btr/web/#/search?itemCode=customer_referenceabc123&postalCode=1000&lang=EN) [ang=EN](https://track.bpost.cloud/btr/web/#/search?itemCode=customer_referenceabc123&postalCode=1000&lang=EN)

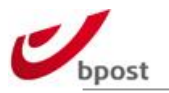

# **E.6 API & EDI status description**

# **E.6.1 In a nutshell**

In EDI & API for track & trace, bpost supplies specific codes that correspond to different track & trace events. The exhaustive list of these can be found hereunder. Nevertheless, depending on the network and the type of product, it may be that some scans occur very rarely, or never.

In order to better illustrate the Track & Trace process, the most common scan sequences (for domestic parcels) are depicted in the last point of this section.

# <span id="page-202-0"></span>**E.6.2 Status list**

Hereby an example of our statuses.

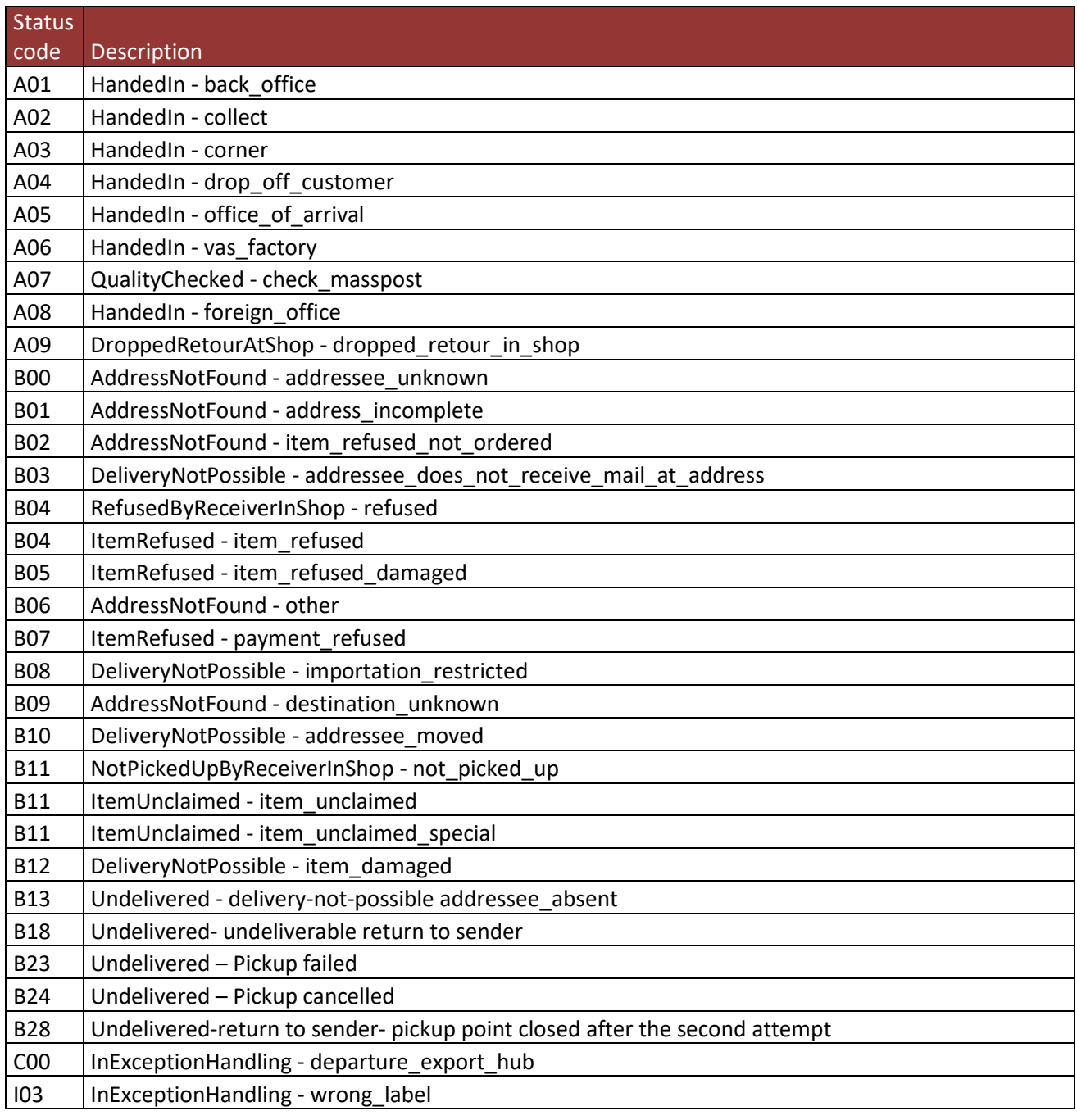

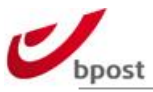

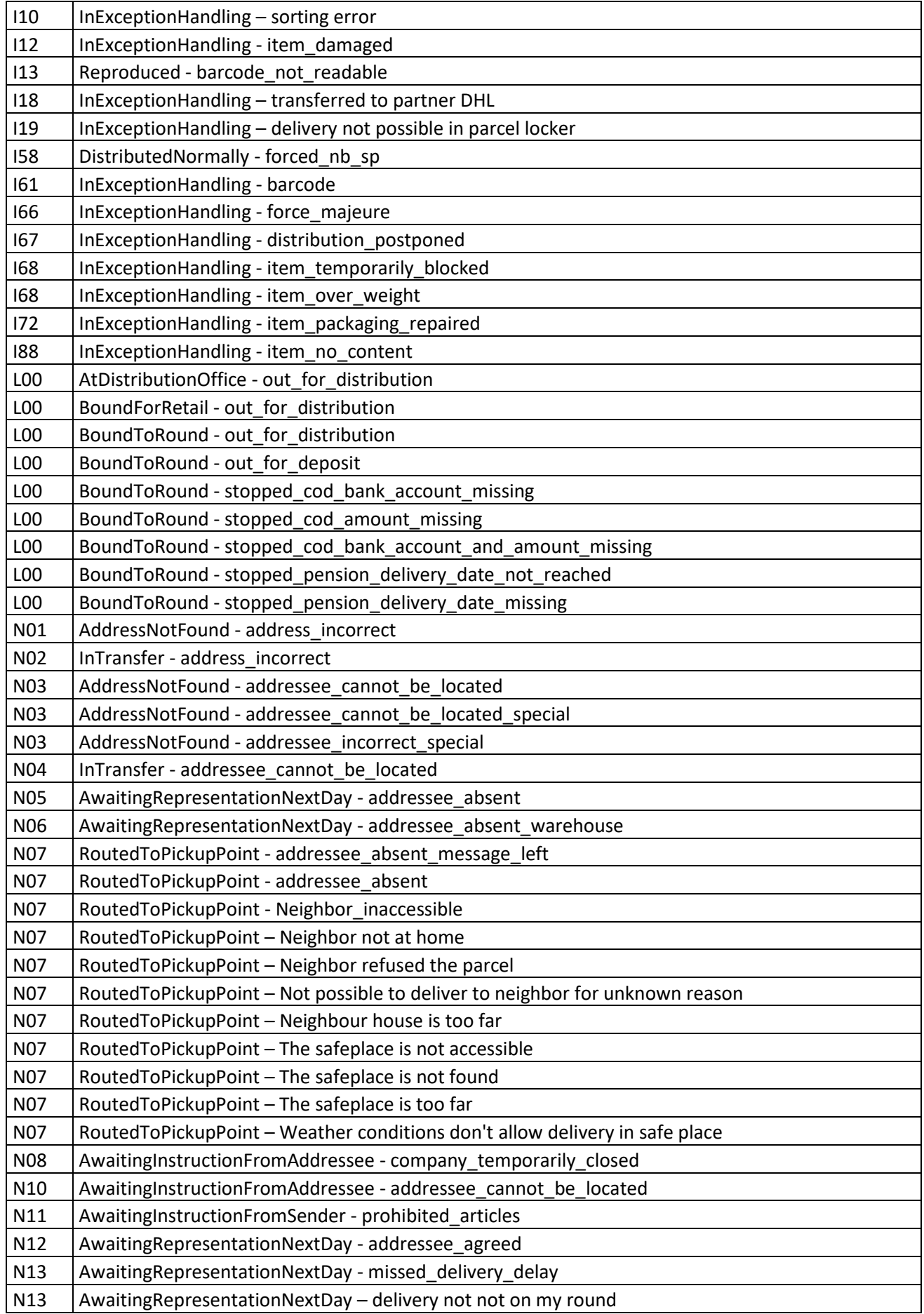

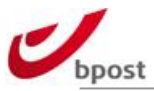

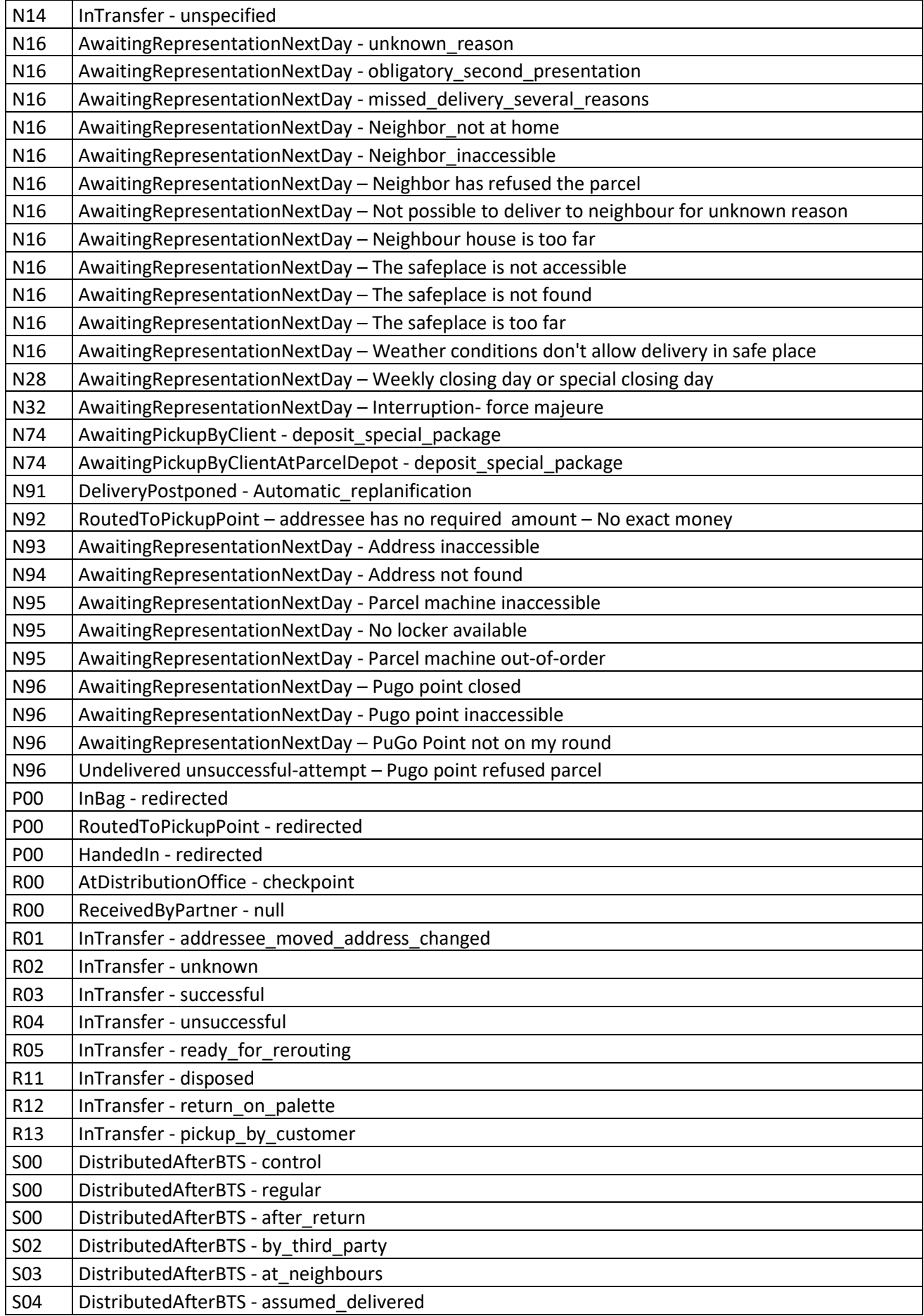

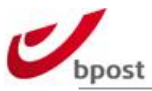

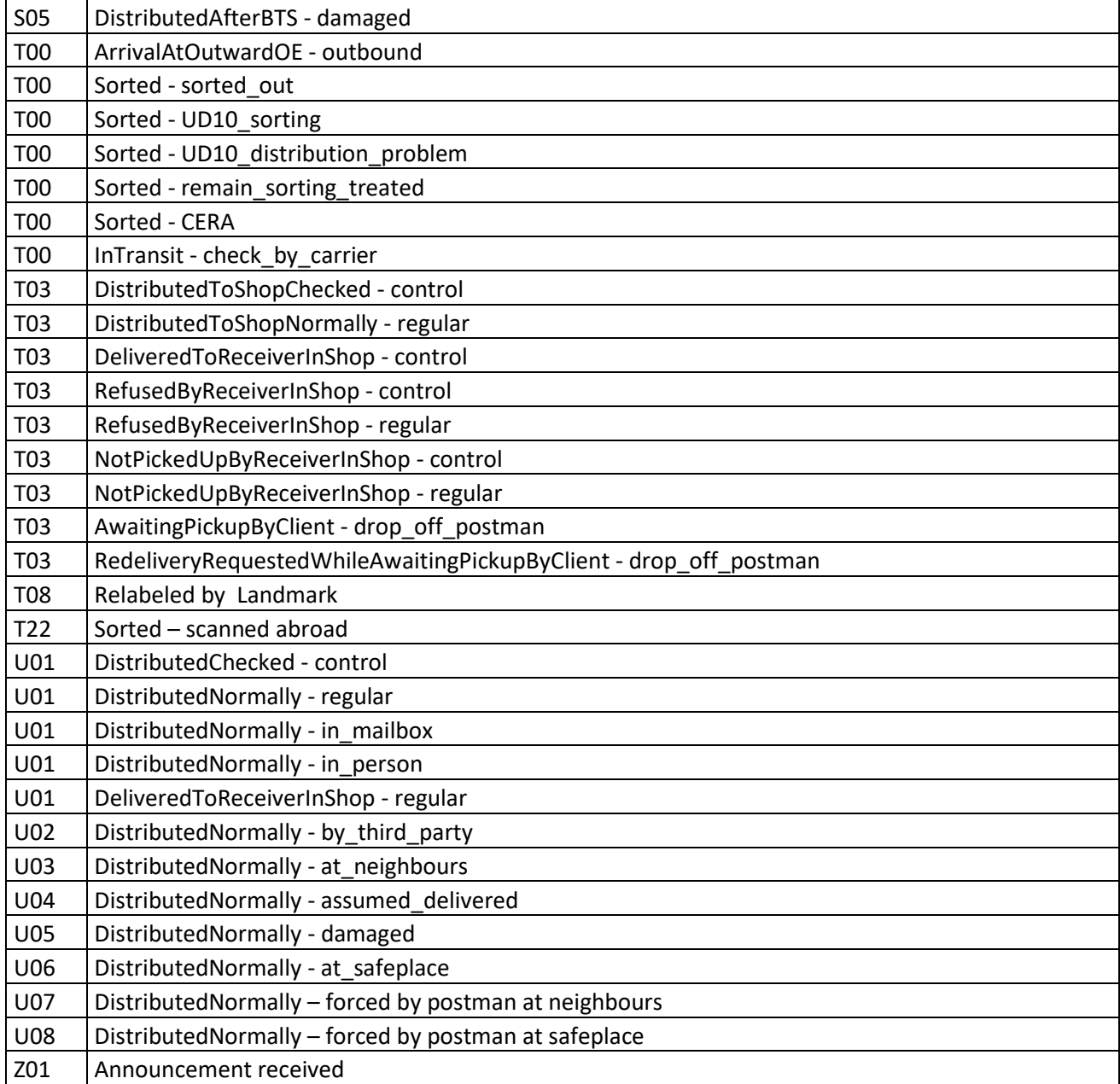

# **E.6.3 Scan sequences**

The most common scan sequences are described hereunder, in order to facilitate the integration within the sender system.

The same sequences are described, first under a textual format, then in flowcharts.

# E.6.3.1 Text descriptions

# E.6.3.1.1 Distribution at first delivery attempt

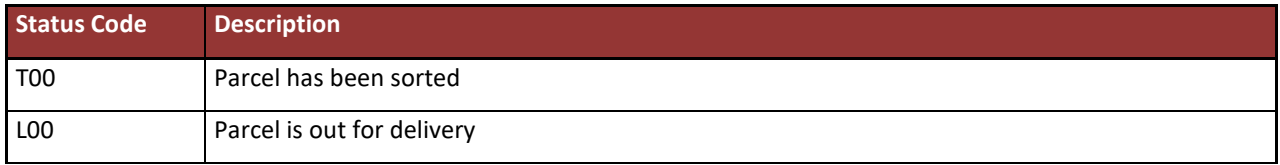

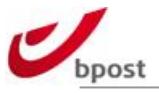

# E.6.3.1.2 Distribution in pick-up point after first delivery attempt

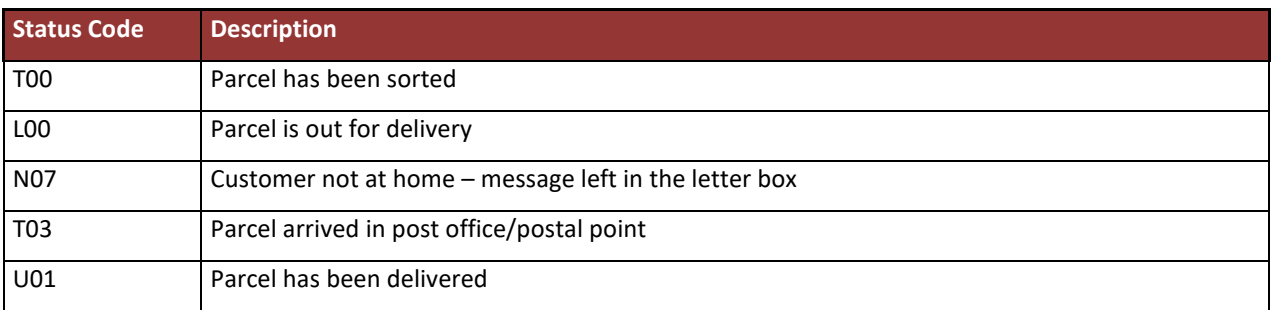

# E.6.3.1.3 Refused by the customer during first delivery attempt

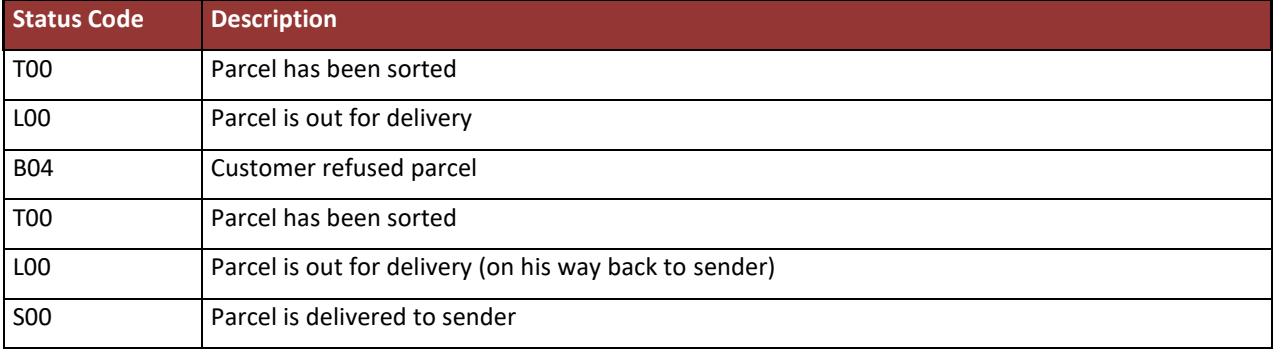

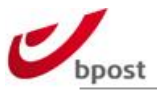

# E.6.3.1.4 Not collected 14 days after first unsuccessful delivery attempt

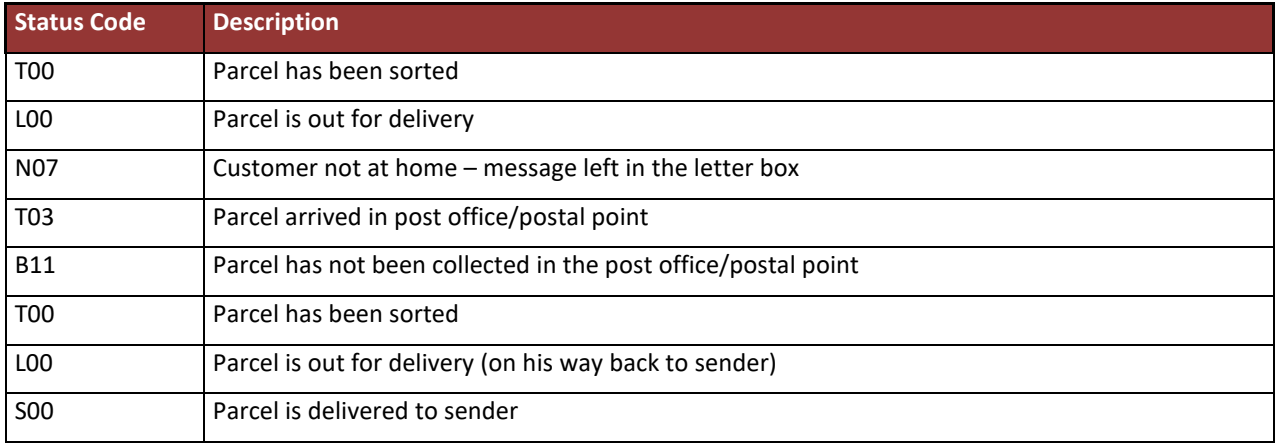

## Back to sender because of Incorrect address

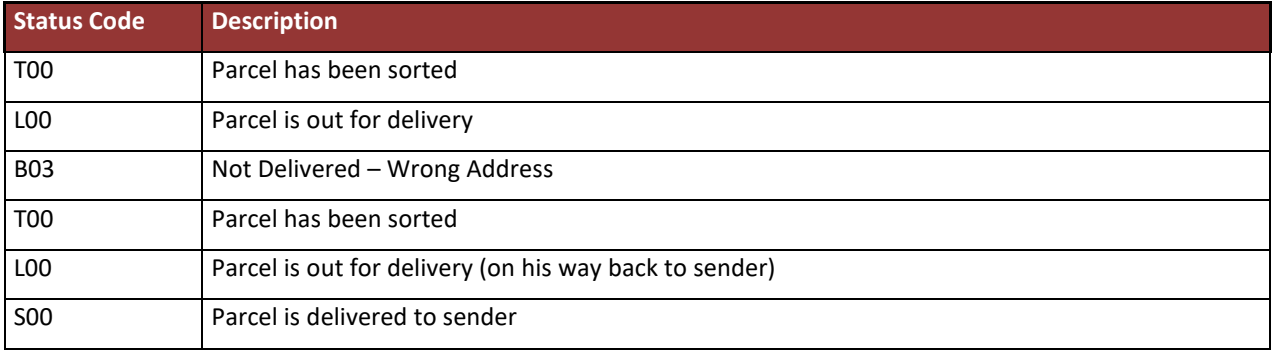

# E.6.3.1.6 bpack@bpost: normal delivery after arrival at pick-up point

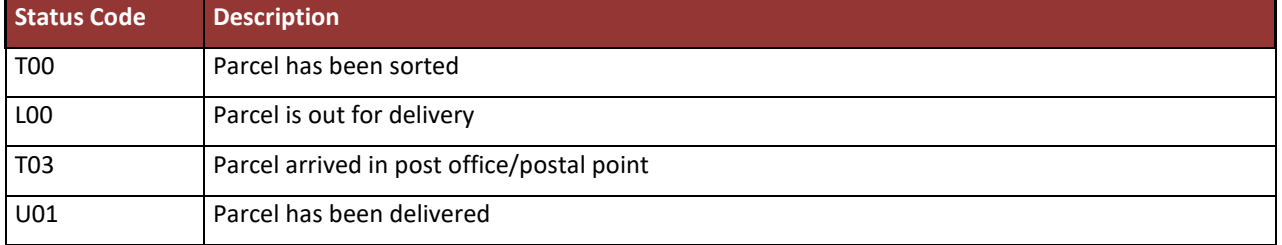

## E.6.3.1.7 bpack@bpost: not collected 14 days after arrival at pick-up

point

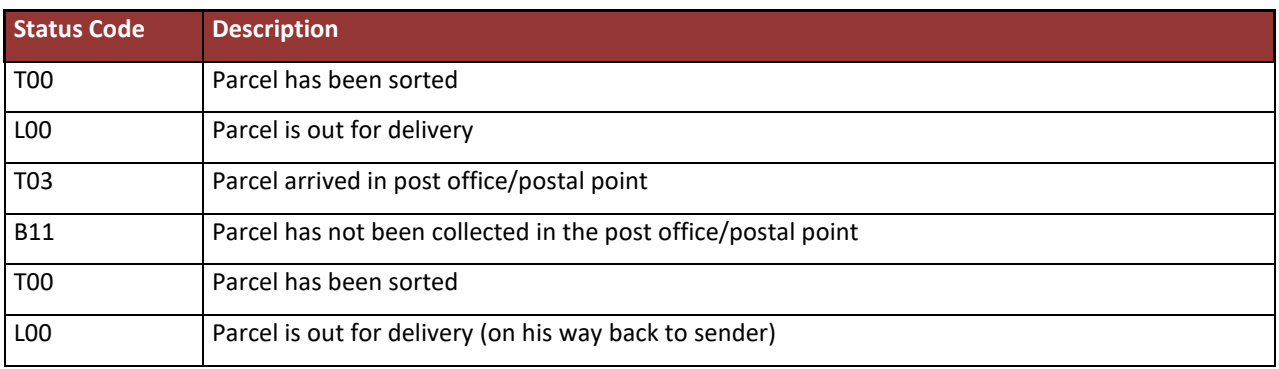

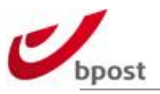

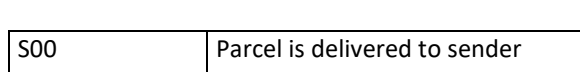

## E.6.3.1.8 Parcels depot: successful delivery

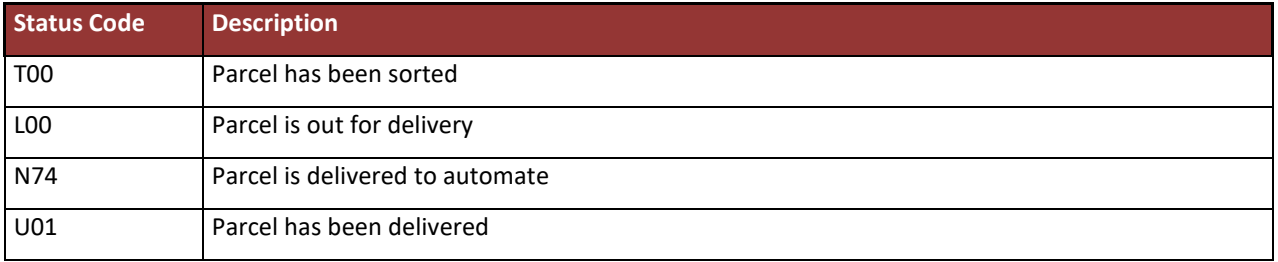

### E.6.3.1.9 Parcels depot: incorrect RC code

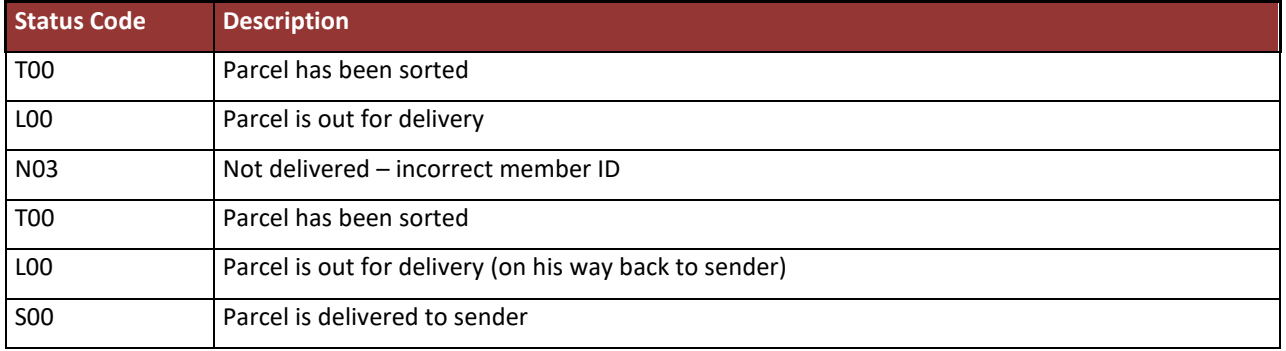

## E.6.3.1.10 Parcels depot: incorrect RC code

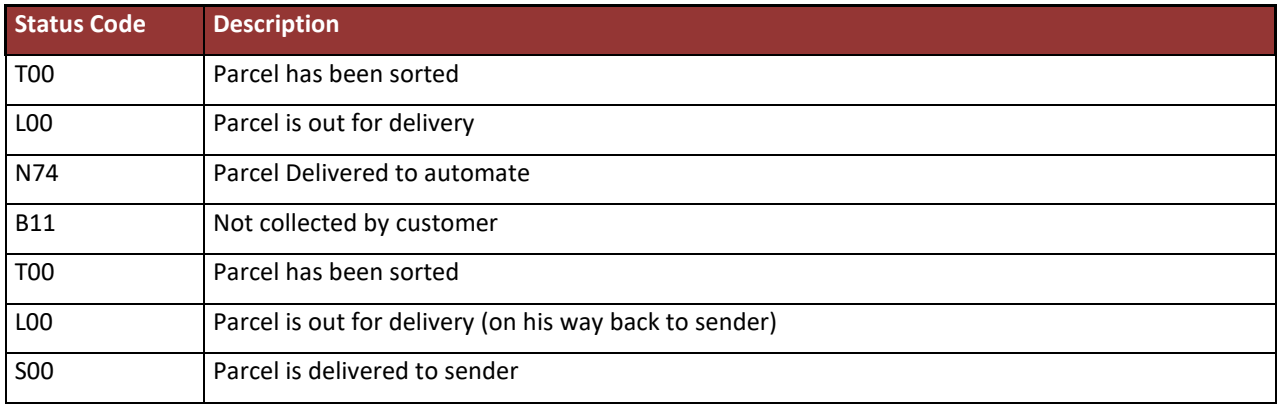

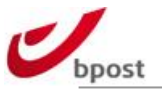

# E.6.3.2 Visuals

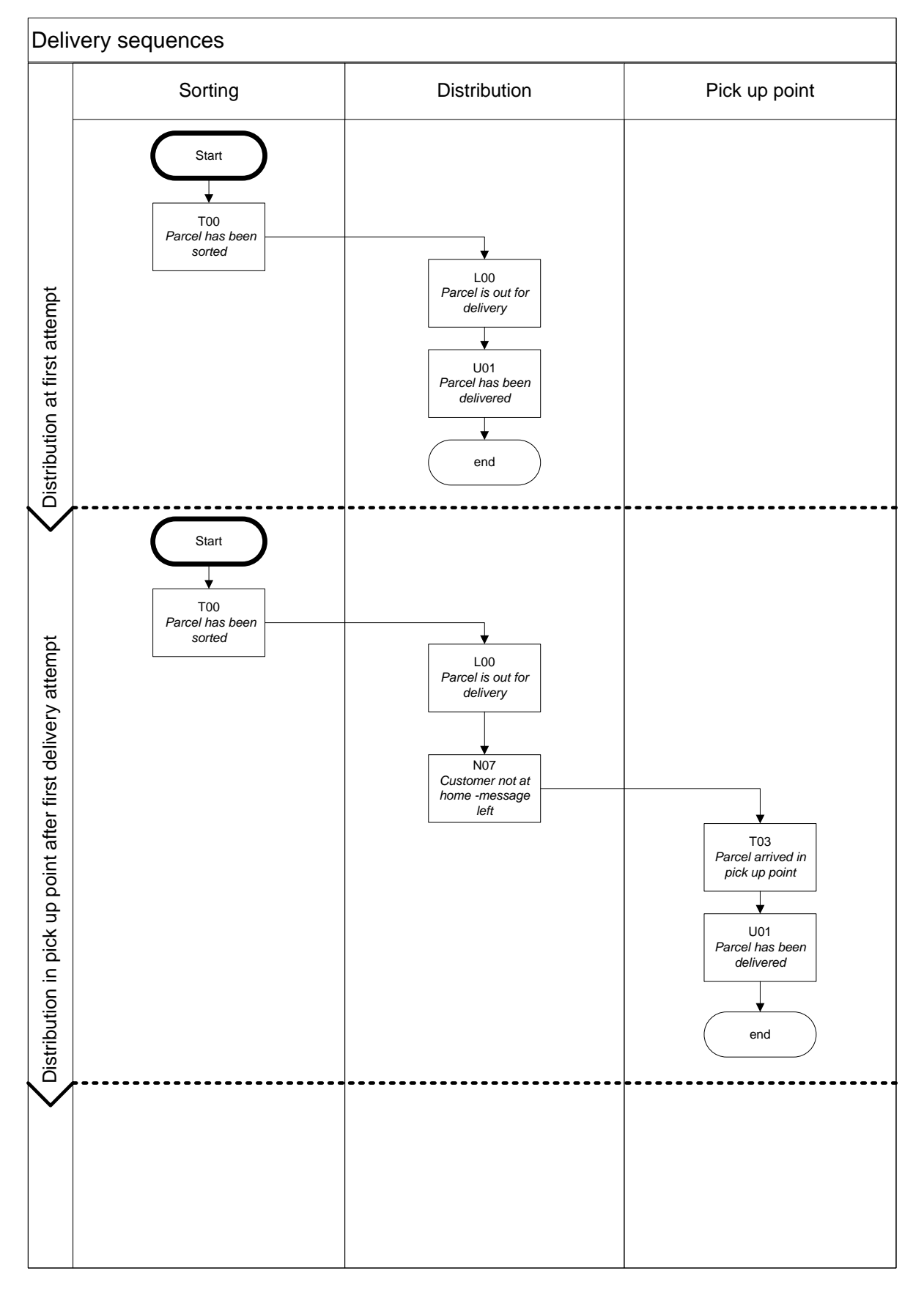

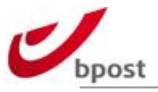

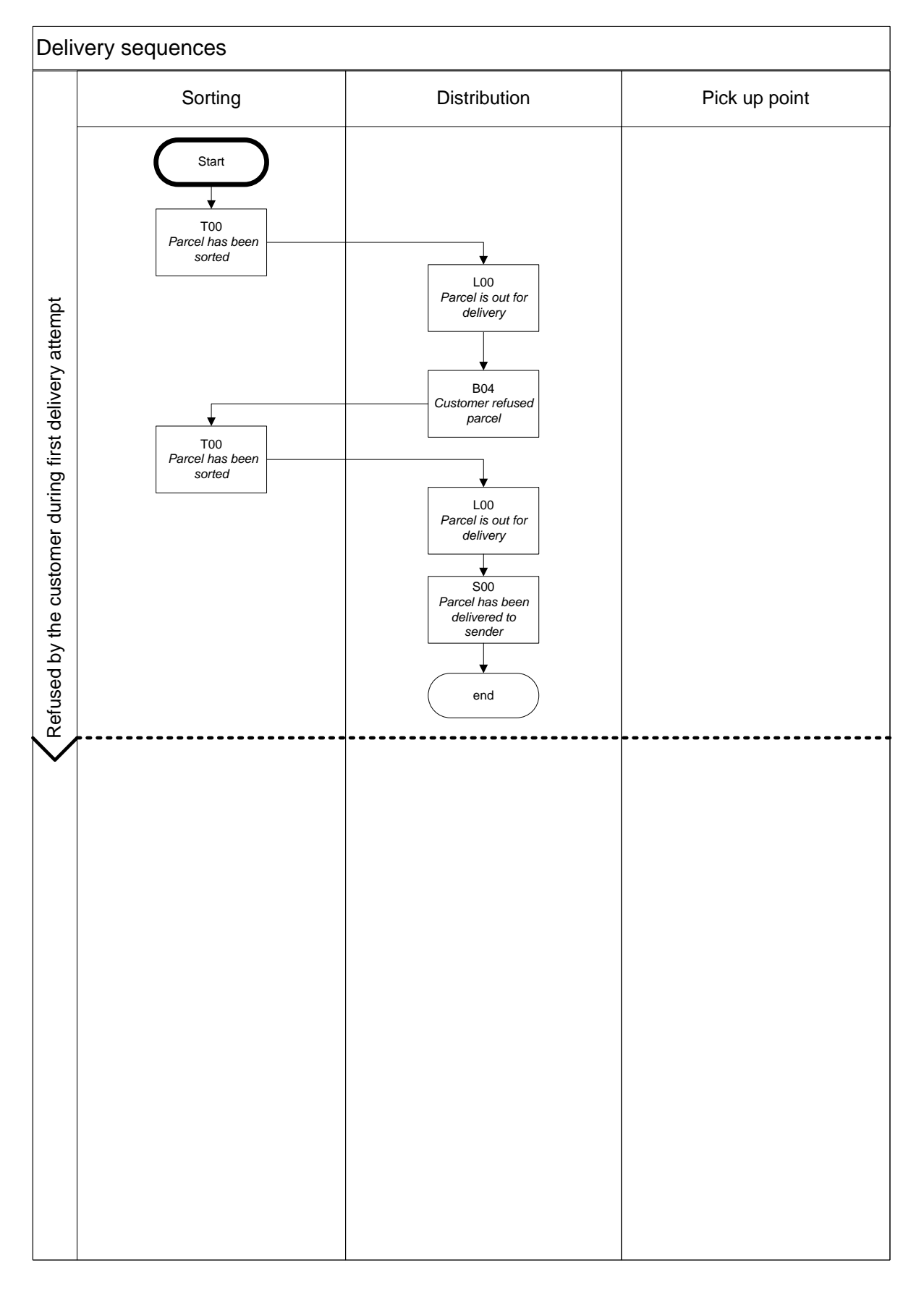

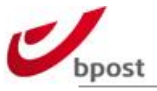

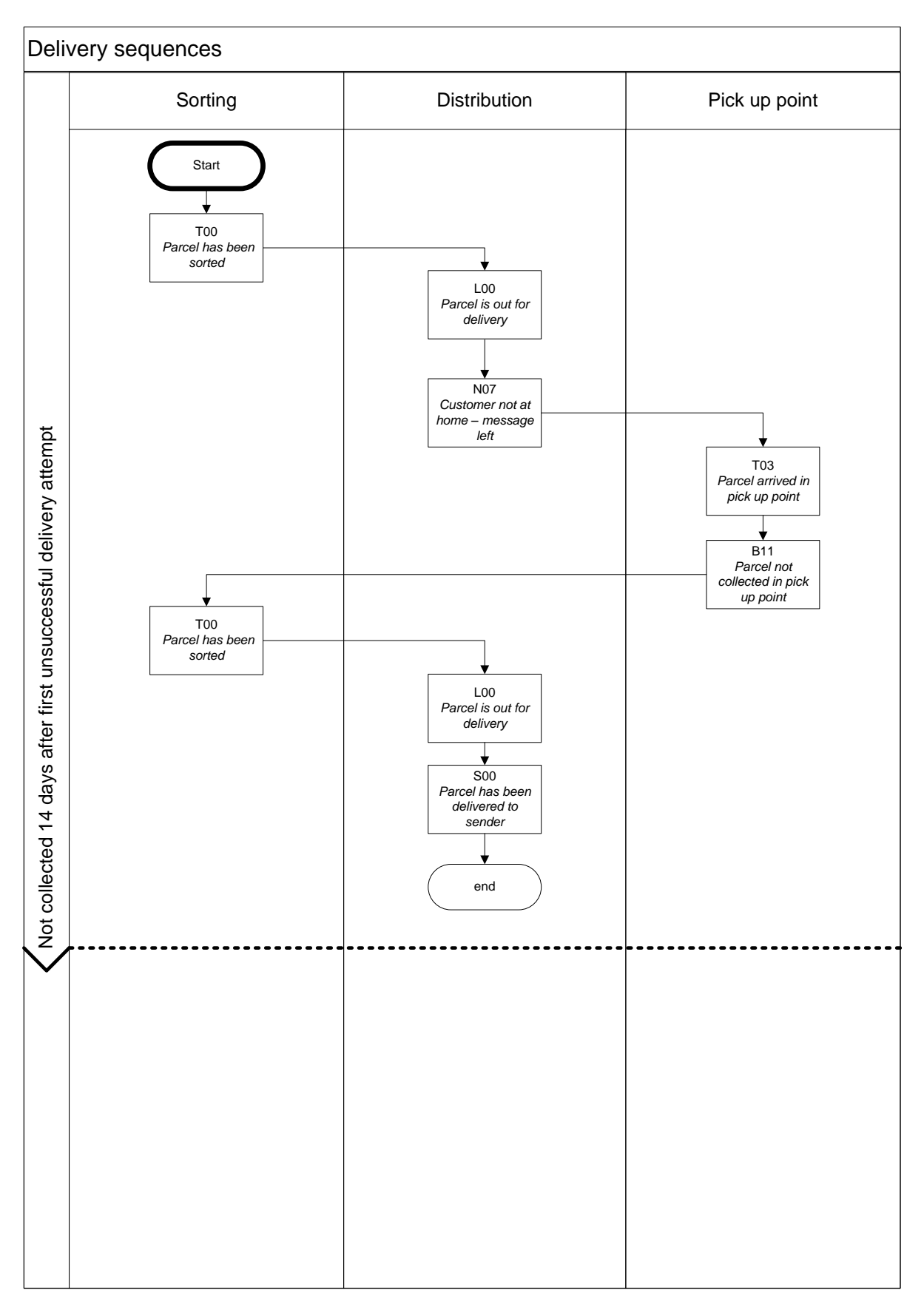

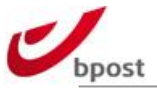

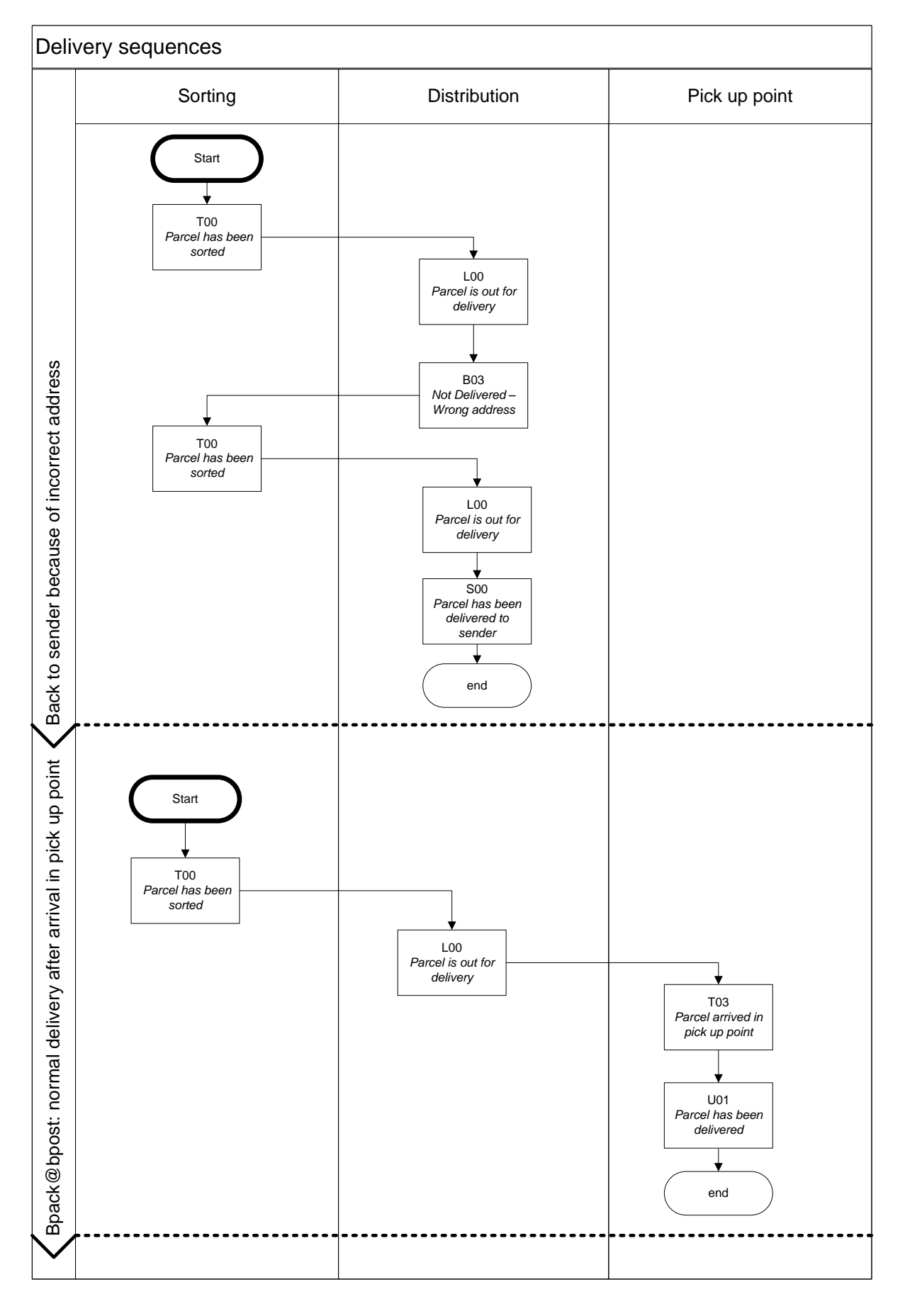

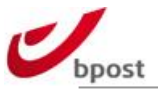

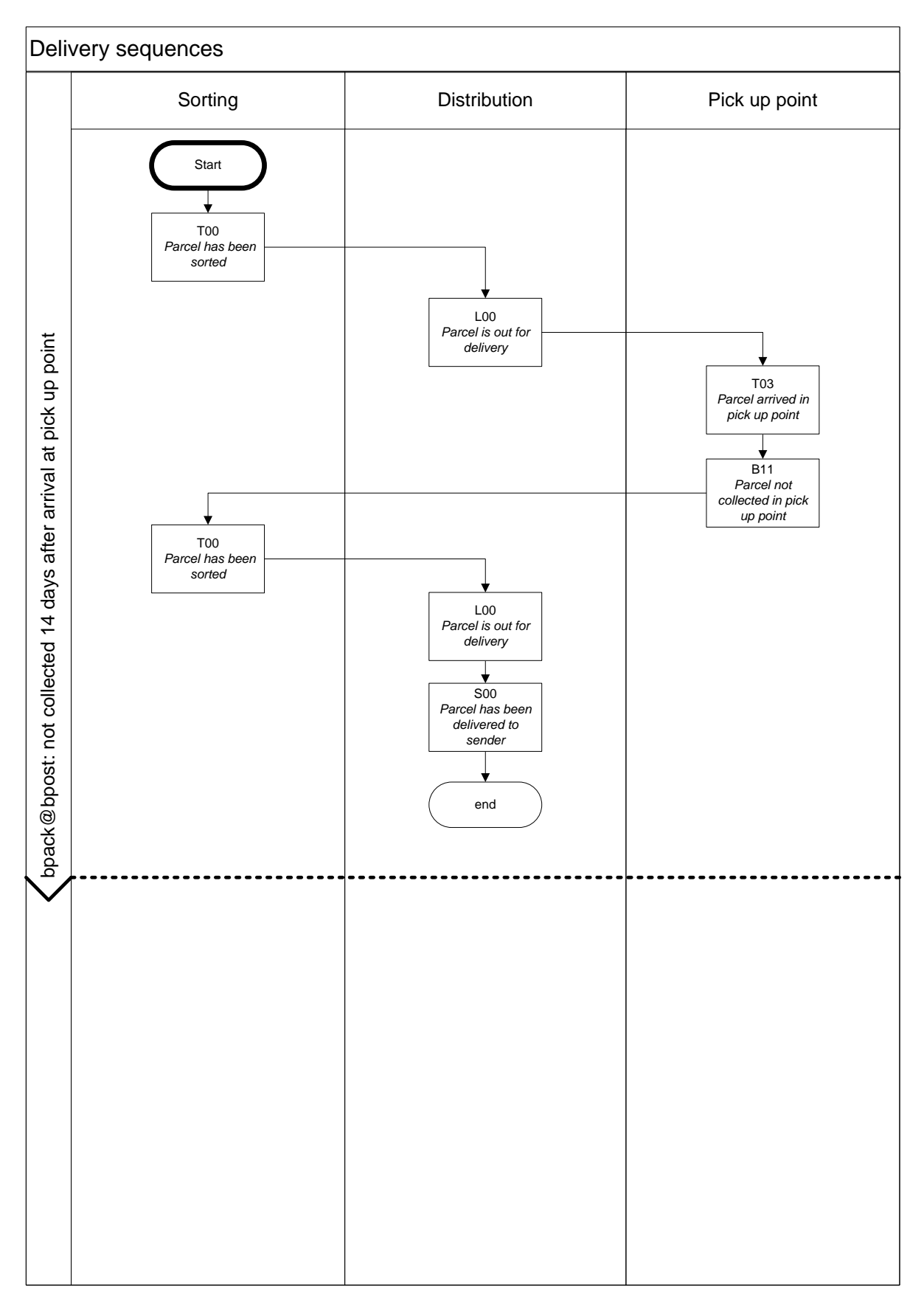

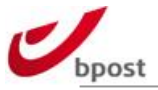

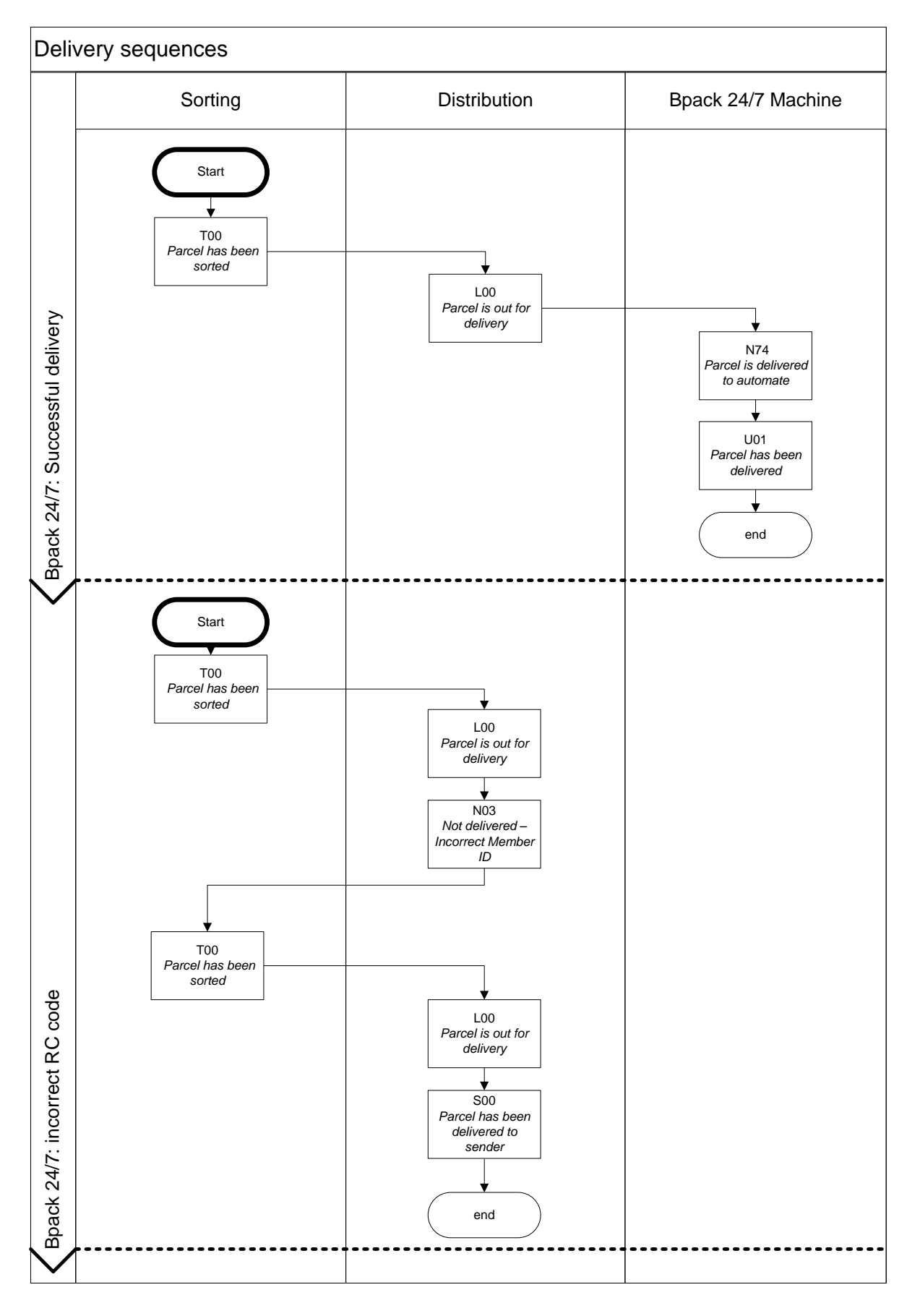

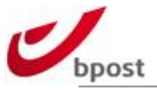

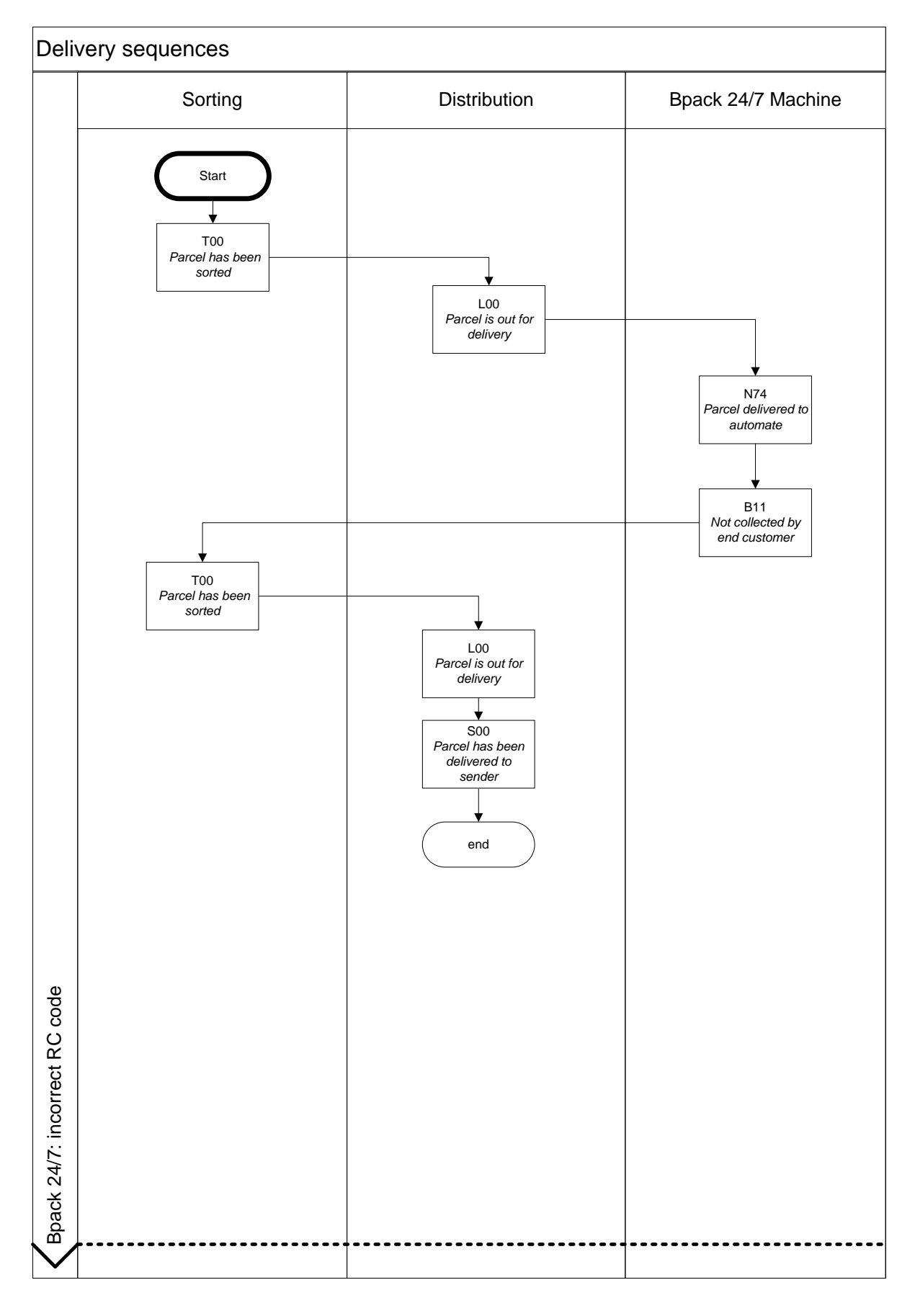
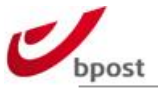

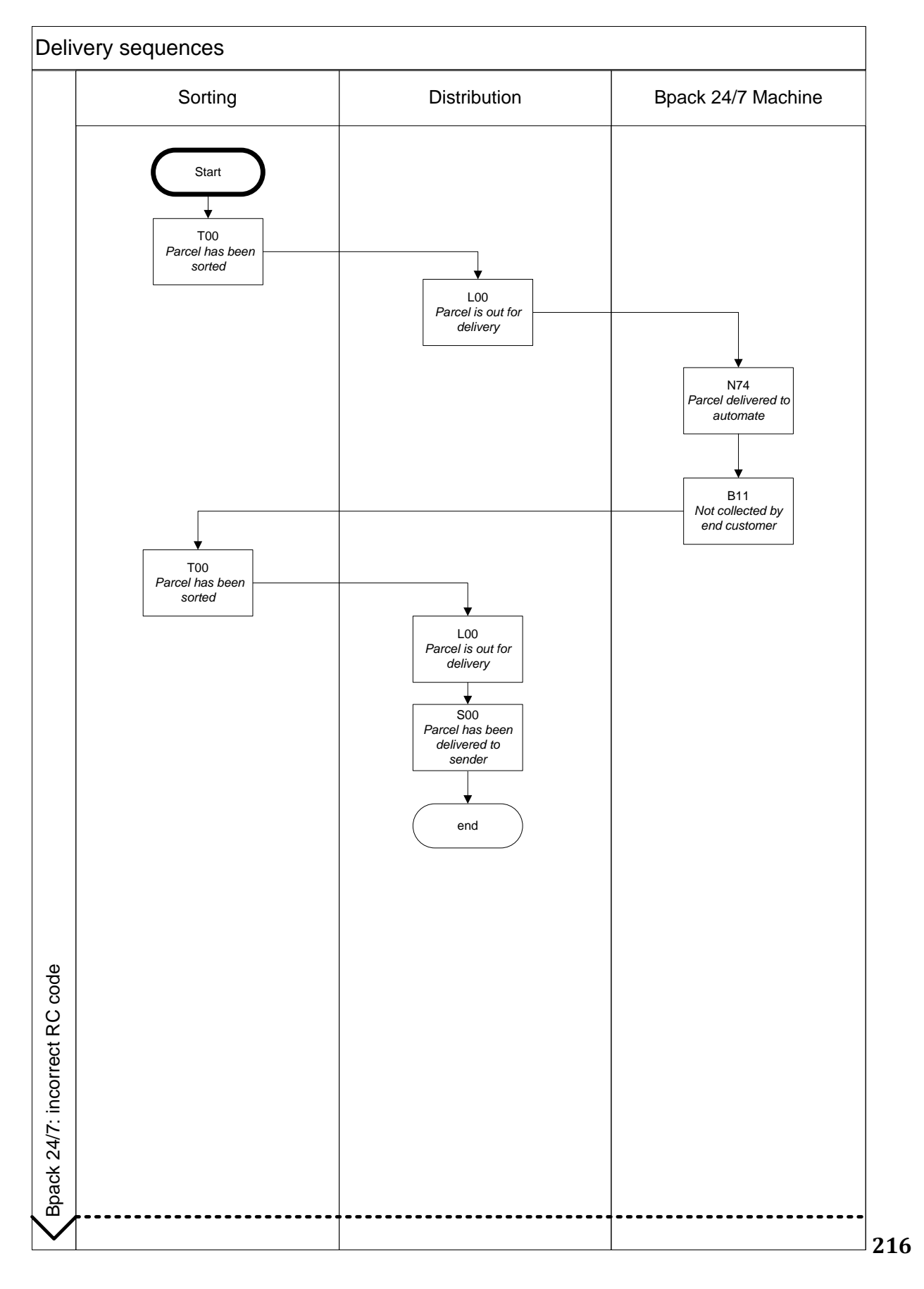

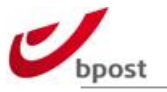

# **F. ANNEXES**

## **F.1 COORDINATES SUPPORT DEPARTMENT**

#### **F.1.1 Helpdesk**

How can we help you today? Find answer to most of your questions and contact us by creating a ticket via **<http://bpost.freshdesk.com/>**.

### **F.1.2 Contact**

Alternatively, should you not have found the answer to your question, you can e-mail us at **[esolutions@bpost.be](mailto:shippingmanager@bpost.be)**.

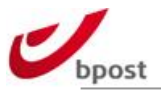

## **F.2 BARCODES DOMESTIC**

#### **F.2.1 Table of ASCII Code 128 values**

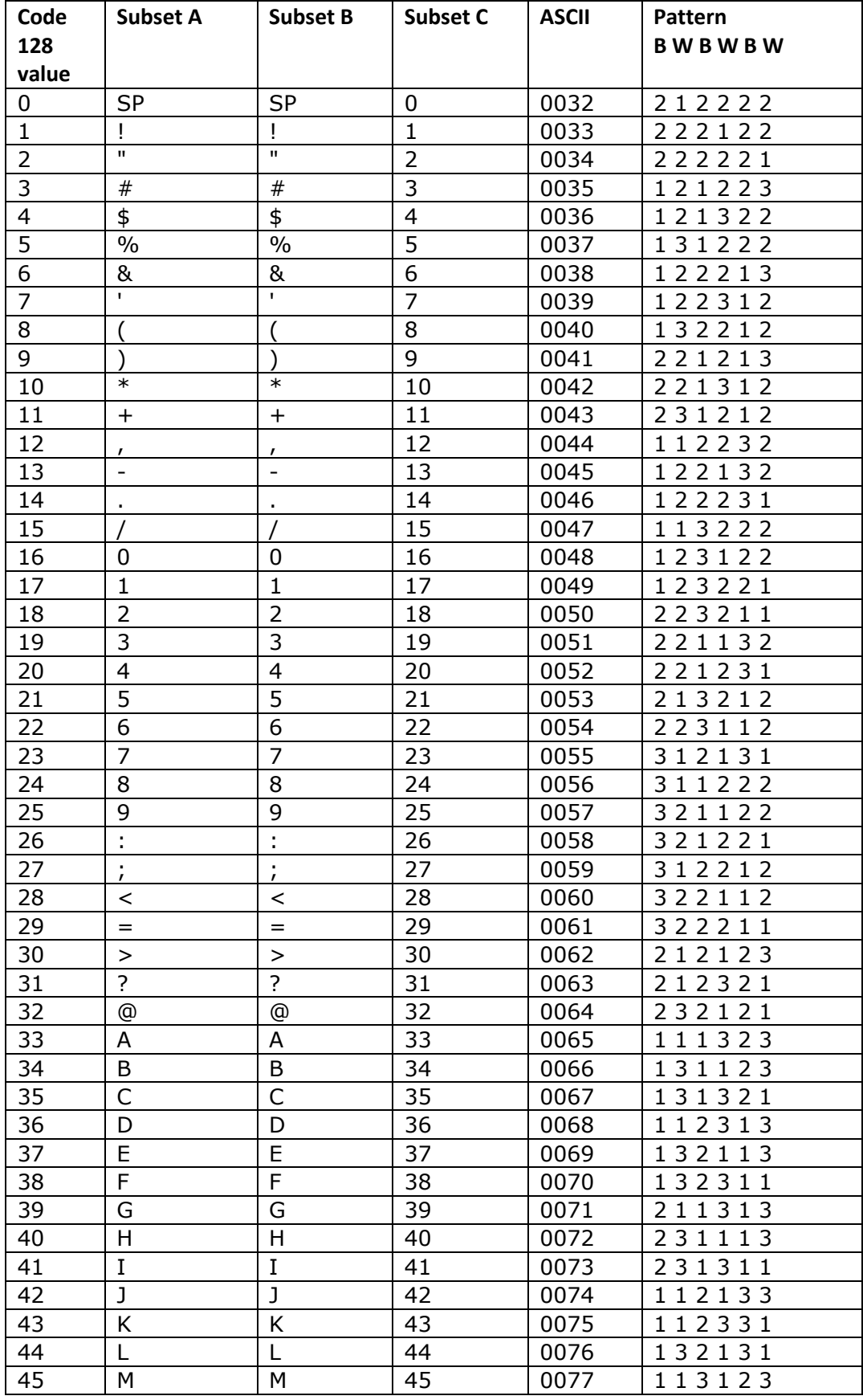

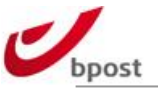

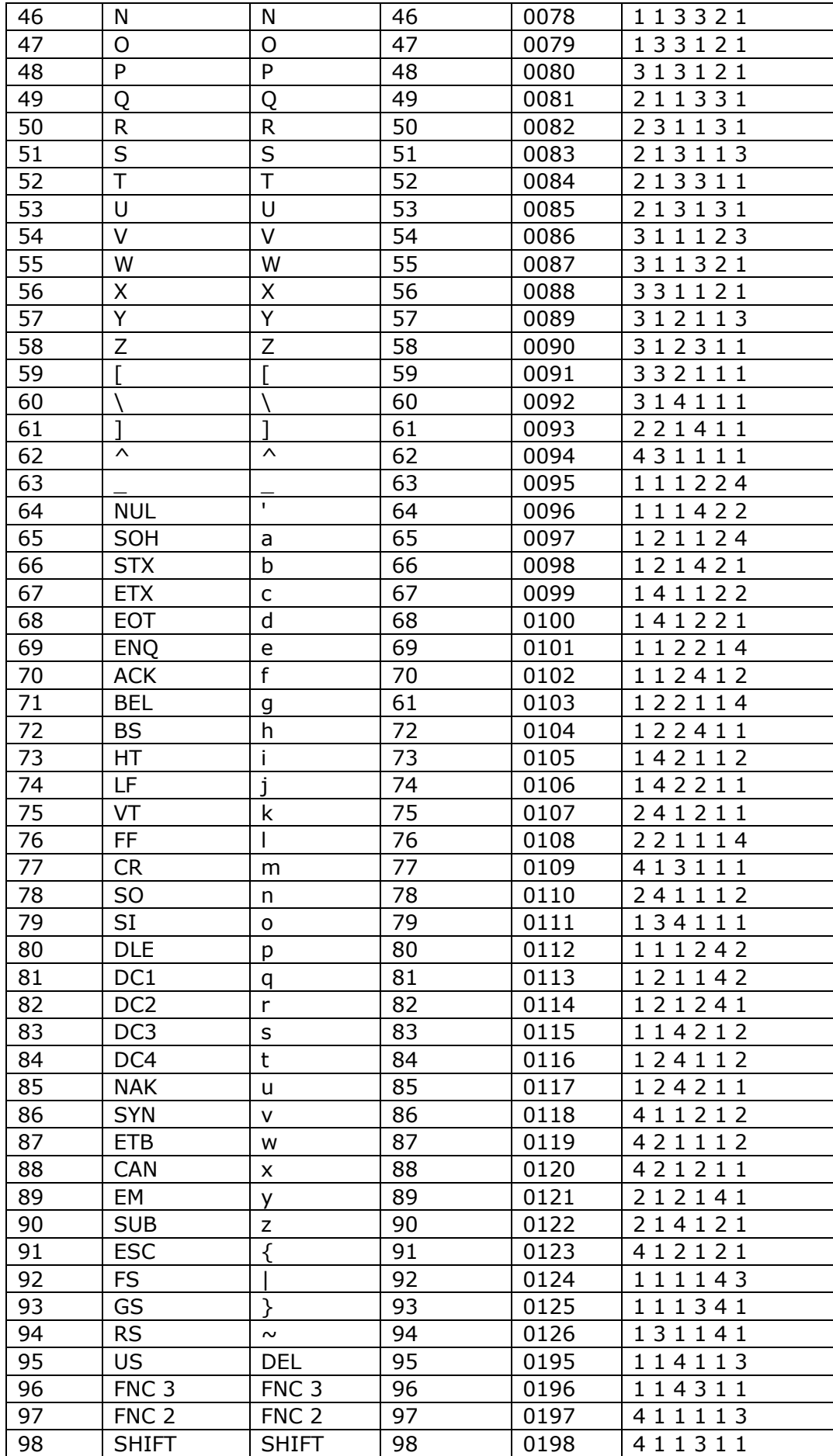

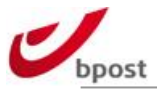

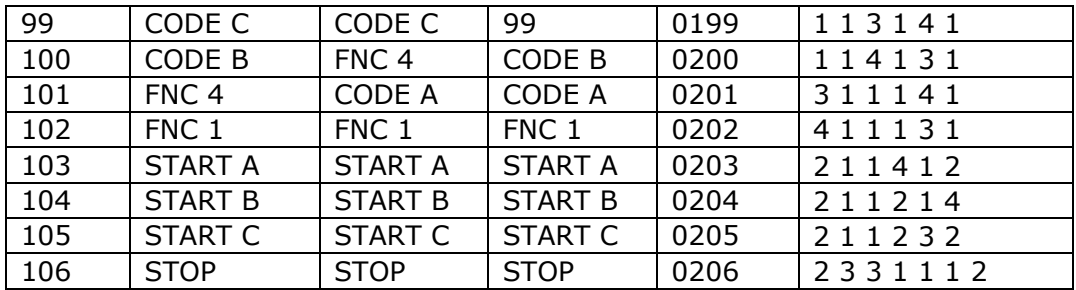

## **F.2.2 Calculating barcodes characters**

#### F.2.2.1 Algorithm

The algorithm for a modulo 103 calculation for the control digit is as follows:

- The start sum adopts the code 128 value of the start code. In a table C this is 105.
- The multiplicator starts with a value 1.
- Start with the first digit of your barcode (work from left to right). Match to the corresponding code 128 value and multiply by the multiplicator.
- Add the result of the calculation to the previous result (in this case 105). Increase the value of the multiplicator by 1.
- Repeat until the end. Divide the sum obtained by 103. The rest of this calculation is the control digit. Match this value to the corresponding character in table C.

Insert this control digit between the value of your barcode and the stop code.

The table below shows this method in practice.

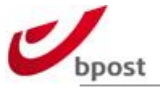

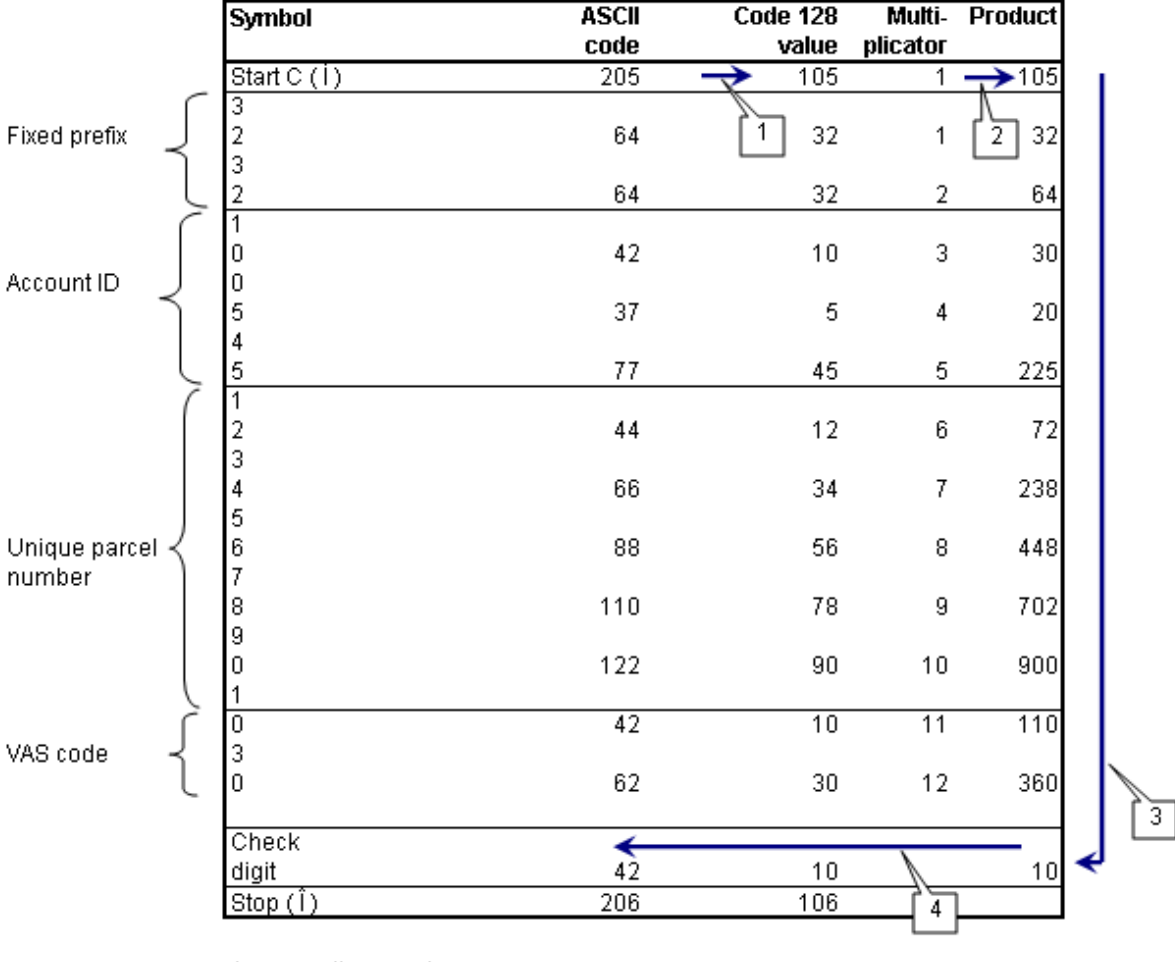

As a result, you get:

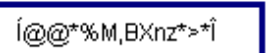

Apply the Code 128 font, and you become:

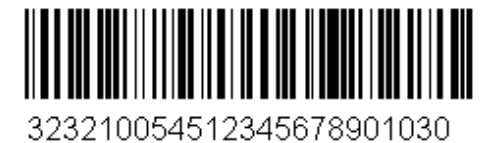

Calculation of the barcode symbols:

- Start with the start code (ASCII value 205)
- Group the digits in the readable part in twos. This produces the code 128 value.
- Transform this to the correct character set
	- e.g. ASCII: code 128 value <  $95 \rightarrow$  ASCII value = code 128 value + 32

code 128 value > 95  $\rightarrow$  ASCII value = code 128 value + 100

- Add this character
- Add the control digit
- Add the stop code (ASCII value 206)

#### F.2.2.2 Macro

If a barcode is generated using a font, it usually needs to be converted to barcode symbols. The VBA macro below automatically converts the readable part into barcode symbols. It adds the start and end code, calculates the control digit and groups the digits in twos, as laid down by the code 128 standard.

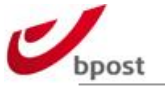

```
Public Function string2Code 128C(Text_Input As String) As String
      ' variables
      Dim temp As Long
      Dim multiplicator As Long
      Dim i As Integer
      Dim checkDigit As String
      ' Calculate the check digit
     temp = 105 multiplicator = 0
     For i = 1 To Len(Text Input) Step 2
         multiplicator = multiplicator + 1
        temp = temp + Mid(Text_Input, i, 2) * multiplicator
      Next i
     checkDigit = ChrW(IIf(temp Mod 103 < 95, _{-}temp Mod 103 + 32,
                           temp Mod 103 + 100)
      ' make barcode - start with startcode
     string2Code 128C = ChrW(205) ' make barcode - process string
     For i = 1 To Len(Text Input) Step 2
         string2Code 128C = string2Code 128C &
                               IIf(Mid(Text Input, i, 2) < 95,
                                   ChrW(Mid(Text Input, i, 2) + 32),
                                   ChrW(Mid(Text Input, i, 2) + 100))
      Next i
      ' make barcode - concatenate
      string2Code 128C = string2Code 128C & checkDigit & ChrW(206)
```
End Function

## **F.2.3 Calculating barcode width**

To ensure optimal readability, the bars of a barcode must always be made up of a whole number of dots. The tables below show the optimal widths based on the optimal X-dimensions. The X- dimension is the width of the thinnest bar.

#### F.2.3.1 Parcel barcode

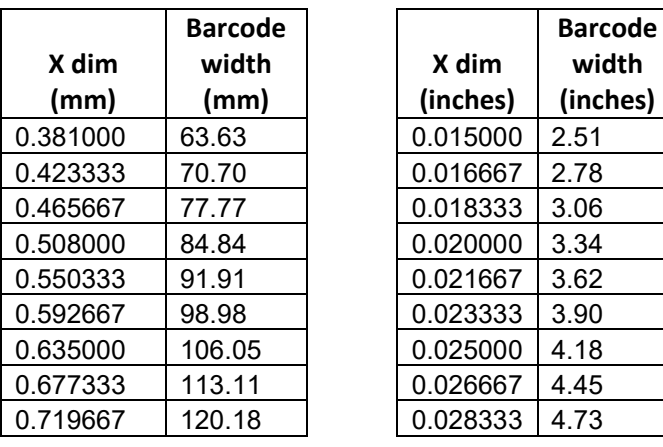

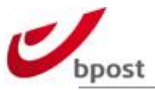

## F.2.3.2 CoD barcode

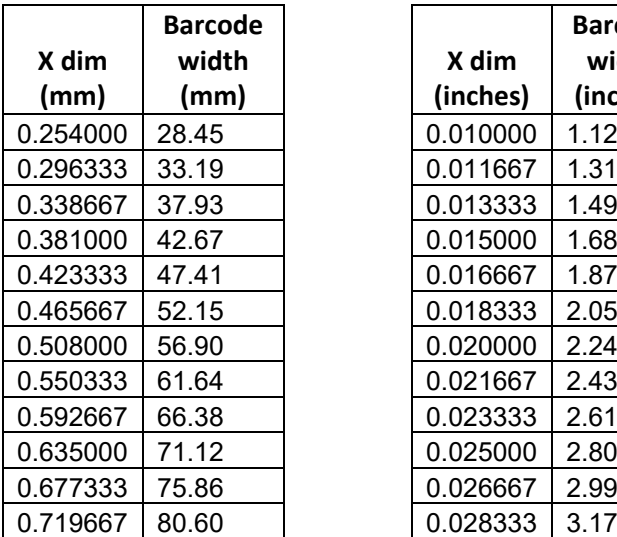

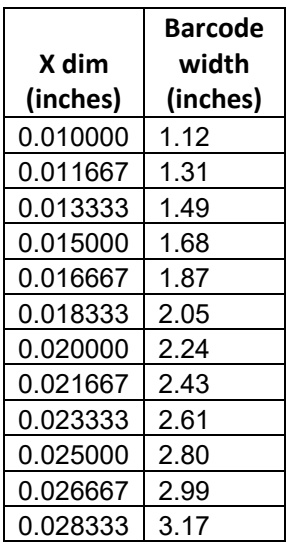

## **F.2.4 List of VAS codes**

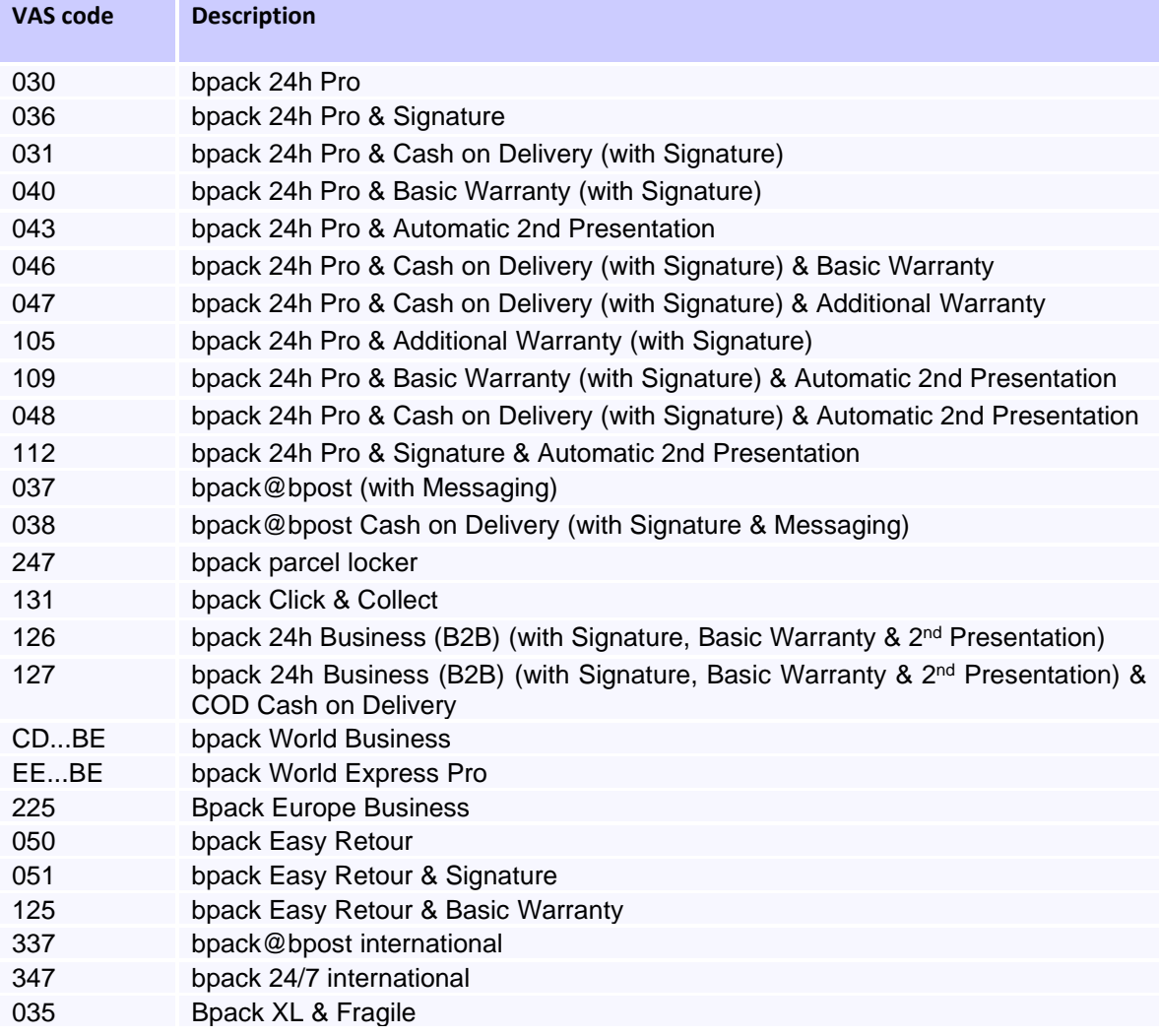

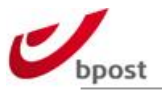

## **F.3 BARCODES OUTBOUND**

#### **F.3.1 Table of ASCII Code 128 values**

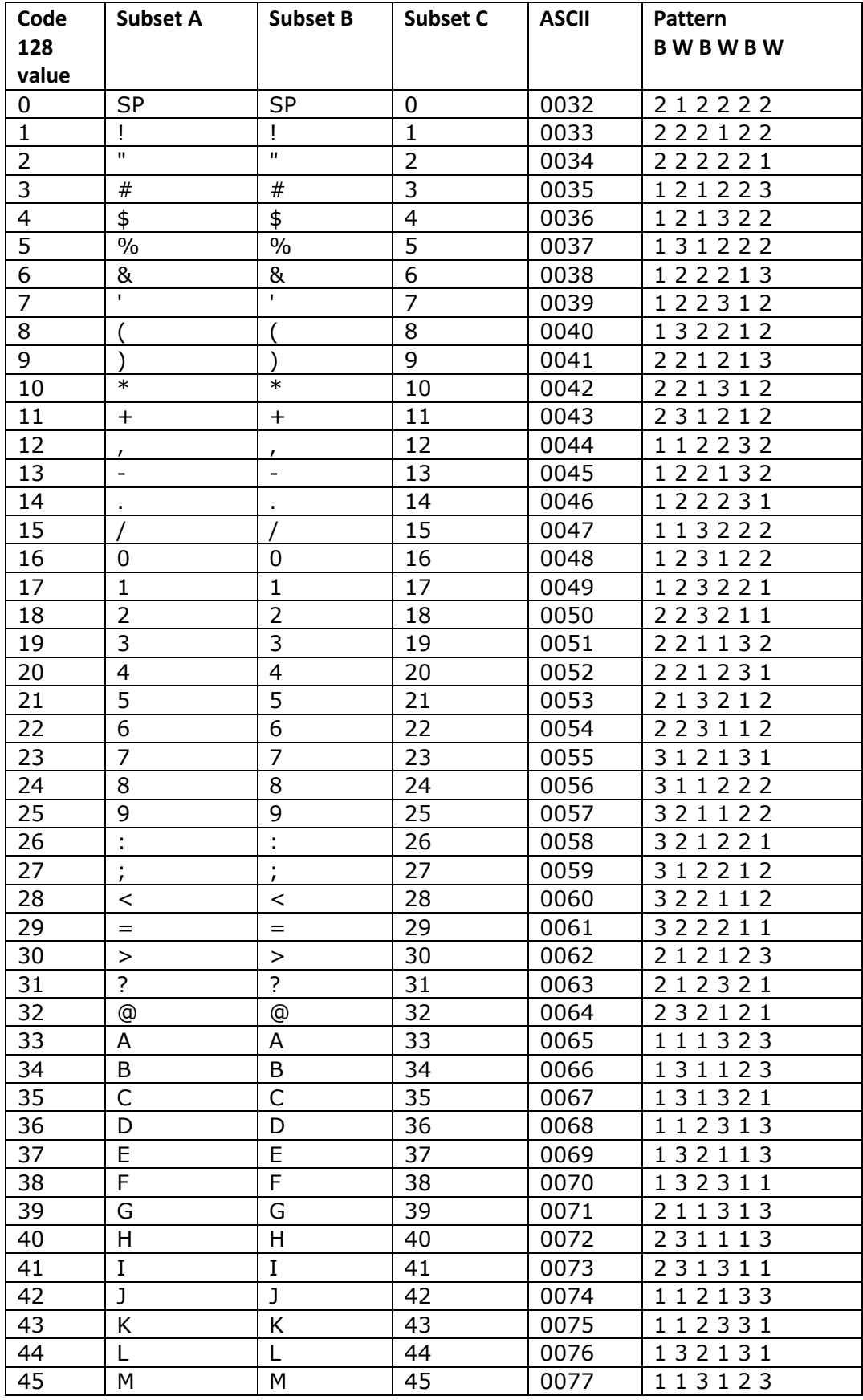

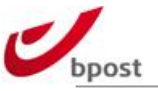

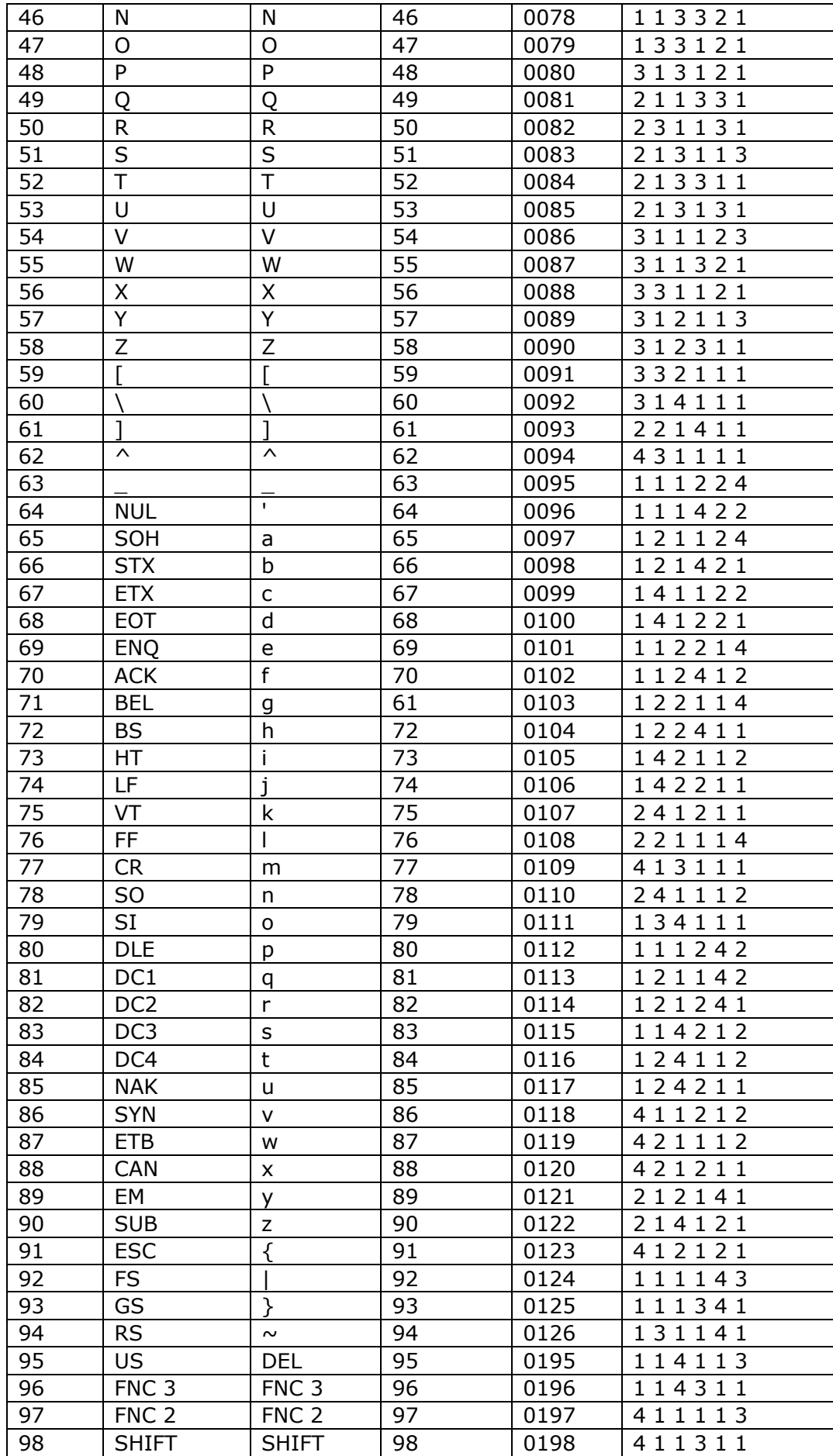

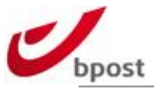

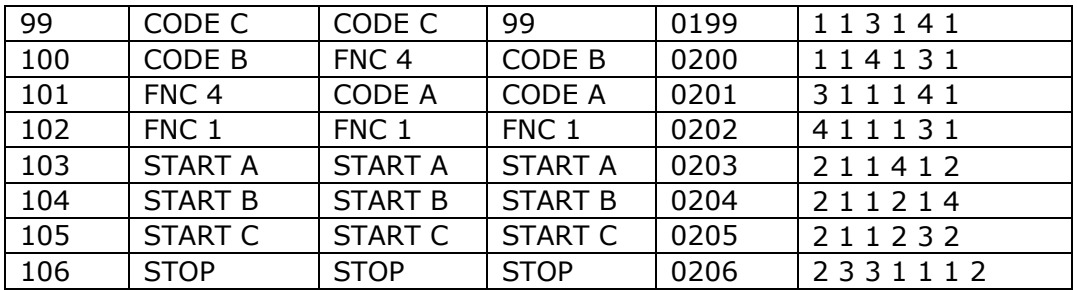

## **F.3.2 Calculating barcode characters**

#### F.3.2.1 Algorithm

- 1. Weight the digits in the serial number using the weighting factors 8 6 4 2 3 5 9 7.
- 2. Calculate the sum of the weighted values.
- 3. Divide this sum by 11 to obtain the remainder.
- 4. Subtract the remainder from 11.
- 5. Result:
	- a. If the result falls within the range 1 to 9, use the result as the check digit.
	- b. If the result is 10, use 0 as the check digit.
	- c. If the result is 11, use 5 as the check digit.

#### F.3.2.2 Example

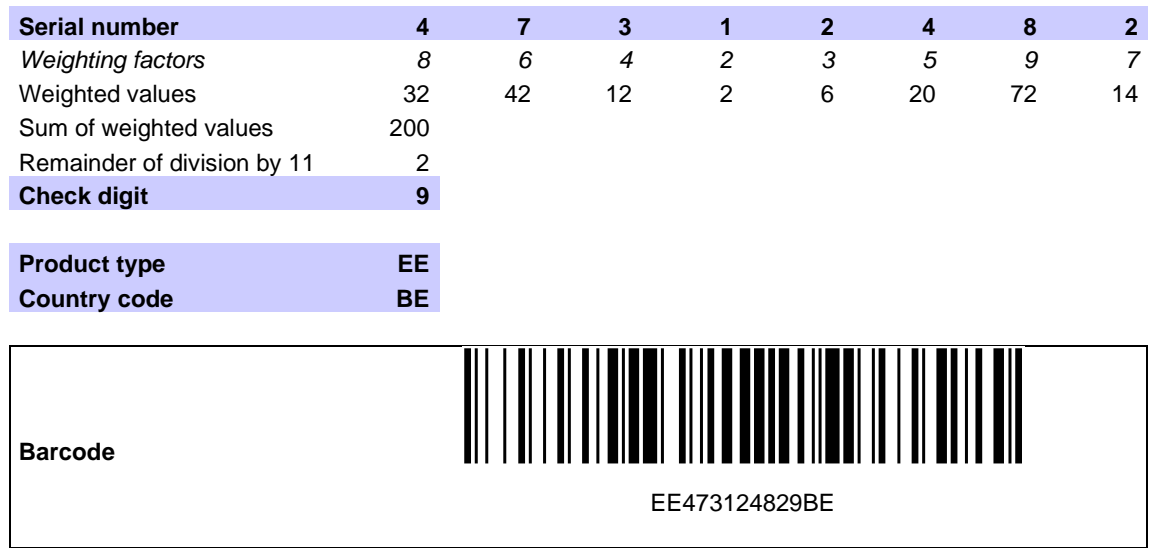

#### F.3.2.3 Macro

The VBA Macro below automatically calculates the check digit for S10 barcodes. Afterwards, the entire barcode (including Start & Stop character, service indicator, check digit and country code) needs to be converted to barcode symbols. The latter part is not mentioned VBA code below.

```
Private Function computeCheckDigit(serial) As Integer
     'Declarations
     Dim i As Integer
     Dim weights(1 To 9) As Integer
     Dim totalWeight As Integer
```
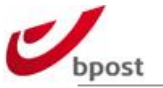

```
Dim finalValue As Integer
     'Initializations
     weights(1) = 8weights(2) = 6weights(3) = 4weights(4) = 2weights(5) = 3weights(6) = 5weights(7) = 9weights(8) = 7totalWeight = 0'Logic
        For i = 1 To Len(serial)
           totalWeight = totalWeight + (weights(i) * CInt(Mid(serial, i,
           1)))
         Next i
         finalValue = totalWeight Mod 11
        finalValue = 11 - finalValue
     'Return paths
         Select Case finalValue
            Case 1 To 9
                computeCheckDigit = finalValue
            Case 10
                computeCheckDigit = 0
            Case 11
                computeCheckDigit = 5
         End Select
End Function
```
## **F.3.3 Calculating barcode width**

To ensure optimal readability, the bars of a barcode must always be made up of a whole number of dots. The tables below show the optimal widths based on the optimal X-dimensions. The X- dimension is the width of the thinnest bar.

## F.3.3.1 Barcode

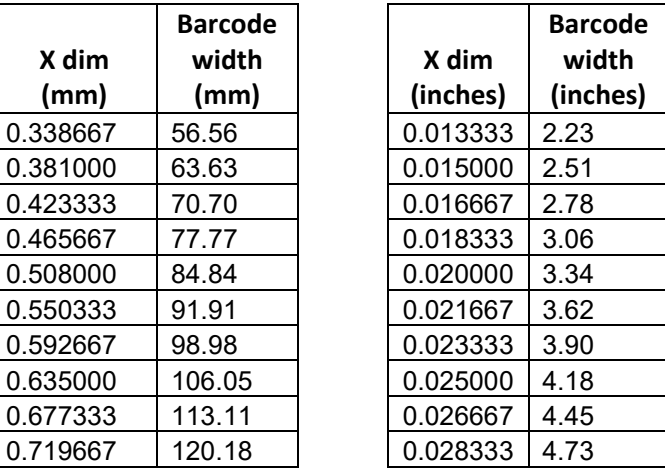

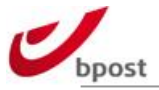

# **F.4 List of web service headers**

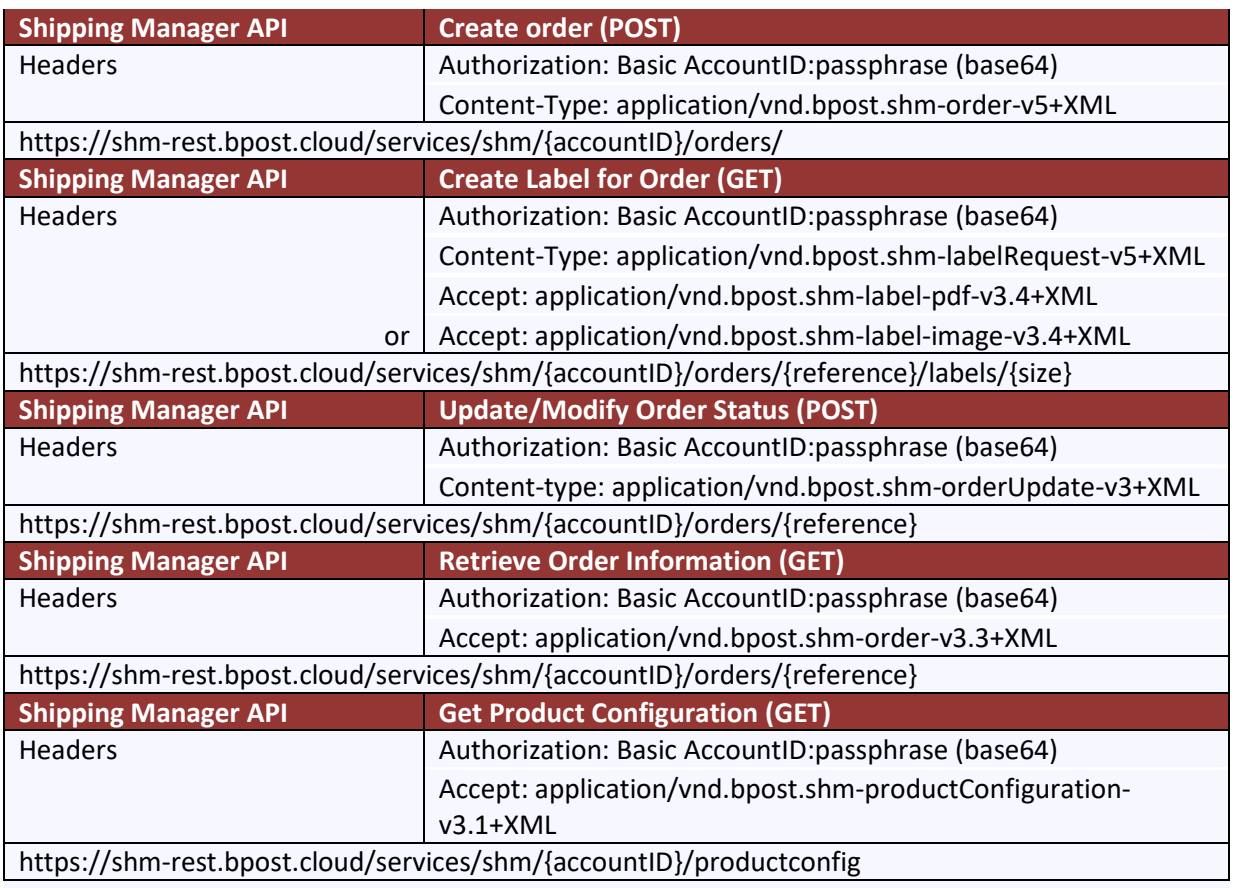

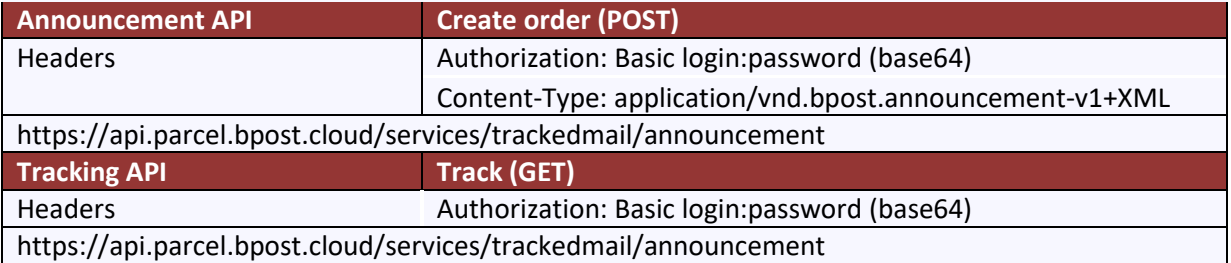

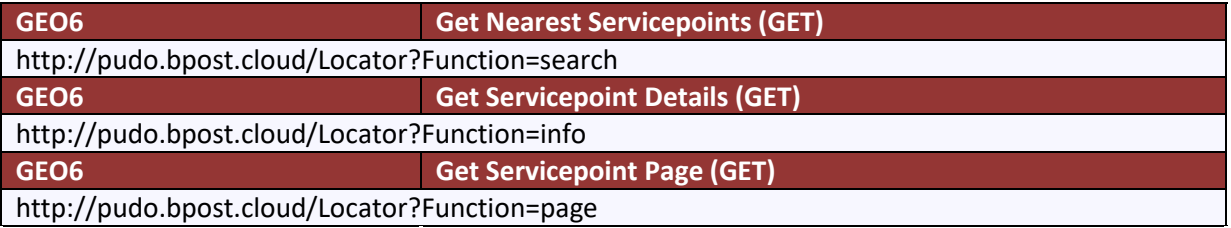

## **F.5 Logo**

All official bpost logo's can be found on the links below:

NL:

[http://www.bpost.be/site/nl/postgroup/press/logo/index\\_old.html](http://www.bpost.be/site/nl/postgroup/press/logo/index_old.html)

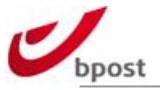

FR:

[http://www.bpost.be/site/fr/postgroup/press/logo/index\\_old.html](http://www.bpost.be/site/fr/postgroup/press/logo/index_old.html)

## **F.6 XSD schemes**

The shipping manager API xsd schemes can be downloaded from <http://bpost.freshdesk.com/support/solutions/articles/4000037653>

In the table below you can find the link to the XSD shemes for

- LCI announcement API
- LCI announcement via XML
- T&T API
- T&T via XML

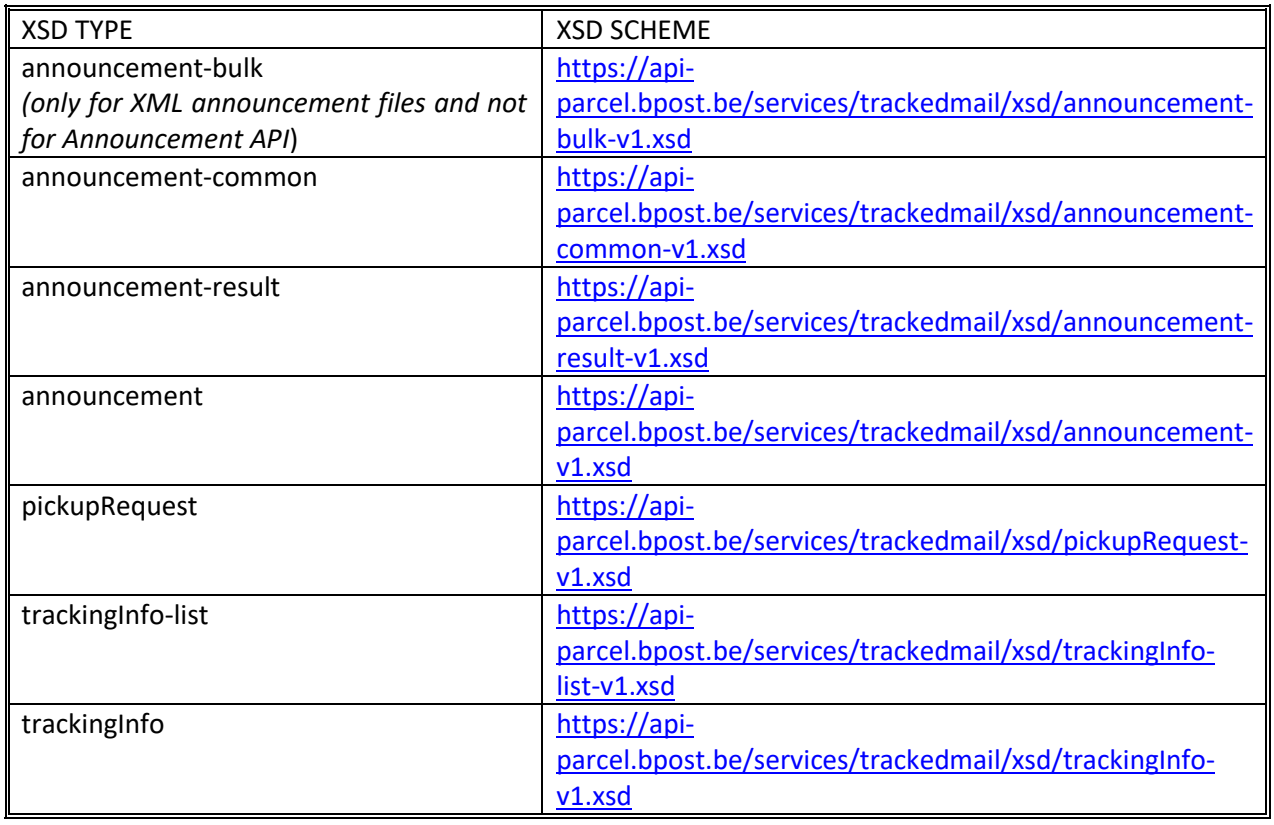

The other XSD shemes can be downloaded from <http://bpost.freshdesk.com/support/solutions/articles/4000037653>